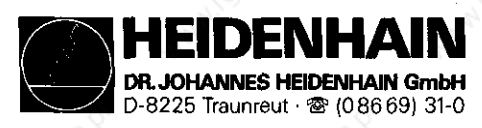

#### SERVICE MANUAL

TNC 35X/355

#### Subject to Change/Further Developments

DR. JOHANNES HEIDENHAIN is constantly working on technically improving its units. It is therefore possible that details of your Control may differ slightly from those described herein. If that is the case please order a suitably revised issue of the Service Manual.

#### Copying/Duplication

This manual is provided subject to the condition that no part of it shall be reproduced in any form or by any means without our prior consent in writing.

Issue: 06/92

SERVICE MANUAL TNC 351/355 Page 1

**DR.JOHANNES HEIDENHAIN GmbH**<br>D-8225 Traunreut · Tel. (086 69) 31-0

HEIDENHAIN

#### Kundendienst

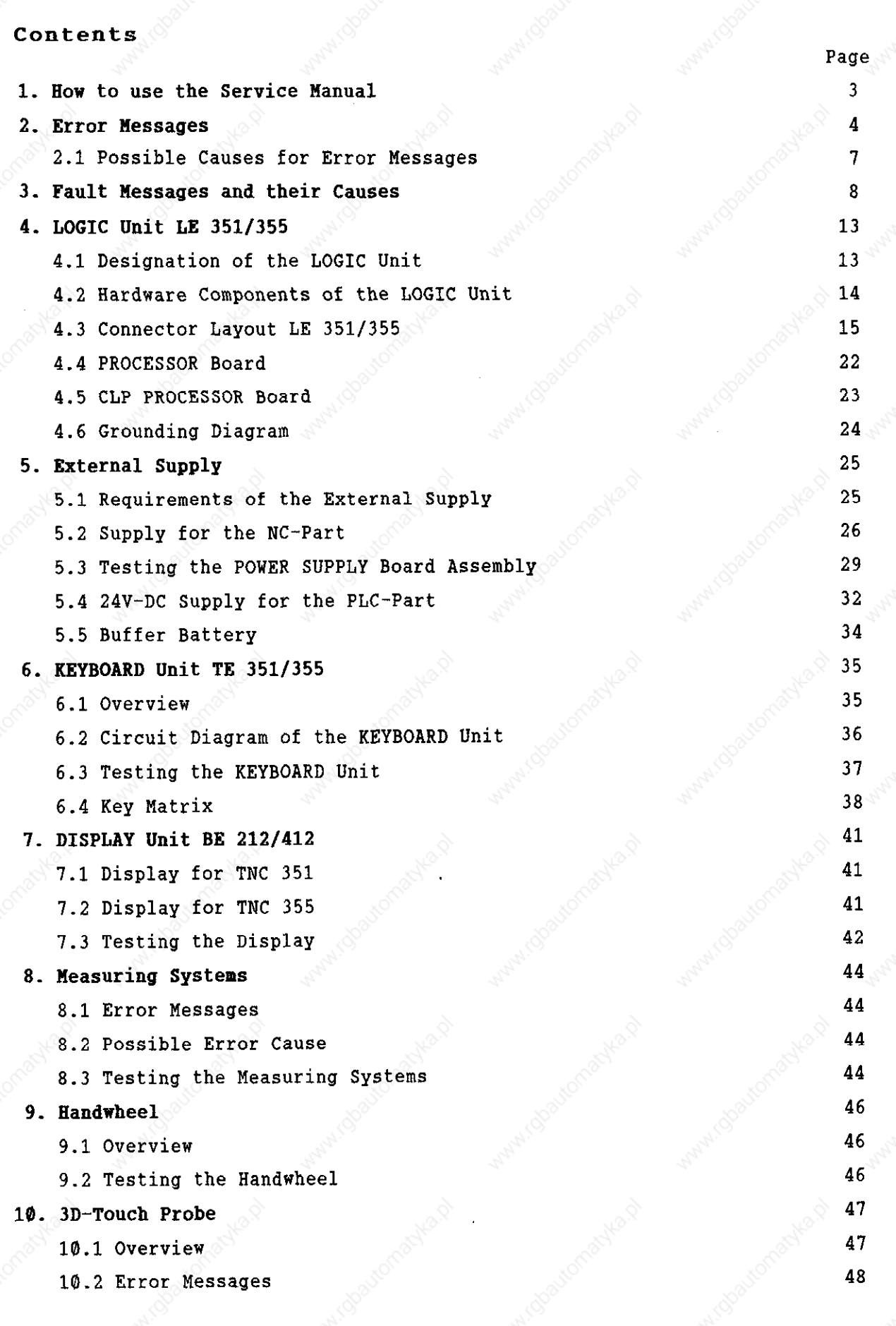

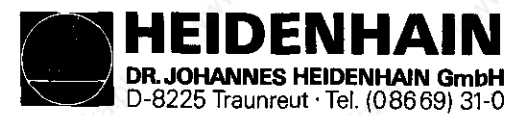

SERVICE MANUAL TNC 351/355 Page 2

Kundendienst

#### Contents

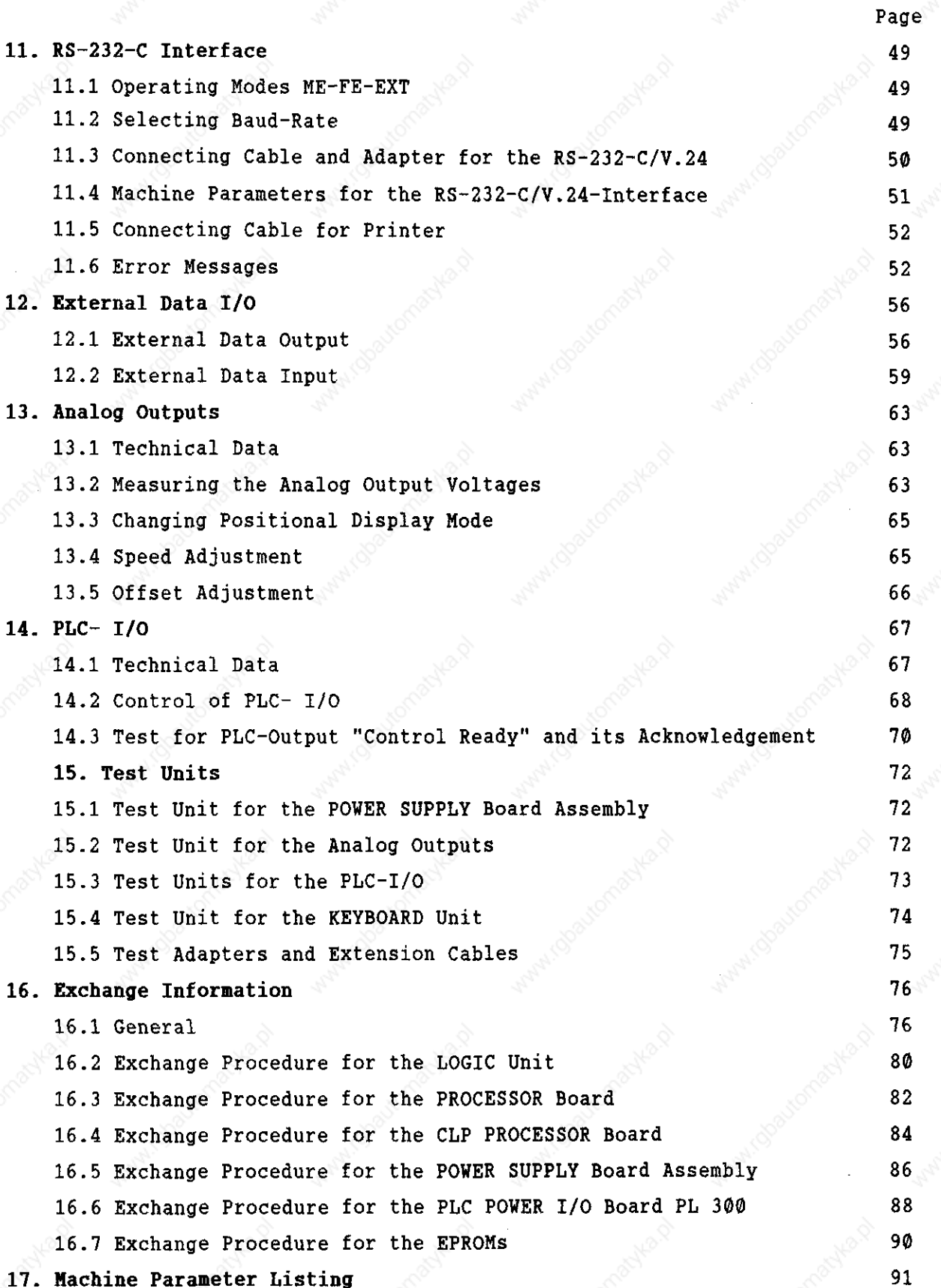

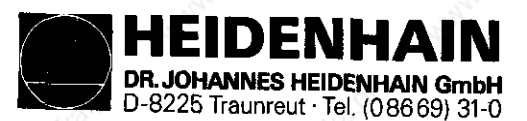

SERVICE NANDAL TNC 351/355 Page 3

Kundendienst

#### 1. How to use the TNC 351/355 Service Manual

The TNC 351/355 Service Manual can be used for fault diagnosis, fault localisation and elimination of a TNC-controlled machine tool.

In order to determine the fault condition on an NC-machine, a fundamental knowledge of the machine and the servo amplifiers is necessary, as well as a knowledge of their interaction with the Control and measuring system. In addition, improper use of the Control, such as incorrect NC-programming or incorrect selection of machine parameters can lead to the occurrence of fault conditions. Further information in this respect can be found in the:

.Wachine Documentation of the Wanufacturer -Service Manual -Handbook for the Machine Hanufacturer

The handbook for the machine manufacturer is not enclosed with every control as the service manual.

It is generally only supplied to the machine manufacturer and is submitted to a "change service" by HEIDENHAIN, Traunreut. It is therefore absolutely necessary to consult the machine manufacturer in the case of errors concerning the machine parameters or the interface of the control. Support can also be obtained by the HEDIENHAIN service, Traunreut or by HEIDENHAIN agencies.

Telephone numbers or addresses and telex/telefax connections can be found on the inner side of the cover page and on the rear side of the service manual.

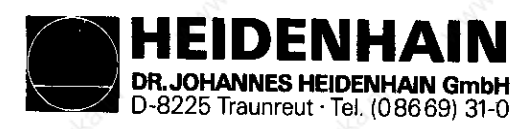

SERVICE MANUAL TNC 351/355 Page 4

#### Kundendienst

#### $\mathbf{z}$  . Error Messages

The TNC 351/355 contains a comprehensive, integrated supervision system to avoid input or operating errors, to localize and diagnose faults of technical defects of the whole plant (TNC, measuring system, machine, cabling etc.). The supervision system is a fix component of the TNC-hardware and software and is always operative when the control is switched on. The recognition of a technical defect or an operating error is displayed in plain language on the screen.

Insignificant error messages can be erased with the  $|CE|$ -key.

The error messages listed are described more precisely in the following instructions:

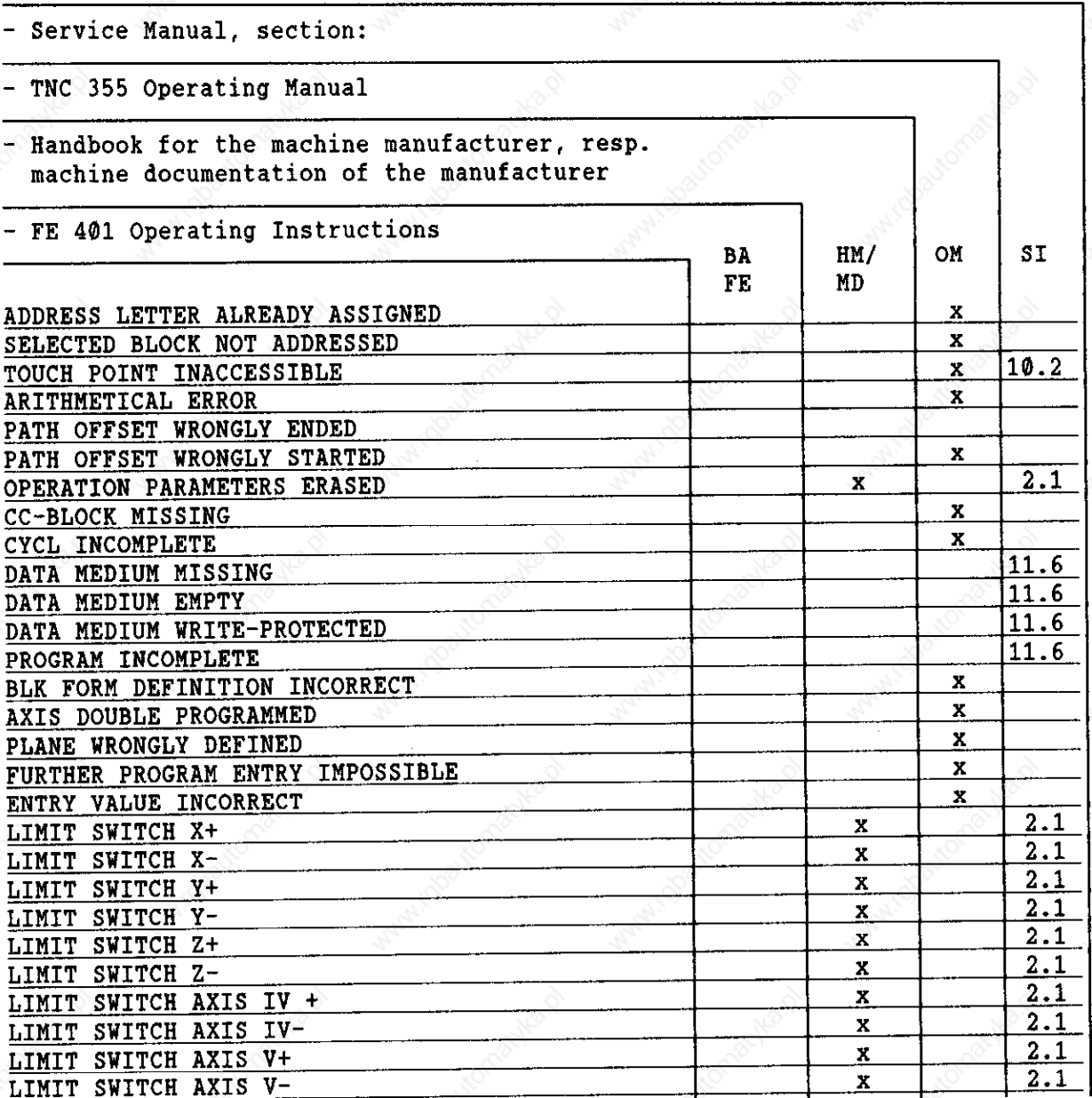

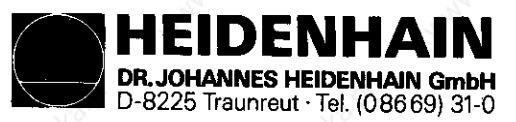

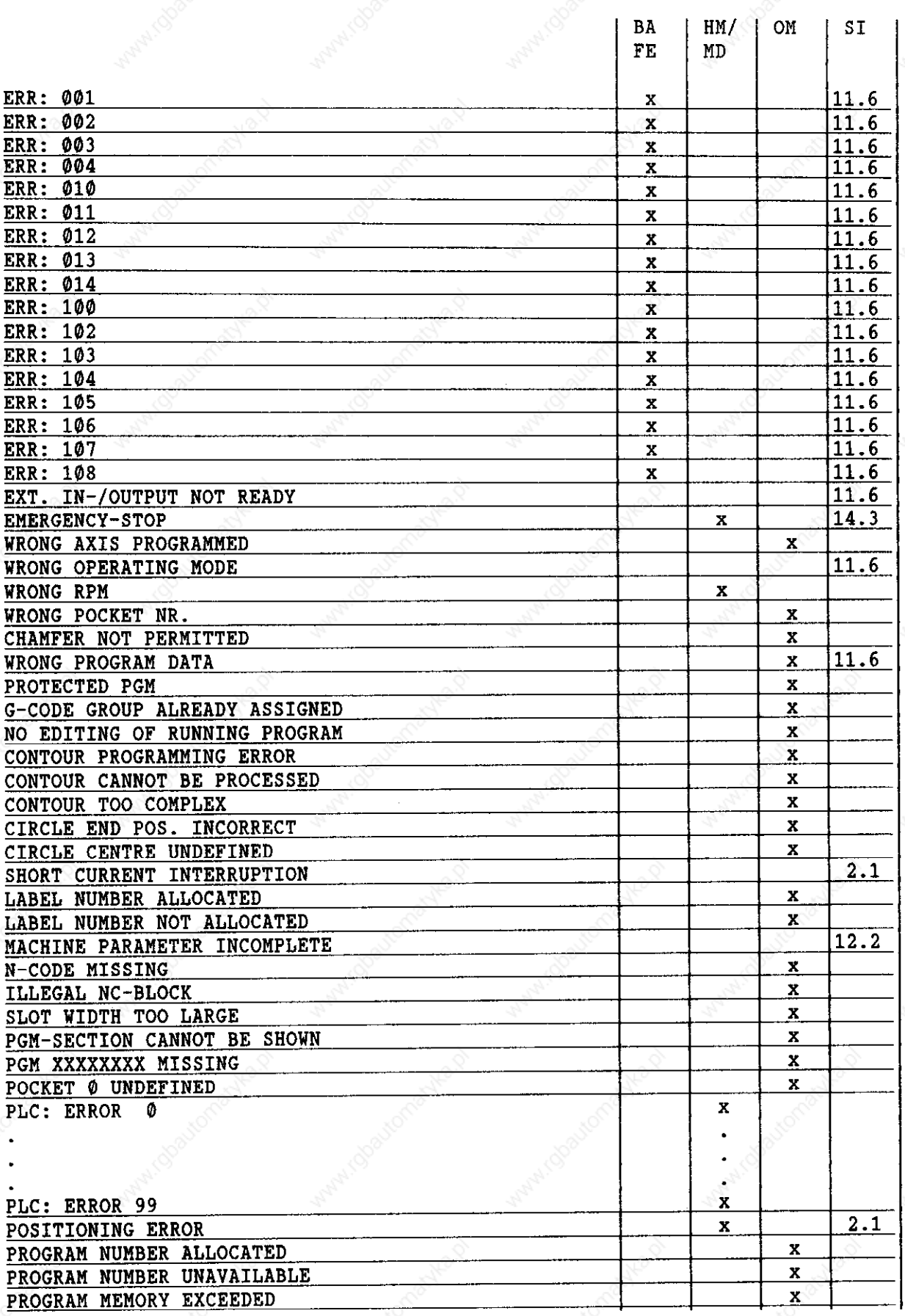

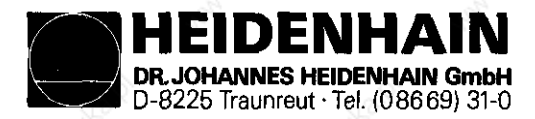

SERVICE MANUAL TNC 351/355<br>Page 6

Kundendienst

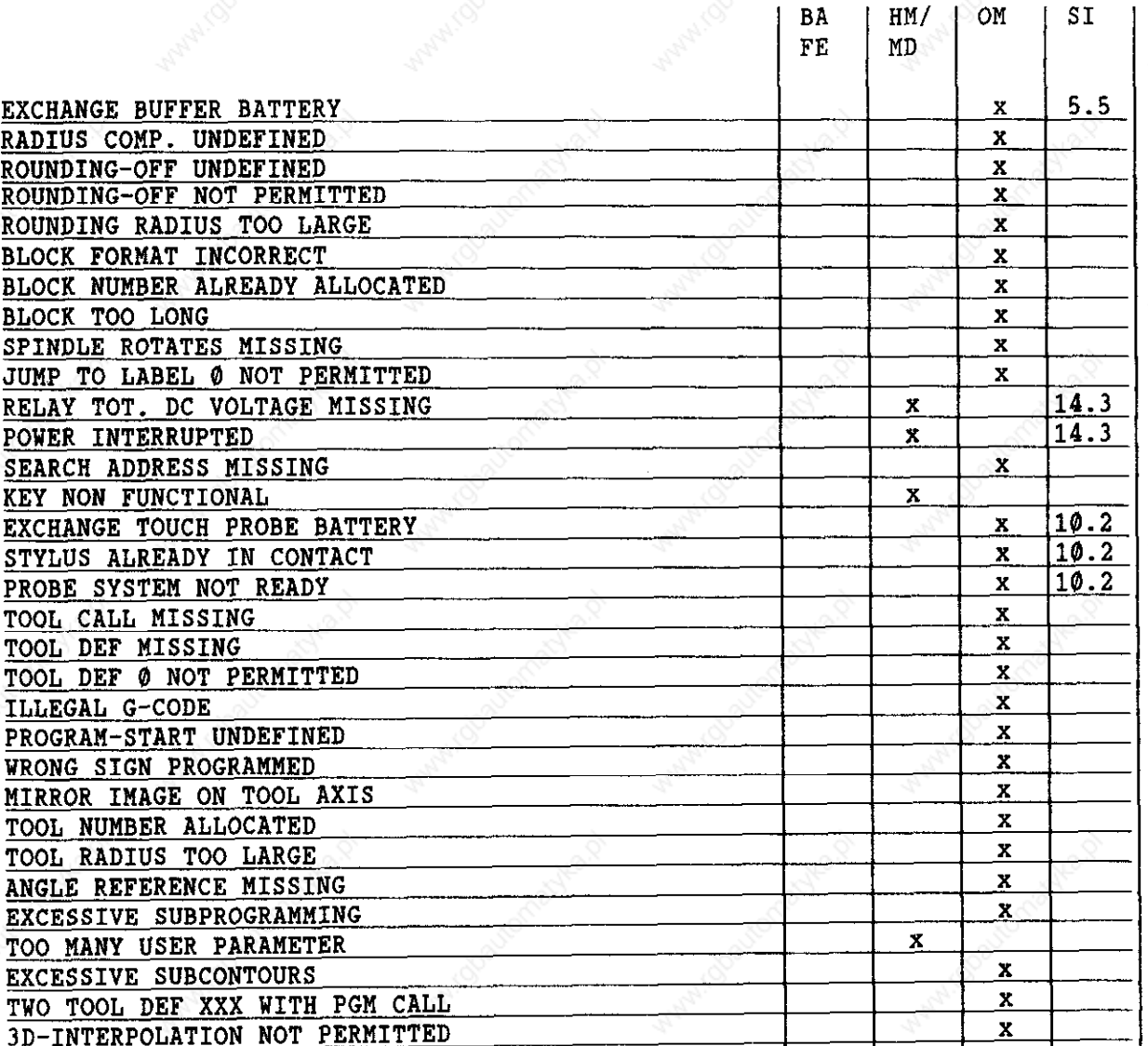

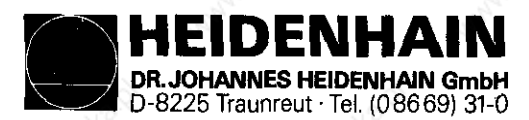

SERVICE MANUAL TNC 351/355 Page 7

#### 2.2 Possible Causes for Error Messaqes

#### OPERATING PARAMETERS ERASED

- The machine parameters are principally erased with new units and exchange units.
- Software exchange with different software updates
- Buffer batteries and rechargeable NiCd batteries defective
- RAM-error on PROCESSOR Board

LIMIT SWITCH  $X+$  (e.g.)

"Manual" operating mode When traversing with directional keys the adjusted software limit switch or the additional limitation in the auxiliary operating modes was reached.

"Automatic" operating mode The positioning path calculated with the current block lies out of the software limit switch or out of the additional limitation. The positioning is not carried out.

Machine parameters for software limit switches

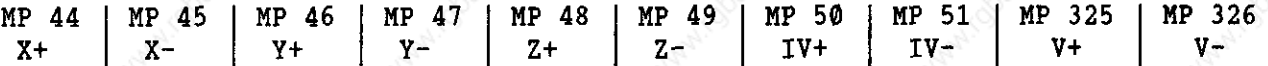

SHORT CURRENT INTERRUPTION

- Short collapse of supply to TNC (approx.  $120 150$  ms)
- Important machine parameters were changed; e.g. HP 12, MP 20, MP 60, MP 12, MP 90, MP 170, MP 184, MP 217, MP 236 etc.

#### POSITIONING ERROR

- The position supervision entered in machine parameter 56 or 175 is effective (control approach behaviour of axis, optimize again, if required).

HEIDENHAIN DR. JOHANNES HEIDENHAIN GmbH D-8225 Traunreut . Tel. (08669) 31-0

Kundendienst

#### 3- Fault Messages and their Causes

The integrated supervision system differentiates between insignificant and significant errors. Significant errors are displayed with a flashing display (e.g. erroneous functions of linear transducers, drives and errors in data processing).

The control opens the contact "Control ready" in the case of significant errors. This results in a EMERGENCY-STOP of the machine. The state "EMERGENCY-STOP" can only be eliminated again by switching off

the main switch provided that the error cause was eliminated before.

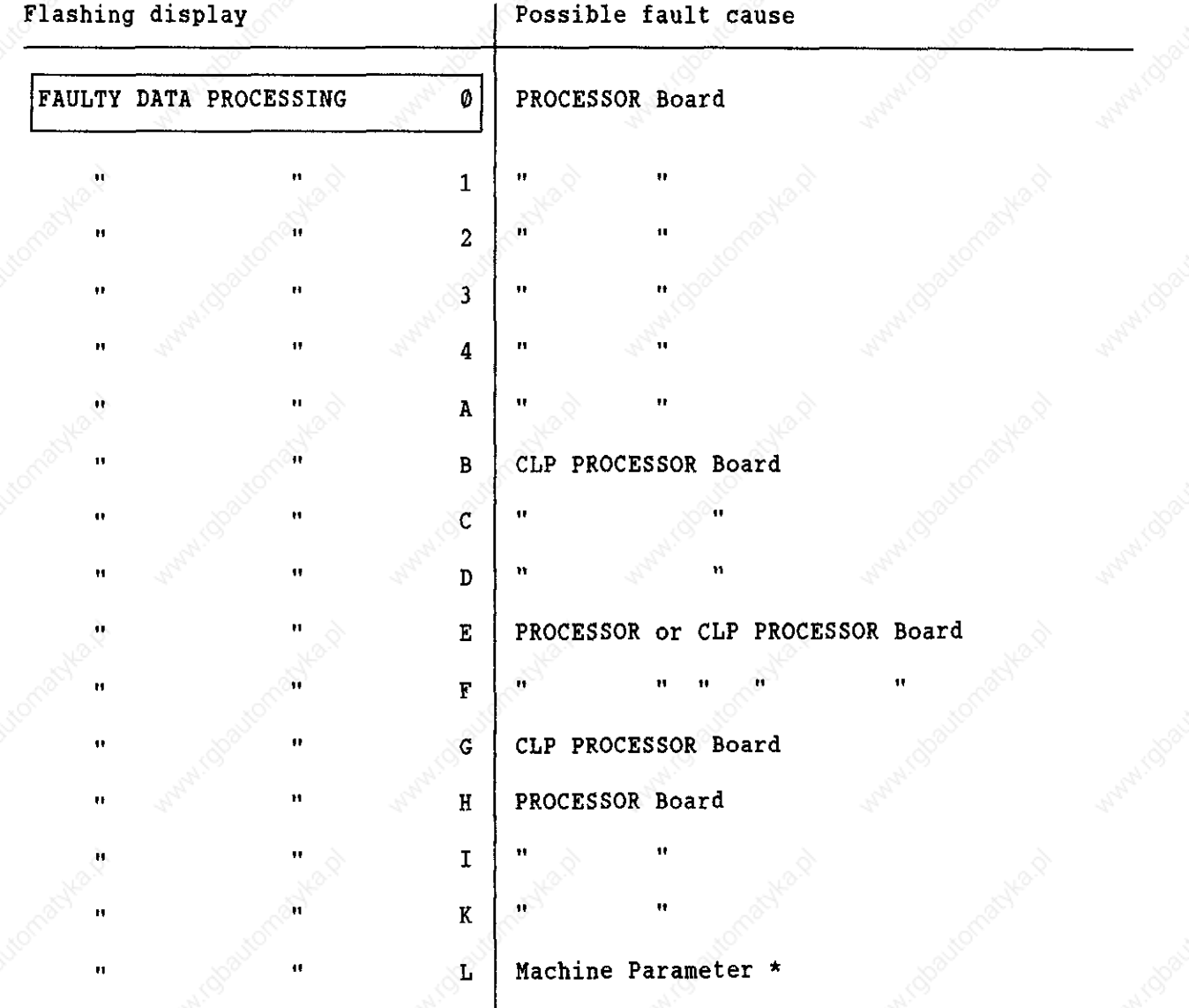

\* Enable (selection) of a function via machine parameters which are not integrated in the software.

If the error message "FAULTY DATA PROCESSING " ( $\epsilon$  identification letter, see above!) occurs repeatedly return the compl. LOGIC UNIT to HEIDENHAIN for repair. Indicate also the error message and the identification letter.

EIDENHAIN DR. JOHANNES HEIDENHAIN GmbH D-8225 Traunreut 'Tel. (08669) 31-O

keys, switch or wiring

SERVICE MANUAL TNC 351/355 Page 9

Kundendienst

Flashing display ERROR IN PLC-PROGRAM ..... A B C D E F G H I J K L M N  $\mathbf{o}$ P Q Fault cause Fault with non-erasable marker (see also PLC-Description) Start Key or incremental positioning  $X_t$ Rapid Traverse Key or incremental positioning X-Direction Latch Key or incremental positioning Yt Feed Release or incremental positioning Y-Start PLC Positioning X-axis or incremental positioning Z+ Start PLC Positioning Y-axis or incremental positioning Z-Start PLC Positioning Z-axis or incremental positioning IV+ Start PLC Positioning IV-axis or incremental positioning IV-Directional key X+ or incremental positioning Vt Directional key Xor incremental positioning V-Directional key Yt or start-PLC-positioning axis V Directional key Y-Directional key Z+ or directional key V+ Directional key Zor directional key V-Directional key IV+ or supplementary axis to be changed to M2590 and M2591 Directional Key IVor Start PLC Positioning S-axis Non-defined macro called up via PLC markers Possible location of fault: PLC Program, PROCESSOR Board, PL 300 (PLC POWER I/O Board Assembly), external

DR. JOHANNES HEIDENHAJN GmbH D-8225 Traunreut 'Tel. (08669) 31-O

HEIDENHAIN

SERVICE NANUAL TNC 351/355 Page 10

Kundendienst

Flashing display GROSS POSITIONING ERROR A GROSS POSITIONING ERROR B GROSS POSITIONING ERROR C GROSS POSITIONING ERROR D GROSS POSITIONING ERROR E Fault cause Position (trailing error) supervision - Speed precontrol operation: Exceeding position supervision determined by machine parameter 57. - Trailing error operation: Exceeding trailing error supervision determined by machine parameter 174. Supervision of analog voltage limit - The nominal value of the voltage calculated by the control reached the  $\pm$  10 volt limit (only with speed precontrol). Movement supervision - The voltage difference calculated by the control reached the limit programmed in machine parameter 234. Standstill supervision The position deviation from the nominal position of an axis at standstill is greater than programmed in machine parameter 169. - When positioning beyond the target point programmed the value of the nominal position is greater than programmed in machine parameter 169. Supervision of offset voltage - The offset voltage limit of 100 mV was reached with an automatic offset adjustment by machine parameter 252. Possible location of error with the error message "GROSS POSITIONING ERROR A/B/C/D/E": With "Gross Positioning Error" the error can be due to any

component of the closed loop.

e.g.: - control error (e.g. CLP PROCESSOR Board)

- excessive offset voltage at servo amplifier
- wrong speed adjustment at servo amplifier
- supervision of servo amplifier is effective (e.g. current supervision)
- electrical defect of servo amplifier
- motor defective, tacho, measuring system or cabling
- mechanical defect (bearing, spindle or guidance error)
- excessive mechanical forces on drive

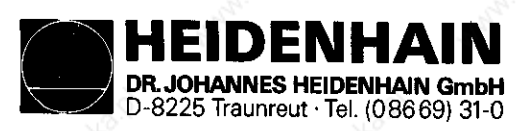

SERVICE MANUAL TNC 351/355 Page 11

#### Kundendienst

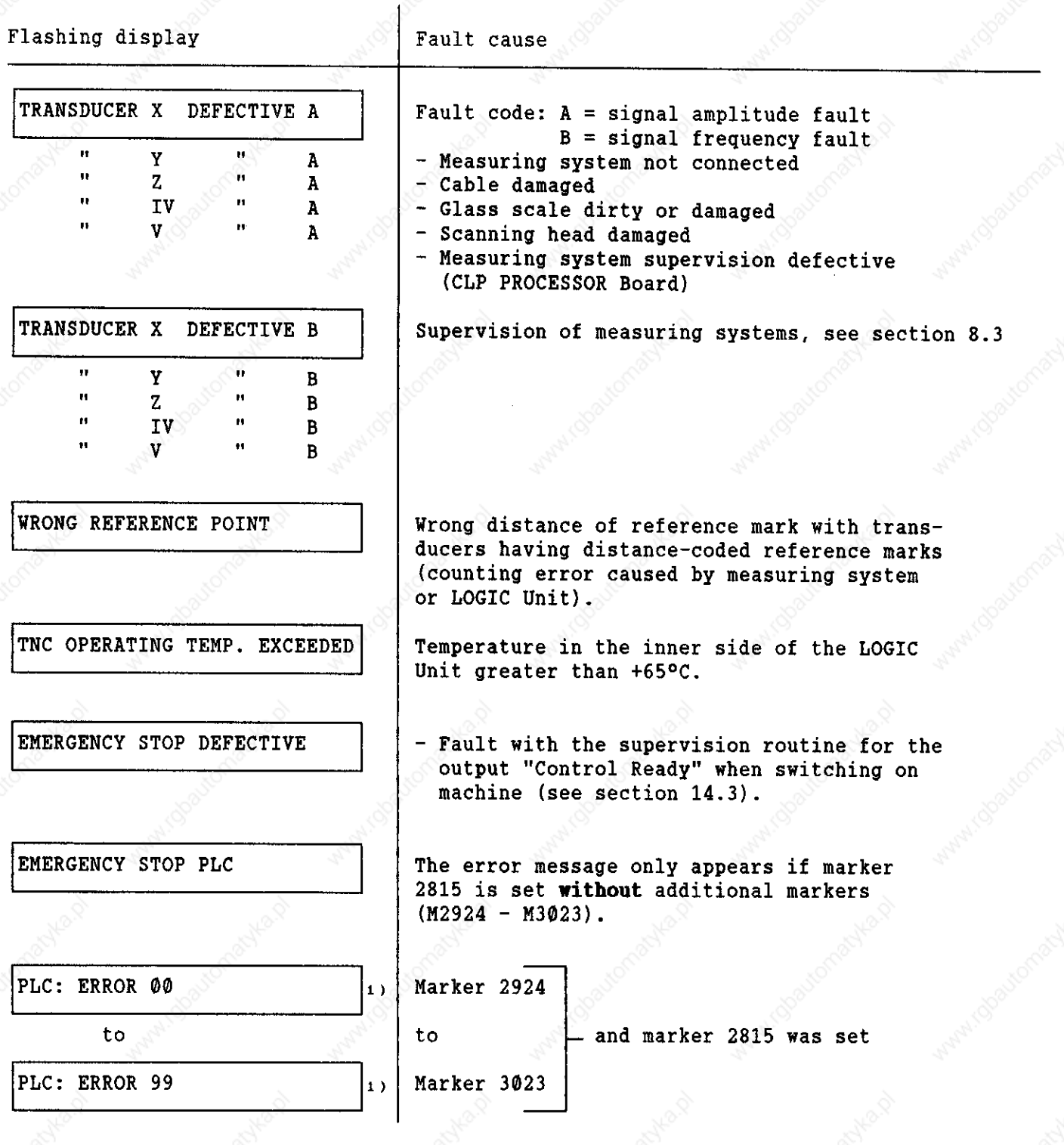

1) Instead of PLC: ERROR 00 ... 99, also another dialog may appear with a customized PLC-program. Detailled information can be obtained from the machine manufacturer.

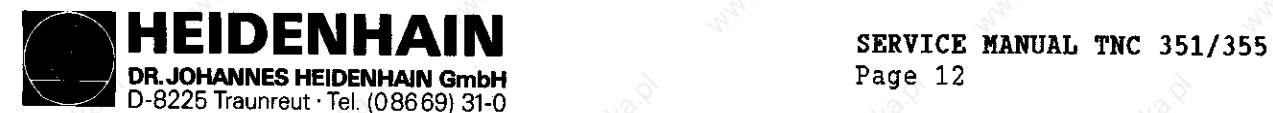

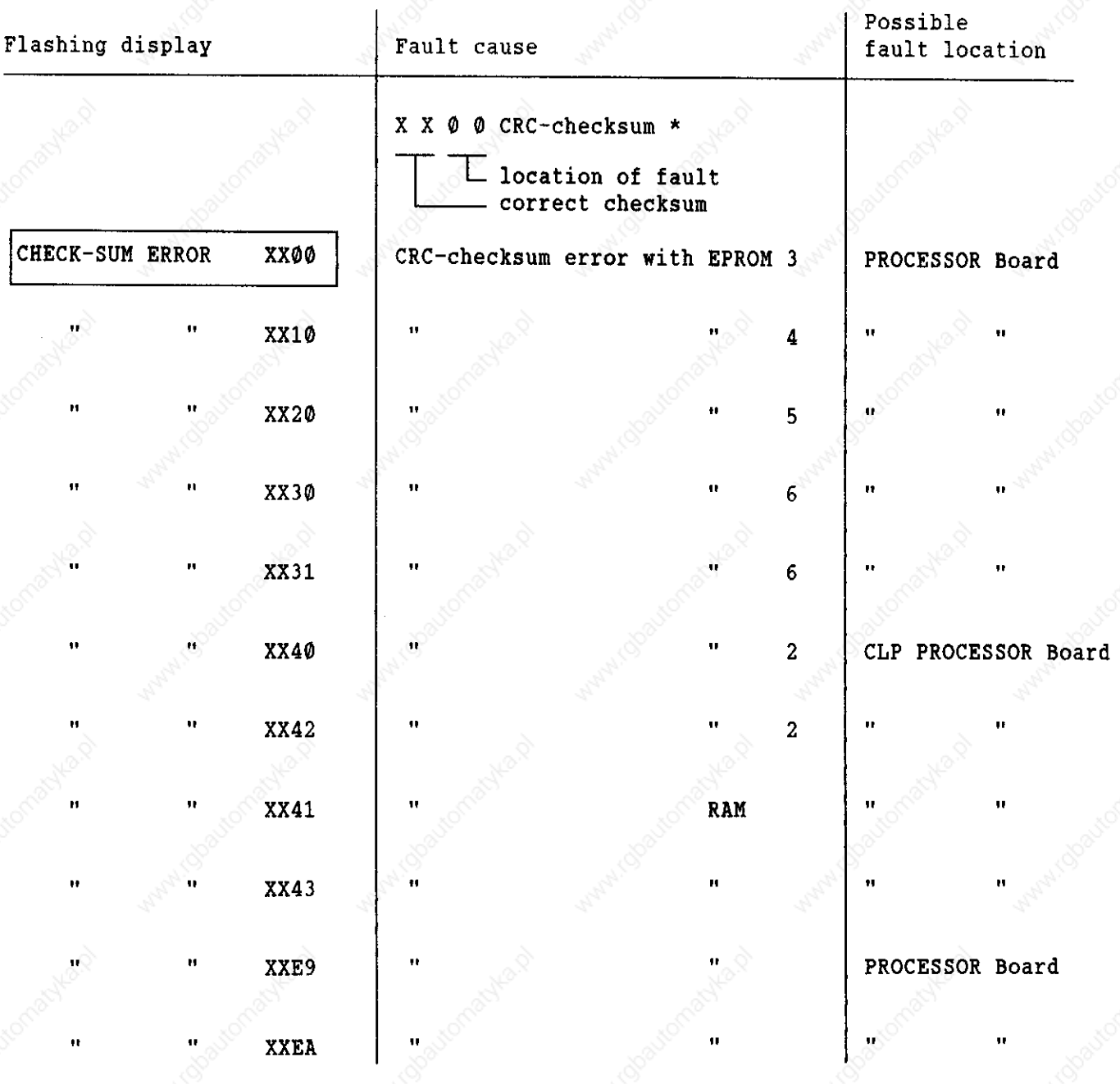

\* CRC = Cyclic Redundancy Check (cyclic block check when data is transmitted) If the error message "CHECKSUM ERROR XXXX" occurs repeatedly return the compl. LOGIC UNIT for repair and indicate the checksum error.

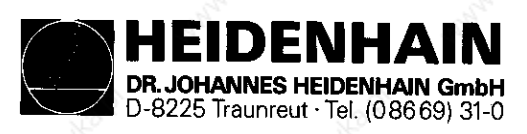

SERVICE MANUAL TNC 351/355 Page 13

Kundendienst

# <u>4. LOGIC Unit LE 351/355</u>

Logic Unit without Logic Unit without Logic Board with PLC Power PLC Power PLC Power PLC Power PLC Power PLC Power PLC Power PLC Power

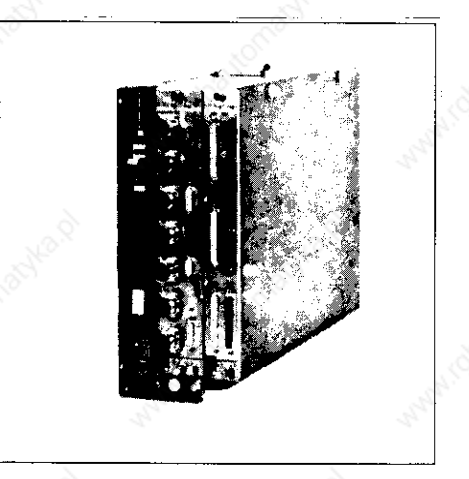

I/O Board Assembly (PL 300)

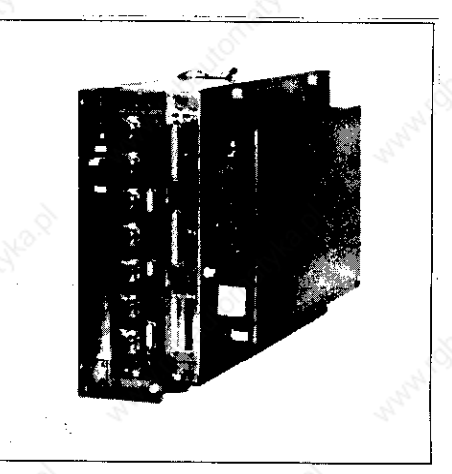

### 4.1 Designation of the LOGIC Unit

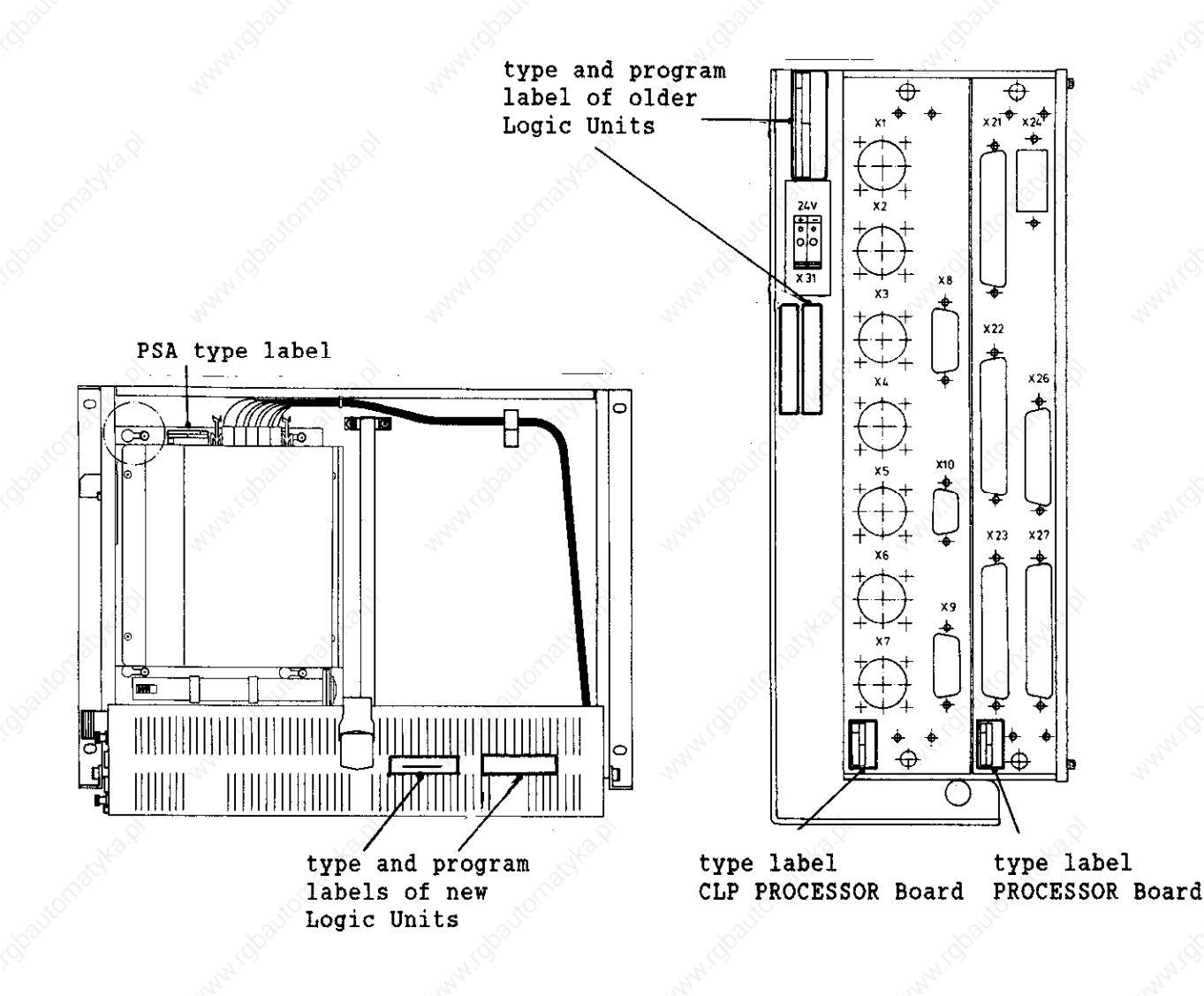

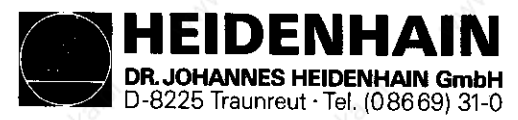

#### 4.2 Hardware components of the LOGIC UNIT

The LOGIC UNIT consists of the following assemblies:

- POWER SUPPLY ASSEMBLY
- PLC PROCESSOR Board
- PROCESSOR Board
- PL 300 (= PLC-Power Supply Board, only with Q/W/S/Y-Version)

The following tables show the inserted assemblies for the various LOGIC UNITS.

4.2.1 TNC 355 Assembly Overview, new Bardware Version (connecting sockets marked with colours)

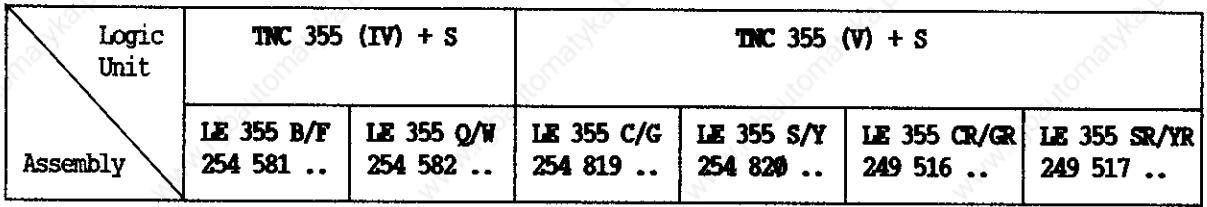

PROCESSOR BOARD

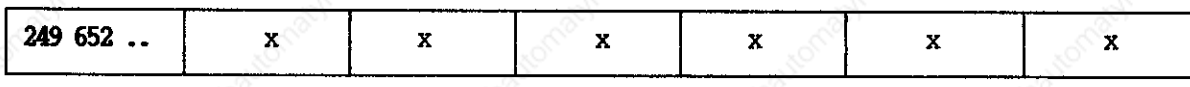

CLP PROCESSOR BOARD

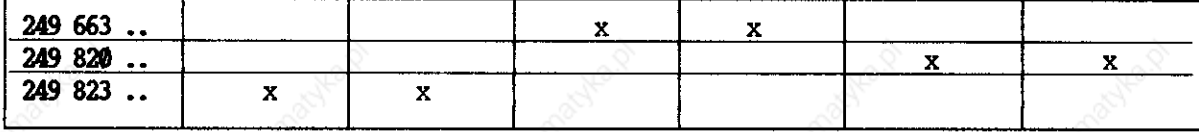

POWER SUPPLY ASSEMBLY

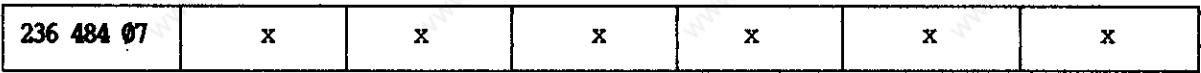

PL 300

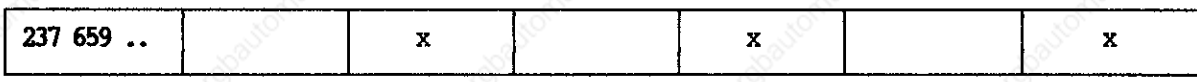

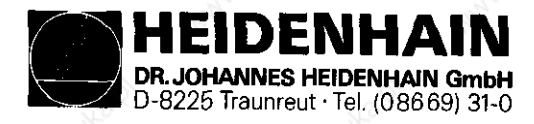

SERVICE MANUAL TNC 351/355 Page 14.1

**Kundendienst** 

# 4.2.2 TNC 351/355 Assembly Overview.<br>old Hardware Version

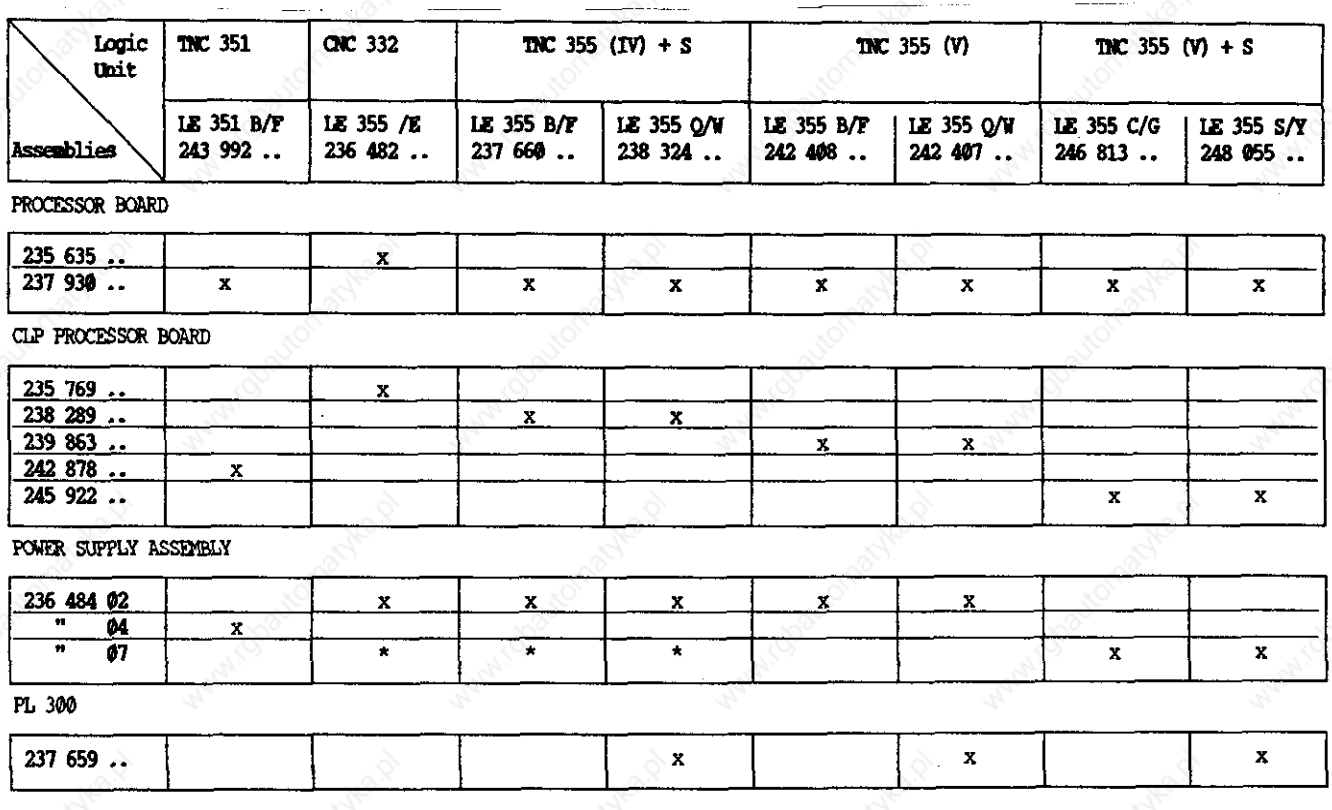

 $x =$  from first delivery<br> $x =$  from production code K7 (7/89)

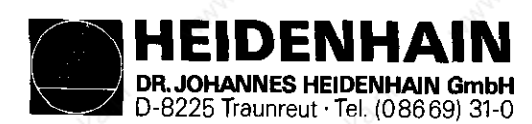

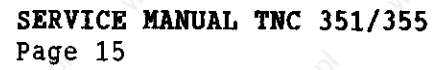

# 4.3 LE 351/355 connector layout

#### 4.3.1 Connector layout of LE 351/355 B/P/Q/Y LOGIC WITS

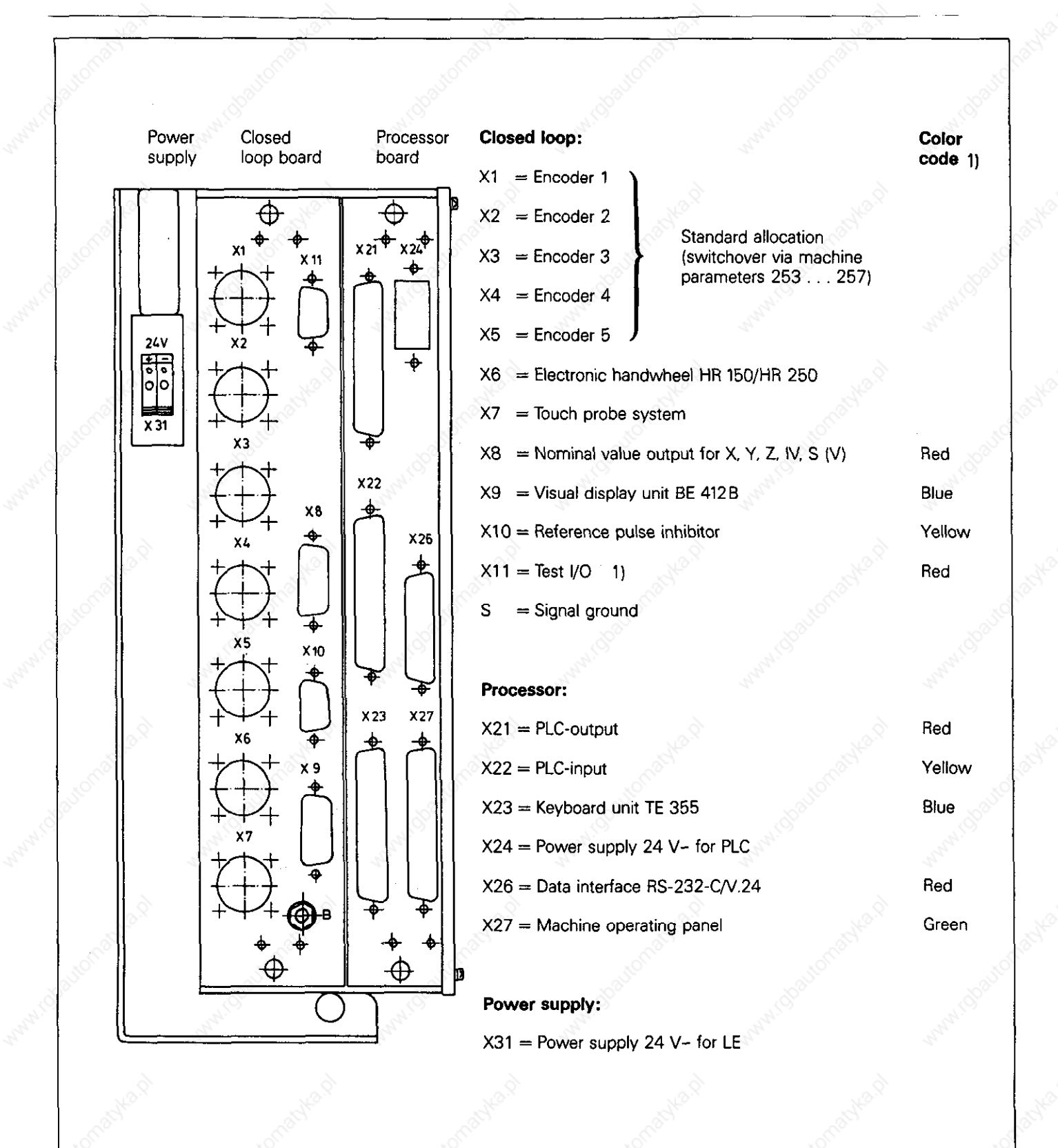

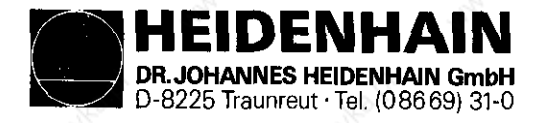

SERVICE MANUAL TNC 351/355 Page 15.1

Kundendienst

#### 4.3.2 Connector layout of LE 355 C/G/S/Y LOGIC UNITS

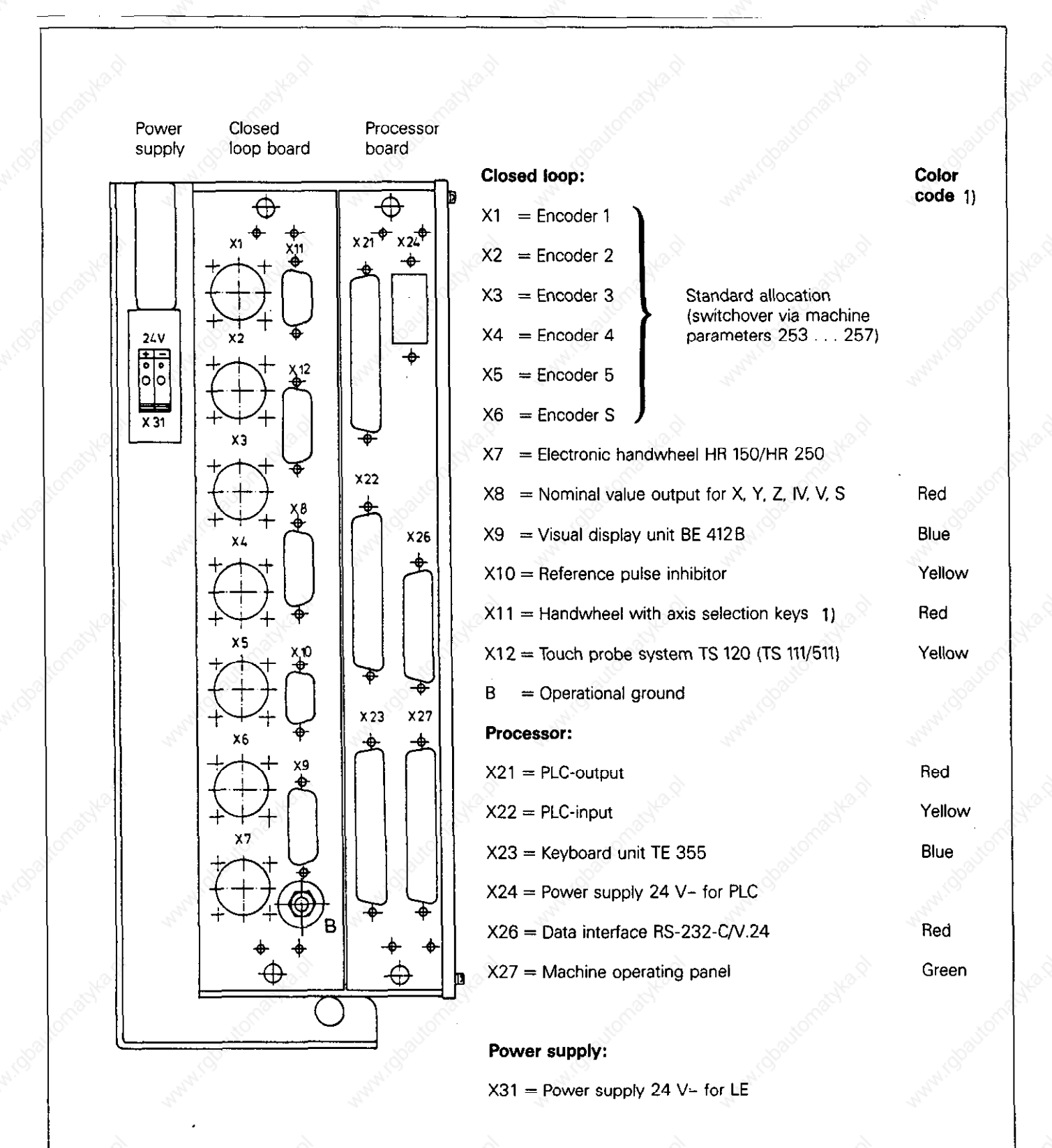

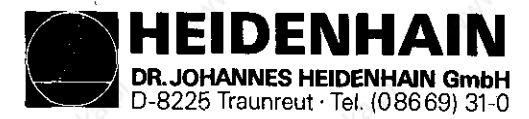

#### 4.3.3 Connector layout of LE 355-R LOGIC UNITS

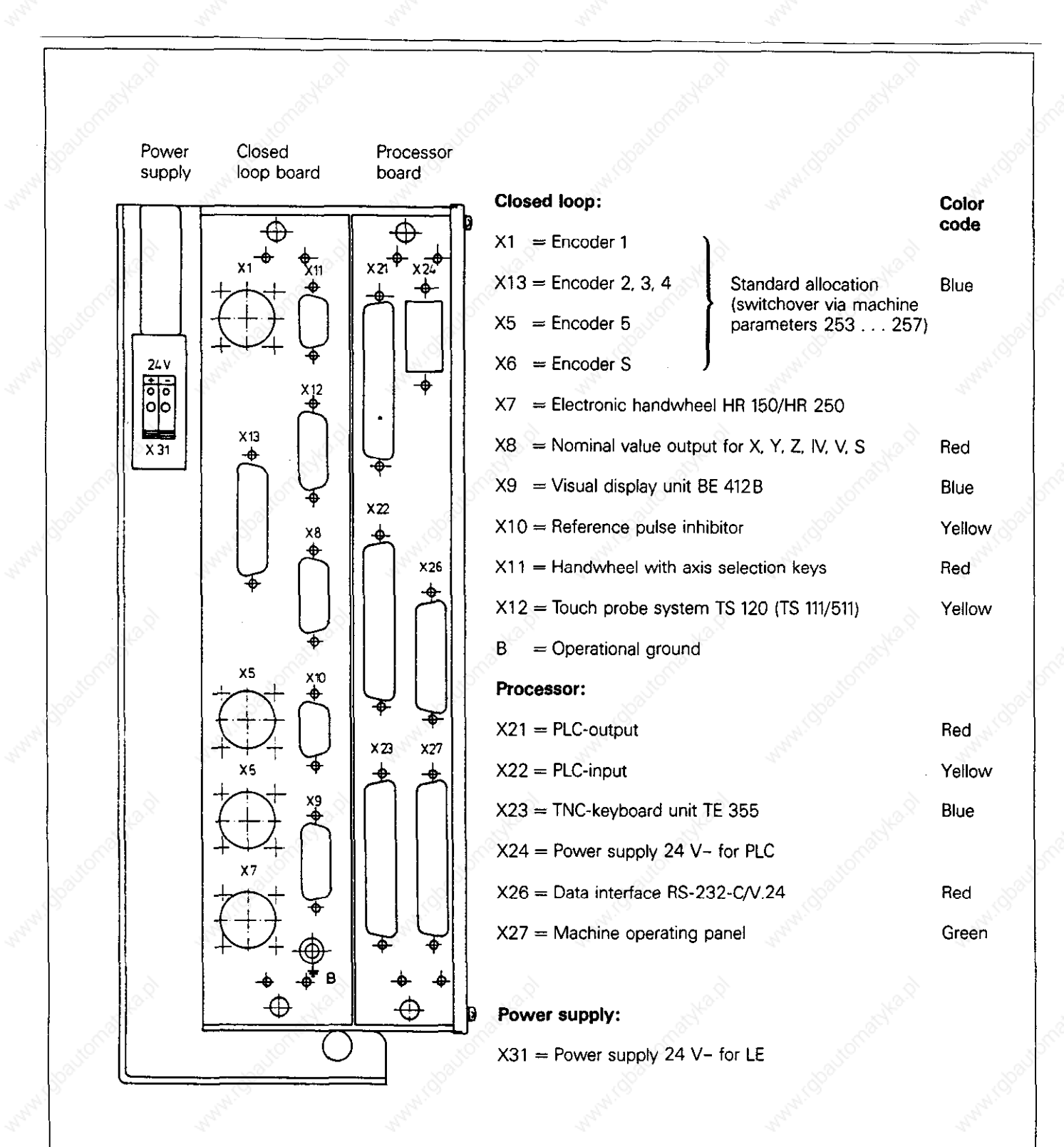

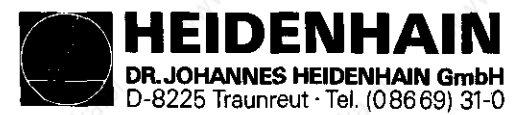

#### 4.3.4 Connector layout of the TNC 351/355 B/F/Q/W CLP PROCESSOR Board

X1, X2, X3, X4 encoder input 1, 2, 3, 4<br>Sine signal input X7 Touch Probe System Flanged socket with 9-pin female insert Flanged socket with 7-pin flanged socket Signal designation Connection no. Signal designation Connection no. ø∾i Ţ, ÕO∽ Up  $900 +$ Start  $90^{\circ}$ Trigger signal<br>Standby signal<br>Battery warning  $RT+$  $RI-$ <u>6</u>  $+5$  V (U<sub>p</sub>)  $Inner \, shield \, (U_N)$ 7  $0 V(U_N)$ Outer shield connector housing Inner shield<br>
Outer shield = connector housing X8 nominal value output for X, Y, Z, IV, V\*, S X5 encoder input 5 Flanged socket with 15-pin female insert Square wave signal input Signal designation Anschluß-Nr. Analog output of X-axis<br>Analog output of Y-axis<br>Analog output of Z-axis<br>Analog output of Z-axis Flanged socket with 12-pin female insert Signal designation Connection no. Analog out. of IVth-axis<br>Analog output of Vth-axis<br>Analog output of S-axis 4 u 1<br>Ual 6 8 AMALON<br>
OW Y-axis<br>
OW Y-axis<br>
OV IVth-axis<br>
OV Vth-axis<br>
OV S-axis <u>Ա 2</u><br>Ա 2  $\frac{11}{13}$ 1 14 u.0<br>U.0 Δ Outer shield = connector housing<br> $2.4.6.10.12$ <br>do not assign  $\frac{U_{n}S}{U_{n}S}$  not present  $\overline{7}$ \* only with 5-axes controls +5 V (sensor line)\*<br>+5 V (U<sub>p</sub>) 2  $\bar{1}2$ X9 BE 412 Visual Display Unit  $0 V$  (sensor line)\*<br> $0 V$  (U<sub>N</sub>) 11 Flanged socket with 15-pin female insert 10 Anschluß-Nr. Signal designation  $\text{Subject} = \text{housing}$ 9 (via spring)  $\frac{1}{9}$ , 8, 11 0 V<br>V sync \* The sensor line is connected in the unit with the pertinent supply line. 10 H SYNC **BRIGHT/DARK** 12 VIDEO 13 Outer shield = connector housing<br> $3 \text{ to } 6.14.15$ <br>do not assign X6 Electronic Handwheel HR 150/250 Flanged socket with 9-pin female insert X10 reference pulse inhibit Signal designation Connection no. Flanged socket with 9-pin female insert Øo-Connection no. 900+ Signal designation Shield 90°  $+5$  V (U<sub>p</sub>)<br>0 V (U<sub>N</sub>) Ref. pulse inhabit X1 Ref. pulse inhibit X2<br>Ref. pulse inhibit X3  $\begin{array}{ll}\n\text{Inner shield} & (\emptyset \text{ volt}) & 9 \\
\text{Outer shield} & = \text{connector housing}\n\end{array}$ Ref. pulse inhibit X4 5 Ref. pulse inhibit  $\frac{1}{25}$ <br>+24 V (PLC) \*<br>0 V (PLC) б 7.8 do not assign 7 do not assign \* only with LE 351, id.no. 243 992 ...<br>LE 355, id.no. 237 660.., 238 324...<br>242 407 ... 242 408 ..

EIDENHAIN **DR. JOHANNES HEIDENHAIN GmbH** D-8225 Traunreut · Tel. (08669) 31-0

SERVICE MANUAL TNC 351/355 Page 16.1

#### Kundendienst

### 4.3.5 Connector layouts for LE 355 C/G/S/Y/.R CLP PROCESSOR BOARD

X1, X2, X3, X4 encoder input 1, 2, 3, 4 X12 TS120 Touch Probe System (TS 111/TS 511 only via cable adapter) see page 16 X1, X2, X3, X4 Flanged socket with 15-pin female/male insert Signal designation Connection no. X5, X6 encoder input 5, 6 W-shield  $\mathbf{1}$ square-wave input Standby signal 3 Start 4 see page 16 X5  $+15V$ 5  $+15V$  (U<sub>P</sub>) 6 Battery warning<br>W (U<sub>N</sub>)  $\frac{7}{8}$ X7 HR 150/250 Electronic Handwheel Trigger signal 9 Trigger signal<sup>2)</sup> 10 see page 16 X6 Do not assign 2, 11 to 15 X13 encoder 2, 3, 4 with square-wave signal X8 nominal value output for X, Y, Z, IV, V, S input see page 16 X8 Flanged socket with 25-pin female insert  $\frac{\text{Signal}}{\text{U}_{a1}}$  designation Connection no. X9 BE 412 Visual Display Unit  $\overline{u_{2}}$  $\overline{2}$  $\overline{\mathfrak{a}_{\mathfrak{g}}}$  $\mathbf{3}$ see page 16 X9  $\overline{u_{\rm as}}$ 4 encoder 4  $U_{\rm B1}$ 14  $U_{\rm B2}$  $\frac{15}{16}$  $U_{\mathbf{a}}$   $\mathbf{a}$ X10 reference pulse inhibit  $17<sub>l</sub>$ ØV.  $\overline{\mathbb{G}_1}$  $5<sup>1</sup>$ see page 16 X10  $\overline{u_{2}}$ 6  $\overline{u_{\rm ab}}$  $\overline{7}$  $\overline{u_{\rm as}}$ encoder 3 8  $\overline{18}$ Ua<sub>1</sub> X11 Handwheel with axis switch-over kevs  $U_{22}$ 19 20  $U_{\alpha}$ e Flanged socket with 9-pin female/male insert ØV  $21 \overline{\overline{\mathsf{u}_{1}}}$  $\mathbf{q}$ Signal designation 10 Connection no.  $\overline{U_{22}}$ 0V  $\overline{u_{\bullet}$  $\mathbf{2}$  $11$  $+5V$  $\overline{u_{\rm s}}$  $12<sup>°</sup>$ encoder 2 3  $+12V$ 22  $U_{\alpha 1}$  $-15V$  $23$ 5  $U_{02}$ **DTR** 6 U<sub>n</sub> 24 **RxD** 7 ØV  $25.$  $1, 8, 9$ 13 Do not assign Do not assign Outer shield housing

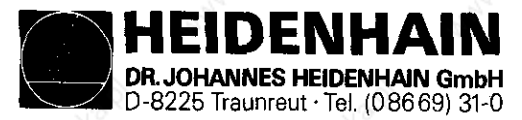

#### 4.3.6 Connector layout of PROCESSOR BOARD

#### X21 PLC-output

Flange socket, female (37-pole)

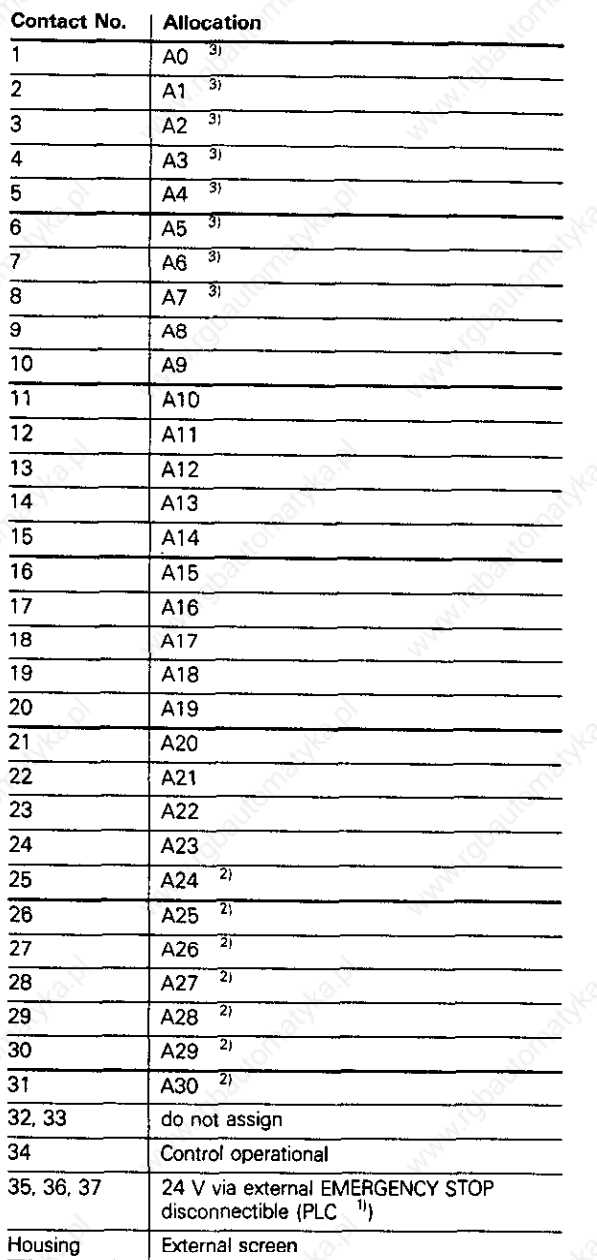

<sup>11</sup> If required, the supply voltage for the disconnectible outputs can be assigned to connector X24, pin 1

21 not disconnectible via external EMERGENCY STOP<br>A0 ... A23 are disconnectible via external EMERGENCY STOP

<sup>31</sup> A0 ... A7 duplicated on X27. Machine operating panel

#### X22 PLC-input

Flange socket, female (37-pole)

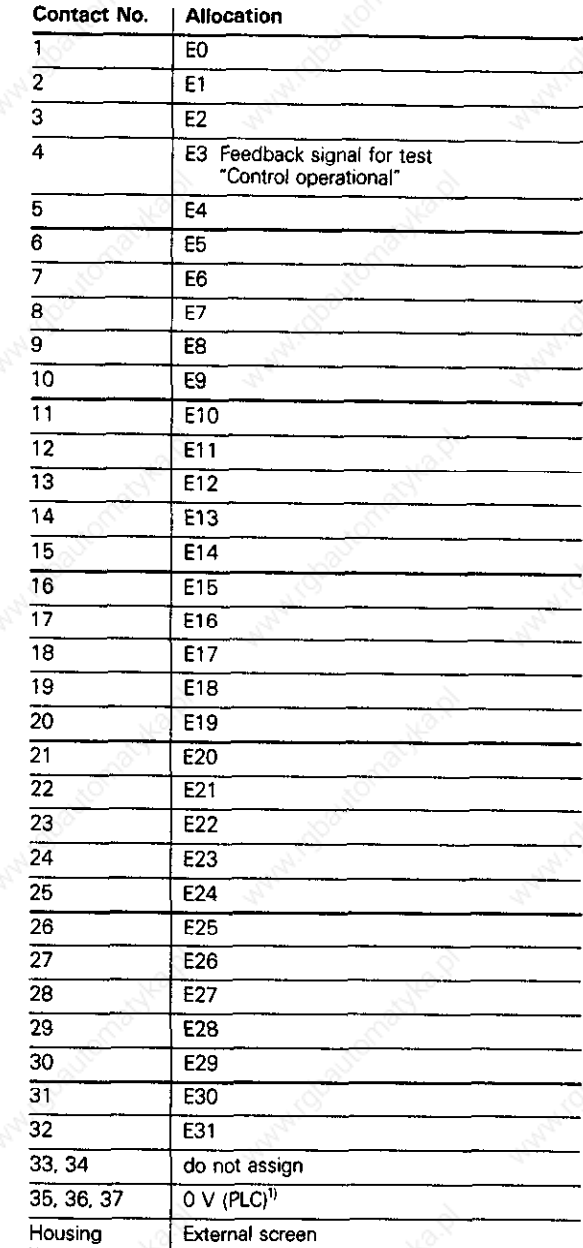

If required, the 0 V-connection can be assigned to connector X24, pin 3

DRJOHANNES HEIDENHAN GmbH D-8225 Traunreut.Tel.(09669)31-0

IDENHAIN

Kundendienat

#### X23 KEYBOARD Unit TE 351/355 X24 PLC Supply

#### Flanged socket connector (37-pin) Terminal block

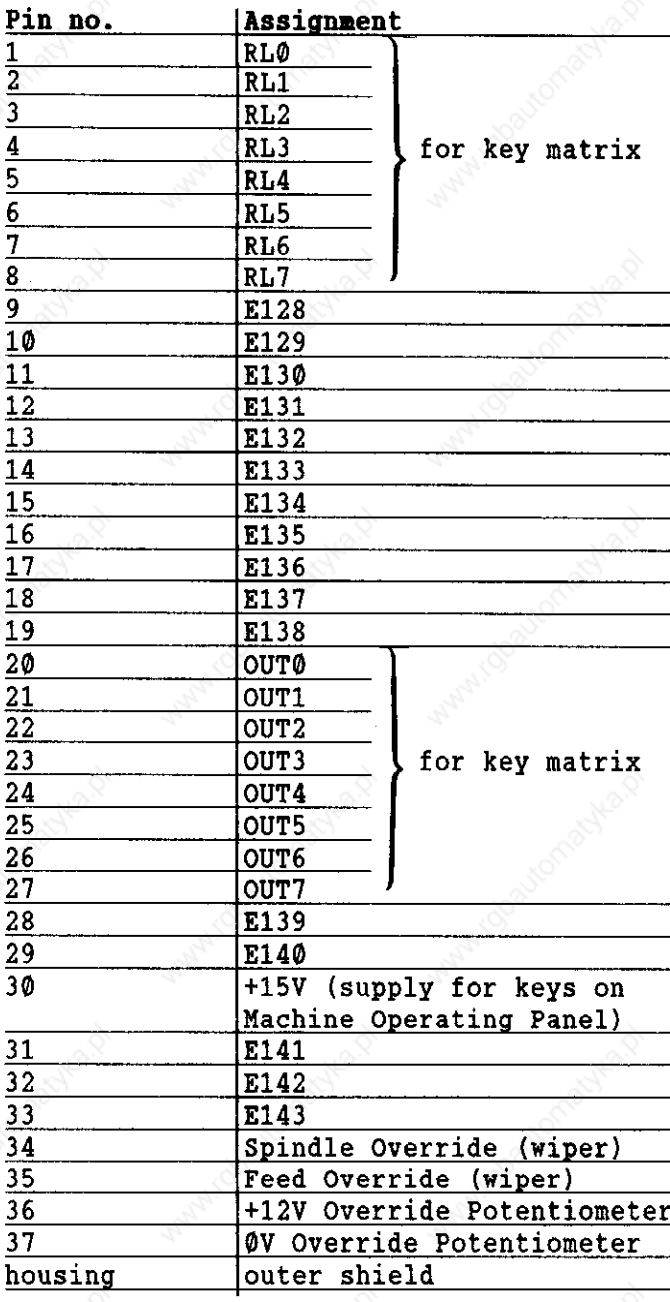

-

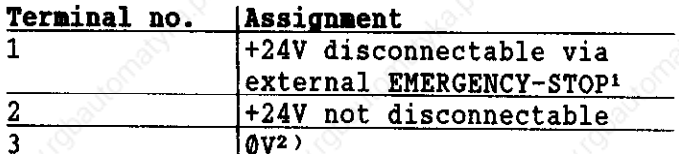

- 1) The supply can be optionally assigned to connector X21, pin 35, 36, 37.
- <sup>2)</sup> OV can be optionally assigned to connector X22, pin 35, 36, 37.

#### X26 Data Interface RS-232-C

Flanged socket, connector (25-pin)

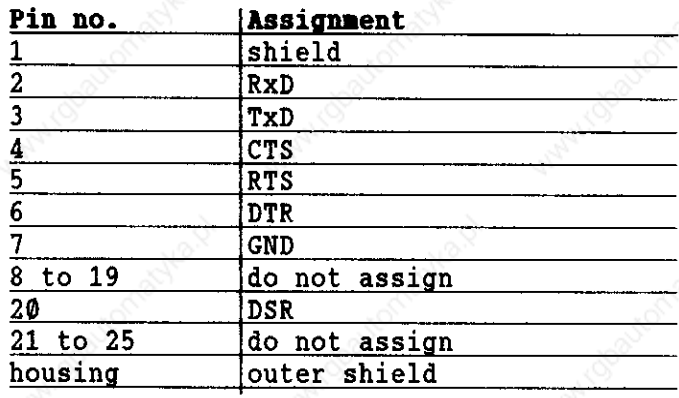

PLC-inputs E128...E140 from Machine Operating Panel

SERVICE MANUAL TNC 351/355 Page 18

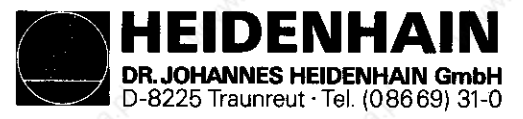

#### SERVICE MANUAL TNC 351/355 Page 19

#### **Kundendienst**

#### X27 Machine Operating Panel

#### Flanged socket, connector (37-pin)

This connection is used when the<br>assigned inputs on the TE 355 are<br>insufficient.

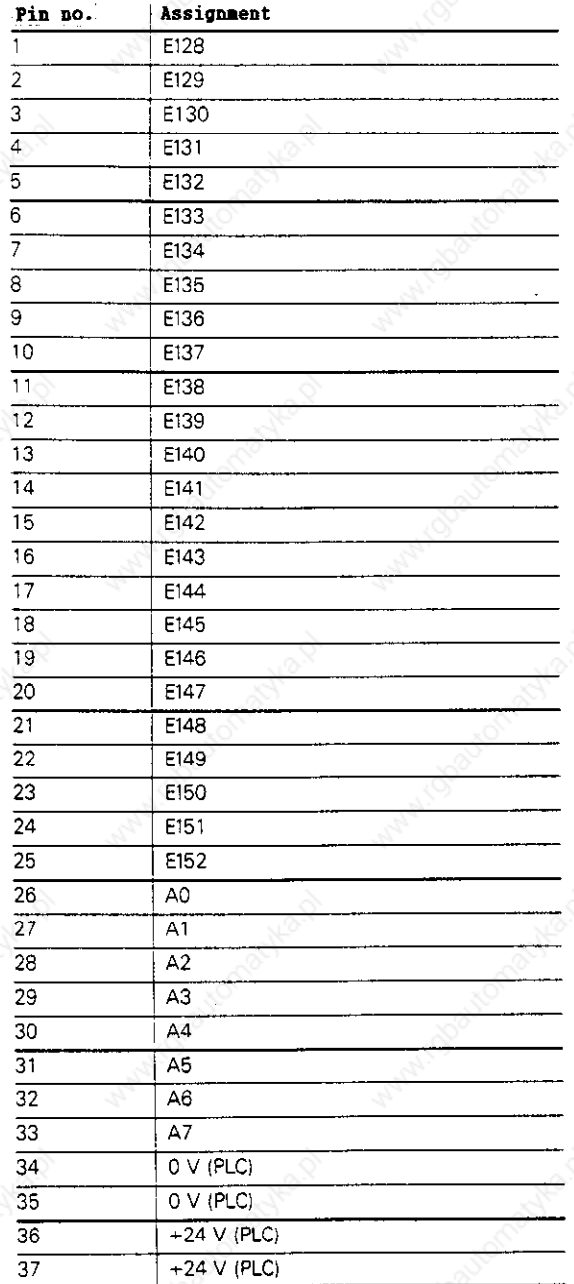

PLC outputs A<sup>2</sup> ... A7 to<br>Machine Operating Panel

X31 Logic Supply (LE)

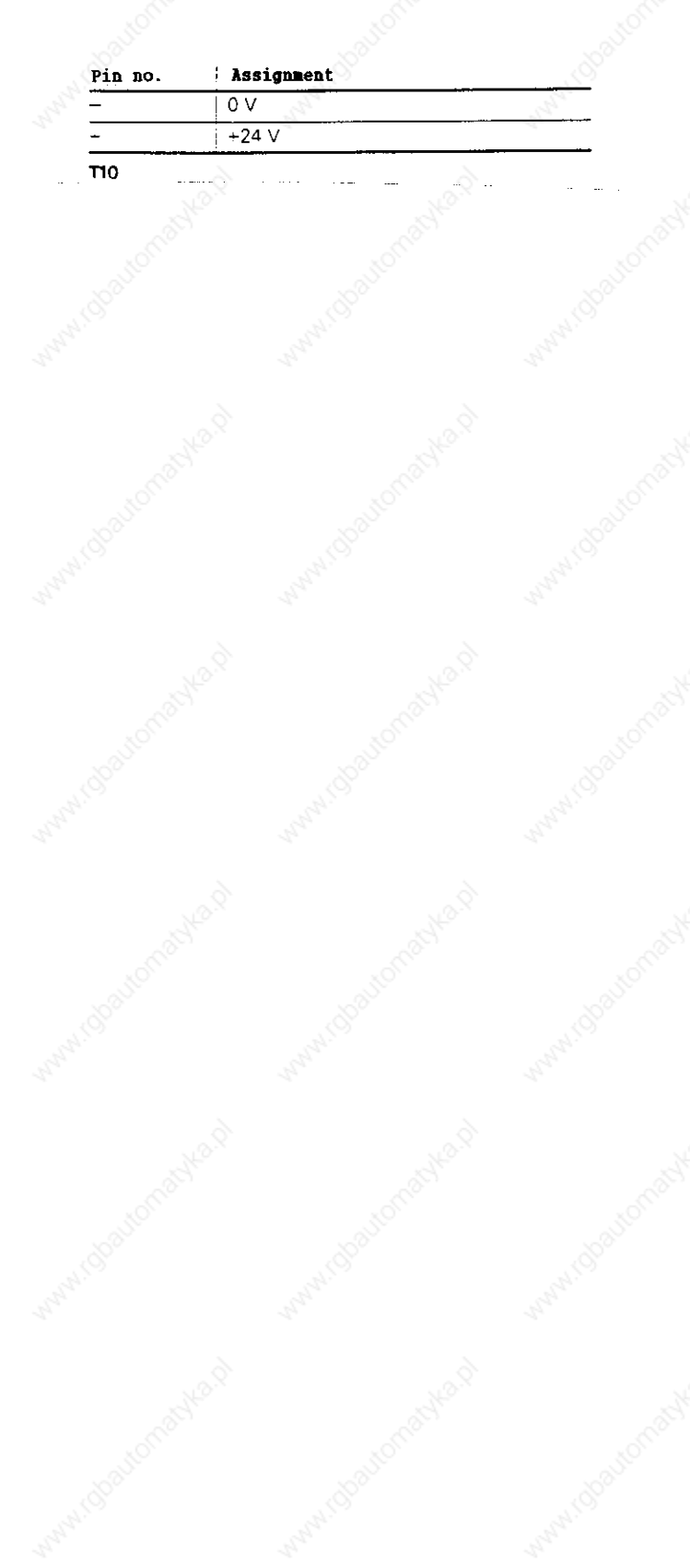

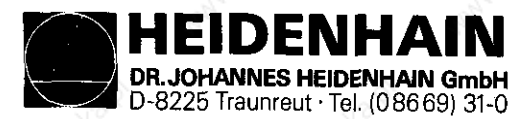

### 4.3.7 Connector Layout of the PLC POWER I/O Board Assembly PL 300

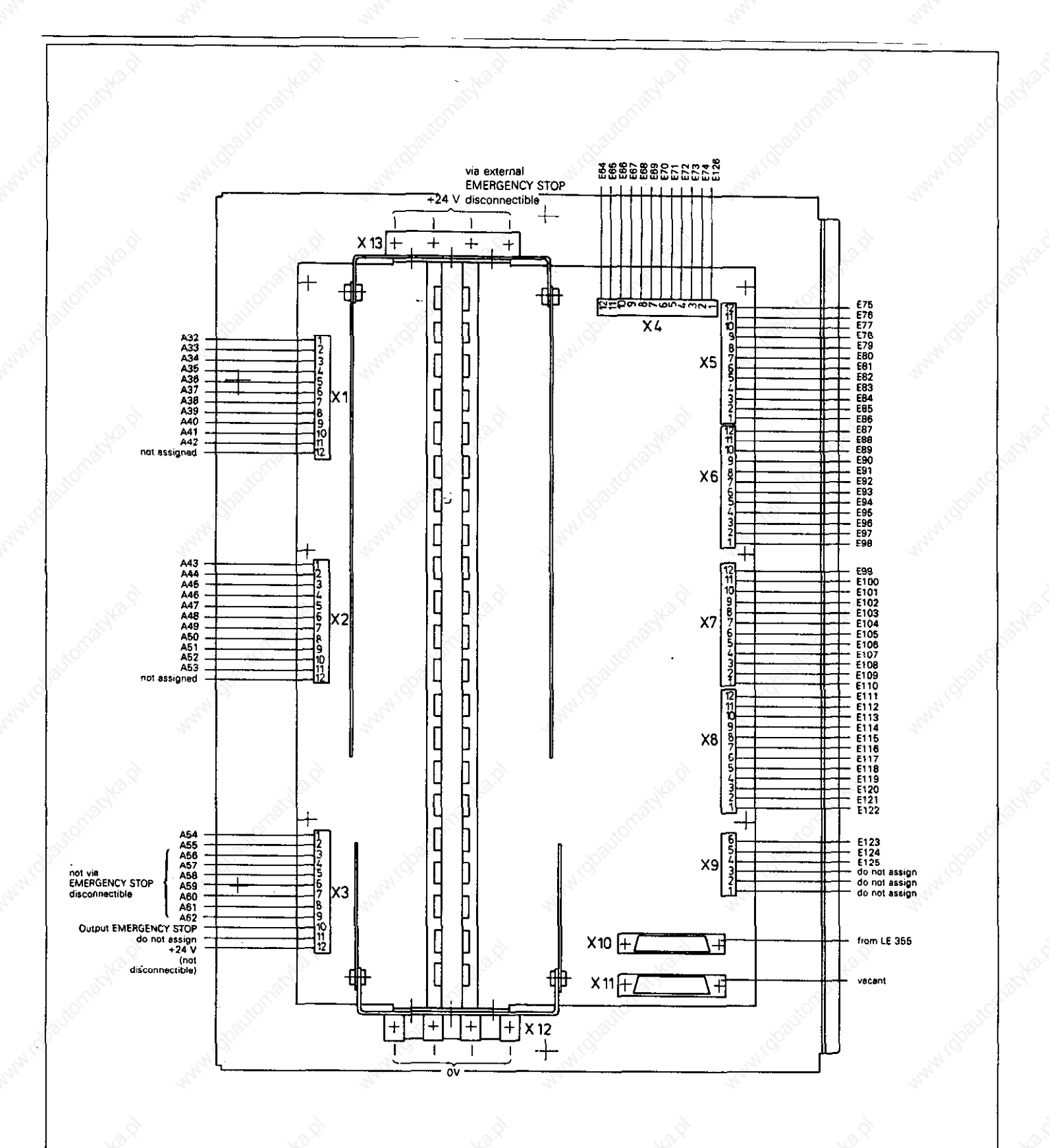

DR.JOHANNES HElDENHAlN GmbH D-8225 Traunreut 'Tel. (08669) 31-O

Kundendienst

#### 4.3.8 Connector Layouts of the TE 351/355 KEYBOARD Unit

#### X1 For connection of the machine operating panel X2 For connection of the logic unit LE 355

HEIDENHA

Flange socket, female (25-pole) Flange socket, male (37-pole)

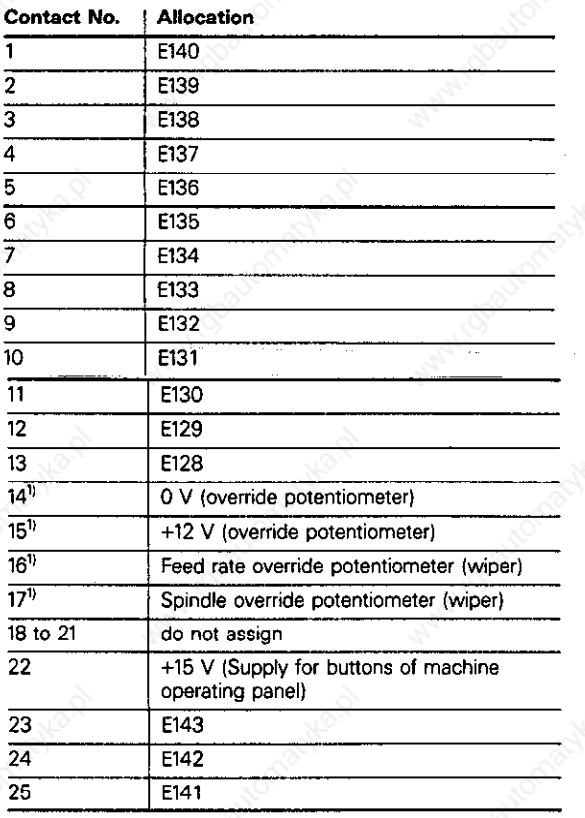

Cautionl

Do not assign if the potentiometer on the TE is to be used

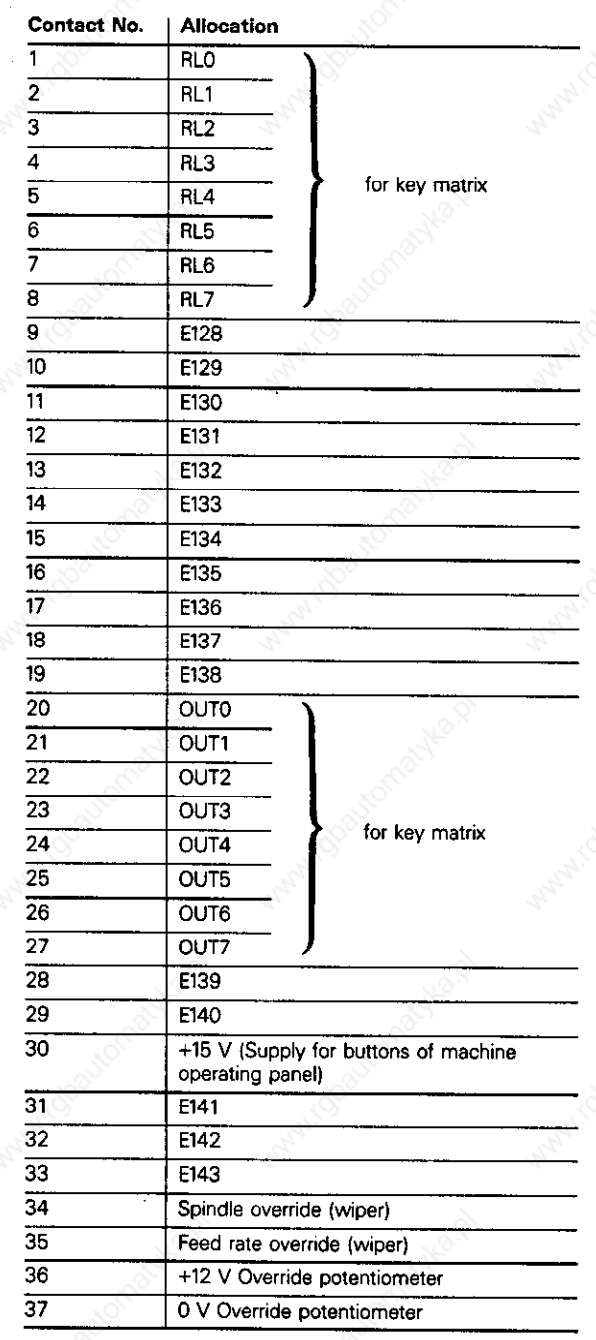

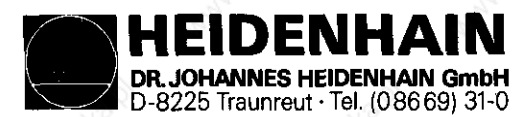

#### 4.4 PROCRSSOR Board

#### 4.4.1 Interface

- 57 PLC-input
- 32 PLC-output
- Keyboard Unit
- Machine Operating Panel
- V. 24-interface

#### 4.4.2 Supervision

- Program memory
- Data Processing
- PLC-program
- Acknowledgement Emergency-stop

#### 4.4.3 Storage

- NC-Programs
- PLC-Program
- Machine parameters
- List of compensation values
- Operating program

#### 4.5 CLP PROCESSOR Board

#### 4.5.1 Interface

- Encoder inputs
- Reference pulse inhibit
- Electronic Handwheel
- 3D-Touch Probe
- Analog outputs
- Display

#### 4.5.2 Supervision

- Measuring systems
- Temperature
- Buffer battery
- Data processing
- Program memory
- Axis positions (closed loop)

#### 4.5.3 Storage

- Operating program

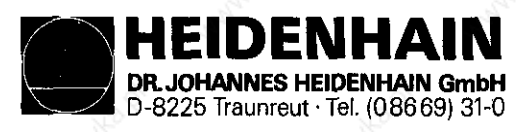

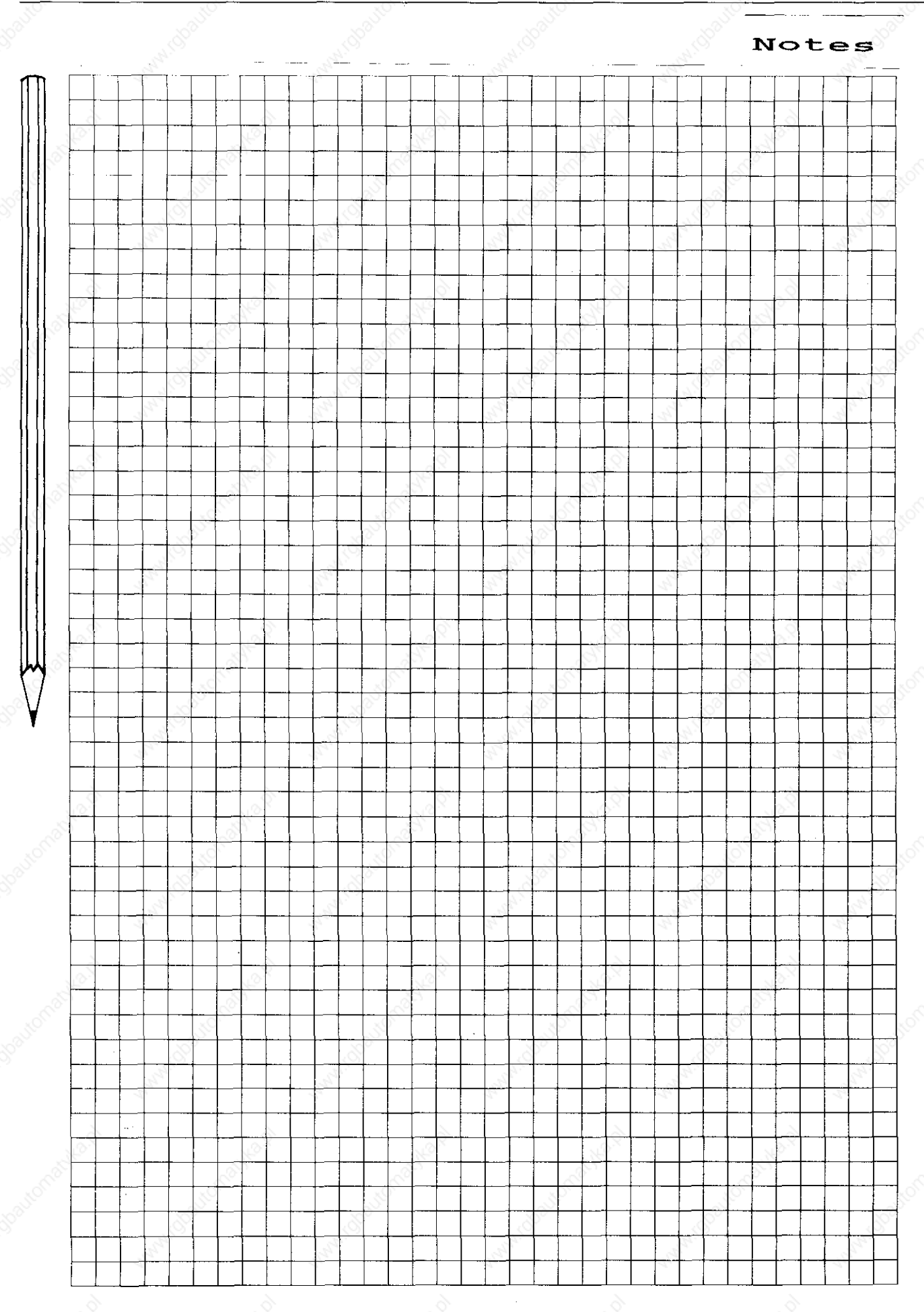

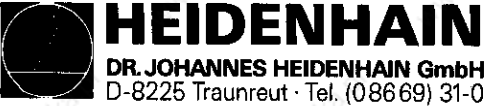

SERVICE MANUAL TNC 351/355 Page 24

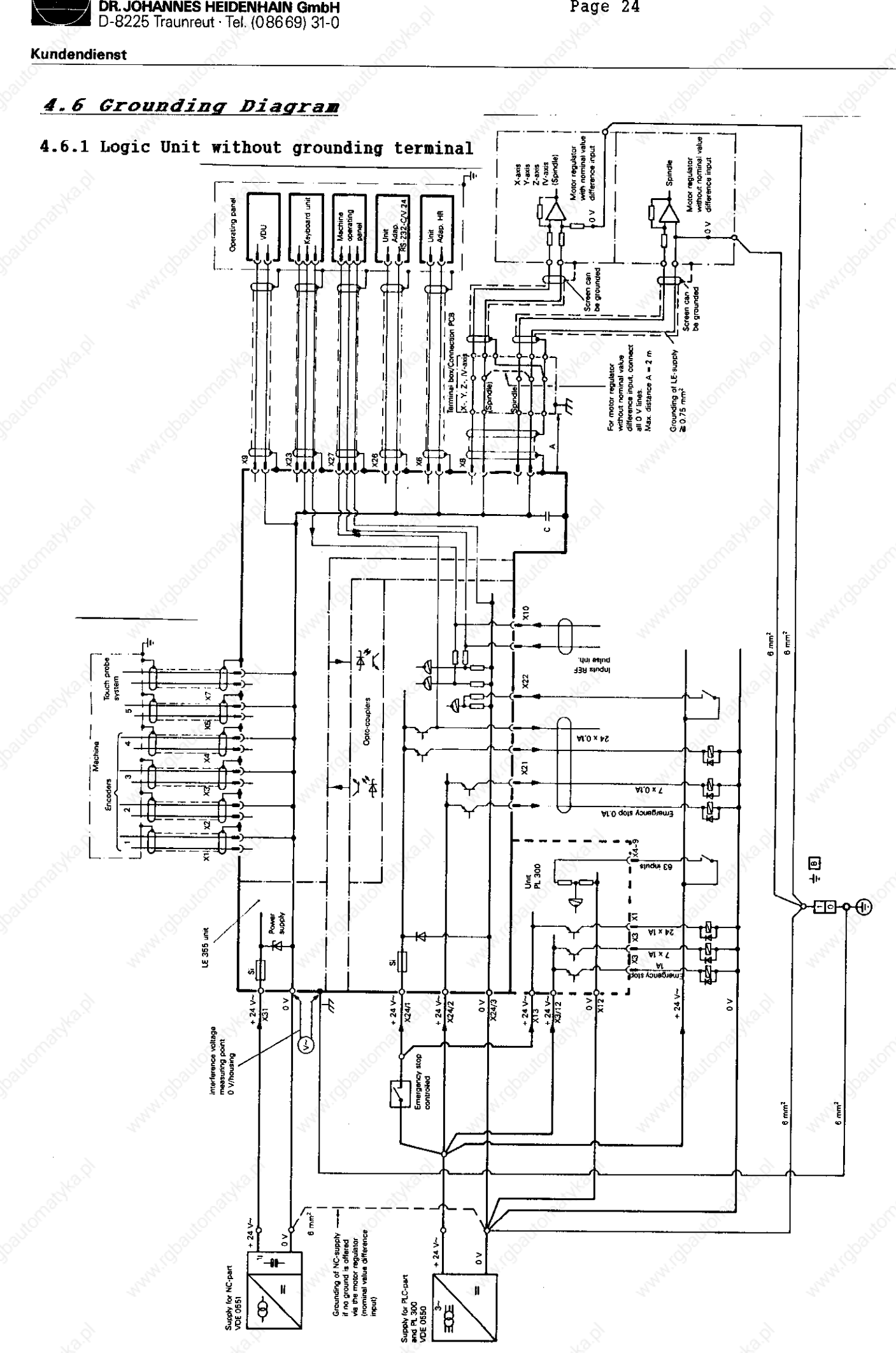

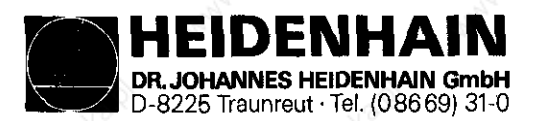

SERVICE MANUAL TNC 351/355 Page 24.1

Kundendienst

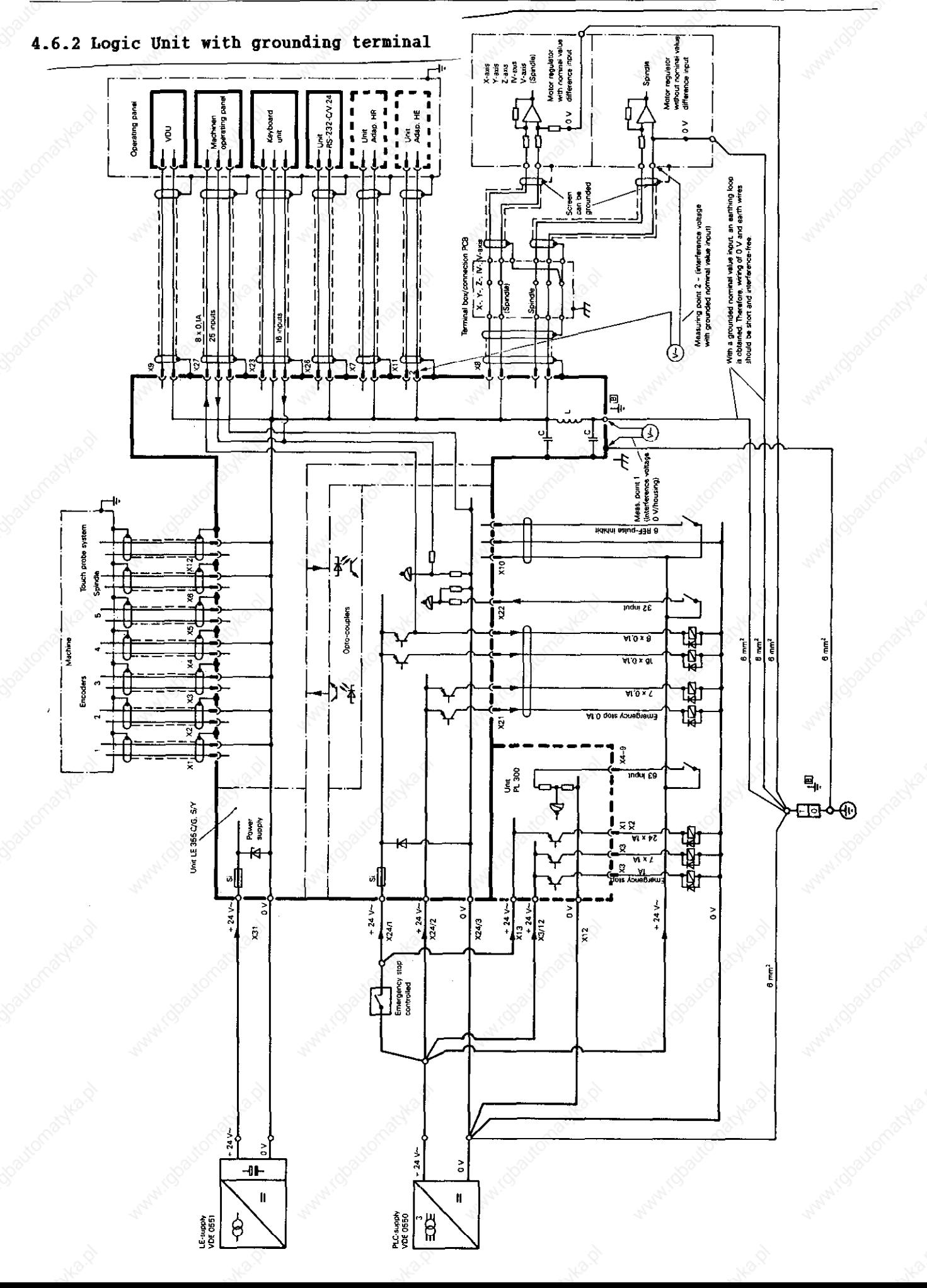

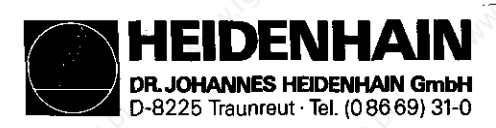

SERVICE MANUAL TNC 351/355 Page 25

Kundendienst

#### 5 Supply <u>External</u>

#### 5.1 Requirements of the Ext. Supply

The LE 355 must not be supplied by the machine control voltage! The LE 355 needs its Own. external. separately generated  $\cdot$  supply voltage to VDE 0551. 24 V DC-voltage with a permissible oscillated AC-component of 1.5 V<sub>PP</sub> (recommended filter capacitor  $10000 \mu F/40 V$ -).

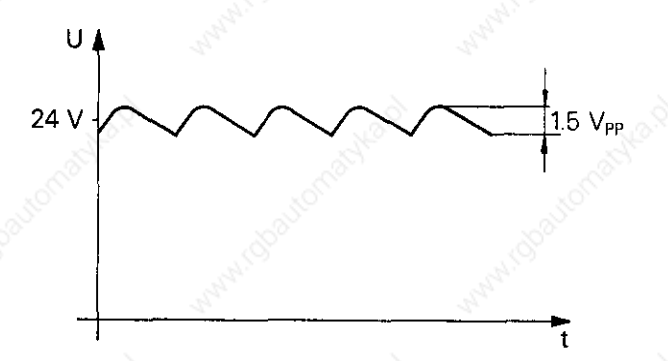

The PLC-part (PLC-inputs and outputs of the LE 355 and PL 300) is operated on the 24 V control voltage of the machine which is generated according to VDE 0550.

Superimposed oscillated AC components which derive from an uncontrolled three-phase non-filtered bridge circuit with a ripple factor (see DIN 40110/10.75, Section 1.2) of 5% are permitted. This results in a maximum absolute value of 33.4 V for the upper voltage limit and a minimum absolute value of 18.5 V for the lower limit,

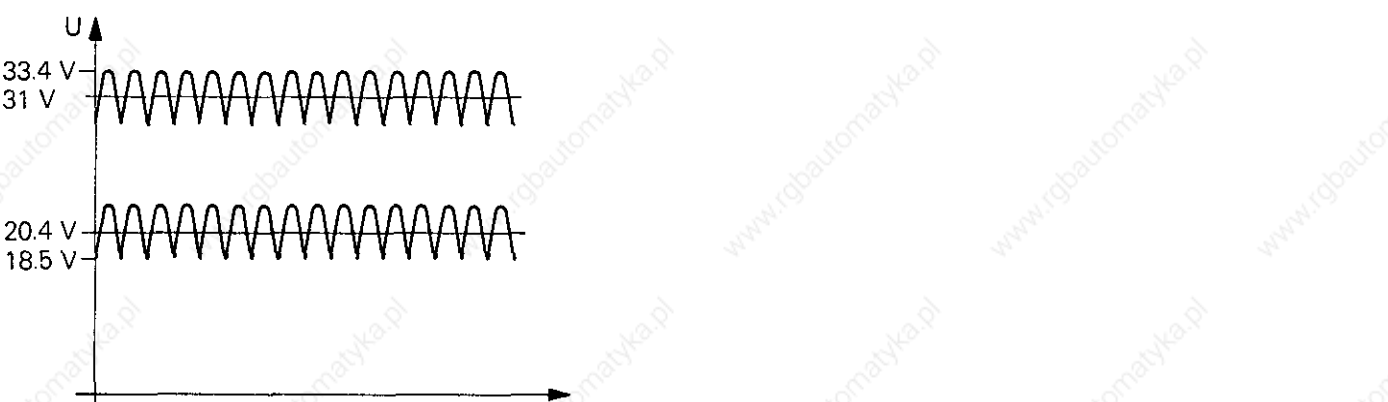

The 0 V-lines of the two power sources must be connected together ( $\varnothing \geq 6$  mm<sup>2</sup>) and to the central operating ground of the machine (  $\div$   $\boxed{B}$  ) via an earth ground (0  $\geq$  6 mm<sup>2</sup>).

t

Unit Supply voltage Voltage range Max. current Power consumption Average DC voltage consumption **NC** 24 V Lower limit 1.5 A approx. 30 W (VDE 0551)  $20.4 V =$ **LE 355**  $\overline{PLC}$ 1.8 A approx.  $6 \text{ W}$ if half of the inputs  $\left| \right|$  if approx. 1/3 of the and outputs are  $\parallel$  inputs and outputs driven simultaneously  $|$  are driven PL 300<br>
PL 300<br>
(VDE 0550) 24 V simultaneously (VDE 0550) Upper limit 21 A approx. 25 W  $31 V = 1$ if half of the inputs  $\Box$  if approx. 1/3 of the and outputs are  $\sim$  | inputs and outputs driven simultaneously  $\vert$  are driven simultaneously

The voltages must comply with the definitions given below:

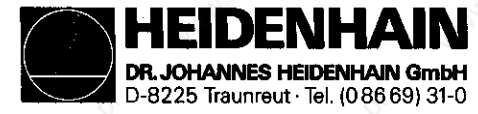

SERVICE MANUAL TNC 351/355 Page 25.1

#### Kundendienst

The BE 412(B) Display is supplied with mains voltage (ac voltage). With the mains voltage selector two voltage ranges can be adjusted in the BE 412B and six in the BE 412. Please check whether the mains voltage selector is correctly set and whether the correct mains fuse is used.

BE 412

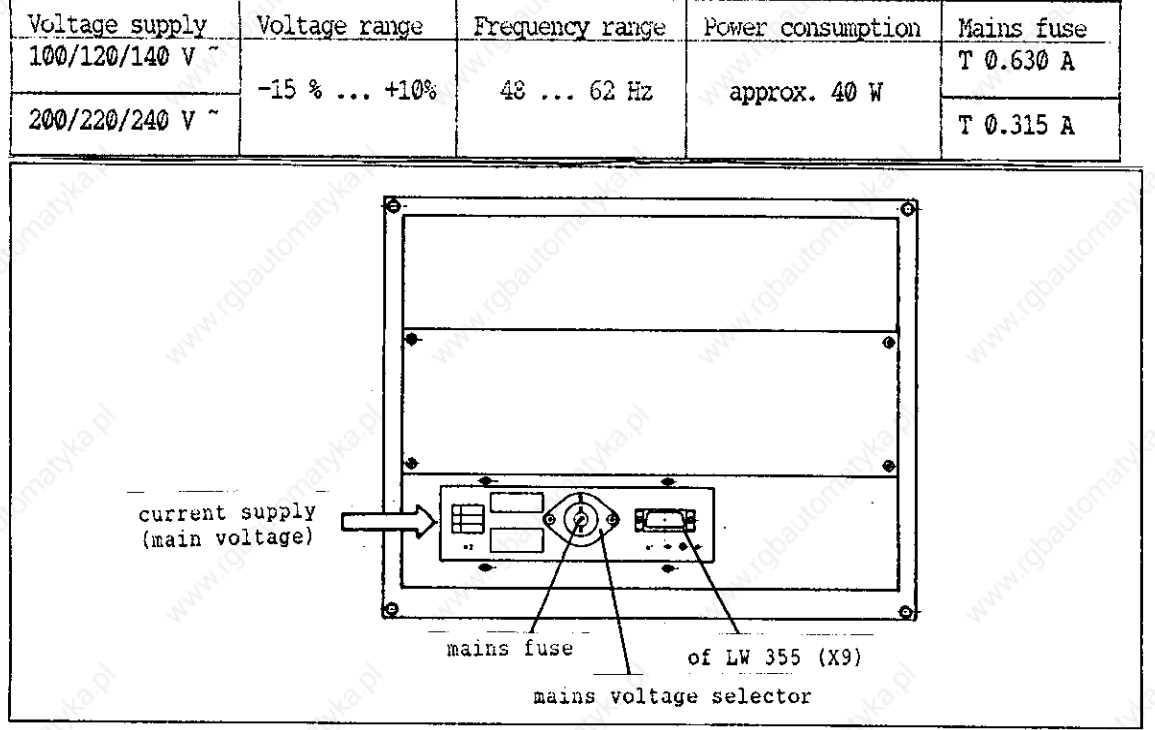

In case of 110 V supply voltage the mains voltage selector must be adjusted to 120 V.

#### **BE 412B**

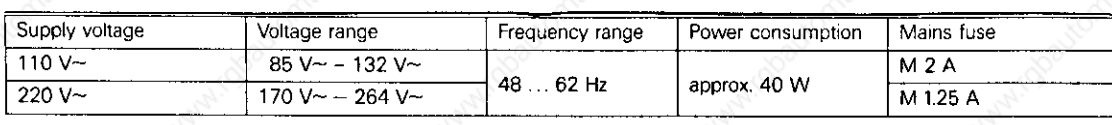

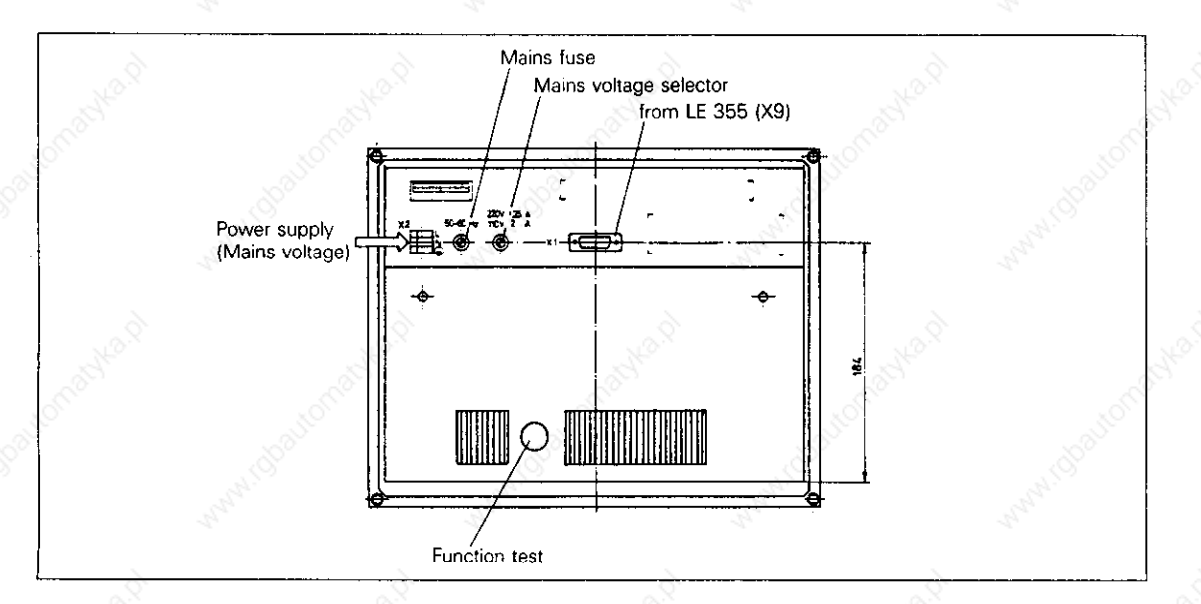

DENHAIN **ANNES HEIDENHAIN GmbH** D-8225Traunteut 'Tel.(O8669) 31-O

SERVICE MANUAL TNC 351/355 Page 26

**Kundendienst** 

#### 5.2 Supply for the NC-Part

The supply for the NC-part is connected to the X31 terminals.

The various voltages for the LE are converted in the "POWER SUPPLY Board Assembly" from the +24V- supplied (see Block Diagrams, page 27 and 28).

The on/off-condition of the output voltages are displayed by LEDs. The level of the individual voltages can only coarsely be displayed by LEDs. To make a precise statement about the single voltages they must be measured for accuracy and correspond to the following table:

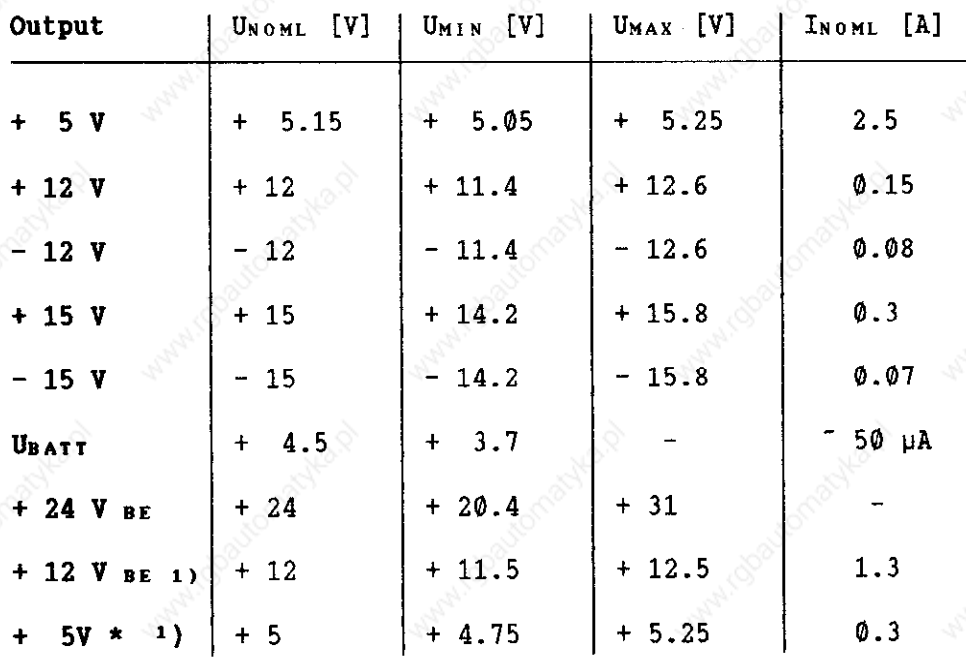

The red LED for the RESET signal illuminates briefly when switching the control on/off. (only applies for TNC 355; the TNC 351 does not have a RESET LED) RESET TNC 351 U<sub>L MAX</sub> = 0.4 V U<sub>H MIN</sub> = 3.9 V t<sub>L</sub> = 100-300ms RESET TNC 355 UL MAX = 0.4 V UH MIN = 3.0 V tl = 100-300ms  $1)$  + 12 V BE (for BE 212) and +5V\* (potential-free) only with the power supply, id.no. 236 484 04 for TNC 351.

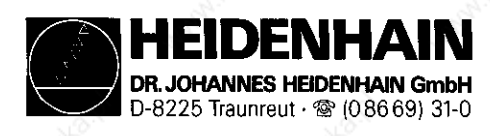

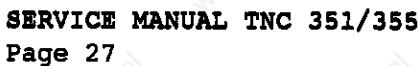

#### 5.2.1 LE 351 NC POWER SUPPLY Board Awembly

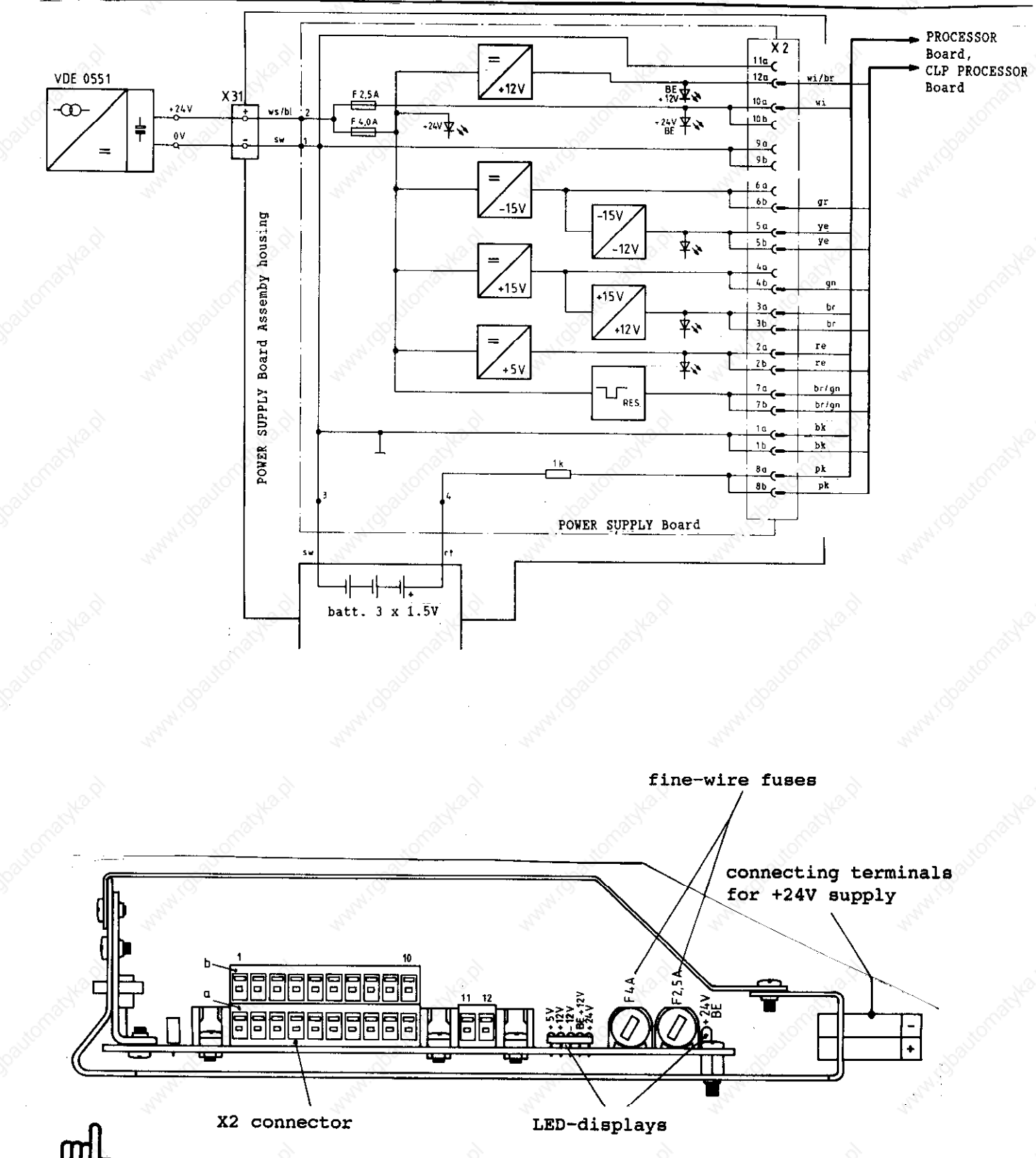

The connector doesn't exist with new versions due to direct soldering of the insulated wires onto the power supply board.

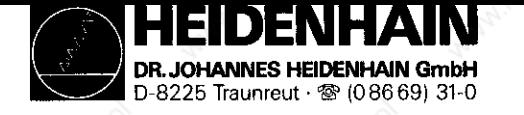

SERVICE MANUAL TNC 351/355 Page 28

Kundendienst

#### 5.2.2 LE. 355 NC POWER SUPPLY Board Aeaembly Fig. 4 PLC Adapter (Id. No. 224 873 ZY)

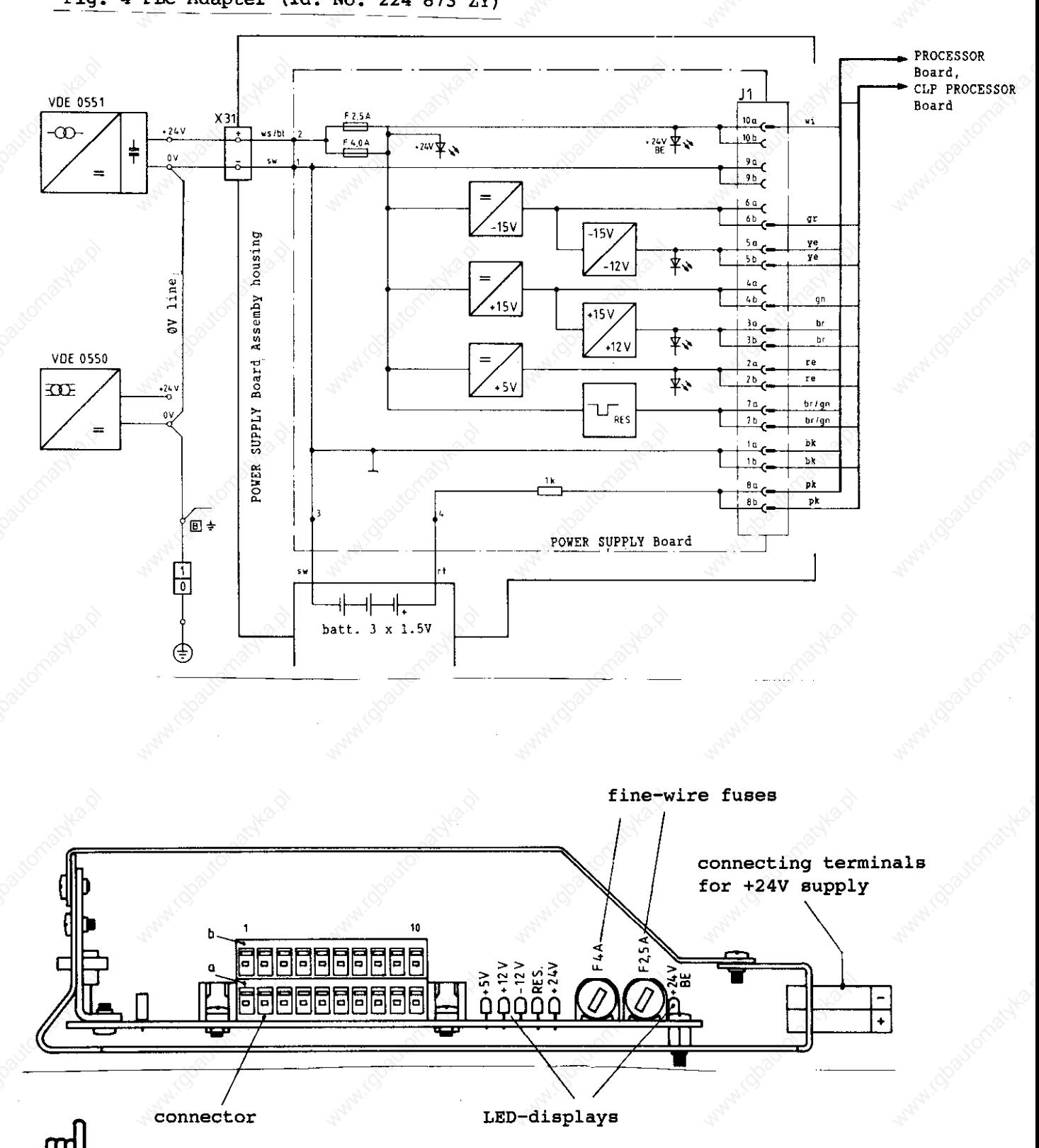

The connector doesn't exist with new versions due to direct soldering of the insulated wires onto the power supply board.

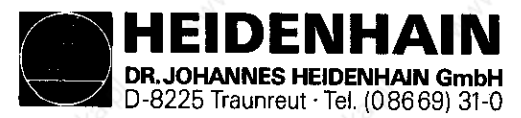

SERVICE MANUAL TNC 351/355 Page 29

Kundandienst

#### 5.3 Testing the POWER SUPPLY Board Assembly

The POWER SUPPLY Board Assembly is protected by two fine-wire fuses. The t24V BE output voltage is protected by a F 2.5A fuse, all other output voltages by F 4.0A (see Block Diagram, pages 27 and 28). If a fault is detected (all voltages are missing) check if the LE 24V supply is present, then the two fuses.

Safe and fast testing of the POWER SUPPLY Board Assembly is possible by means of the PSA LOAD UNIT. The plug connection to the boards at the POWER SUPPLY Board Assembly has to be disconnected and the PSA LOAD UNIT has to be connected in its place.

Various voltages can be measured with a voltmeter at the sockets of the PSA LOAD UNIT. The measured values and tolerances can be compared with the values in the table, page 26. If the values of the measurements do not coincide with the values of the table the POWER SUPPLY Board Assembly is defective.

If no PSA LOAD UNIT is available the voltages may also be measured at the test points on the PROCESSOR Board or on the CLP PROCESSOR Board (for location of test points, see section 5.3.2).

ATTENTION

When connecting (disconnecting, always switch off mains switch first!
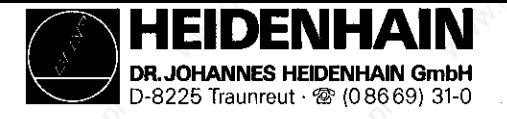

#### **Kundendienst**

5.3.1 Meaauring Circuit with PSA LOAD UNIT

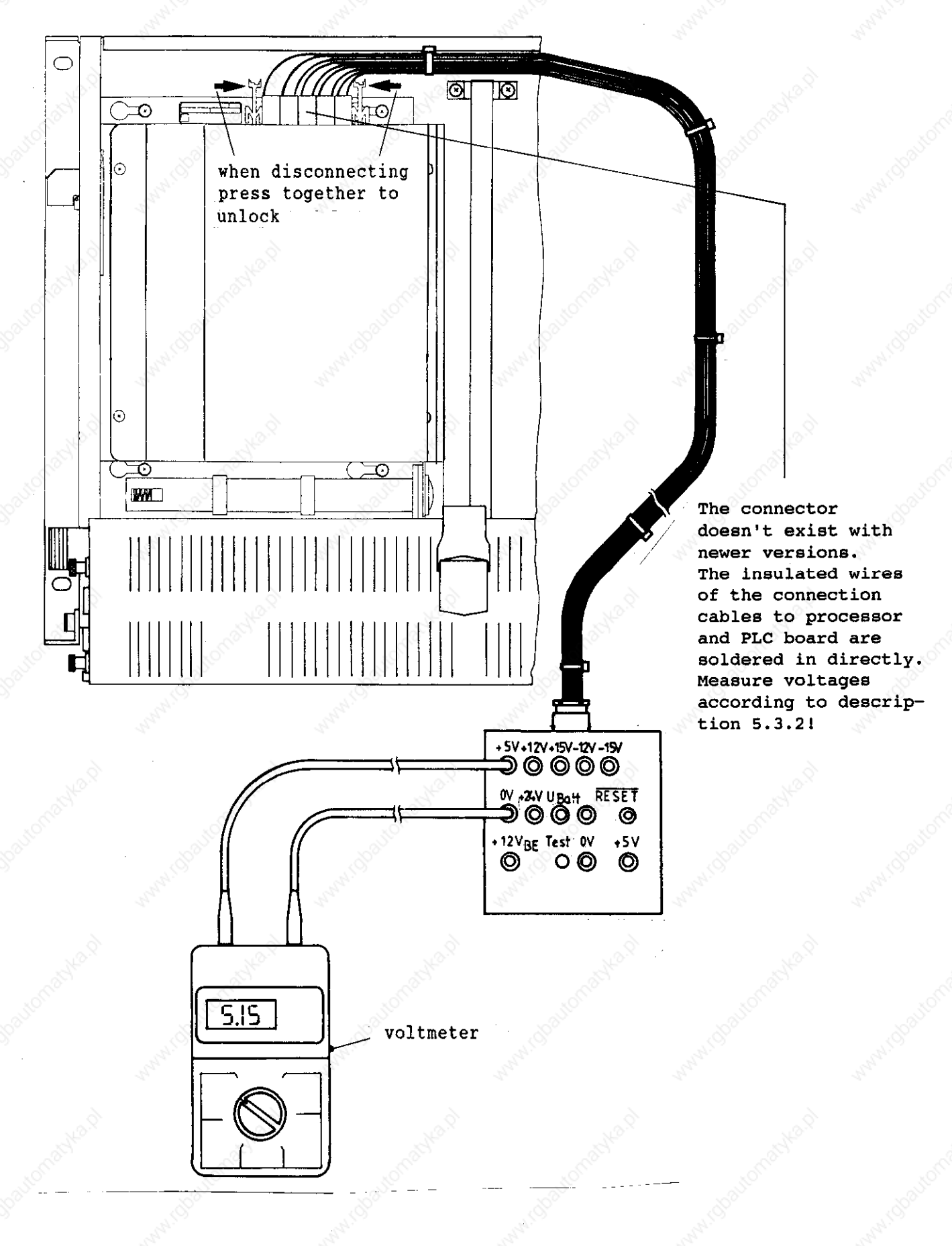

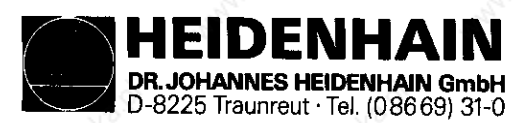

**Kundendienst** 

5.3.2 Test Points on the Boards

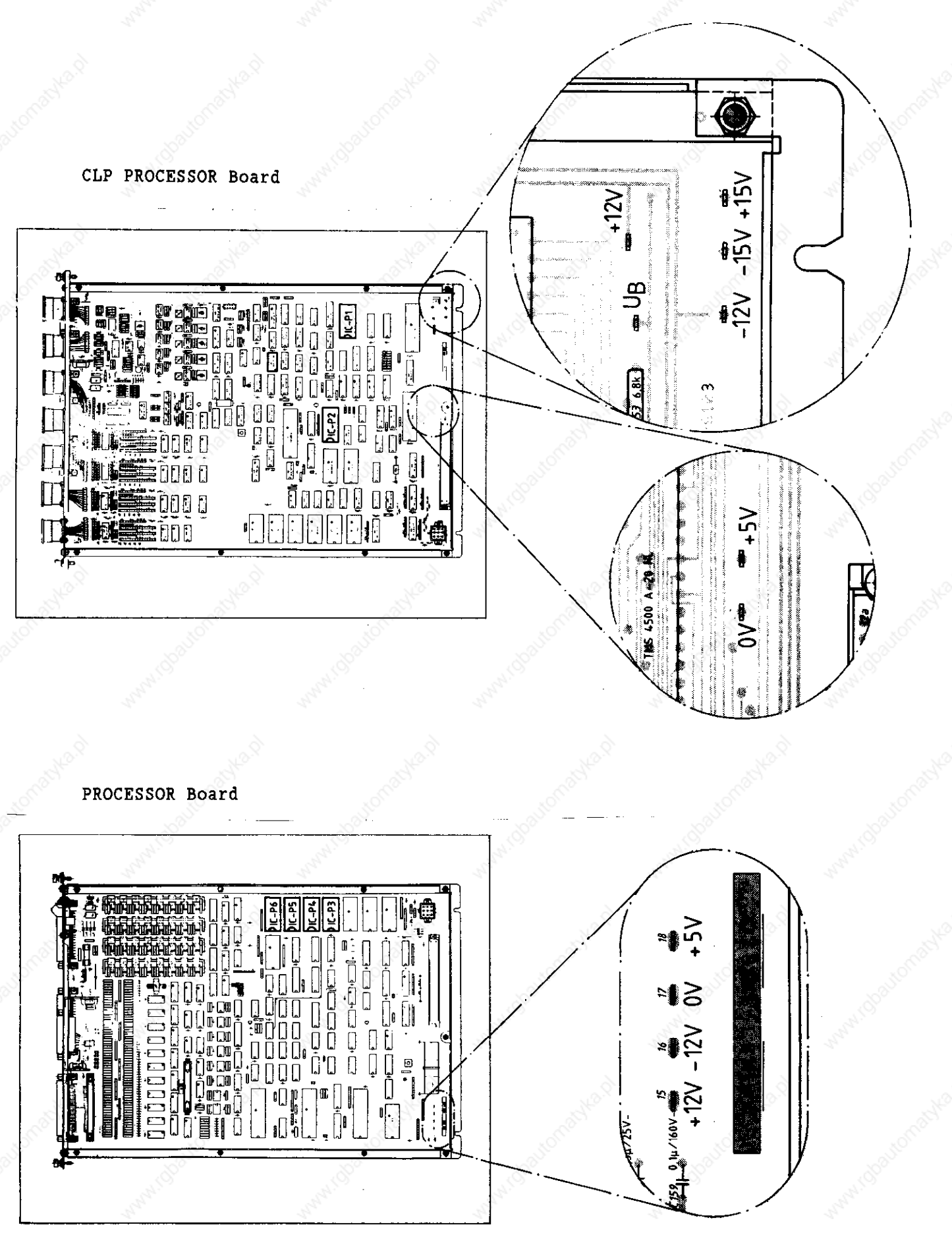

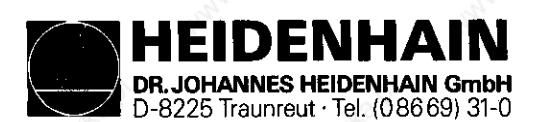

Kundendienst

# 5.4 Supply for the PLC-Part

The terminal supply of the internal PLC-part is normally connected to the X 24 terminal (1 = +24V disconnectable, 2 = +24V not disconnectable 3 =  $\delta$ V). The 0-volt line as well as the +24V disconnectable can optionally be connected via connector X 21 or X 22 (see PLC-Connection Diagram, page 33).

The supply for the PLC POWER Board Assembly PL 300 (only with Q/W/S/Y-versions) is connected to the  $X$  12 terminal ( $\theta$ V),  $X$  13 (+24V disconnectable) and the connector blocks X 3112 (+24V not disconnectable). See PLC-Connection Diagram, page 33.

There are no fuses on the PLC POWER I/O Board Assembly (electronic current limitation).

The +24V which can be switched off are protected on all PROCESSOR boards with a F 2.5A fine-wire fuse and indicated with a green LED. The +24V which cannot be switched off are only protected with a F 1A fine-wire fuse on the PROCESSOR Board, id.no. 249 652 . .

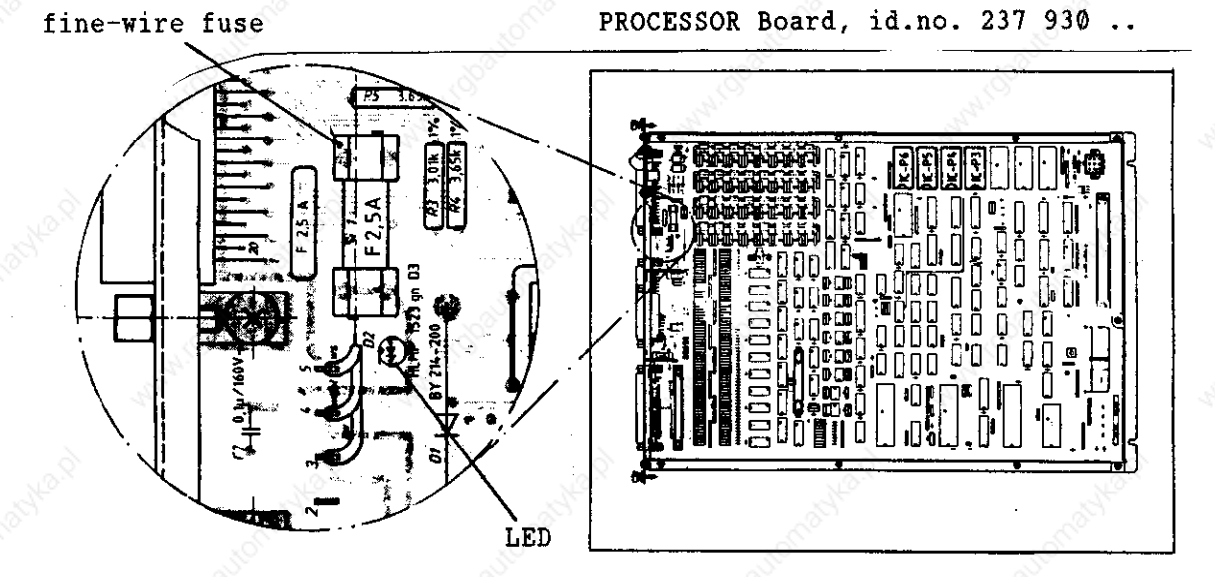

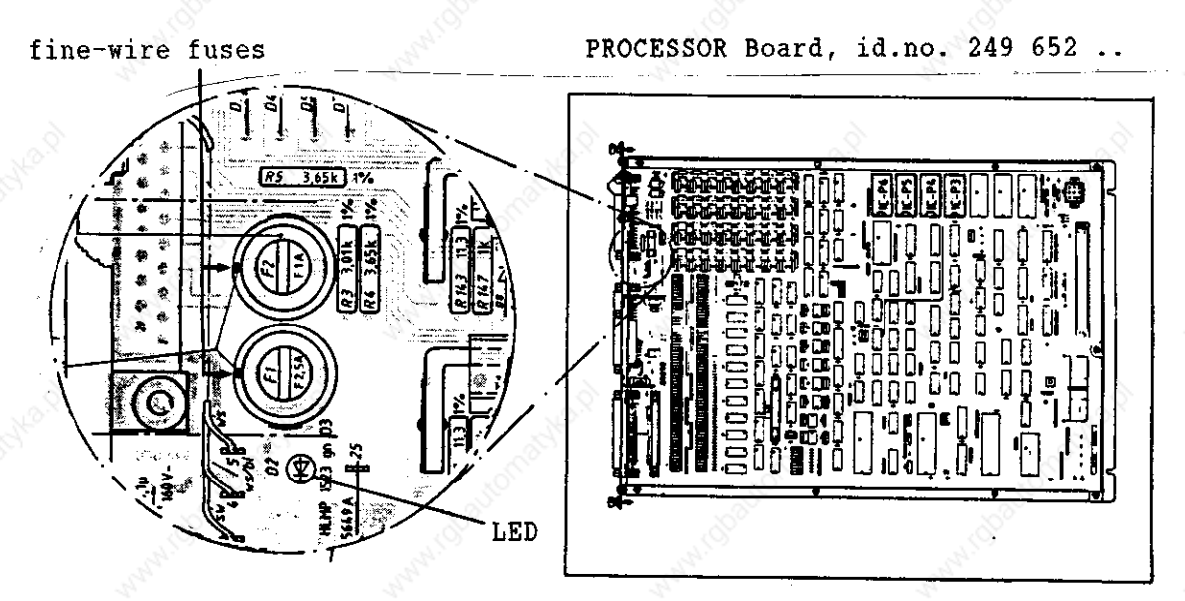

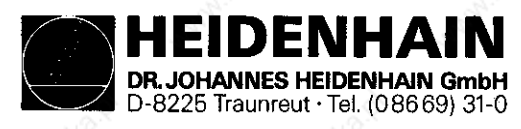

--

Kundendienst

# 5.4.1 Connection Diagram for the PLC Supply

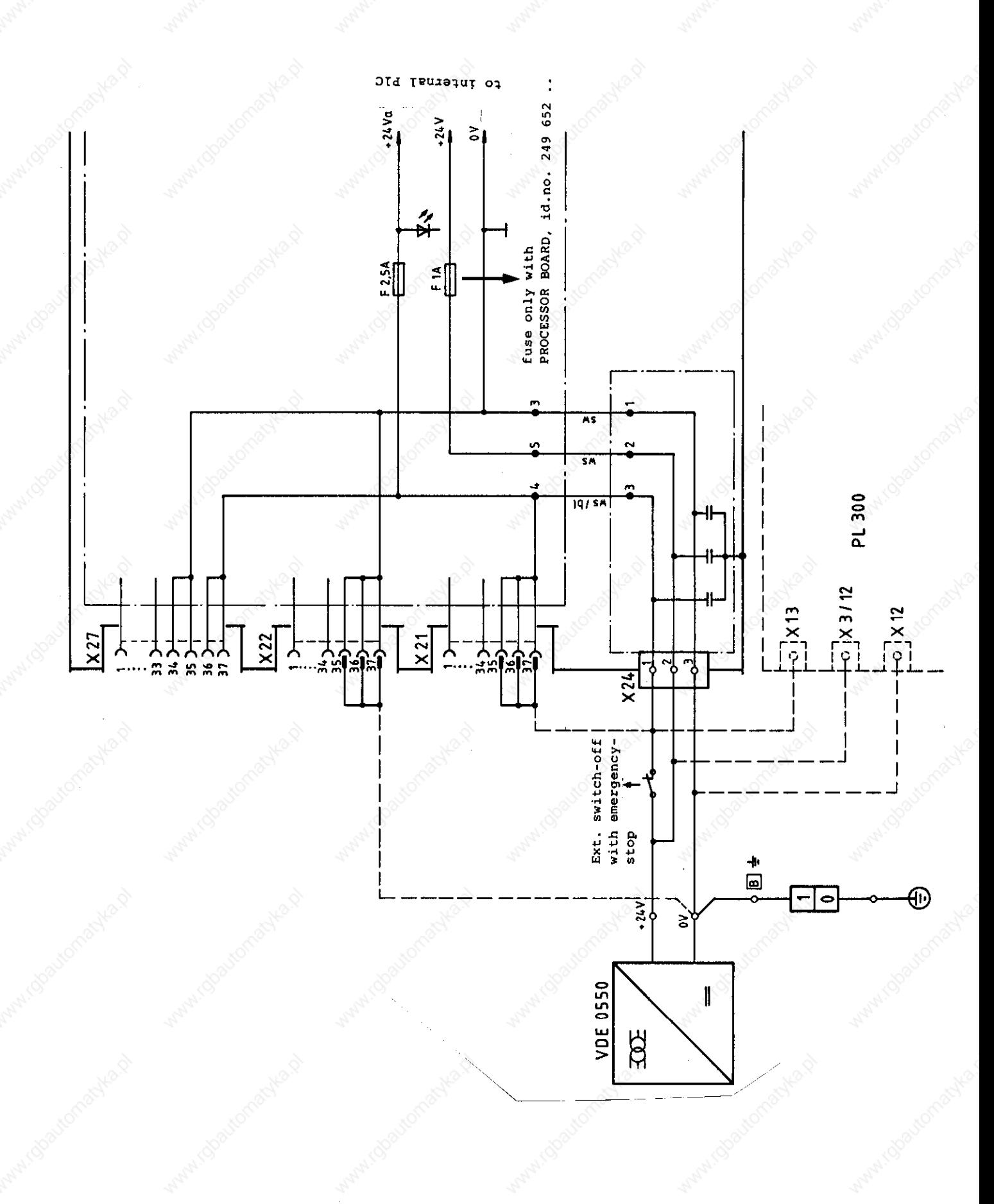

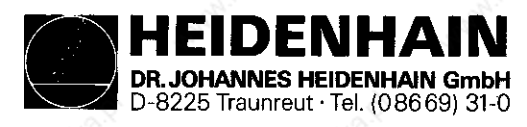

Kundendienst

5.5 Buffer Batteries

#### Change Buffer Battery

The buffer battery is the voltage source for the program memory with switched-off machine.

If the message

#### EXCHANGE BUFFER BATTERY

appears the batteries have to be exchanged within one week.

The buffer batteries are located behind a PG screwed connection in the POWER SUPPLY Board Assembly of the LE 351/355.

Apart from the batteries additional rechargeable NiCd batteries on the PROCESSOR Board were used to backup the program memory of TNC 351 and TNC355.

The mains voltage can be switched off to exchange the batteries. The rechargeable batteries store the contents without batteries for approx. 2 weeks.

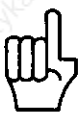

The rechargeable NiCd batteries are only charged if the TNC is switched on.

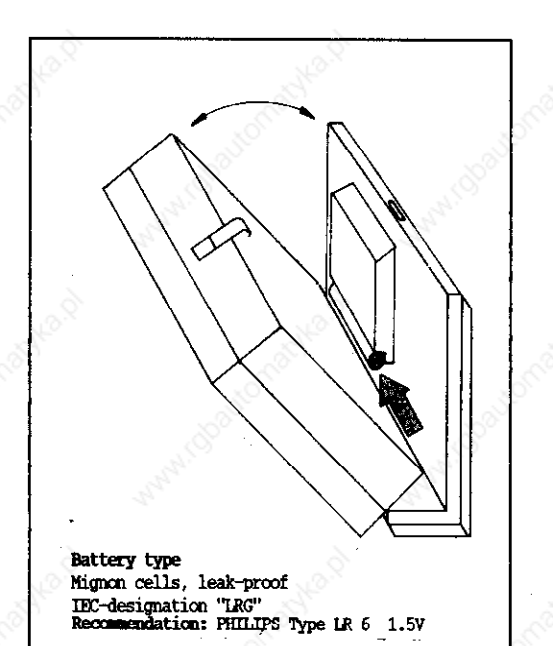

# PROCESSOR Board

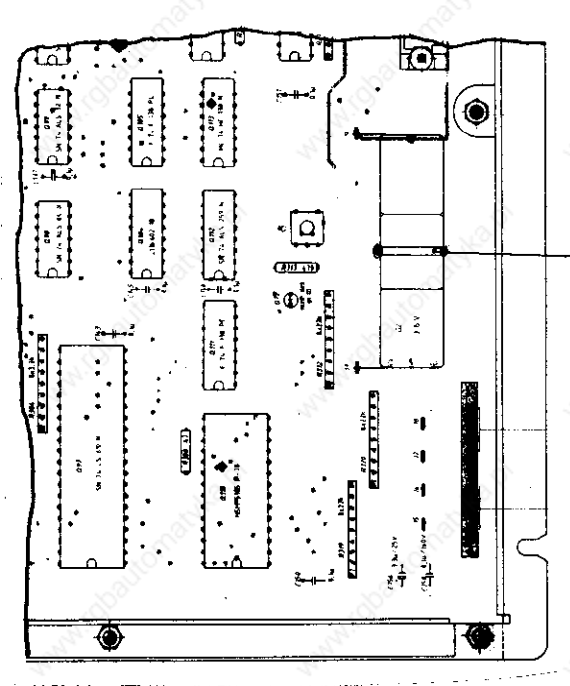

rechargeable NiCd batteries

HEIDENHAI DR. JOHANNES HEIDENHAIN GmbH D-8225 Traunreut Tel. (08669) 31-0

SERVICE MANUAL TNC 351/355 Page 35

Kundendienst

# 6. TE 351/355 KEYBOARD UNIT

## 6.2 Overview

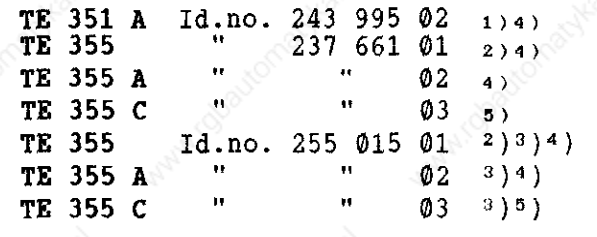

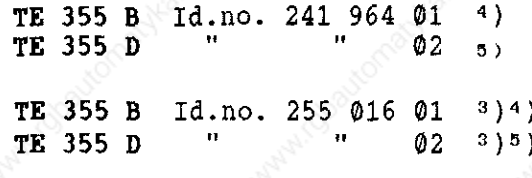

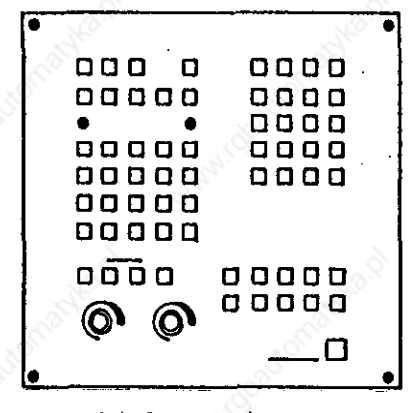

Ashari Observational Management aqaa 0000 <sup>--- O</sup><br>aaaa o ooo 000 0 0000 0000<br>0000 00000  $\bullet$  $\bullet$  $\circledcirc$  ,  $\circ$  ,  $\circ$ 0000 00000'  $\odot$  00000 00000 00000 00000 high version wide version

- 
- 1) without graphic keys
- 2) without connector X 1 (connection to Machine Operating Panel)
- 3) with ground connection
- 4) IV-axes-version
- 5, V-axes-version

HEIDENHAIN HANNES HEIDENHAIN GmbH D-8225 Traunreut 'Tel. (08669) 31-O

#### Kundandienst

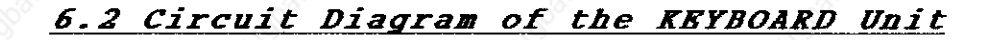

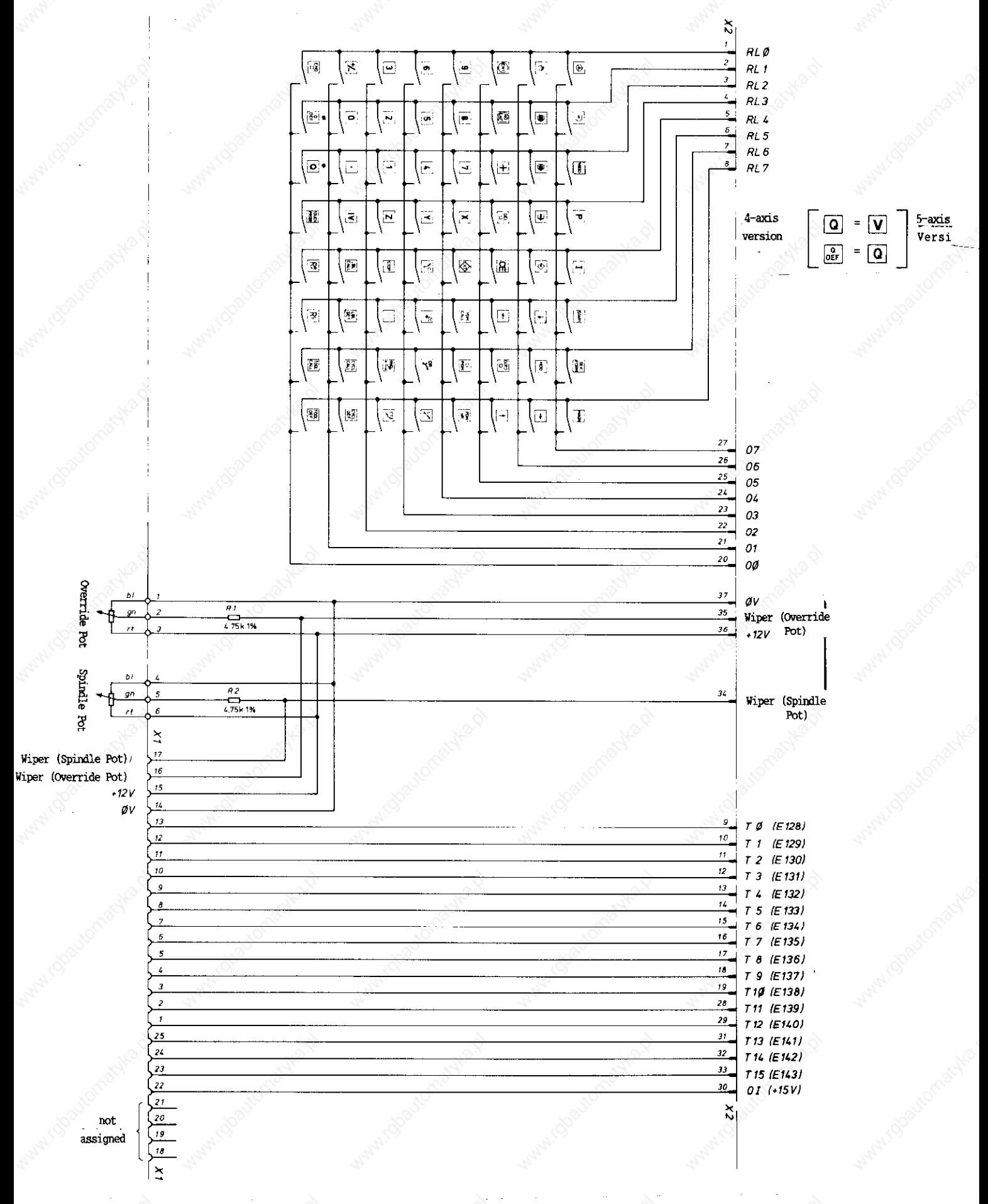

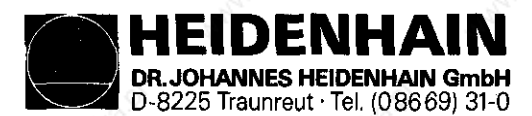

LOGIC Unit

 $X<sub>23</sub>$ 

Kundendienst

# 6.3 Testing the KBYBOARD Unit

Safe and fast testing of the KEYBOARD Unit is possible by means of a KEYBOARD TEST UNIT. The KEYBOARD TEST UNIT is connected to the X 23 connection of the LE.

On the KEYBOARD TEST Unit the key code, the input states of the inputs E 128 to E 143 and +12V are displayed. In addition, the voltages for the inputs E 128 to E 143 as well as the wiper voltage for the override or spindle potentiometer (approx  $\emptyset$  - 11.5V) can be measured.

With switched-on LX and pressing a key the respective LEDs RL and Out illuminate. The key code can be compared to the tables, pages 38 to 40.

If no KEYBOARD TEST UNIT is available the contacts of the keys can also be measured with an ohmmeter at the connector.

#### 6.3.1 KEYBOARD TEST UNIT Connection

KEYBOARD Unit

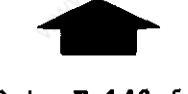

E 128 to E 143 for the Machine Operating Panel

 $R_1$   $\stackrel{?}{\bullet}$   $\stackrel{?}{\bullet}$   $\stackrel{?}{\bullet}$   $\stackrel{?}{\bullet}$ ò စစ် லாற் ஒ் ஒ 128 129 130 131 132 133 134 135<br>F @ @ @ @ @ @ @ @ @@@@@@@  $13613713813914014142143$ <br>E **O O O O O O O** O V @@@@@@@@@@@

KEYBOARD TEST UNIT

HEIDENHAIN SERVICE MANUAL TNC 351/355 DR.JOHANNES HEIDENHAIN GmbH D-8225 Traunreut 'Tel. (08669) 31-O

Page 38

Kundendienst

6.4 Key Matrix

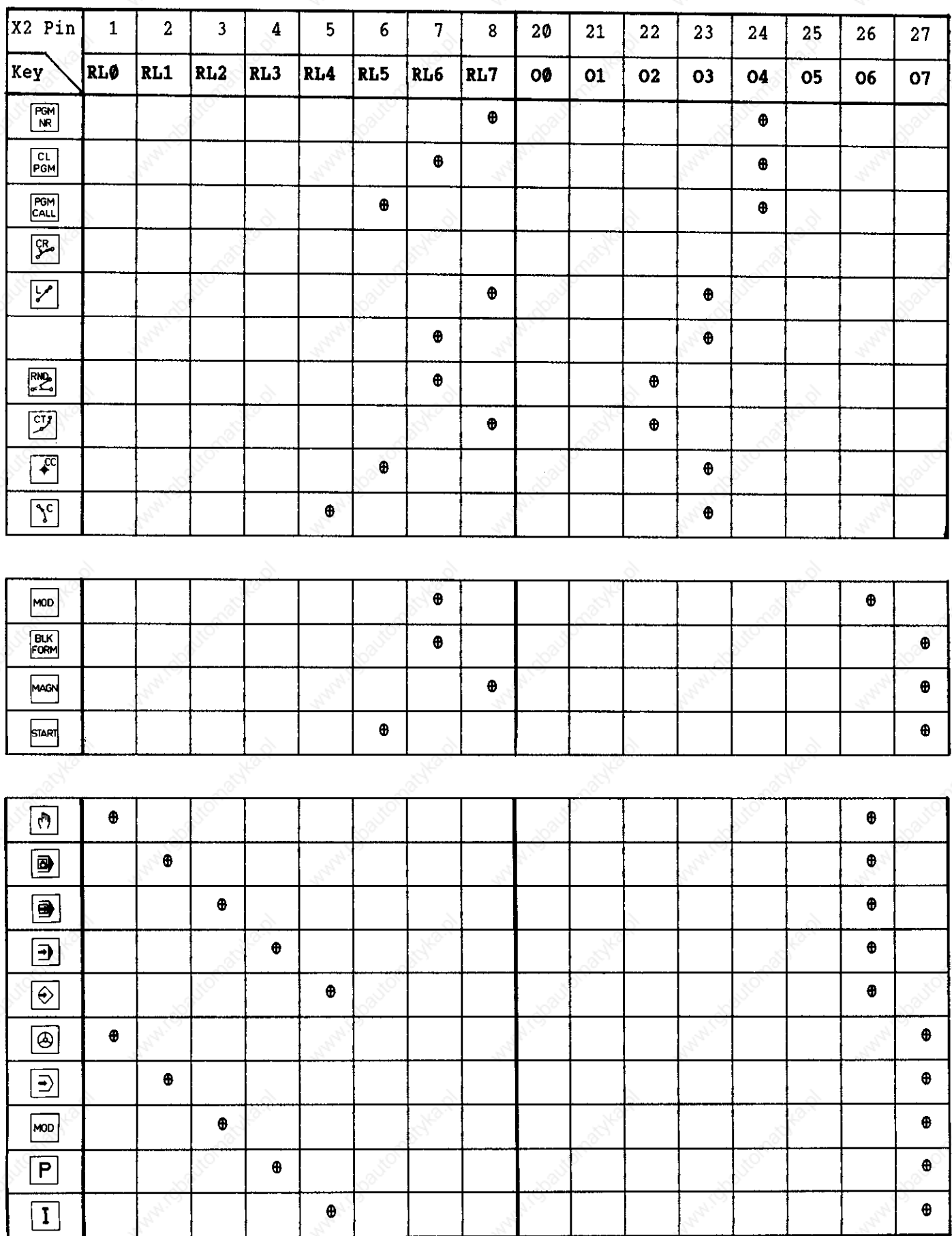

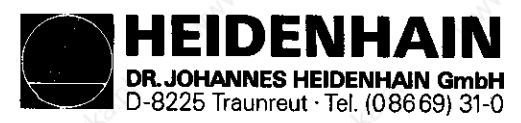

## Kundendienst

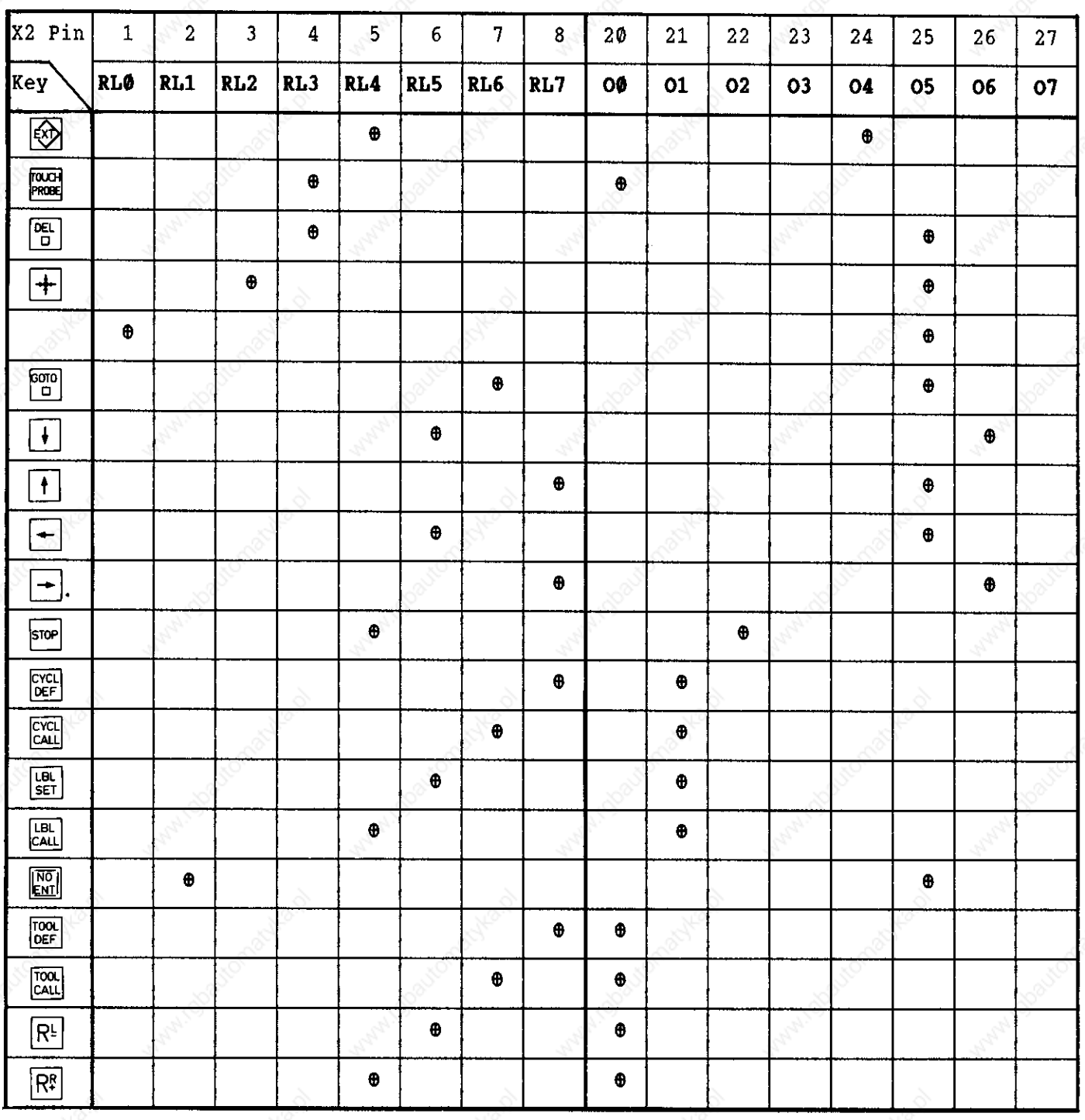

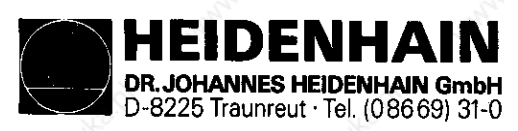

# Kundendienst

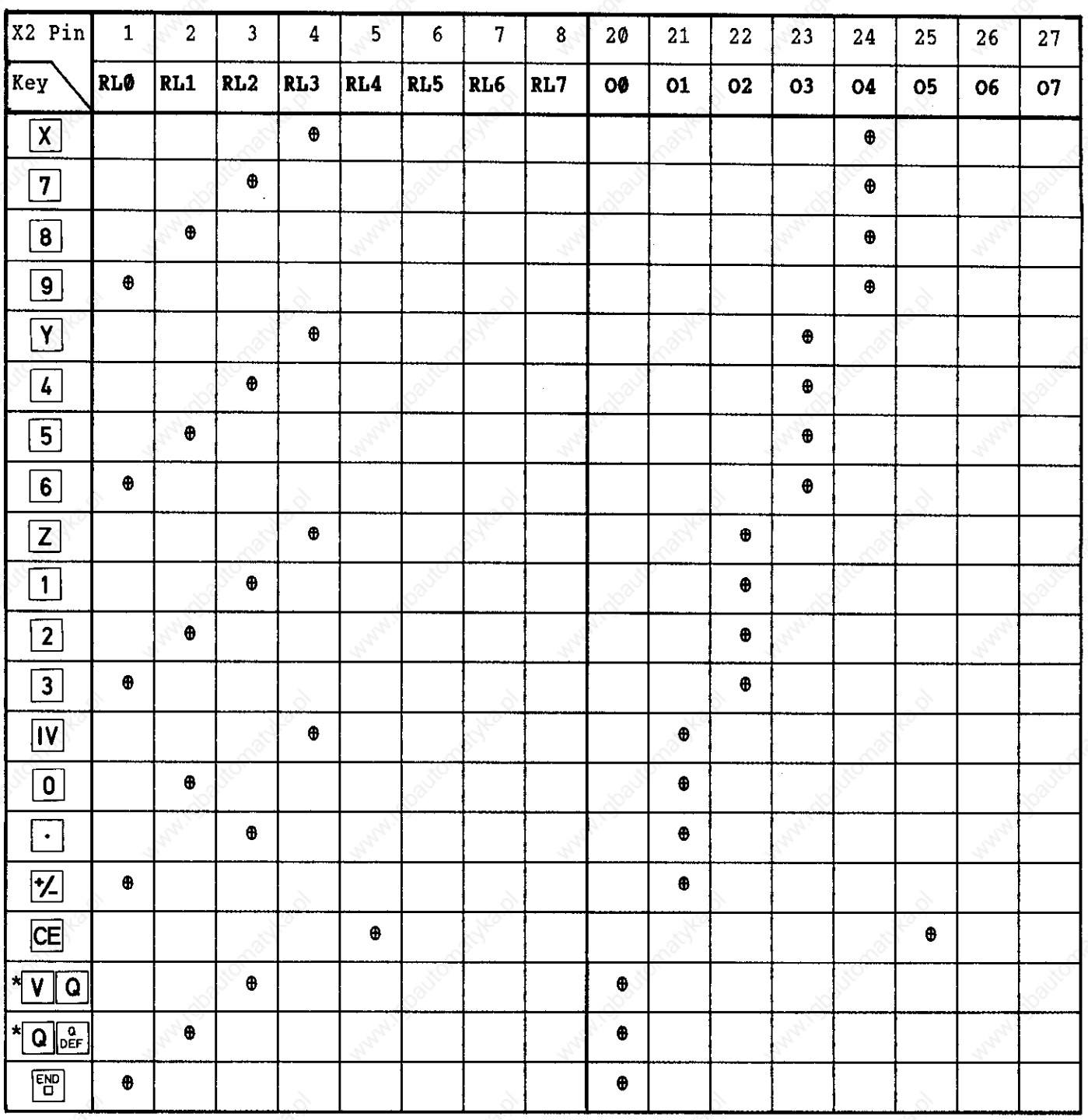

\* Key assignment for 5-axis-version

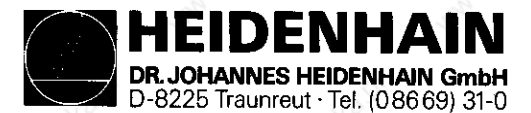

Kundendienst

# 7, DISPLAY Unit BE 212/412

# 7.2 DISPLAY Unit for THC 351

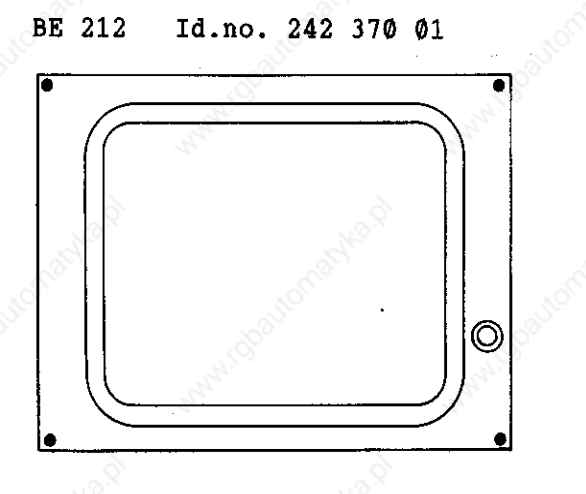

# 7.2 DISPLAY Units for TNC 355

#### BE 412 Id.no. 237 657 01 BE 412 B Id.no. 241 845 01  $~\mathcal{L}_{\mathcal{L}}$

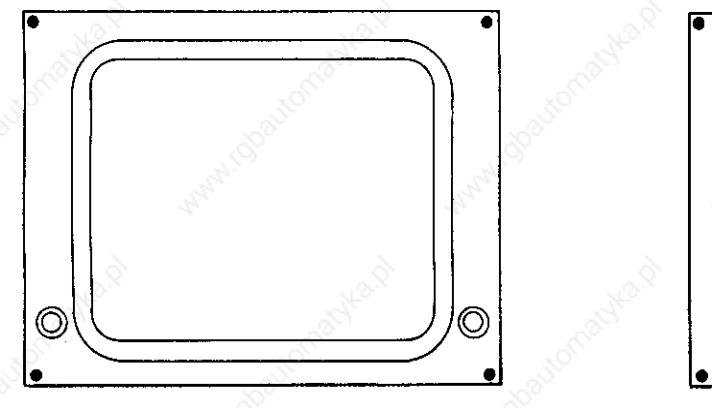

discontinued type current type

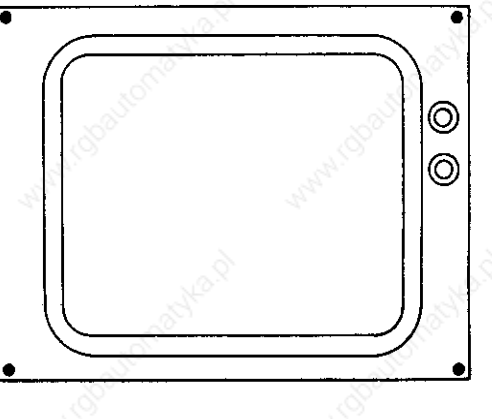

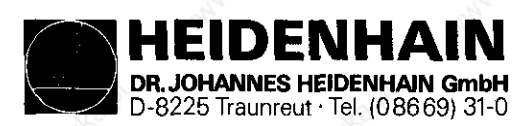

Kundendienst

# 7.3 Testing the DISPLAY Unit

#### BE 412

If the machine is switched on and the DISPLAY Unit remains dark check the mains fuse (mains fuse integrated with voltage selector at rear of DISPLAY Unit) and replace, if necessary.

If the fuse is in order you can check with the TNC 355 whether the fault is on the DISPLAY Unit or on the LE by disconnecting the plug-and-socket connection.

With disconnected plug and switched-on display a bright, rectangular field has to be displayed.

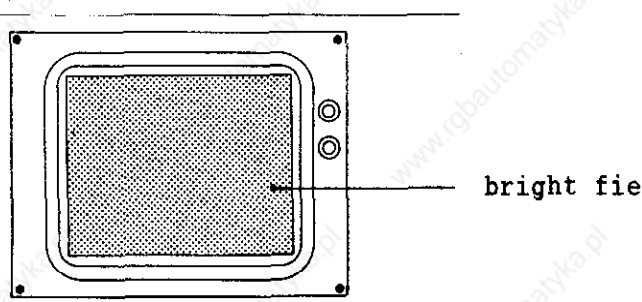

bright field

If the screen displays this field the CLP PROCESSOR Board in the LOGIC Unit might be defective.

If, however, the display remains dark with plug disconnected the display is defective and has to be exchanged.

#### BE 212

This test cannot be carried out with the TNC 351 since the DISPLAY Unit of this control does not have its own mains supply.

The voltage is supplied by the LOGIC Unit and can be checked with a voltmeter at connector  $X9$  (pin 1, 8 and 11  $\emptyset V$ , pin 2 and 4  $+12V$ ).

The control signals for the TNC 351 and the TNC 355 Display Unit can only be checked with an oscilloscope and must correspond to the following diagrams. With diagrams for VIDEO and BRIGHT/DARK, deviations may occur in the time base in the figures shown.

As to connector layout, see section 4.3.4.

DENH DR. JOHANNES HEIDENHAIN GmbH D-8225 Traunreut · Tel. (08

SERVICE MANUAL TNC 351/355 Page 43

**Kundendienst** 

# 7.3.1 Timing Diagrams LE 351 with BE 212

# X 9 Connector Timing Diagrams

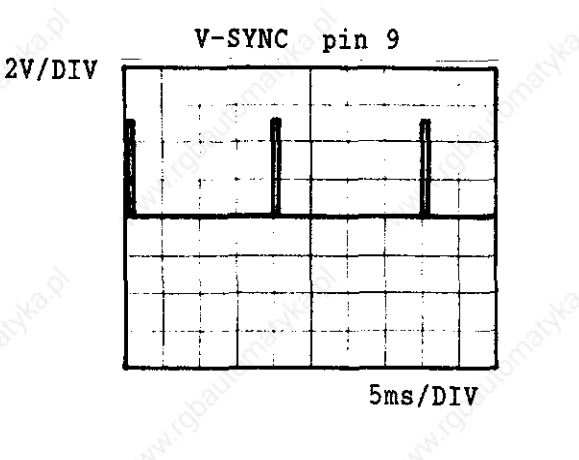

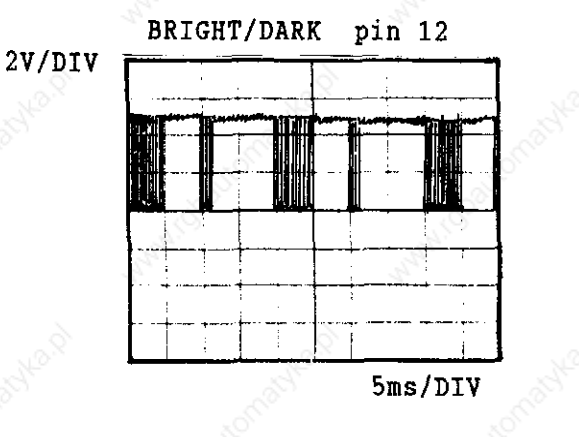

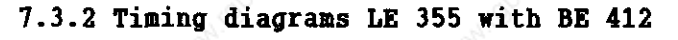

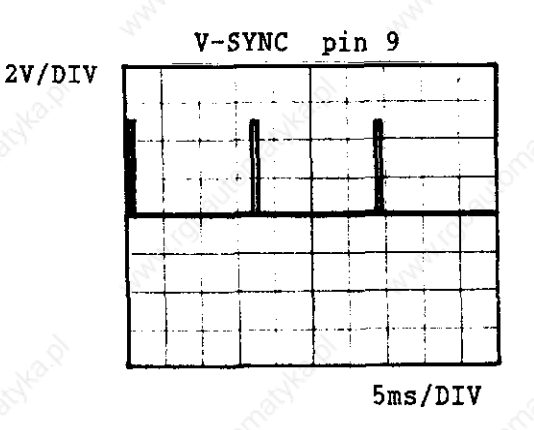

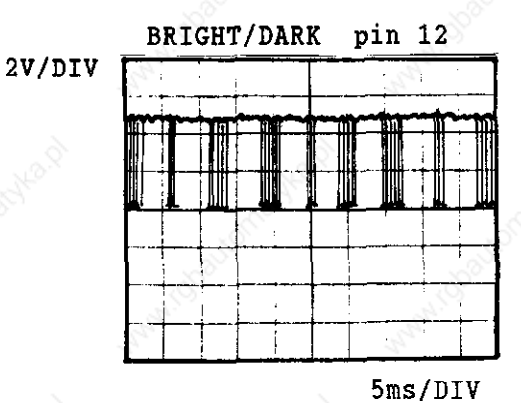

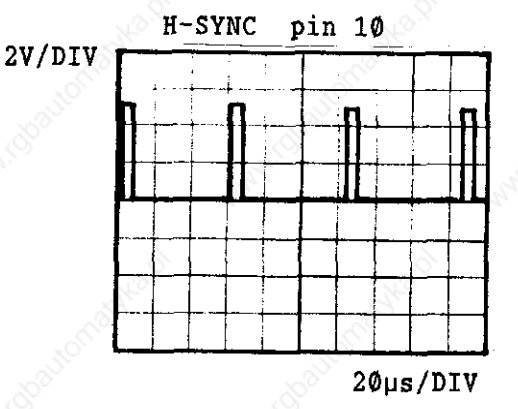

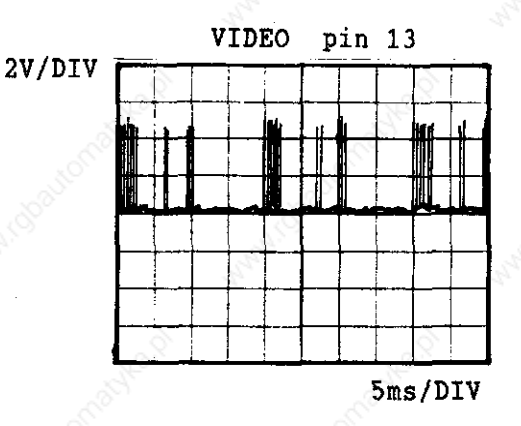

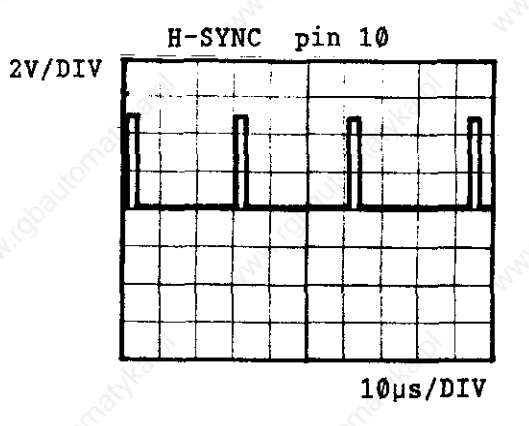

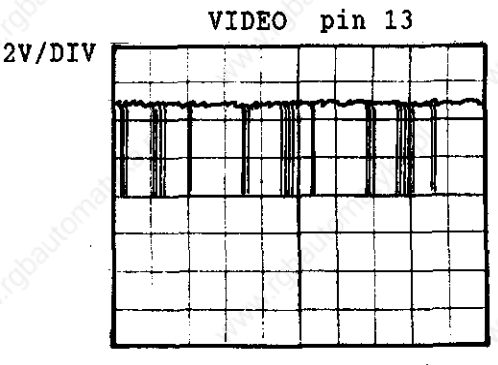

Sms/DIV

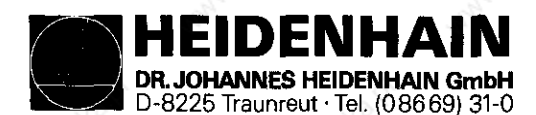

Kundendienst

# 8. Measuring Systems

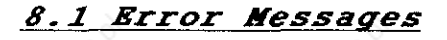

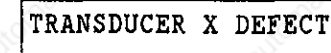

TRANSDUCER X DEFECT  $A$  = signal amplitude fault

TRANSDUCER X DEFECT  $B =$  signal frequency fault

# 8.2 Possible Fault Cause

- Glass scale dirty or damaged
- Scanning head damaged or defective
- Cable damaged
- Encoder input in the LOGIC Unit (LE) defective

# 8.3 Testing the Measuring Systems

Encoders can be interchanged with each other at the LOGIC Unit (Xl...X5 refer to section 4.3.1 LOGIC Unit Connections) which allows you to determine whether the encoders or the encoder inputs of the LOGIC Unit is defective. In conjunction with the above procedure the respective machine parameters have to be changed when interchanging encoders at the LOGIC Unit (LE).

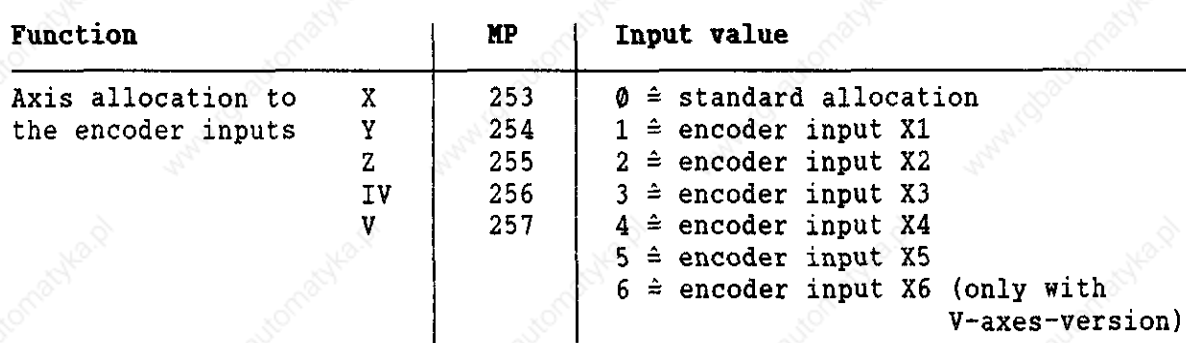

Procedure with an error message e.g. "ENCODER X DEFECTIVE B"

- Switch off main switch
- Exchange X-axis of encoder, e.g. with the Y-axis at the LOGIC Unit
- Switch on main switch
- Call machine parameters with the error message "POWER INTERRUPTED" with key number 95148 and exchange the input values from machine parameter 253 and 254. If the input value for the machine parameters is 0 the machine parameter 253 has to be programmed with 2 and 254 with 1.
- Enter machine parameters and switch on machine as usual.

If the same error message "ENCODER X DEFECTIVE" appears the error is due to the encoders or the extension cable. If the error message changed from "X" to "Y", however, the encoder input of the LOGIC Unit is defective.

If the reference pulse inhibit (connector X10) is used and if positioning should occur with exchanged encoders also the reference pulse inhibit for the respective axes must be exchanged.

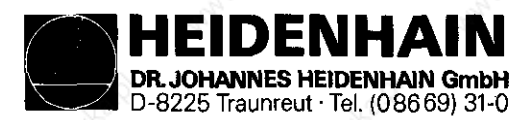

Kundendienst

### 8.3.1 Electrically Checking the Scanning Eead of the Measuring System

To determine if the measuring system is at fault the following test equipment is used:

- phase angle measuring unit (PWH) with/without oscilloscope

- high-resistance short circuit tester

If no phase angle measuring unit is available an ohmmeter can be used to electrically test the state of the cable, the lamp and the pbotoelements of a measuring system by taking the following measurements at the connector of the measuring system:

- Connector housing of measuring system with machine housing  $\leq 1$  Q (outer shielding)
- Connector housing of measuring system with pin 9 (inner screen outer screen)  $R = -$
- Connector housing of measuring system with pin 1 to 8 (outer screen signal lines)  $R = \infty$
- Pin 9 with pin 1 to pin 8 (inner screen signal lines)  $R = \infty$

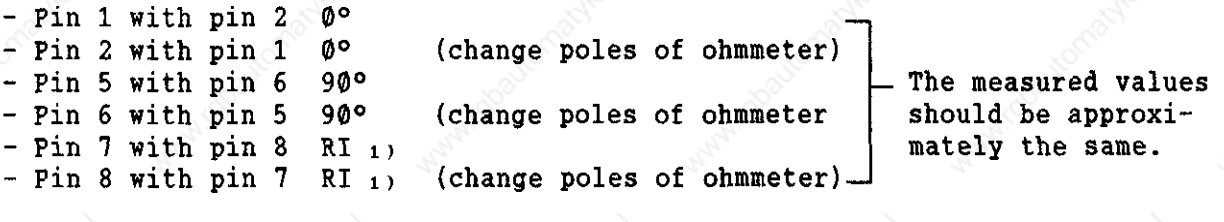

- $-$  Pin 3 with pin 4 La (approx.  $5 30$  Q)
- 1) With measuring systems having an adjustable reference mark different values or no resistances are measured depending on the type of activation.

Diagram of measuring system with sine-wave output signals

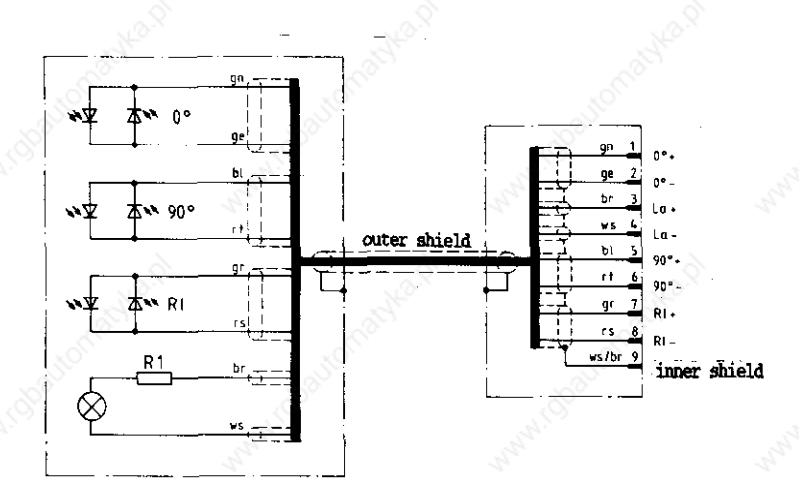

Measuring systems with square-wave output signals can only be tested with a phase angle measuring unit (PWM).

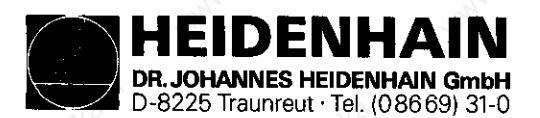

Kundendienst

# 9, Handwheel

- 9.1 Overview
- 9.1.1 Bandwheels with sine signal
	- ER 150 Id.no. 217 978 -- Same R 250 Id.no. 217 977 --

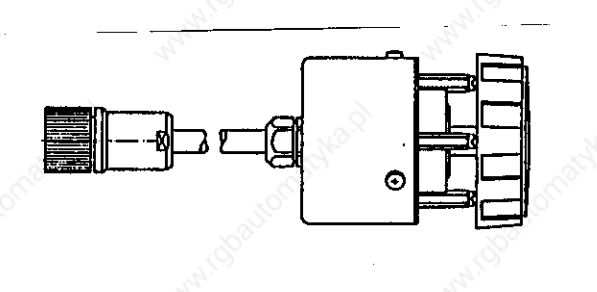

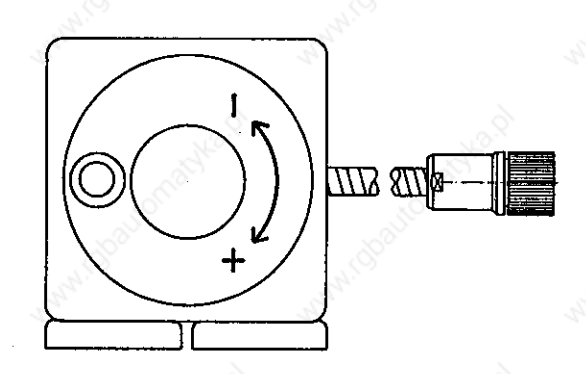

### 9.1.2 Serial Bandwheels

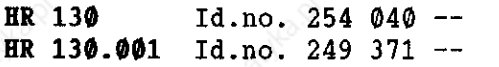

HR 330 Id.no. 251 534 -

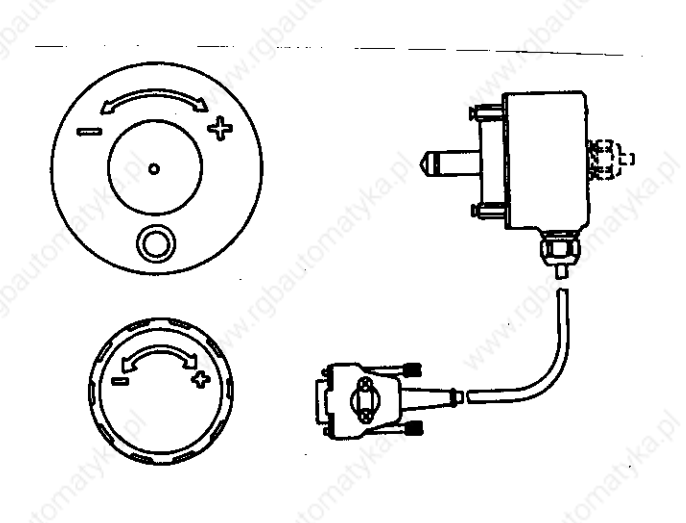

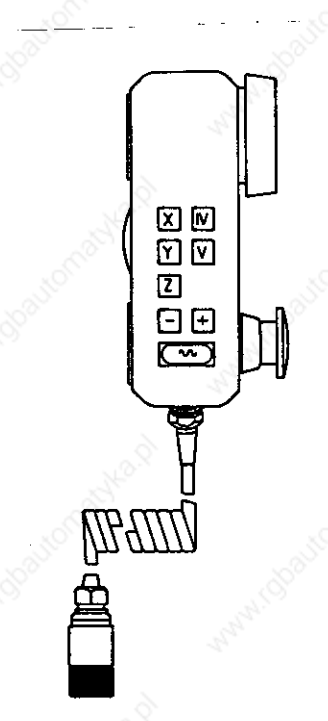

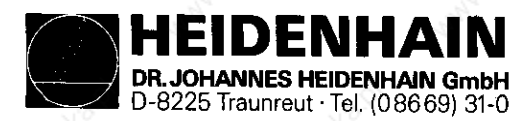

Kundandienst

## 9.2 Checking the Handwheel

9.2.1 Bandwheel with sine input

The HR 150, resp. the HR 250 Handwheel can be electrically checked as an encoder, but without reference pulse, however.

#### 9.2.2 Seriel Bandwheel

The serial HR 130, resp. the HR 330 Handwheel can only be checked with an oscilloscope. The control signals  $(X11 \text{ pin } 6 = \text{DIR}, \text{pin } 8 = \text{RxD})$  must correspond to the following diagram.

The Handwheel is supplied by the Logic Unit (X11 pin  $2 = 0V$ , pin  $4 = +12V$ ).

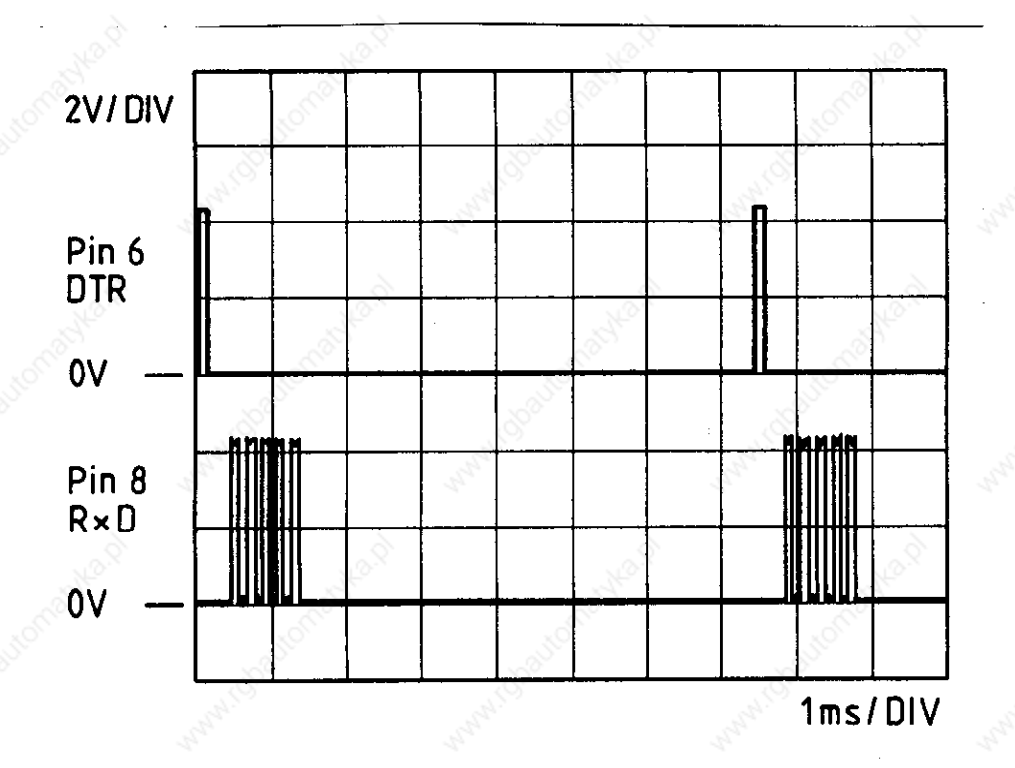

Diagram measured at the X11 Logic Unit.

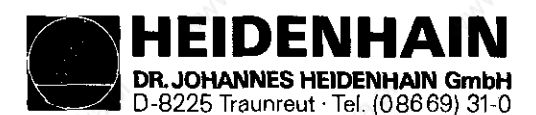

Kundendienst

10. 3D-Touch Probe

# 10.1 Overview

10.1.1 Touch Probe with an external Interface Electronics (APE)

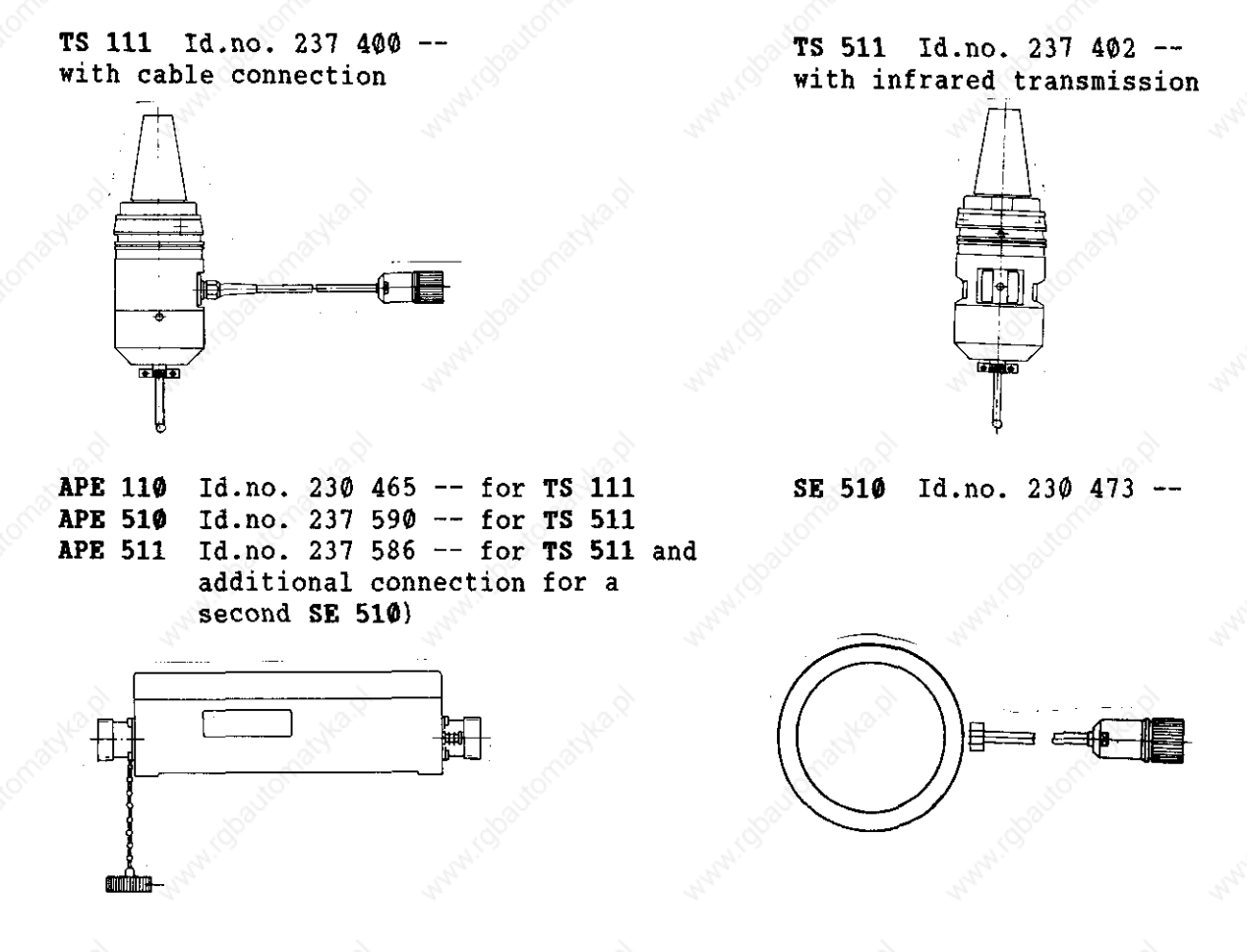

10.1.2 Touch Probe with integrated Interface Electronics (APE)

TS 120 Id.no. 243 614 --

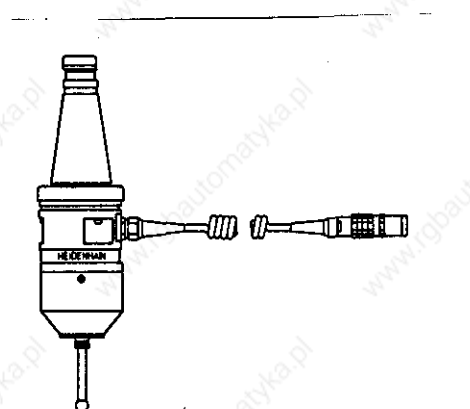

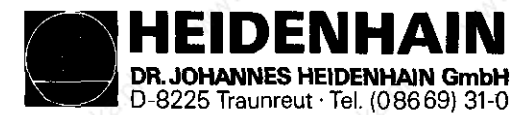

Kundendienst

*10.2 Error Messages* 

## 1. TOUCH POINT INACCESSIBLE

After starting a probe the probing point was not reached within the measuring path determined in machine parameter 216.

2. EXCHANGE TOUCH PROBE BATTERY

The battery voltage of the touch probe with infrared transmission remains below admissible level.

3. STYLUS ALREADY IN CONTACT

When starting a probe function, the stylus is already deflected.

## 4. PROBE SYSTEM NOT READY

The infrared transmission path between the "Touch Probe" and the "Transmit-Receive Unit" is obstructed (e.g. coolant film on probe windows) or is interrupted completely. The touch probe side with two windows has to be adjusted in the direction of transmit-receive unit.

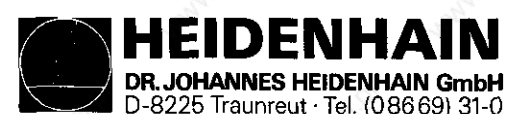

Kundendianst

#### $11.$  $RS-232-C/V.24 -$ **Interface**

## 11.1 Operating Modes ME-FE-EXT

The TNC 355 can he switched to 3 operating modes for data transmission as follows:

- ME  $-$  To connect the ME 101/ME 102 HEIDENHAIN Magnetic Tape Unit or other peripheral units. The data format (7 data bits, 1 stop bit, parity (even parity) and the baud rate (2400) are adapted to the HE.
- FE  $-$  To connect the FE 401 HEIDENHAIN Floppy Disk Unit or other peripher units. The data is transmitted with a special protocol (blockwise transfer) in order to backup data. The data format (7 data bits, 1 stop bit, parity (even parity), the baud rate (9600) and the transmission protocol is adapted to the FE.
- **EXT** To adapt data transmission in the standard data format and for block wise transfer on external peripheral units. The interface for data transmission is adapted via the machine parameters, the baud rate is optional.

Peripheral units for the operating mode EXT:

Paper tape punch or paper tape reader Printer or matrix printer for graphic printout Mass storage or programming stations for "Blockwise Transfer" Programming stations and PCs' for external programming

#### 11.1.1 Changing Operating nodes ME-FE-EXT

Select auxiliary operating mode "MOD" with the  $|\text{MOD}|$ -key. Press the  $\bullet$  -key or  $\bullet$   $\bullet$  several times until the RS-232-C/V.24-INTERFACE with the ME-, FE- or EXT-display appears.

Press the  $|F(x)|$ -key until the required operating mode is displayed. Acknowledge the auxiliary operating mode with the  $|\frac{\partial E}{\partial t}|$ -key subsequently.

With graphic printout the operating mode EXT is automatically selected which is independent of the ME or FE-mode.

## 11.2 Selecting the Baud-Rate

Select auxiliary operating mode "MOD" with the  $\vert$ <sup>MOD</sup> $\vert$ -key. Press the  $|\text{mod}-\text{key}|\text{or }|\text{mod}$  several times until BAUD-RATE is displayed.

Input new value for BAUD-RATE, if required (possible values: 110, 150, 300, 600, 1200, 4800, 9600, Baud) and enter with the  $\lfloor \epsilon m \rfloor - \text{key}$ . Acknowledge the auxiliary operating mode with the  $q_k$  key subsequently.

\* with special HEIDENHAIN software

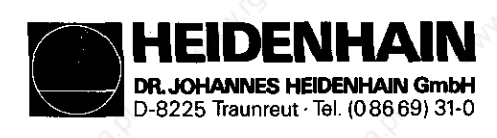

Kundendienst

11.3 Connection Cable and Adapter for RS-232-C/V.24-Interface

Wiring diagram of the RS-232-C/V.24-Interface

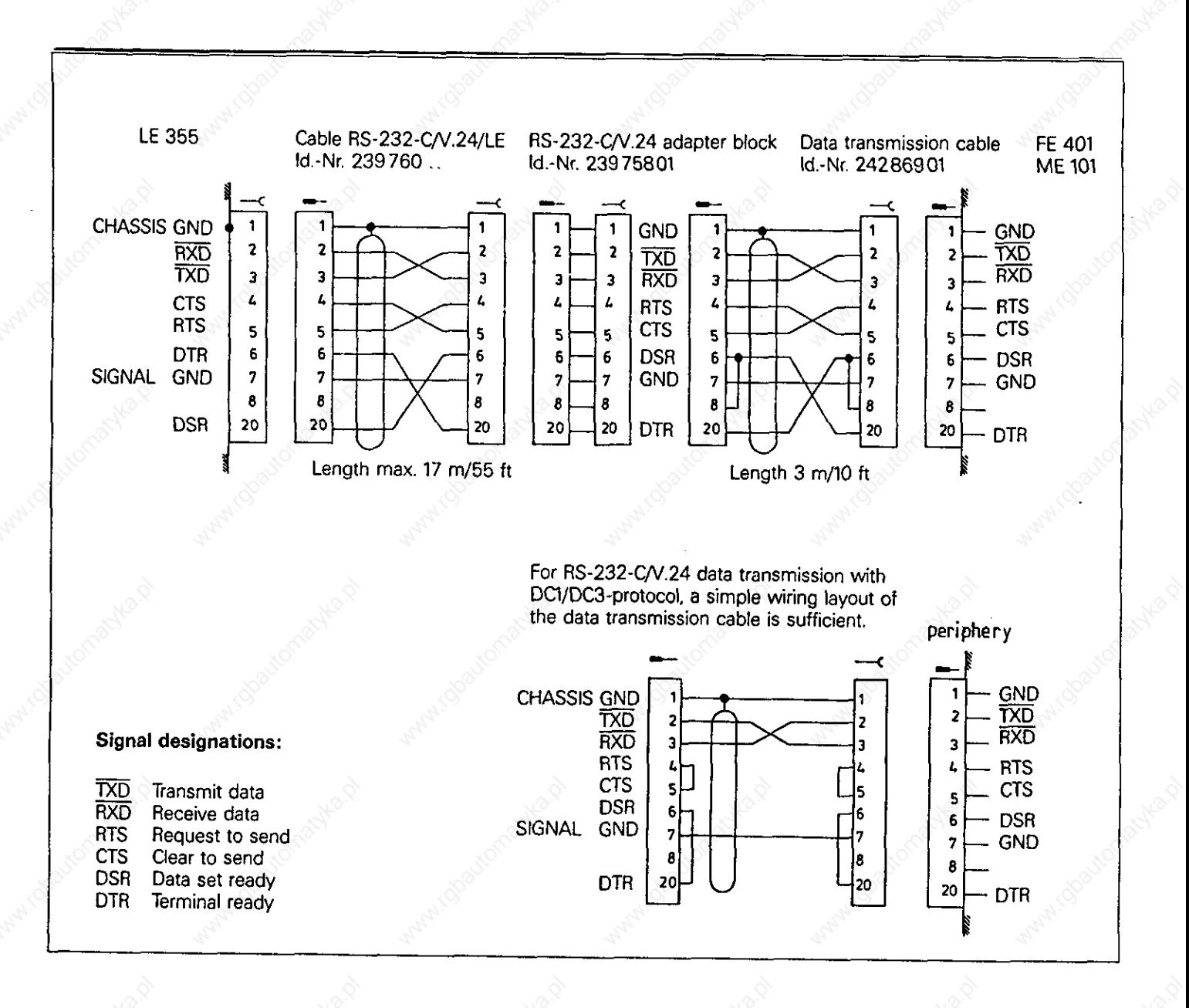

The data lines and control lines of the cable between LE 351/355 and the RS-232-C/V.24-adapter block (id.no. 239 760 ..) are crossed. At connector X26 of the LE 351/355 the layout is carried out according to a DTU (Data Transmission Unit). Owing to the crossed data and control lines of the cable between LE 351/355 and RS-232-C/V.24-adapter the layout of the RS-232-C/V.24-adapter corresponds to the DTE (Data Terminal Equipment). Thus the external units can be connected to the standard data transmission cable (id.no. 242 869 01) of HEIDENHAIN.

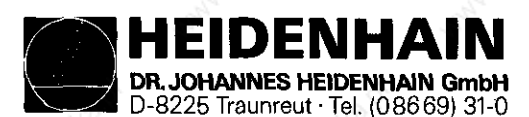

# 11.4 Machine Parameters for the RS-232-C/V.24-Interface

A precise description of the single machine parameters can be taken from the TNC Handbook for Machine Manufacturers, resp. from the information regarding the RS-232~C/V.24-data interface.

## 11.4.1 Hachine Parameters for "Standard interface"

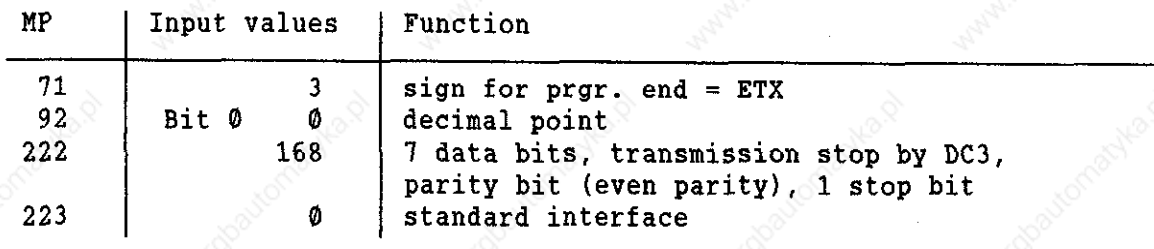

## 11.4.2 Machine Parameters for "Blockwise transfer"

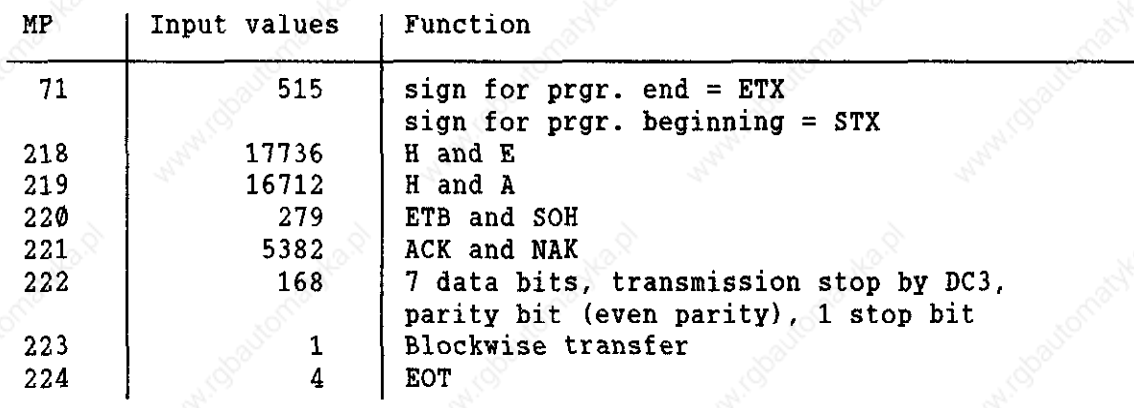

#### 11.4.3 Machine Parameters for Graphic Printout

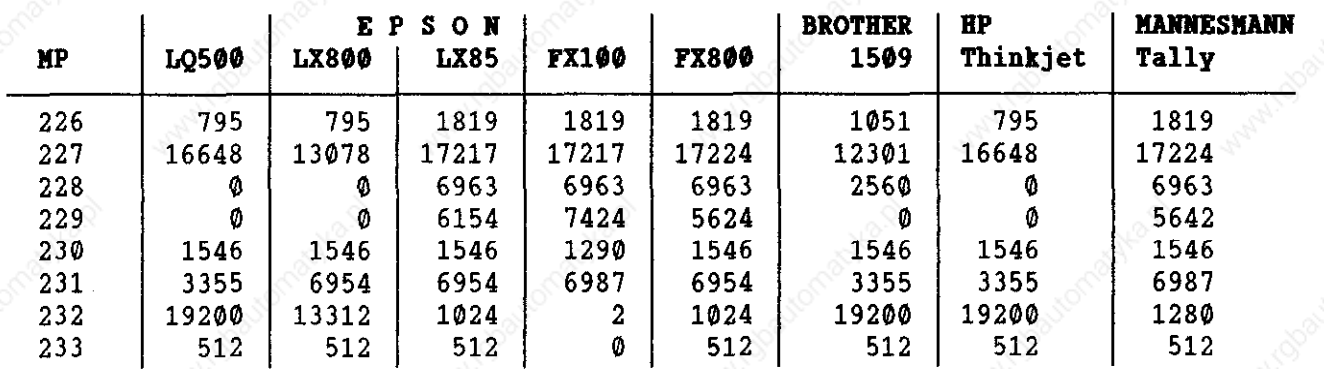

When printing graphics the control automatically switches the operating mode to EXT and the data format to 8 data bits.

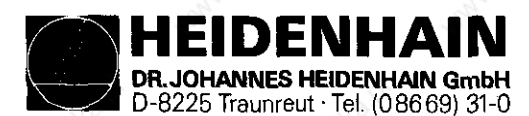

# 11.5 Connection Cable for Printers

Simple wiring proved to be the right one for most printers (see page 50).

# 11.6 Error Messages

11.6.1 Displayed Error Hessages in the HE-Operating Hode

WRONG OPERATING MODE

No or wrong operating mode on external data storage unit.

#### WRONG PROGRAM DATA

During data transmission defective program data were found. Reading was repeated three times by the magnetic tape and aborted subsequently.

#### DATA MEDIUM MISSING

No disk inserted in drive.

#### DATA MEDIUM EMPTY

On the data carrier (diskette) no programs are stored.

#### DATA MEDIUM WRITE-PROTECTED

Write-enable pin of cassette is missing.

#### PROGRAM INCOMPLETE

Data transmission was aborted before the program was completely transmitted.

I

#### EXT. IN-/OUTPUT NOT READY

- DSR-signal of TNC is missing.
- ME not connected.
- defective transmission cable.

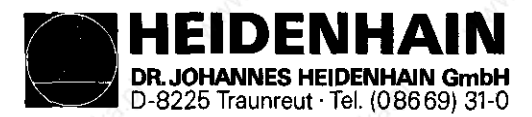

Kundendienst

11.6.2 Displayed Error Messages of the TNC in the FE-Operating Mode

In this operating mode errors are output by the Floppy Disk Unit in the following form: ERR: (SP) (SP) XXX (CR) (XXX = error number)

The following errors can be displayed on the screen:

- ERR: 001 Wrong instruction code (e.g. wrong machine parameters for control character)
- ERR: 002 Illegal program name (monitor operation)
- ERR: 003 Faulty data transmission
- ERR: 004 Incomplete program on diskette
- ERR: 010 Program not on diskette
- ERR: 011 Program is protected against erasure
- ERR: 012 Program is being stored
- ERR: 013 Diskette directory is full
- ERR: 014 Diskette is full
- ERR: 100 Diskette not formatted
- ERR: 102 Drive not ready
- ERR: 103 Diskette is write-protected
- ERR: 104 Faulty data on diskette
- ERR: 105 Section cannot be found (e.g. unformatted diskette is to be described)

ERR: 106

ERR: 107 ERR: 108 Electronic error in the FE

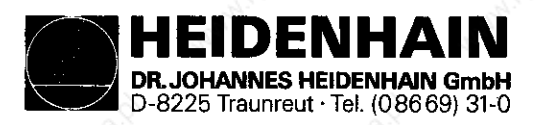

Kundendienst

### 11.6.3 Error Messages at the ME

The ME-electronics as well as the external operating conditions are tested. Detected errors are displayed as flashing codes by the operating mode indicating lamps. Error descriptions can be found in the following table:

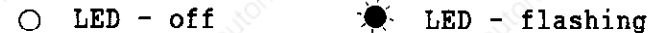

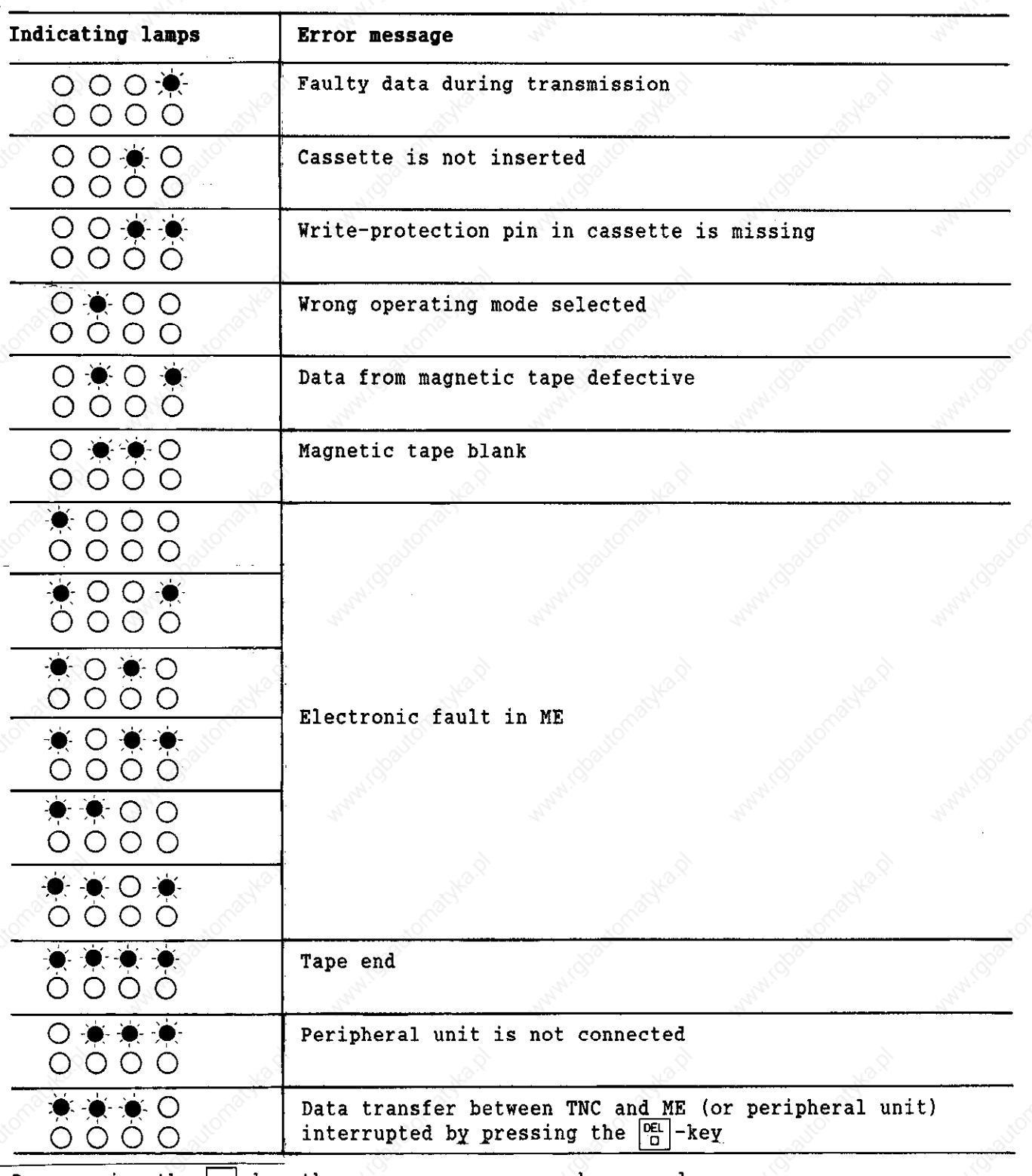

By pressing the  $|$ stor  $|$ -key the error messages can be erased.

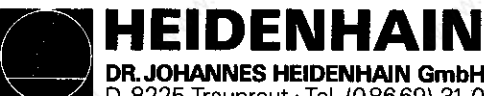

D-8225 Traunreut 'Tel. (08669) 31-O

Kundendienst

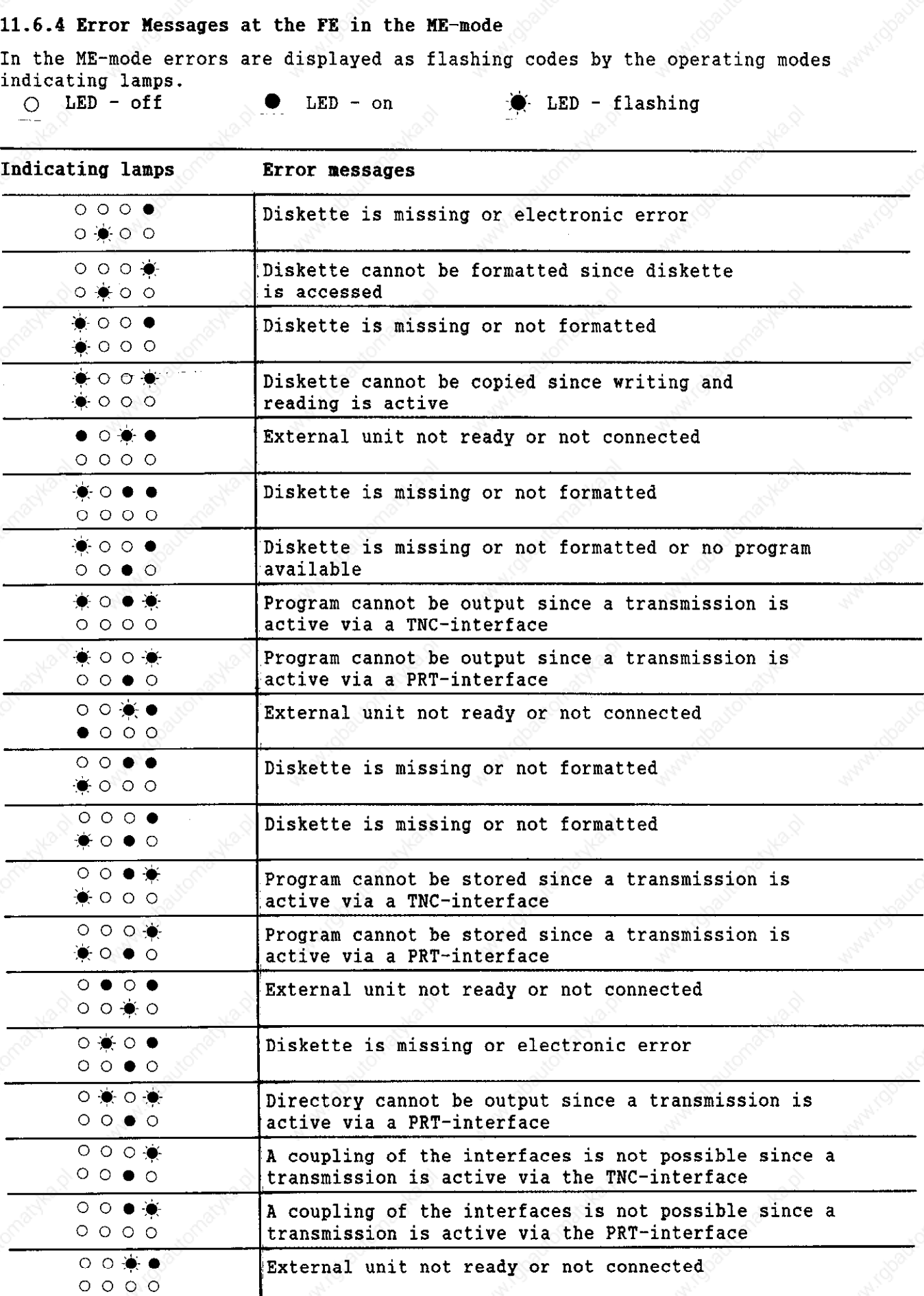

By pressing the  $\frac{1}{5}$ -key the error messages can be erased.

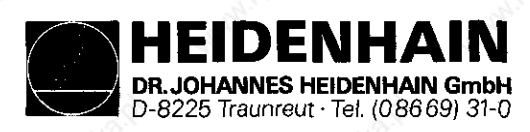

#### Kundendienst

#### Data  $I/O$ 12. External

## 12.1 External Data Output

- Connect external data storage unit (HE, FE or EXT) to the TNC. - Prepare external data storage unit for data transmissio kē Prepare external data storage unit for data transmission<br>with the ME by pressing the  $\Box$  smown, which and the  $\big[\cdot \mathsf{g}\big]$ -key with the  $\mathbf{h}$  by pressing the  $\frac{\text{EOP}}{\text{EOP}} - \frac{\text{EOP}}{\text{ECP}}$ . - Select operating mode of the interface (ME, FE or EXT) at the TNC (see section 11.1.1). Also select baud rate with the operating mode EXT. (see section 11.2).

12.1.1 Output of Hachine Parameters to the HE

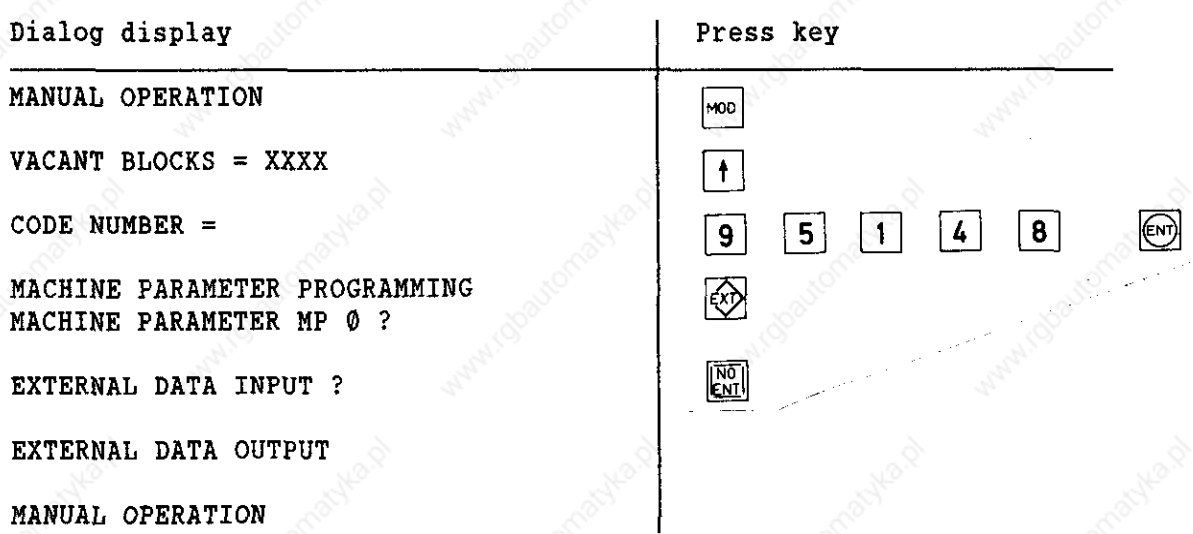

12.1.2 Output of Hachine Parameters to the FE

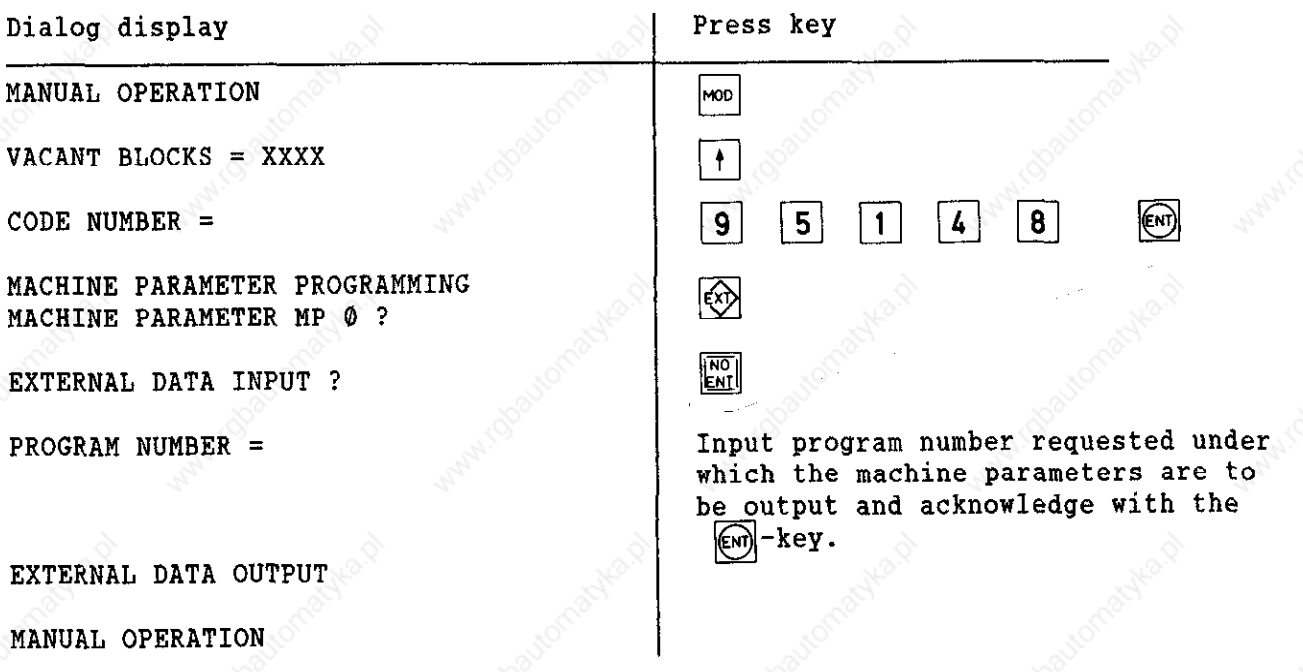

EIDENHAIN DRJOHANNES HElDENHAlN GmbH D-8225 Traunreut. Tel. (08

SERVICE MANUAL TNC 351/355 Page 51

#### Kundendienst

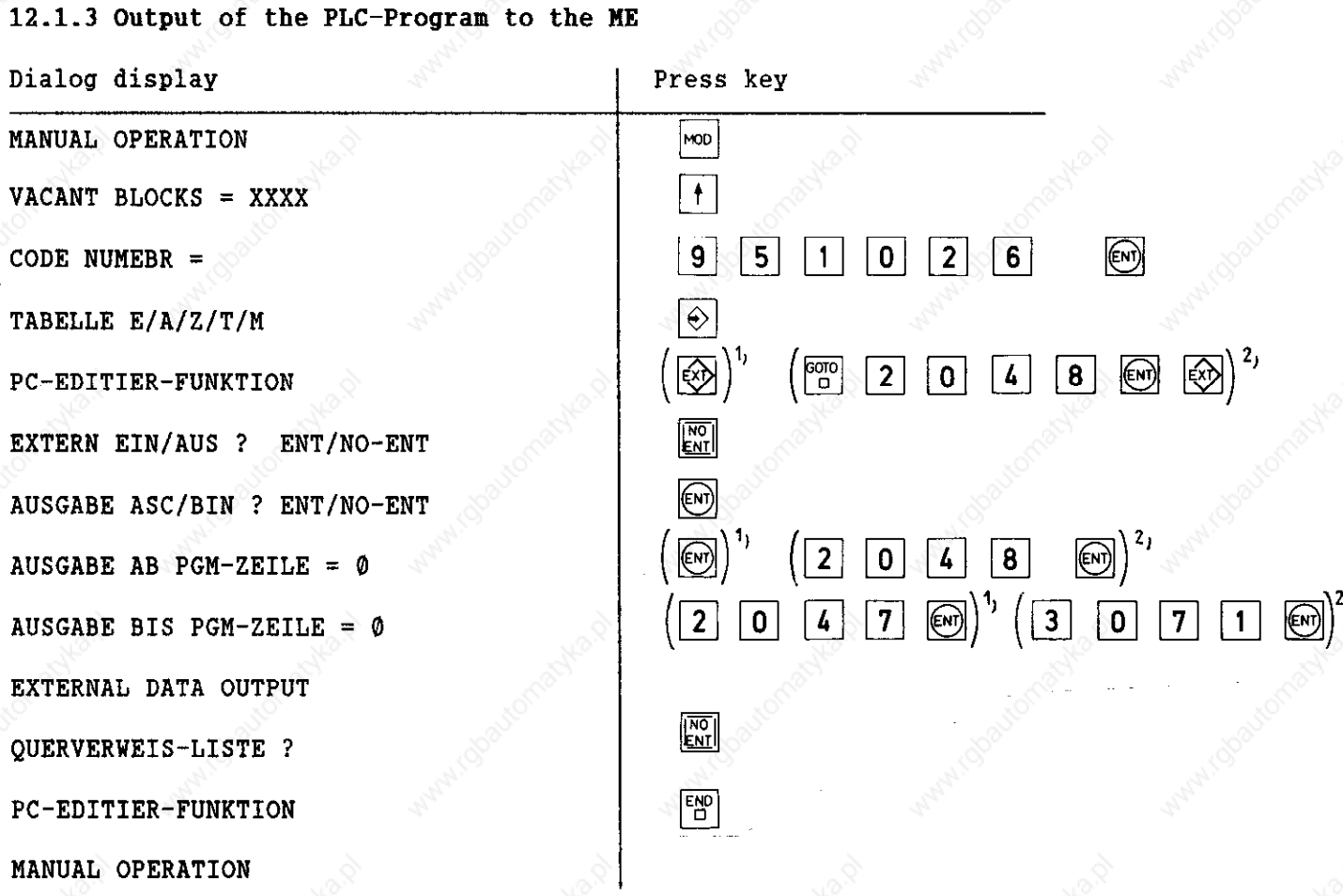

1) with output of 1st and 2nd kByte 2) with output of 3rd kByte

# DENHAIN SERVICE MANUAL TNC 351/355 DRJOHANNES HEIDENHAIN GmbH D-8225 Traunreut .Tel. (08669) 31-O Page 58 12.1.4 Output of the PLC-Program to the FE

Kundendienst

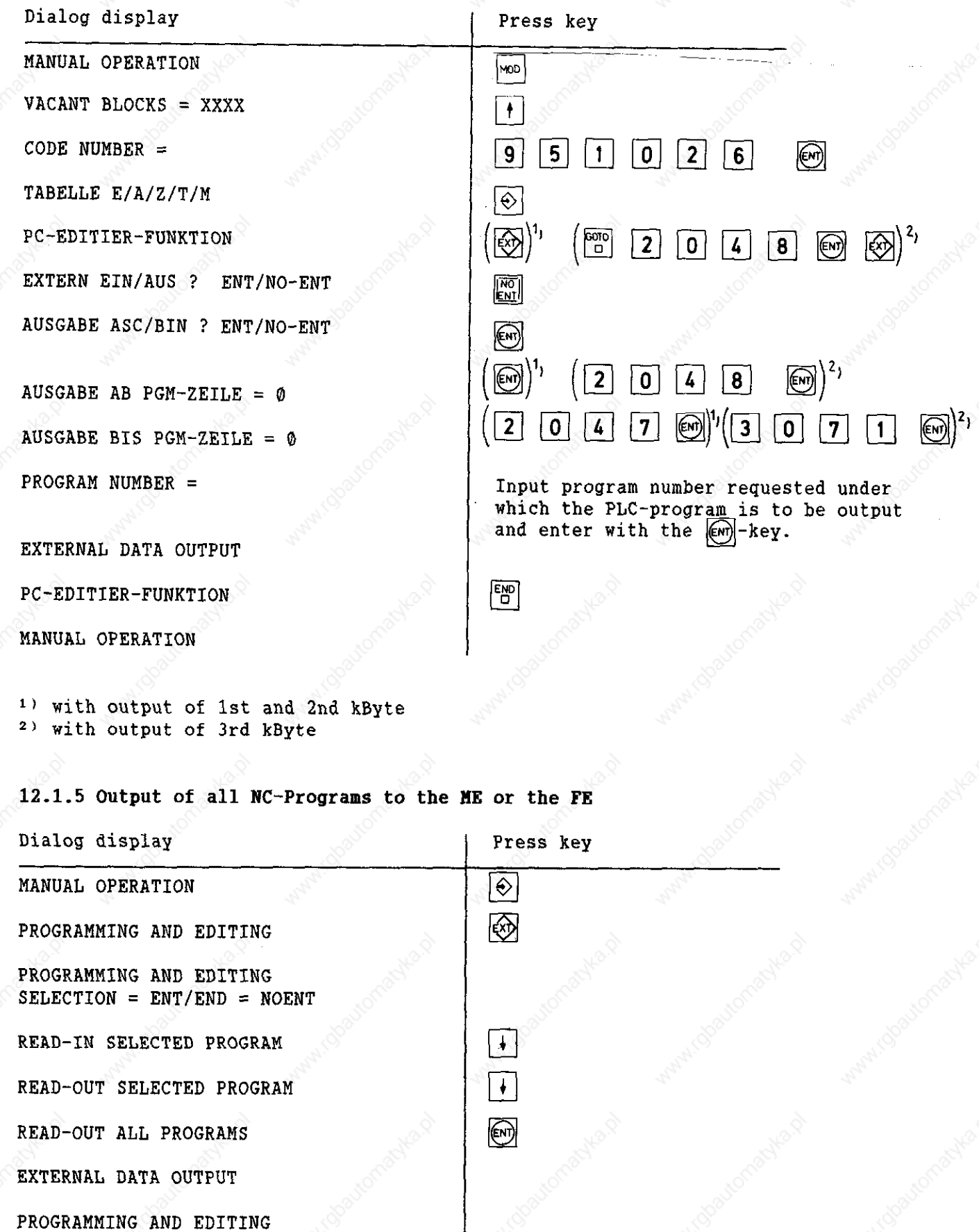

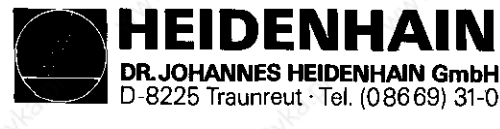

Kundendienst

# 12.1.6 Output of the compensation value list to the HE

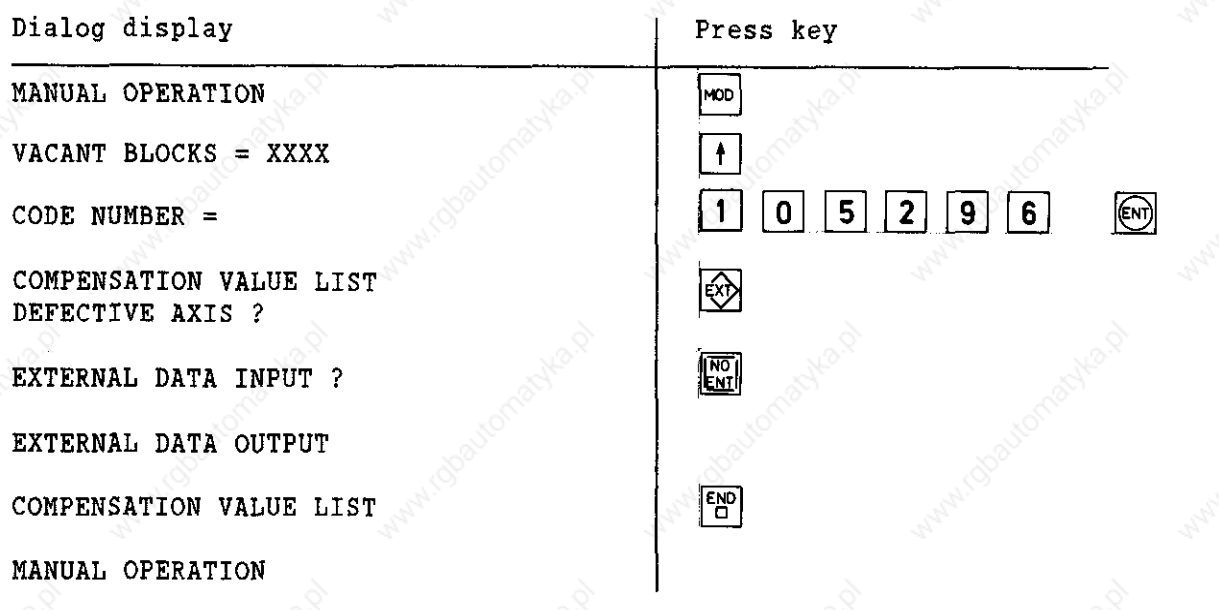

# 12.1.7 Output of the correction list to the FE

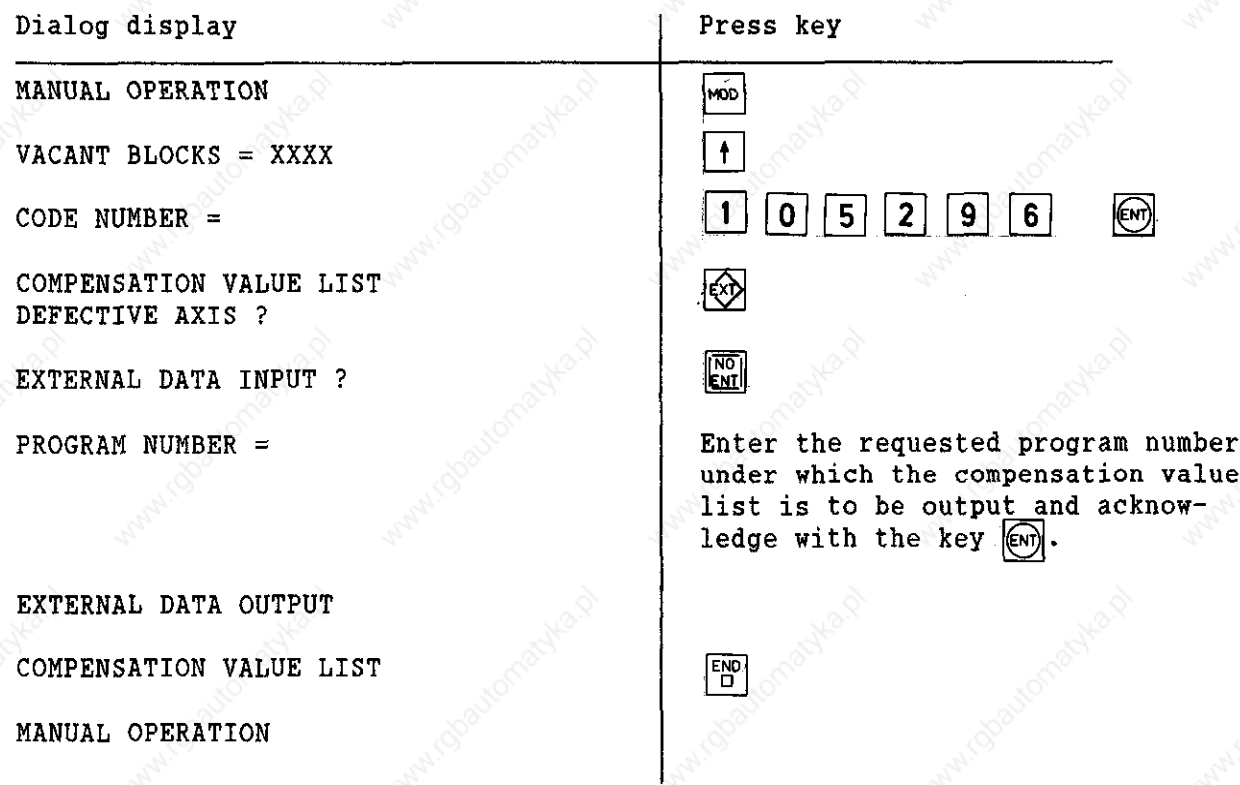

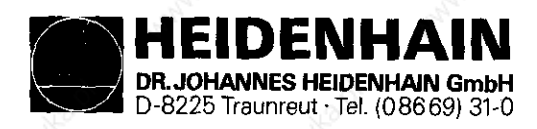

Kundendienst

\*

\*

SERVICE MANUAL TNC 351/355 Page 59

# 12.2 External Data Input

- Connect external data storage unit (HE, FE or EXT) to the TNC.
- Prepare external data storage unit for the data transmission
- with the ME by pressing the  $\frac{1}{2}$  stor  $\int$   $\frac{1}{2}$  and the  $\frac{1}{2}$  key
- Adjust operating mode of the interface (ME, FE or EXT) at the TNC. (see section 11.1.1). Also select baud rate with the operating mode EXT. (see section 11.2).

## 12.2.1 Machine parameter input from the ME with erased memory

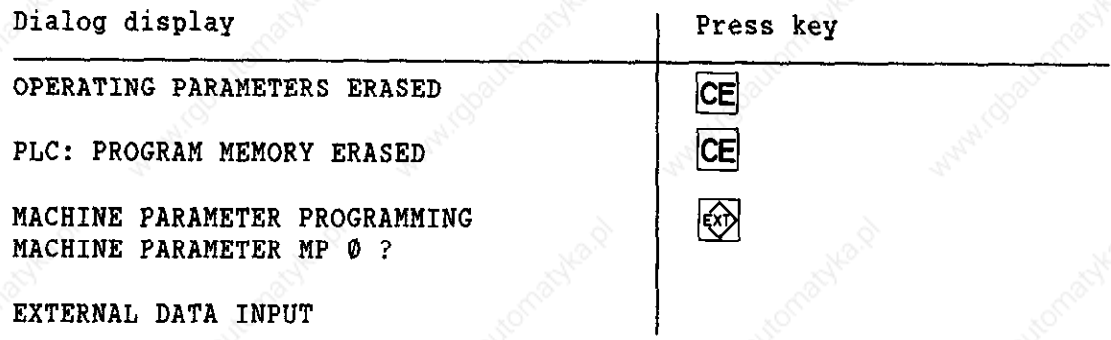

#### 12.2.2 Machine parameter input from the FE with erased memory

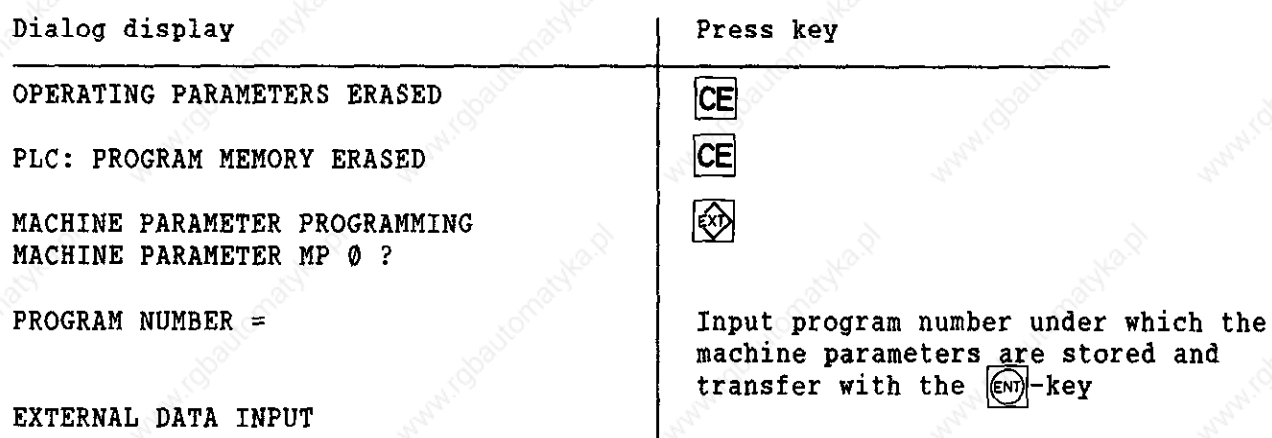

\* After reading in the machine parameters "POWER INTERRUPTION" usually appears in the dialog display: if, however, the error message "MACHINE PARAMETERS IW-COMPLETE" appears, fewer machine parameters are stored on the external data storage unit than required by the TNC. In this case the remaining machine parameters have to be entered manually.

These machine parameters can be obtained by the machine manufacturer.

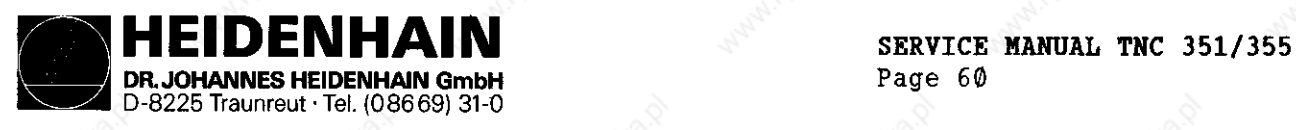

Kundendienst

EXTERNAL DATA INPUT

\*

12.2.3 Input of Hachine Parameters from the ME with not-erased Memory (the machine parameters in the memory are overwritten)

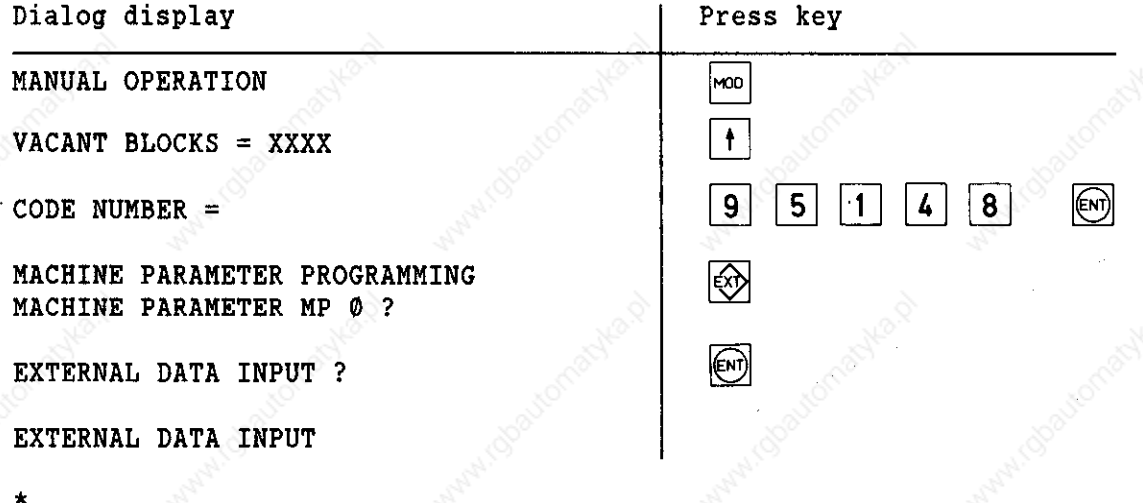

12.2.4 Input of Machine Parameters from the FE with non-erased Memory (the machine parameters in the memory are overwritten)

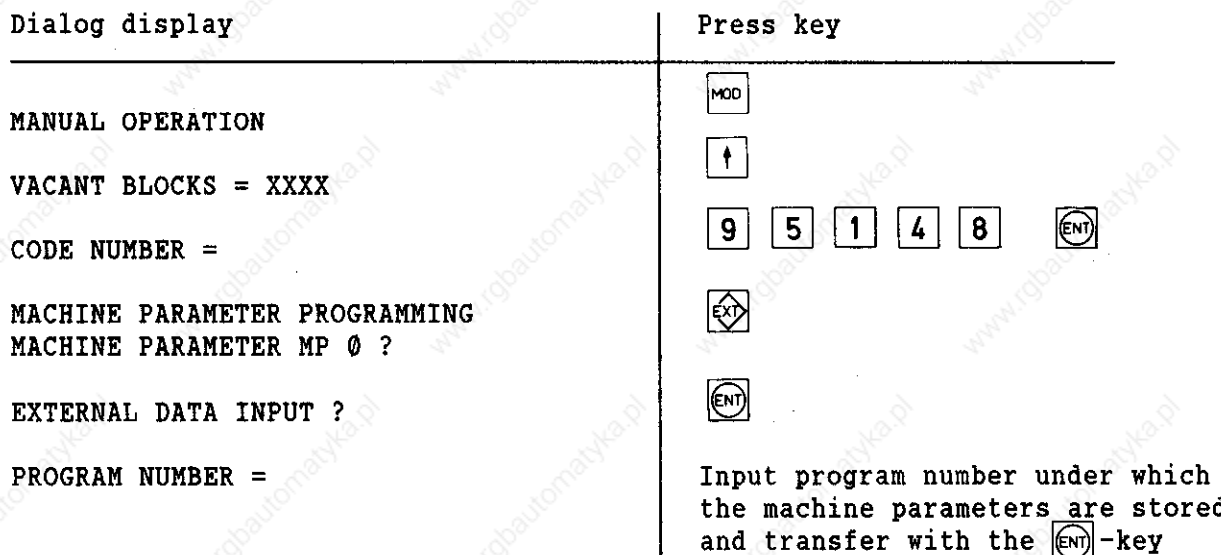

\* After reading in the machine parameters "MANUAL OPERATION" usually appears in the dialog display: if, however, the error message "MACHINE PARAMETERS INCOMPLETE" appears fewer machine parameters are stored on the external data storage unit than required by the TNC. In this case the remaining machine parameters have to be entered manually.

These machine parameters can be interrogated by the machine manufacturer.

HEIDENHAIN DR. JOHANNES HElDENHAlN GmbH D-8225 Traunreut 'Tel. (08669) 31-O

SERVICE MANUAL TNC 351/355 Page 61

#### Kundendienst

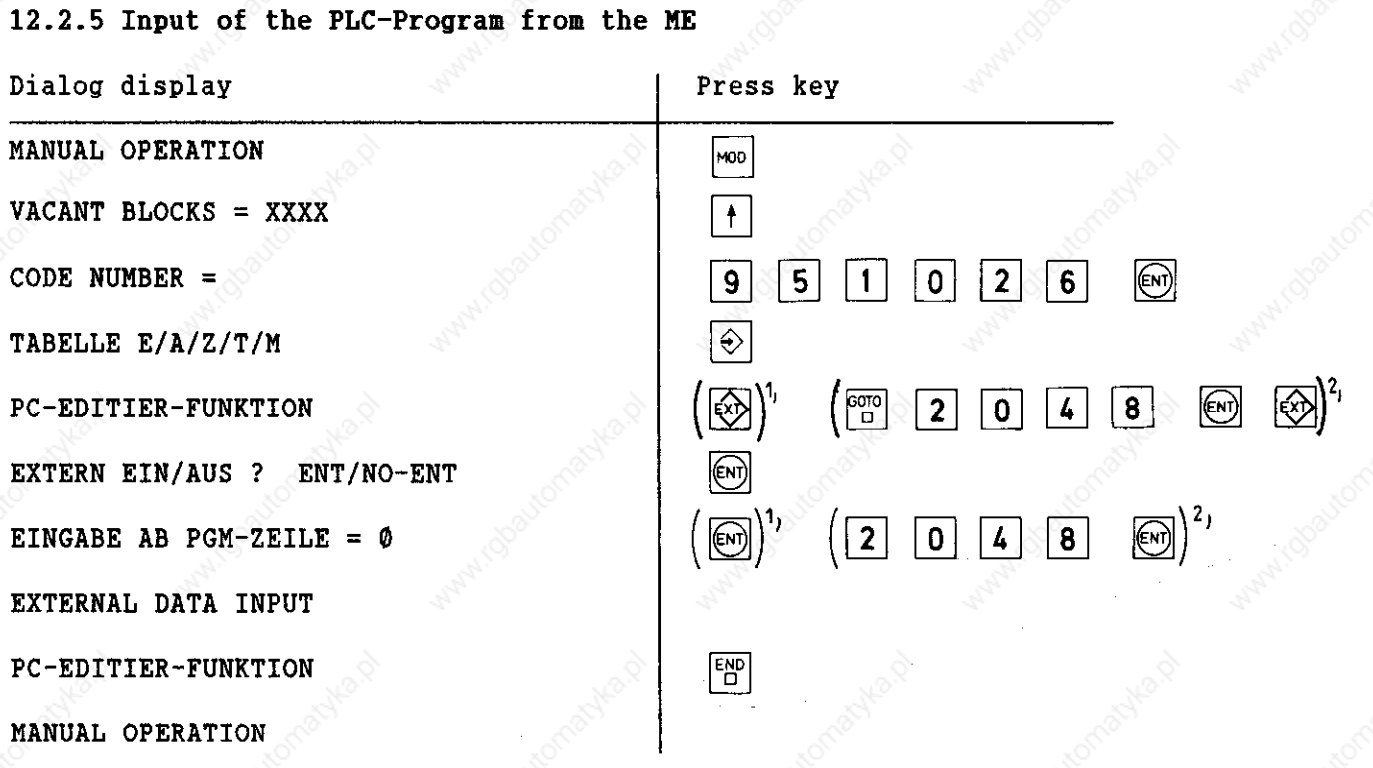

12.2.6 Input of the PLC-Program from the FE

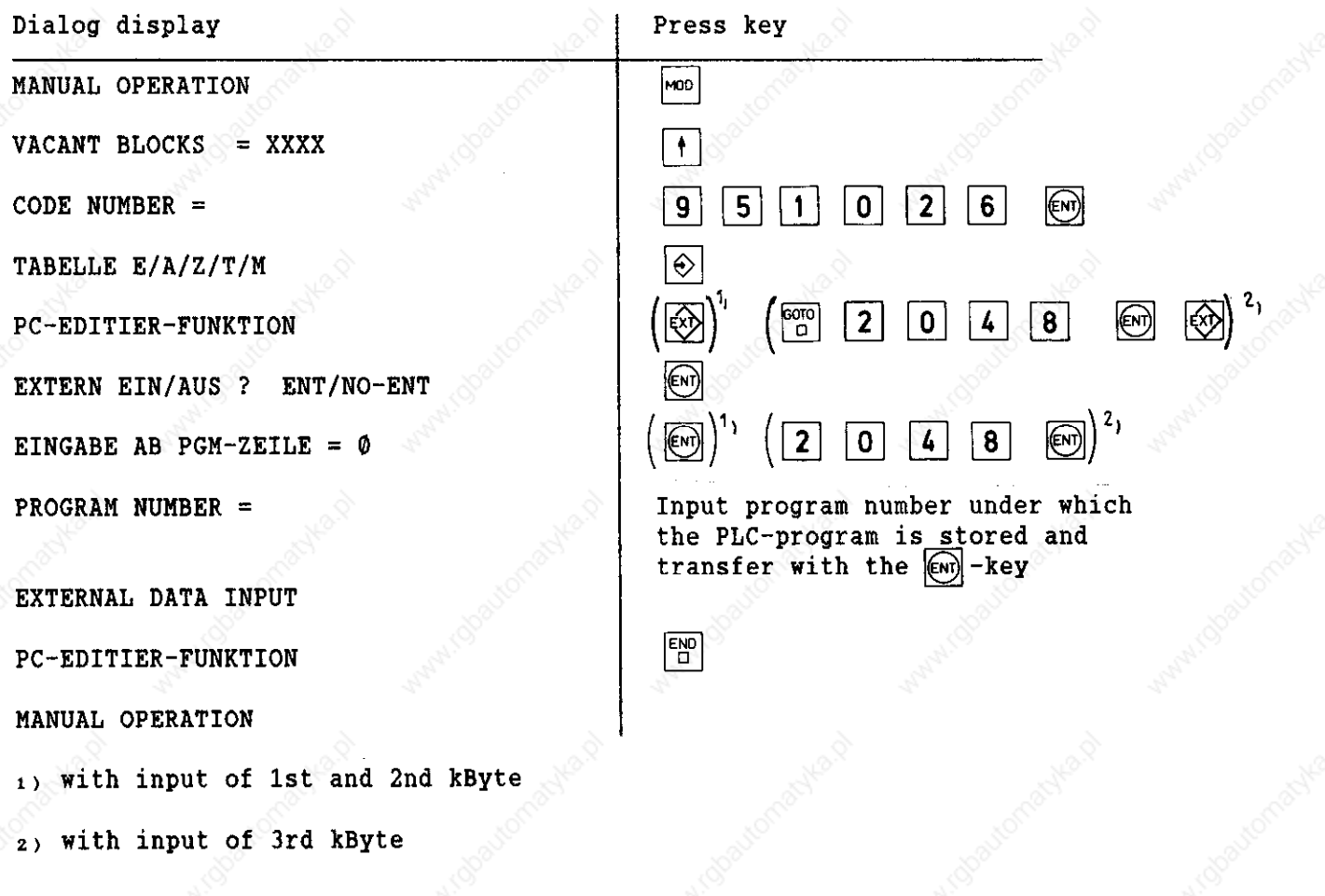

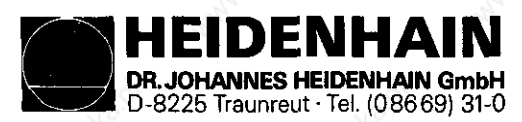

## Kundendienst

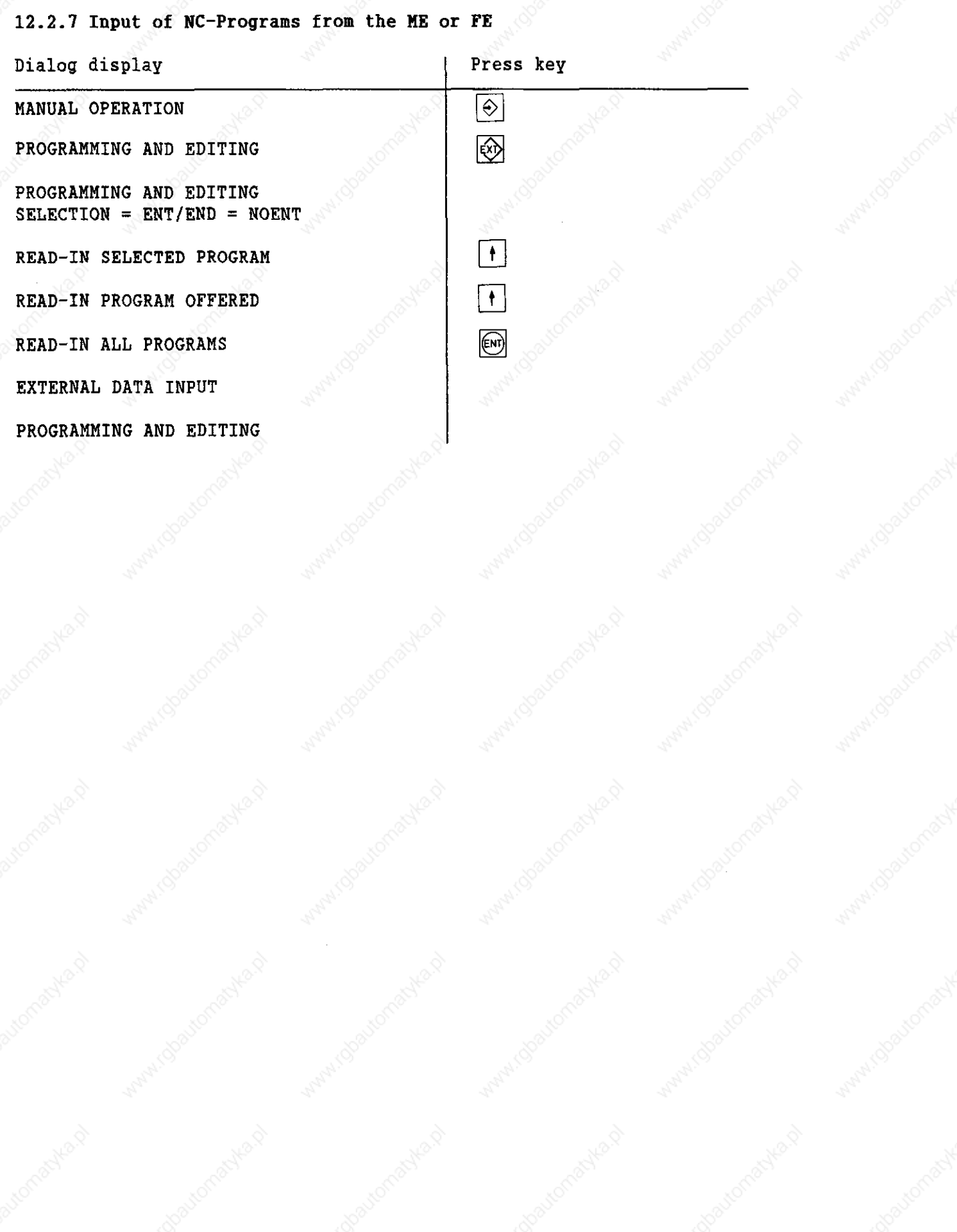

**HEIDENHAIN**<br>DR.JOHANNES HEIDENHAIN GmbH NNES HEIDENHAIN GmbH D-8225 Traunreut . Tel. (08669) 31-0

SERVICE MANUAL TNC 351/355 Page 62.1

Kundendienst

#### 12.2.8 Input of compensation value list from the ME Dialog display **Press** key MANUAL OPERATION NOD  $VACANT$  BLOCKS = XXXX  $+$  $\bigcirc$  $|0|$  $\overline{2}$  $9$  6  $\mathbf{1}$  $5|$ CODE NUMBER  $=$ COMPENSATION VALUE LIST Ø DEFECTIVE AXIS ?  $\textcircled{\tiny{F}}$ EXTERNAL DATA INPUT ? EXTERNAL DATA INPUT ?  $\boxed{\frac{\epsilon_{\text{ND}}}{D}}$ COMPENSATION VALUE LIST MANUAL OPERATION

12.2.9 Input of the compensation value list from the FE

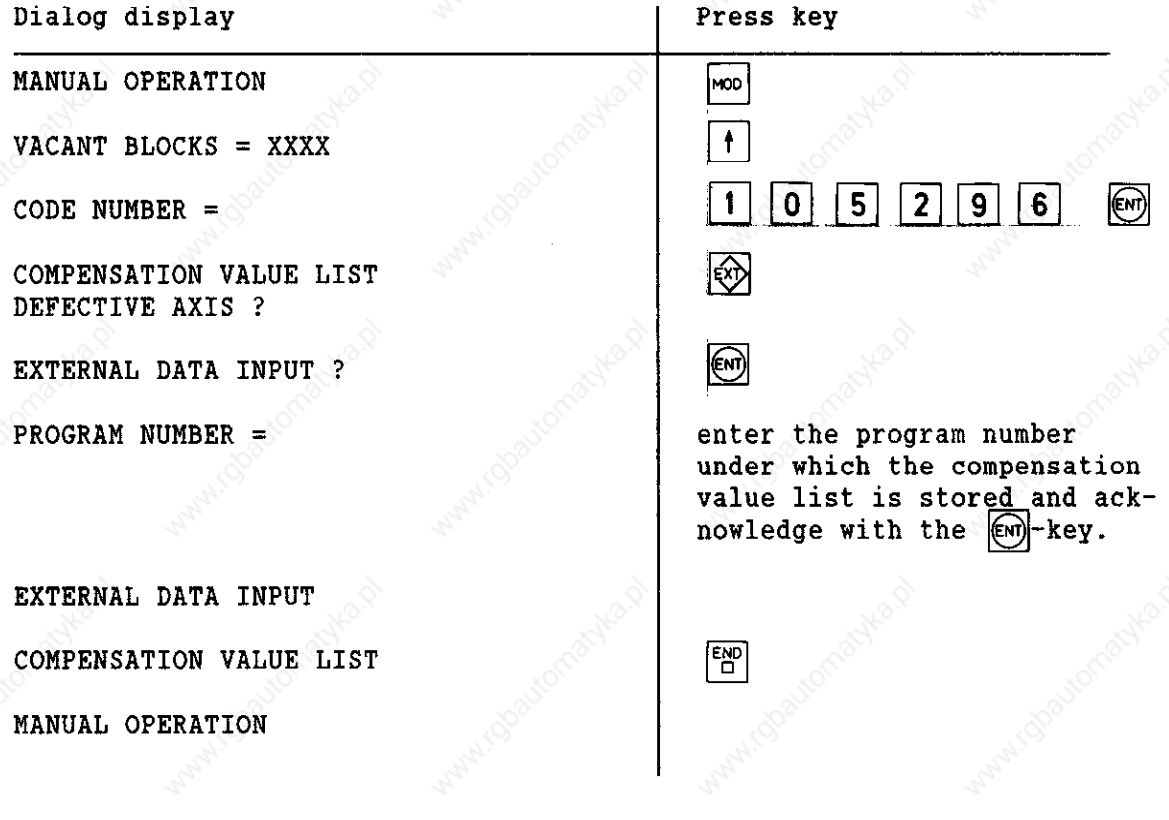
DFLJOHANNES HElDENHAlN GmbH D-8225 Traunreut 'Tel. (08669) 31-O

SERVICE MANUAL TNC 351/355 Page 63

Kundendienst

# 13. Analog Outputs

IDENHAIN

# 13.1 Technical Data

5 or 6 outputs X, Y, Z, IV, V and S Loading capacity:  $R_L$  min = 5 kQ

 $C_L$  max = 5 nF

 $U_a$  max =  $\pm$  10 V  $\pm$  0.25 V  $U_a$  min =  $\emptyset$   $V \pm$  1 mV

Resolution 12 Bit  $\hat{=}$  4095 steps

 $U_a$  max  $10 V$  $Smallest step =$   $\frac{1}{2}$   $\frac{1}{2}$   $\frac{1}{4}$  mV 4095 steps 4095 =======

#### 13.2 Measuring the Analog Output Voltages

Proportional to the traversing speed the control outputs an analog voltage of 0V (axis standstill) to 9V (rapid traverse). This voltage can simply be measured with the ANALOG OUTPUT TEST ADAPTER directly at the LOGIC Unit or at the connecting terminals of the servo amplifier with a voltmeter.

If, however, no axis movement takes place due to a defect and if it is to be checked whether the error is due to the control or to an external unit proceed as follows:

- Switch off mains switch at machine.

- Connect ANALOG OUTPUT TEST ADAPTER to connector X8 (nominal value output) of the LE and connect voltmeter at the ANALOG OUTPUT TEST ADAPTER to the sockets of the defective axis. If no ANALOG OUTPUT TEST ADAPTER is available then connect voltmeter directly to the nominal value input of the servo amplifier.
- Switch on main switch and control voltage.
- Switch position display to LAG (trailing error).
- Check or adjust the following machine parameters (note original input values when changing machine parameters and input them after checking).

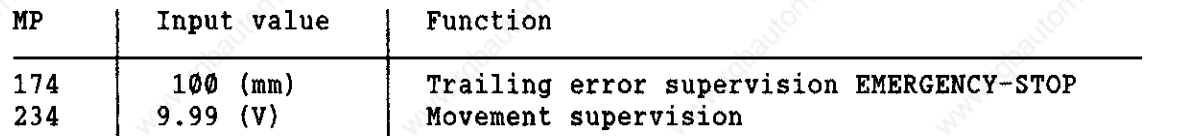

- Sequentially traverse over those reference marks that have to be traversed over before that of the defective axis.

- Turn back completely override potentiometer of the KEYBOARD Unit and start reference mark approach for the defective axis.

Check axis release for defective axis at servo amplifier.

- Check display (Control in operation) has to be on, P has to illuminate as usual with the feed display (not inverse  $\mathbb{F}$ ) and with the position display no point must illuminate after the axis designation (e.g. X.).

Turn override potentiometer to the right and turn back again before the trailing error display reaches the position supervision limit (MP 174).

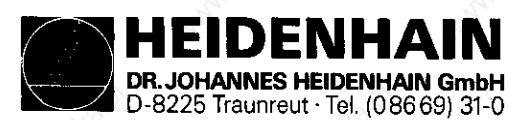

#### Kundendienst

The control outputs an analog voltage when turning the override potentiometer to the right and increases this voltage proportionally to the trailing error up to maximally 10V. If a voltage of  $10V \pm 0.25V$  is measured with a voltmeter at the ANALOG OUTPUT TEST ADAPTER the control is in order. If, however, no voltage is measured then switch off mains switch, unplug connector X8 of the LE, remove the wire to the nominal value line at servo drive and check for short circuit. If the nominal value line is in order reconnect connector X8 to the LE (leave nominal value line at servo amplifier unconnected), switch on mains switch and repeat measurement by approaching the reference mark. If an analog voltage is measured the control is in order. If, however, no voltage is measured the analog output of the LE is probably defective.

# 13.2.1 Set-up for Measuring the Analog Outputs

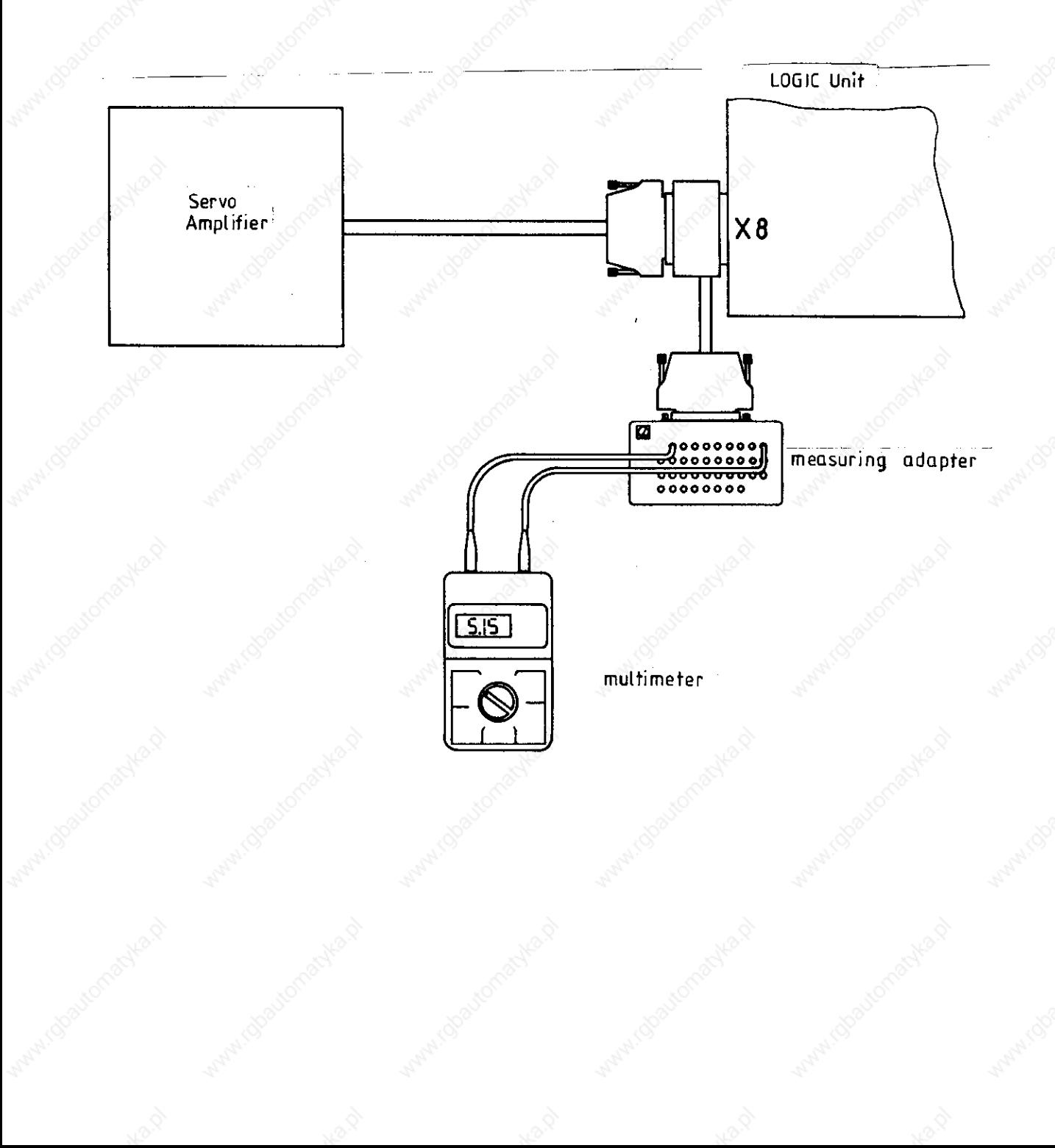

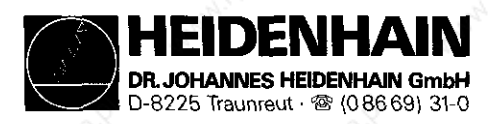

#### **Kundendienst**

#### 13.3 Changing Positional Display Mode

Select auxiliary operating mode "MOD" with the MOD -key. Press the  $\frac{1}{2}$  or the  $\frac{1}{2}$  -key several times until the POSITION DISPLAY appears.<br>Press the  $\frac{1}{2}$ -key, if necessary, until the requested display (ACTL, REF, LAG, NOML or DIST) appears.

Acknowledge the auxiliary operating mode with the  $\left|\frac{DE}{D}\right|$ -key subsequently.

#### 13.4 Speed Adjustment

Check and/or optimize machine parameters (note original input values when changing the machine parameters).

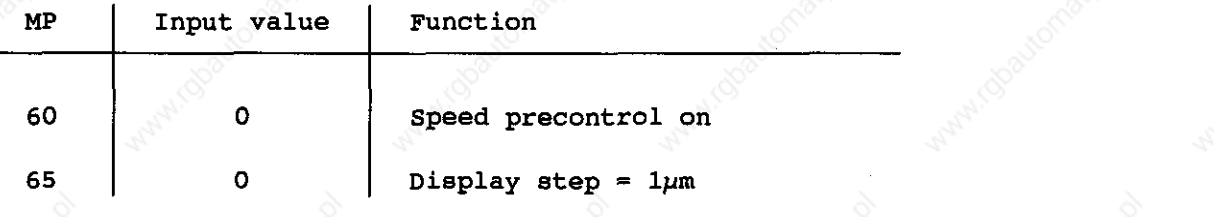

- Change positional display mode to LAG (trailing error display).

Input the following test program.

 $e.g.$  $1$  LBL  $1$ 2 X 100  $3 X 0$  $\mathbf{R}$ F 4 CALL LBL 1 REP 10

(Select bigger traverse range if possible) R0 F29999 M M

Processing of test program in the operating mode "Program Run Full Sequence".

- Adjust speed at servo amplifier (tacho) such until the trailing error display possibly displays zero in both directions during positioning.
- Repeat adjustment for all axes.

Bring machine parameters and positional display to original state again.

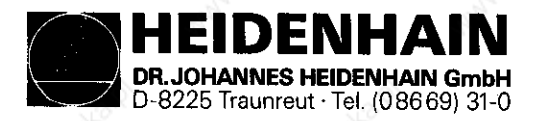

Kundendienst

 $\sqcup$ 

# 23.5 Offset Adjustment

#### 13.5.1 Offset Adjustment with Key Number

- Select auxiliary operating mode "MOD" with the  $\sim$ -key and select key number with the  $\vert$   $\dagger$   $\vert$ -key.
- Input key number 75368 and transfer with the  $\text{[EM]}$ -ke The converter steps (2.44mV) are now displayed for the offset on the display.
- If the  $\omega$ -key is now pressed the offset values are transferred into the off-If the  $[\epsilon w_{ij}]$ -key is now pressed the offset values are transf<u>er</u>red into the off<br>set memory and compensated. If instead of the  $\left[\widehat{\epsilon w_{ij}}\right]$ -key the  $\left[\widehat{\epsilon w_{ij}}\right]$ -key is pressed<br>the offset memory is erased and the
- Acknowledge the auxiliary operating mode with the  $\frac{|\mathcal{C}|}{|\mathcal{C}|}$ -key.

### 13.5.2 Automatic Cyclic Offset Adjustment

In machine parameter 252 the cycle time (20 ms units) is determined according to an existing offset which is compensated by one converter step (2.44mV). If the automatic offset adjustment is to be switched off the machine parameter 252 has to be programmed with zero.

ATTENTION!

If with the automatic offset adjustment an offset voltage of 100 mV is reached the control switches off with the error message "GROSS POSITIONING ERROR E".

### 13.5.3 Offset Adjustment at the Servo Amplifier

- Check or adjust the following machine parameters (note the original values when changing machine parameters).

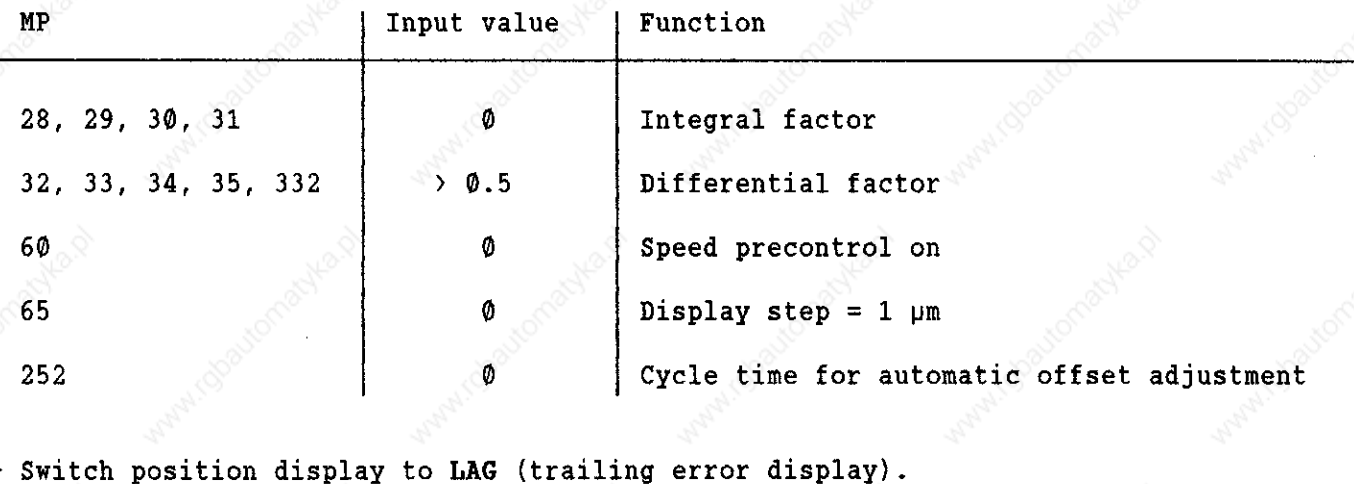

- Switch position display to LAG (trailing error display).

- Erase offset memory with key number 75368 (see section 13.5.1).
- Select operating mode  $\mathbf{Q}$  or  $\mathbf{Q}$  or  $\mathbf{Q}$ .
- Adjust offset at servo amplifier until the individual axes display zero or oscillate symmetrically around zero.
- Bring machine parameters and position display to original state again.

DENH ANNES HEIDENHAIN GmbH D-8225 Traunreut · Tel. (08669) 31-0

SERVICE MANUAL TNC 351/355 Page 67

Kundendienst

# 14. PLC-I/O

14.1 Technical Data

14.1.1 PLC-Inputs of the LE

 $E0$  up to  $E31$  to  $X22$ El28 up to El43 to X23 and X27 El44 up to El52 to X27

" $\emptyset$ " Ue = - 20 V up to 3.2 V  $I_e$  = 1.5 mA with  $U_e$  = 3.2 V "1"  $U_e = 13$  V up to 30.2 V  $I_e$  = 3.7 mA up to 9.1 mA

## 14.1.2 PLC-Outputs of the LE

A0 up to A7 to X21 and X27 A8 up to A30 and "control ready" to X21

"1"  $U_a$  min =  $U_B$  - 3 V  $I_a$  NOM =  $0.1$  A

Connector layout, see section 4.3.3

14.1.3 PLC-inputs of the PL 300 E64 up to El26 to X4 up to X9 " $\emptyset$ " U<sub>e</sub> = - 20 V up to 4 V  $I_e$  = 1.6 mA with  $U_e$  = 4 V "1"  $U_e$  = 16.5 V up to 30 V  $I_e$  = 6.2 mA up to 12.6 mA

14.1.4 PLC-outputs to the PL 300 A32 up to A62 and "control ready" to Xl up to X3 "1"  $U_a$  min =  $U_B$  - 3 V

Connector layout, see section 4.3.4

 $I_a$  NOM = 1.2 A

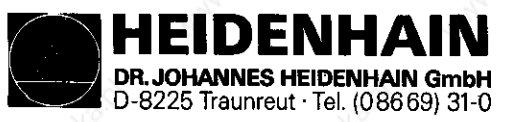

Kundendienst

# 14.2 Checking the PLC-I/O

3 test units are available for checking the PLC-inputs and outputs:

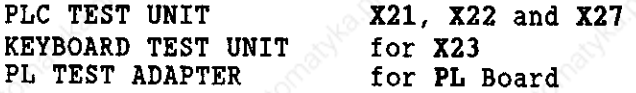

All inputs or outputs of a connector are simultaneously displayed with the PLC TEST UNIT and the KEYBOARD Unit and their voltages can be meaured. Only the inputs or outputs of one connector block of the PLC POWER I/O Board Assembly (PL 300) can be displayed at one time using the PL TEST ADAPTER. Taking measurements directly at the terminals is possible.

### 14.2.1 PLC-Inputs

The inputs can be controlled as follows:

- Connect TEST Unit to the LE or to the PLC POWER I/O Board Assembly PL 300.
- Select auxiliar<u>y o</u>perating mode "MOD" with the **woo** -key and select key number with the
- Input code number 951026, input with the  $\llbracket \mathbb{W} \rrbracket$ -key and look at the table (at the BE) of the inputs with the  $|\mathcal{F}_{\cdot}|$ -key subsequentl
- The logical states of the inputs are now displayed on the screen. The states displayed on the screen and on the test unit have to coincide. If there is a difference then measure the voltage level (as to the values, see Techn. Data) for this input at the TEST UNIT. If the input voltage is in order the respective input board is probably defective (EO to E31 and E128 to E152 PROCESSOR Board, E64 to E126 PLC POWER I/O Board Assembly PL 300).

Acknowledge the auxiliary operating mode with the  $\left|\frac{\partial E}{\partial l}\right|$  and  $\left|\frac{\partial N}{\partial l}\right|$ -keys.

# ATTENTIOR!

When connecting/disconnecting always switch off mains switch first!

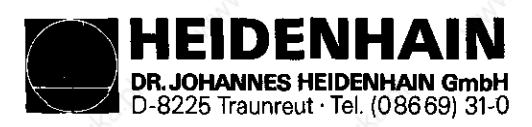

Kundendienst

### 14.2.2 PLC-outputs

The outputs can be checked as follows:

- Connnect PLC I/O TEST UNIT between the LE and the interface or the PL 300 Interface.
- Select auxiliary operating mode "MOD" with the  $|\text{mod}-\text{key}$  and select key number with the  $\vert + \vert - \text{key}.$
- with the  $\lfloor t \rfloor$ -key.<br>- Input key number "951026", enter with the  $\widehat{[m]}$ -key and call the table (at the BE) for outputs with the  $\mathbb{R}$  key subsequently.<br>The logical states for the outputs are now displayed on the screen. The state
- displayed on the screen and on the test unit must coincide. If there is a difference then check the connecting cable for short circuit and measure output current for this output at the interface (max. 100mA for the LE or 1.2A for the PL-outputs). If the output current is not exceeded and the connecting cable is also in order the output board is probably defective ( $A\emptyset$  to  $A3\emptyset$  PRO-CESSOR Board, A32 to A62 PLC POWER I/O Board Assembly PL 300)
- Acknowledge the auxiliary operating mode with the  $\begin{bmatrix} \overline{oc} \\ \overline{c} \end{bmatrix}$  and the  $\begin{bmatrix} \overline{co} \\ \overline{c} \end{bmatrix}$ -keys.

## ATTRNTION!

 $\Gamma$ 

When connecting/disconnecting always switch off mains switch first!

14.2.3 Set-up for testing the PLC I/O

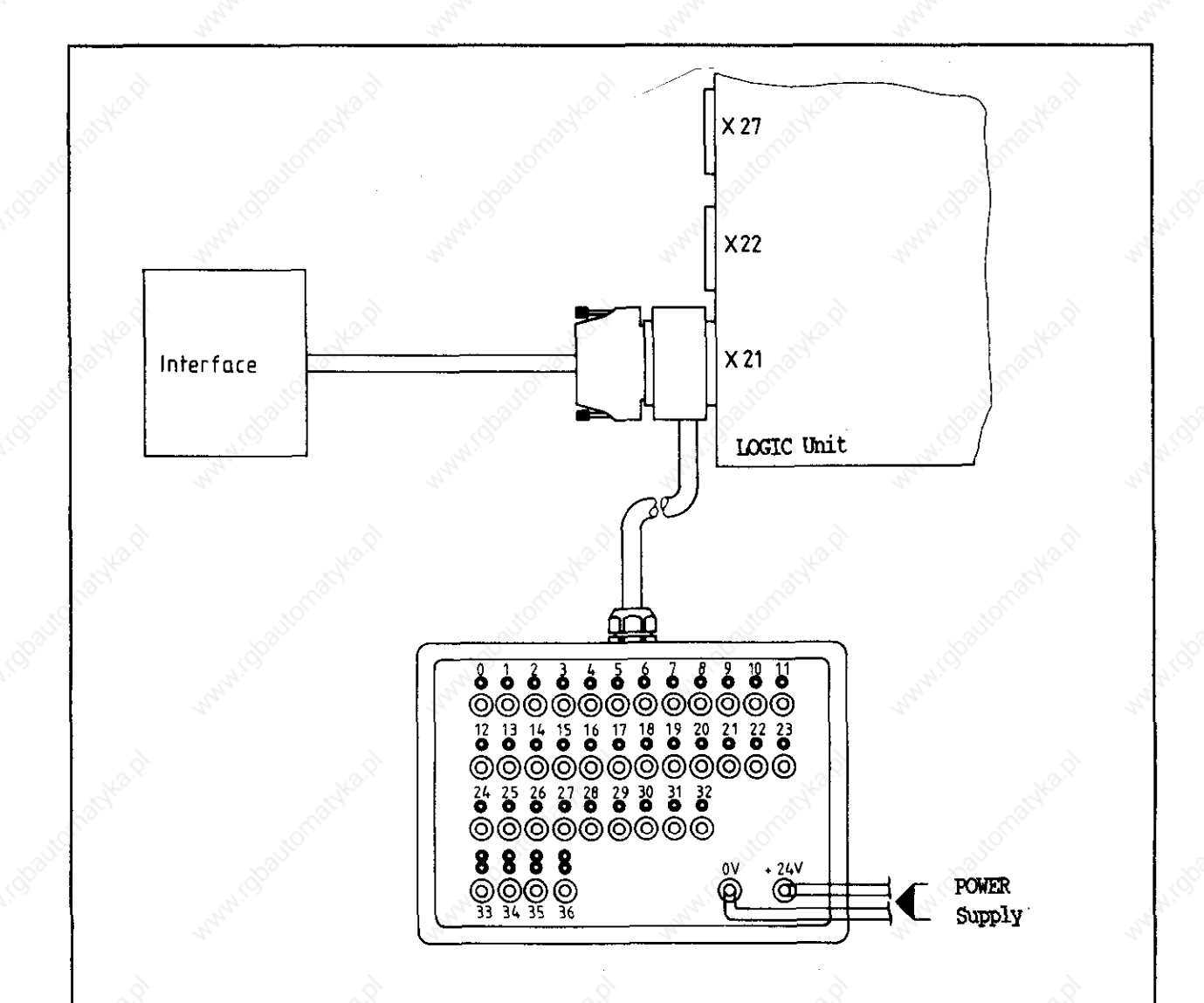

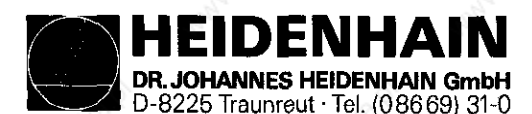

Kundendienst

# 14.3 Output "Control Ready" and acknowledgement for the test "Control ready"

Important functions are supervised with self-diagnosis by the TNC 351/355 control (electronic assemblies as microprocessors, read-only memory, read-write memory, positioning systems, encoders, etc.)

If an error is determined when checking a flashing error message appears in plain dialog in the dialog display. The output "control ready" is opened when outputting this error message. This state can be cancelled by switching the main switch off if the error cause has been eliminated before.

The output "Control ready" must switch off the 24 volt control voltage in the machine interface. Since this function is a very important safety feature the switch-off function of the output "Control Ready" is checked each time the machine is switched on via the input "Acknowledgement control ready".

The control has two supervision devices (CLP PROCESSOR Board and PROCESSOR Board). Both boards are checked one after another when switching the machine on.

If the t24V are missing at the input "Acknowledgement control Ready" during the switch-on test routine the error message "CONTROL VOLTAGE FOR RELAY MIS-SING" appears. If, however, the acknowledgement is switched off too late or not at all after switching the output off the flashing error message "EMER-GENCY-STOP DEFECTIVE" appears. Also if the supply is missing for the PLC-part a flashing error message "EMERGENCY-STOP DEFECTIVE" appears (Supply for the PLC-Part, see section 5.4).

If an error is determined by the control during the switch-on test routine it can be determined by inserting a bridge between the output "Control ready" and the input "Acknowledgement control ready" (separate connected wires) whether the defect is due to the control or to the interface. If after inserting the bridge and correct power supply for the PLC-part the error is still present the defect is due to the LOGIC Unit. If, however, after inserting the bridge the error no longer appears the defect can be found at the interface.

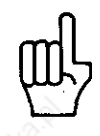

ATTENTION

After the check it is absolutely necessary to remove the bridge and to regenerate the operating state.

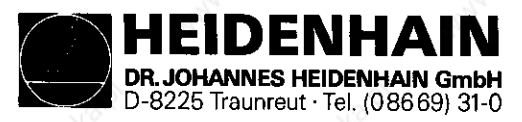

Kundendienst

### 14.3.1 Switch on Test Routine Timing Diagram

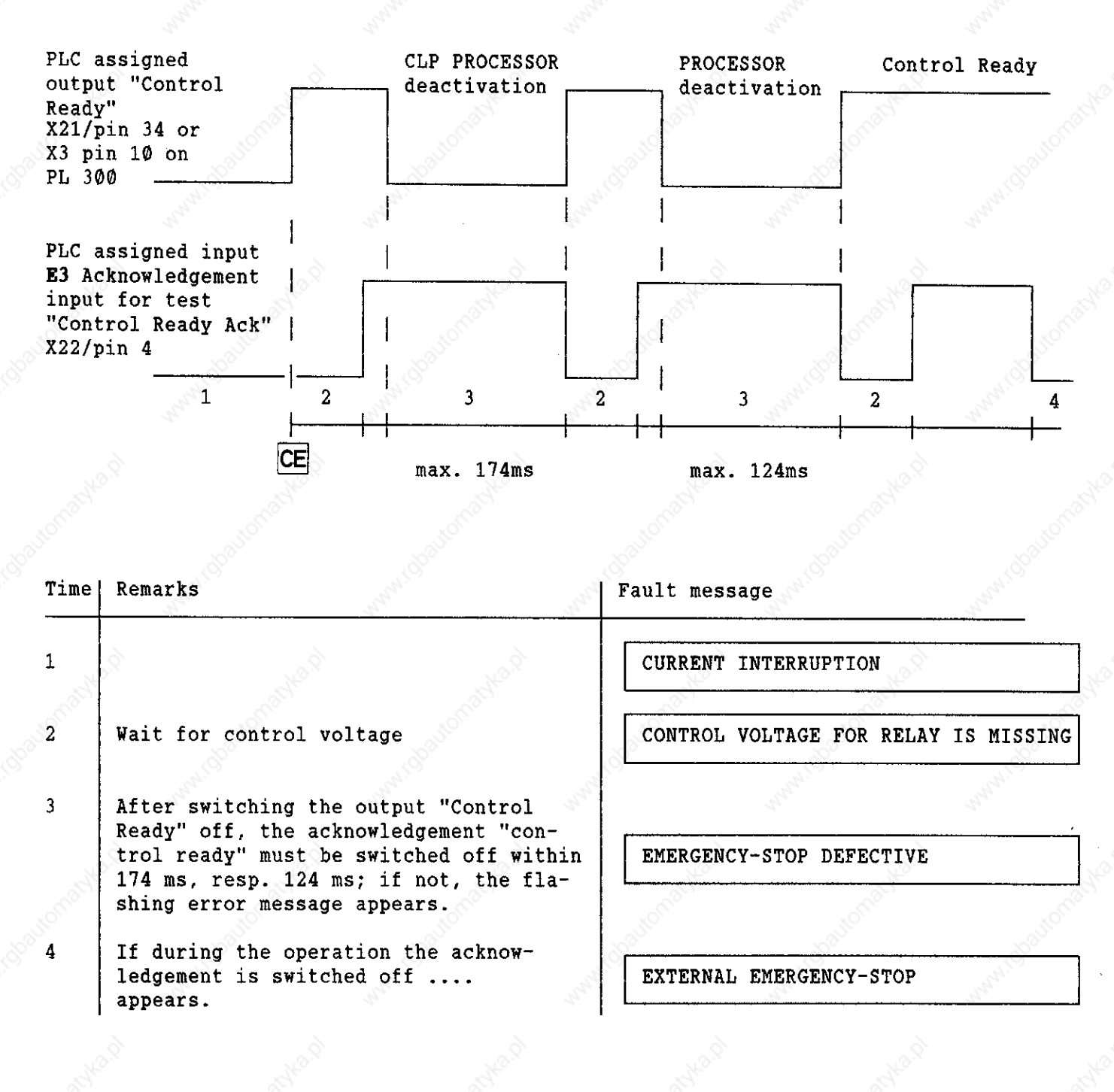

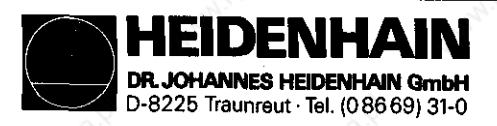

**Kundendienst** 

#### 15. Test **Equipment**

#### 15.1 Test Unit for the POWER SUPPLY

ጉ

PSA LOAD UNIT Id.no. 247 358 01

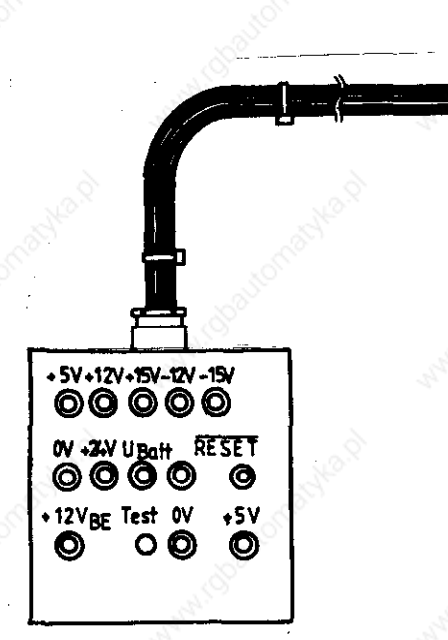

The connector doesn't exist with newer versions. The insulated wired of the connection cables to processor and PLC board are soldered in directly. Measure voltages according to description 5.3.2!

15.2 Test Unit for the Keyboard Unit

KEYBOARD TEST UNIT, Id.no. 247 360 01

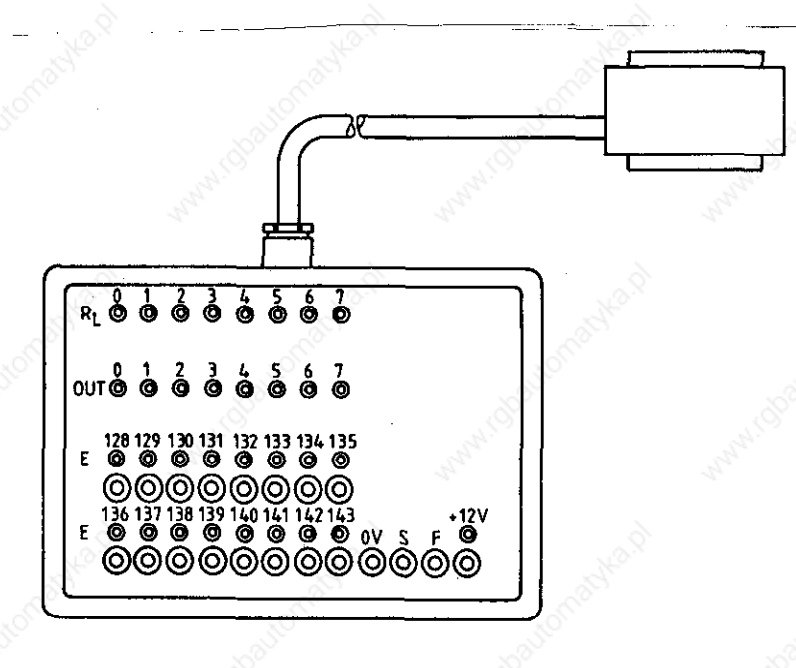

DENHA -<br>NNES HEIDENHAIN GmbH D-8225 Traunreut  $\cdot$  Tel. (08669) 31-0

SERVICE HANUAL TNC 351/355 Page 73

Kundendienst

# 15.3 Test Aids for the PLC-I/O

PL TEST ADAPTER Id.no. 247 359 01

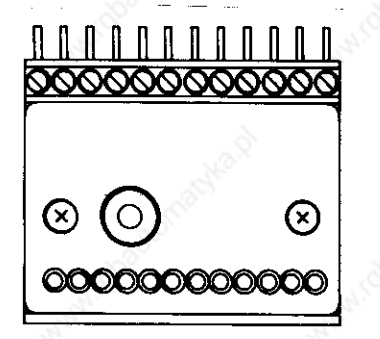

PLC TEST UNIT Id.no. 247 361 01

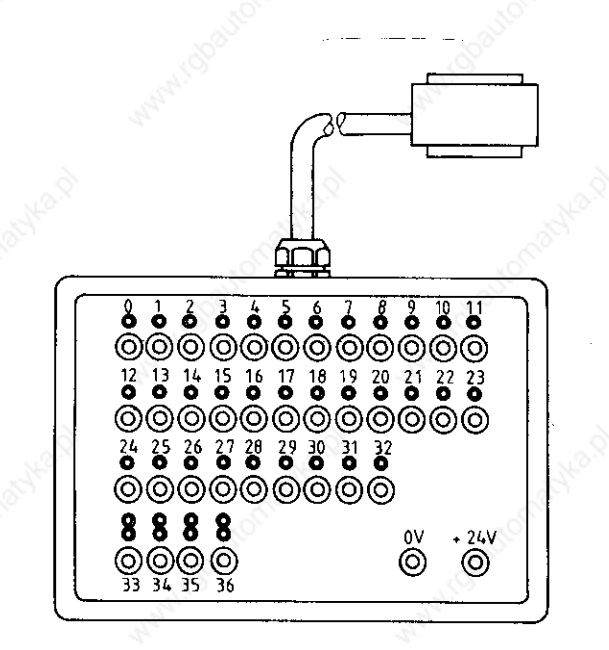

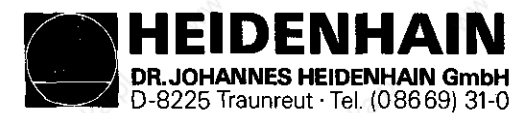

# 15.4 Universal Test Unit for 15-37-pin Sub-D connector

Measuring adapter, id-no. 255 480 01

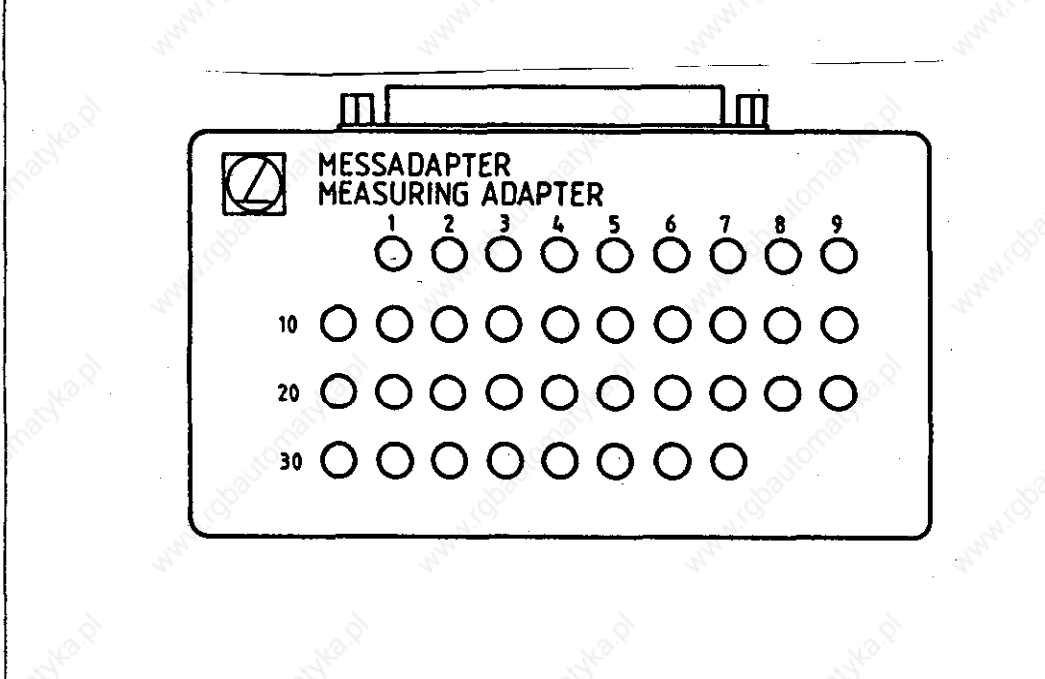

The measuring adapter is used to check the inputs and outputs of 15-37 pin Sub-D plug connections. A cable adapter described on the following page is required for each connector size.

The measuring adapter can also be inserted instead of the PLC- and the KEY-BOARD test units (without display, however) previously described.

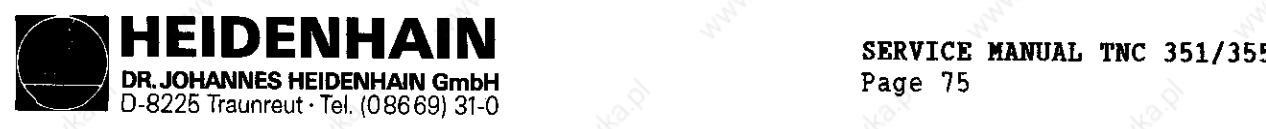

Kundendienst

-

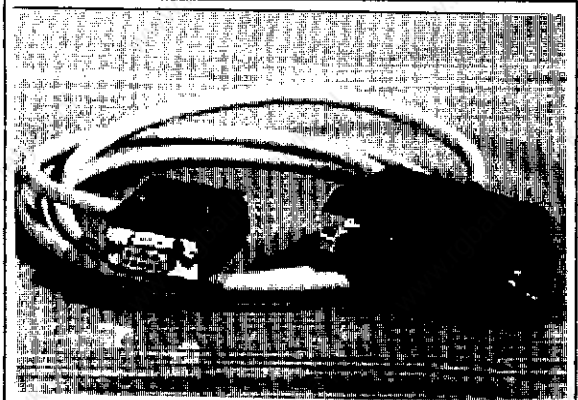

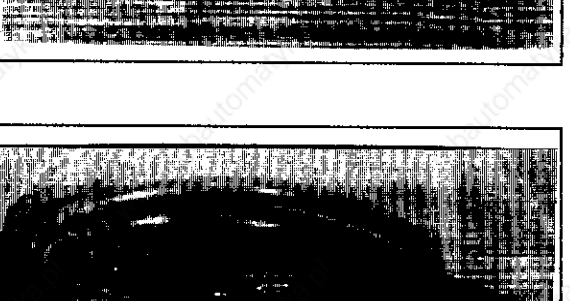

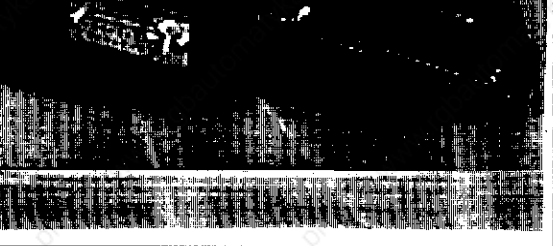

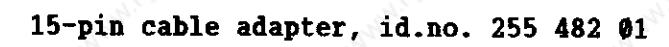

9-pin cable adapter, id.no. 255 481 01

25-pin cable adapter, id-no. 255 483 01

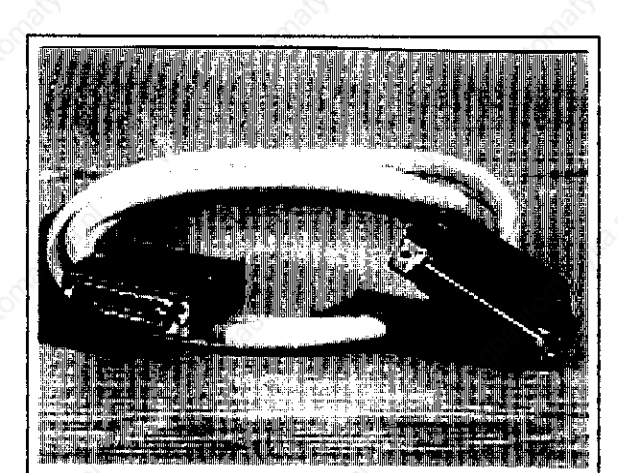

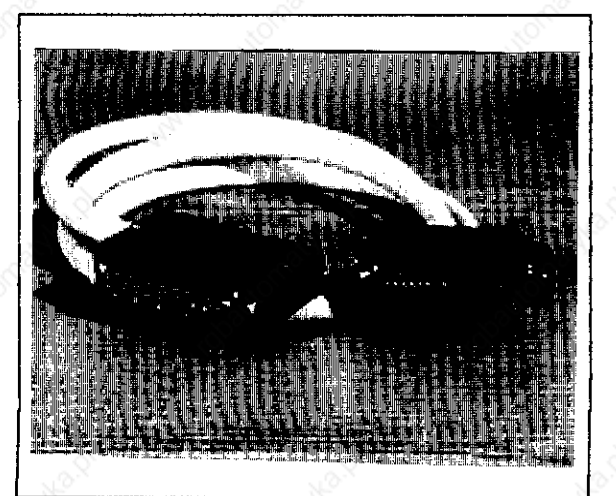

37-pin cable adapter, id.no. 255 484 01

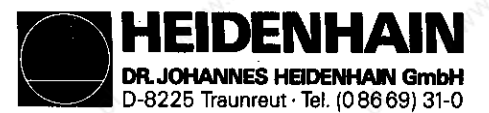

**Kundendienst** 

# 16. EXCHANGE INFORMATION

#### 16.1 General

### 16.1.1 Auxiliarien requited

1 external data storage unit, e.g. ME 101/102 or FE 401 with connecting cable

1 tool set (screwdriver, socket wrench etc.)

1 MOS-protection mat (only required when exchanging a board or the EPROMS).

### 16.1.2 MOB-Protection

When exchanging the PROCESSOR or the CLP PROCESSOR Boards and/or the EPROMs it is absolutely necessary that a MOS-protection mat is used since the MOS-componenta on the board or the EPROMs may be damaged by electrostatic discharge.

#### Attention:

@

Any contact with the boards or the EPROMs with an electrostatioally charged object (packing, storage, place of deposit) or oarelooe handling must be avoided.

#### MOB-Protection Mat:

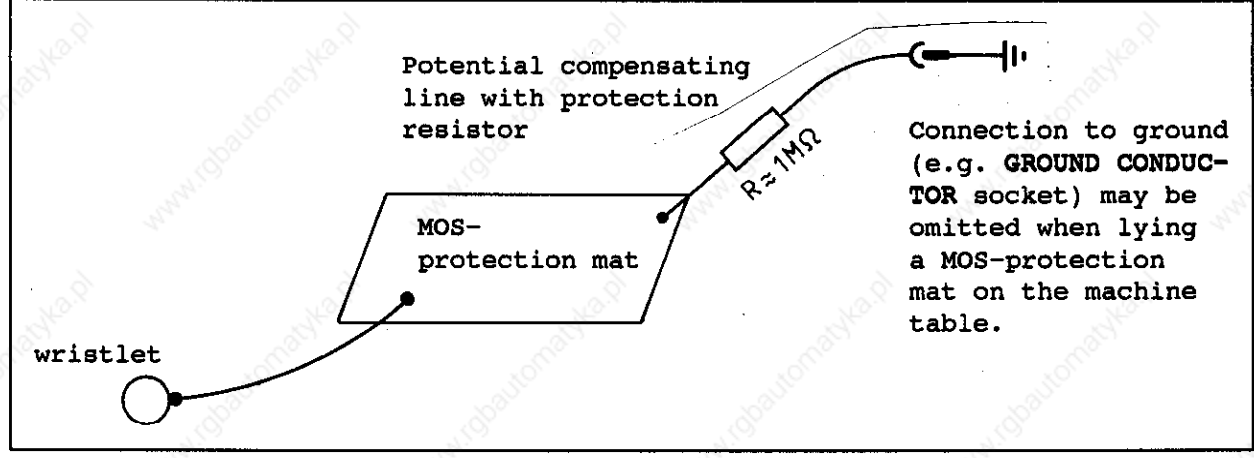

#### 16.1.3 Compatibility of Software

Exchange unite (compl. Logic Unite) are equipped on principle with the latest software.

Exchange boards are delivered without software and without software release modul.

Therefore EPROMs and software release modul have to be removed from the defective board and inserted to the exchange board. (see section 16.7) Please always send exchange boards back for repair without EPROMs and without software release modul.

When exchanging the boards it is convenient to exchange both boards (PROCESSOR and CLP PROCESSOR).

Thus an EPROM exchange is avoided and it is guaranteed that the software of your control is updated.

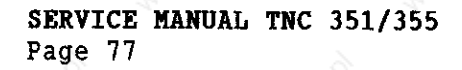

D-8225 Traunreut · Tel. (08669) 31-0 Kundendienst

# 16.1.4 Backup of Machine Parameters and User Programs

IDENHAIN **TOHANNES HEIDENHAIN GmbH** 

Before exchanging the complete LOGIC Unit or the PROCESSOR Board, the machine parameters, the user programs and perhaps also the "PLC-program" and the "Compensation value list" have to be saved on an external data carrier. If machine parameter 77 is unequal 1 PLC program parts are processed from

the RAM and must be saved as well. The following table shows which program parts are processed from RAM in

dependence of machine parameter 77:

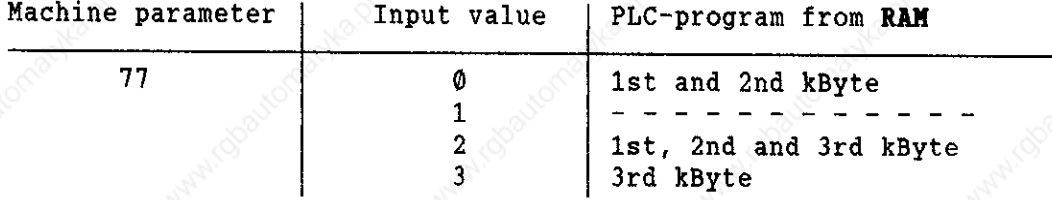

If the non-linear axis error compensation for one or for several axes is activated the "compensation value list" must also be saved. The following table shows the activation of the non-linear axis error compensation in dependence of machine parameter 20 to 23 and 330:

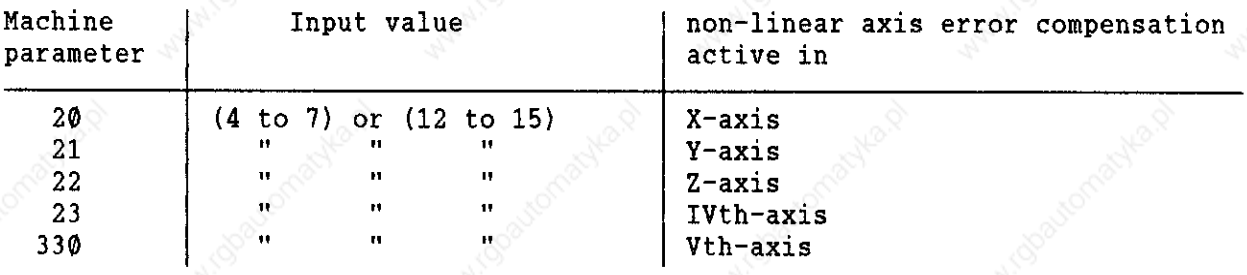

The procedure for data backup is described in section 12.1. The programs do not have to be backed up if they are already present on an external data carrier.

#### Note:

The machine parameters, the compensation value list (if active) and the PLCprogram (HP 77 unequal 1) should be principally backed up on an external data carrier due to reasons of safety.

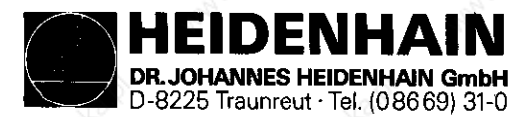

Kundandienst

# 16.1.5 Data determination for Supplementary Operating nodes:

If the PROCESSOR Board or the complete LOGIC Unit is to be exchanged the preset values and the input values should be determined for supplementary operating modes to bring them to the previous state after the exchange.

Switch the main switch on and off again.

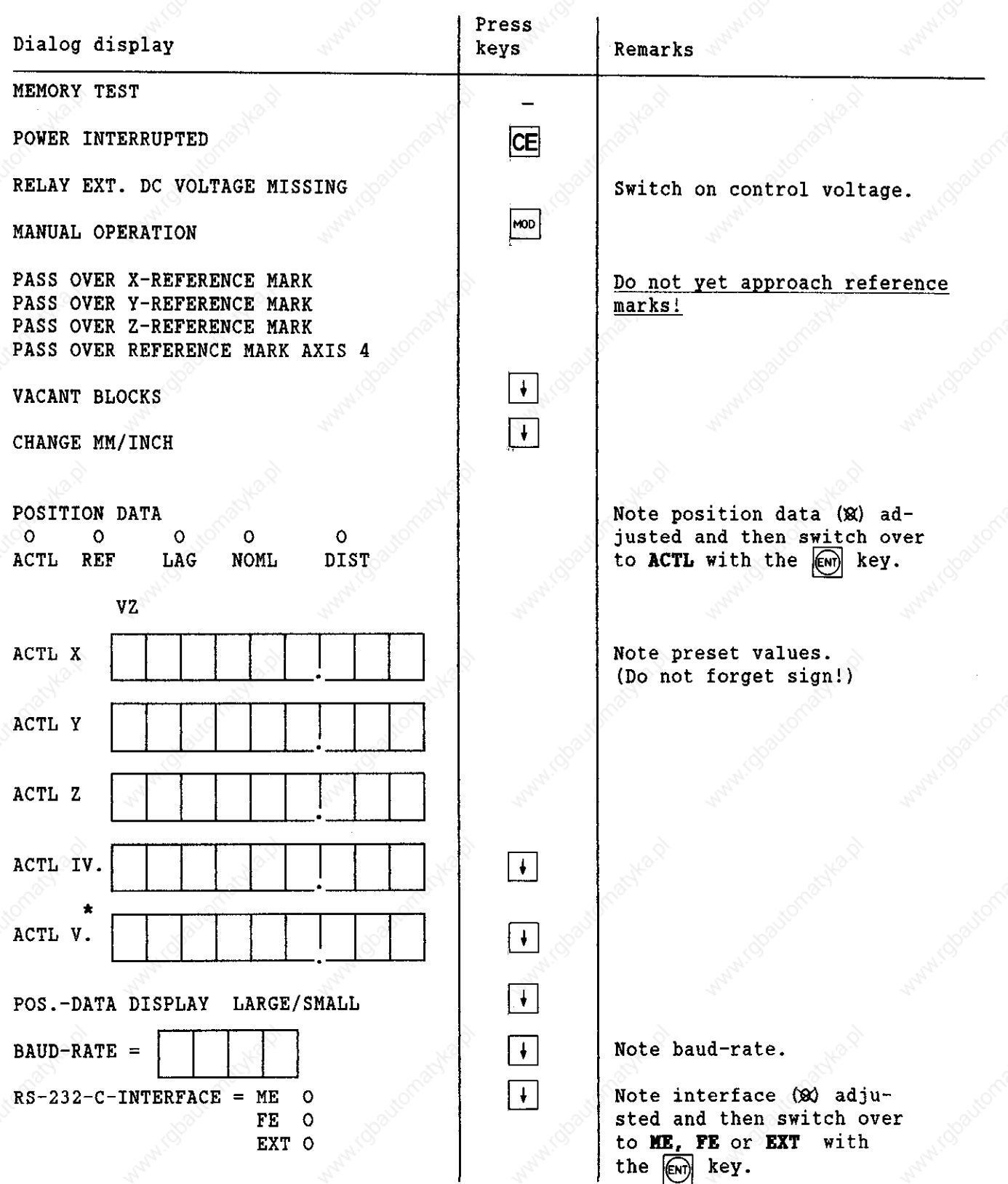

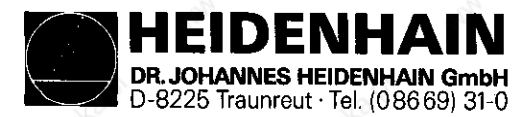

### Kundendienst

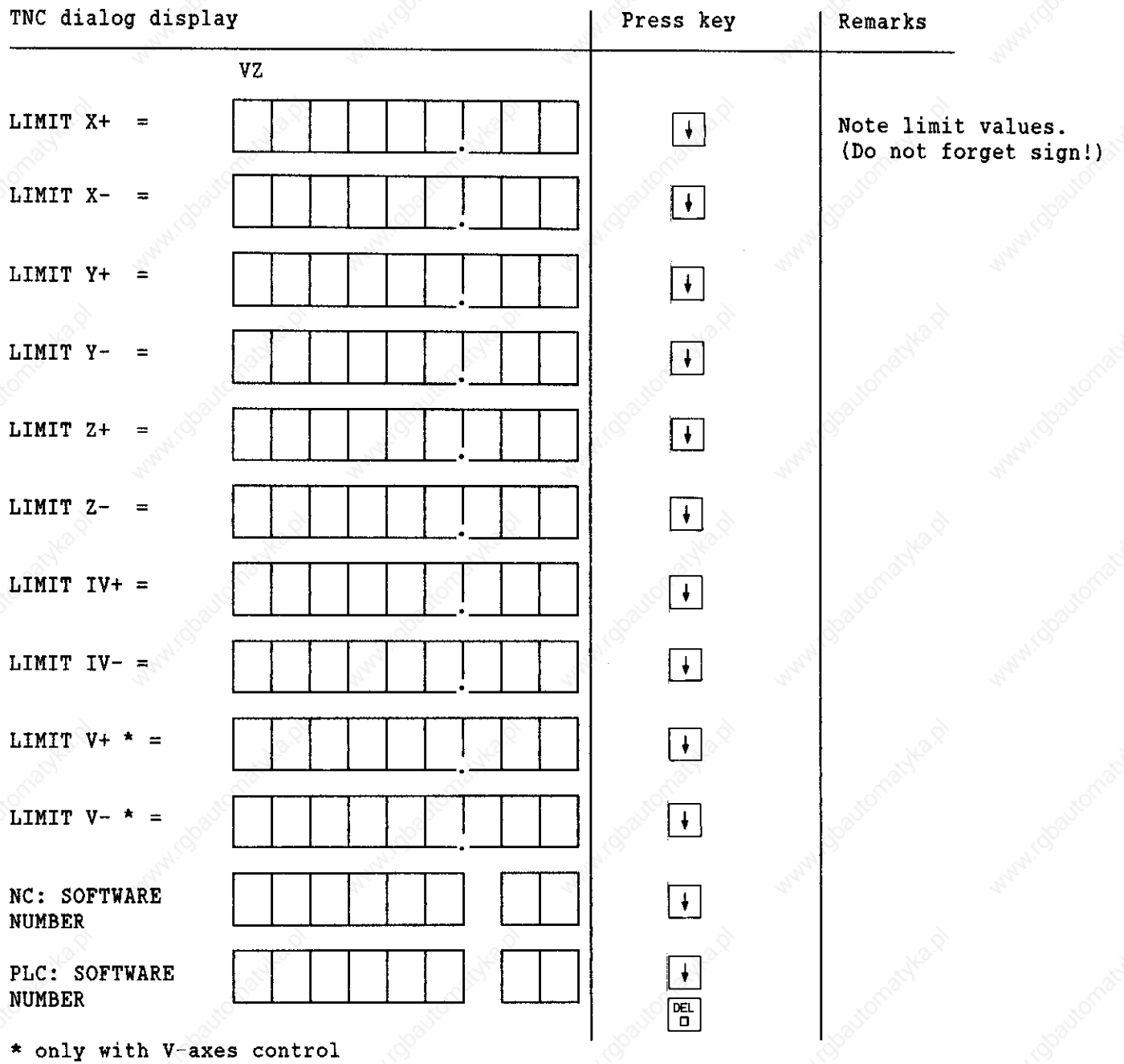

### 16.1.6 Labelling of Connection Cables:

If the connection cables are incompletely or not at all labelled, they must be labelled in order to generate the right plug connection after exchanging the LOGIC UNIT or another assembly. Connector layout, see section 4.3

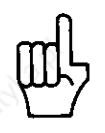

### ATTENTION!

Incorrect connection may cause damage to the unit.

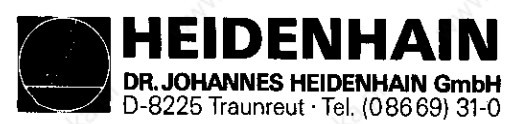

#### Kundendienst

# 16.2. Exchange Procedure for the LOGIC Unit

16.2.1 Backup and Cable Labelling (see section 1.4 to 1.6)

### 16.2.2 Demounting the LOGIC Unit

- a) Switch off mains switch.
- b) Unscrew and disconnect all plug and terminal connections of the LOGIC Unit.

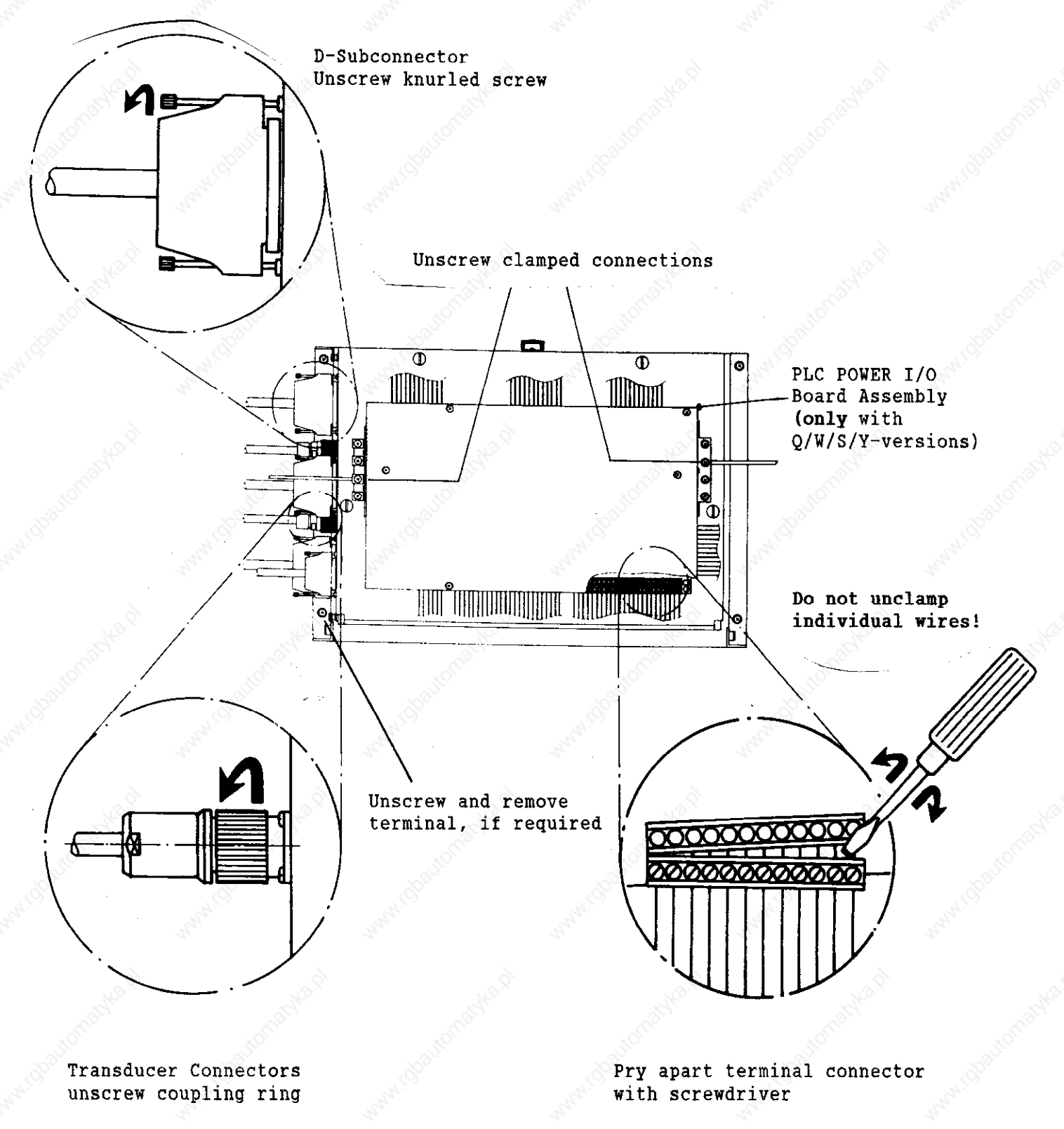

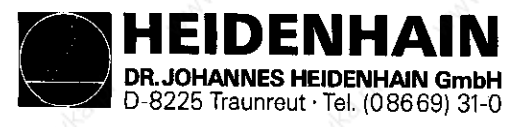

### c) Unscrew the 4 mounting screws for the LOGIC Unit.

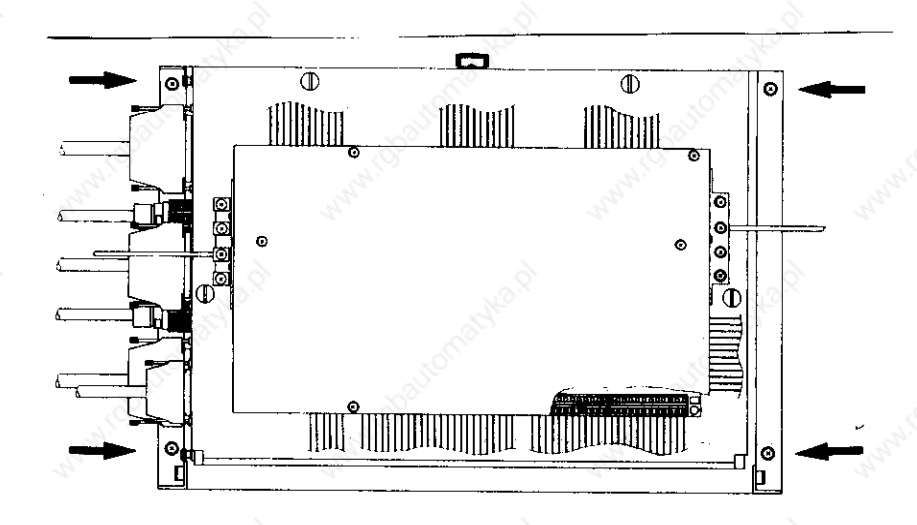

d) Take out the LOGIC Unit and replace with an exchange unit.

### 16.2.2 Mounting the LOGIC Unit

The procedure for mounting the replacement LOGIC Unit is opposite to that of removal.

- a) Mount and secure LOGIC Unit.
- b) Reconnect plug, terminal and clamp connections.

Please pay attention that no connections are interchanged!

c) Switch on mains switch.

- d) Read machine parameters in again (machine parameter, PLC-program and compensation value list) which were saved before the exchange.
- e) Enter preset values and supplementary operating modes from the previous table (before approaching the reference marks).
- f) Read in user program.

Exchange completed.

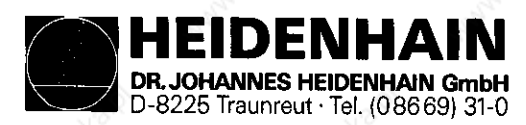

#### Kundendienst

# 16.3. Exchange Procedure for the PROCESSOR Board

16.3.1 HOS-Protection Hat, Software, Backup and Cable Labelling (see section 16.1.2 to 16. 1.6)

### 16.3.2 Removal of PROCESSOR Board

- a) Switch off mains switch of the machine.
- b) Unscrew and disconnect all plugged connections and the terminal connection at the PROCESSOR Board (X21, X22, X23, X24, X26 and X27). As to connector layout, see section 4.3
- c) Loosen the 4 turn-lock fasteners and remove cover of LOGIC Unit.

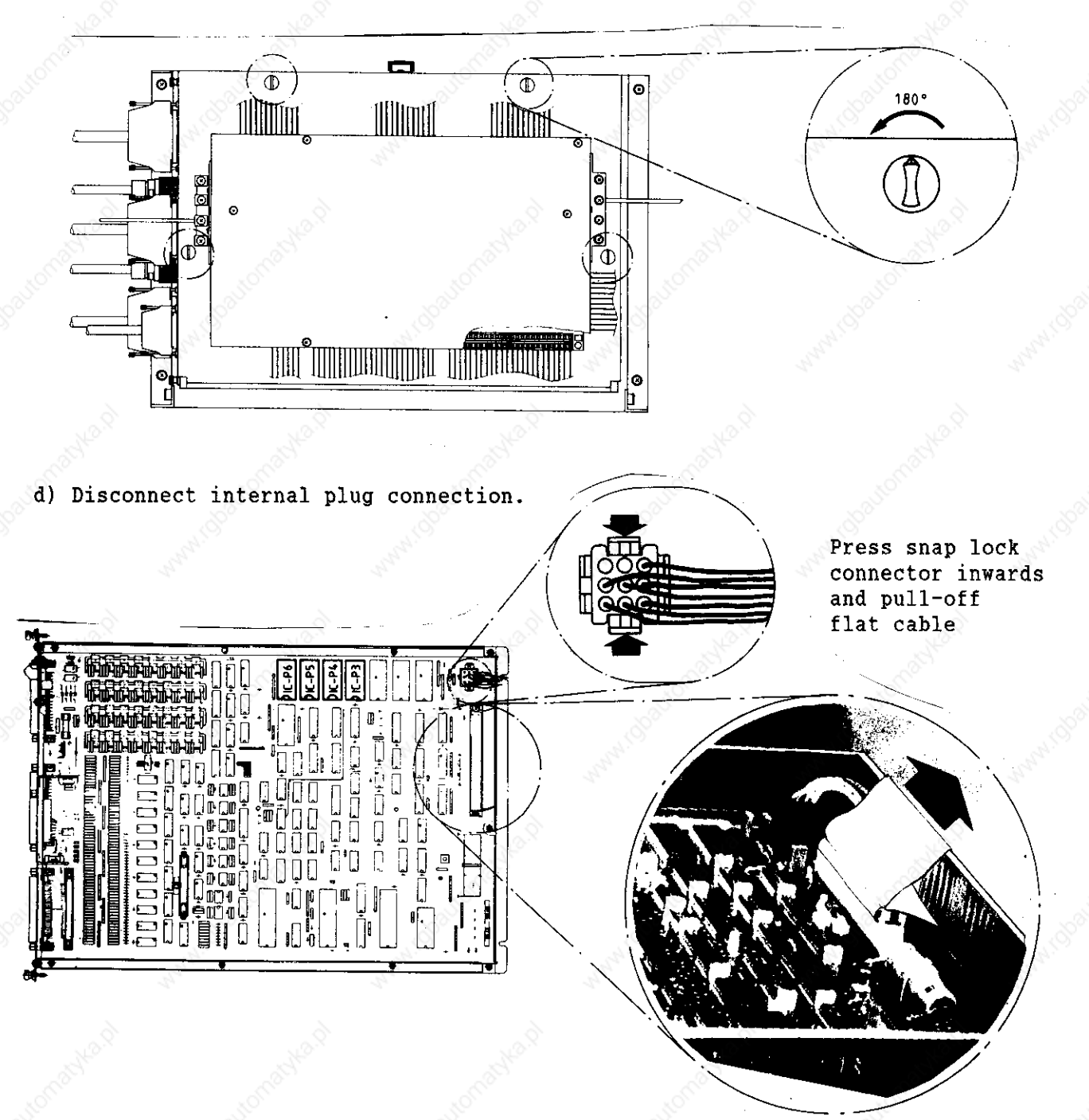

Pull-off flat cable connector by pulling strap

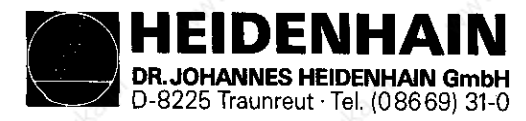

Kundendienst

e) Unscrew fastening screws.

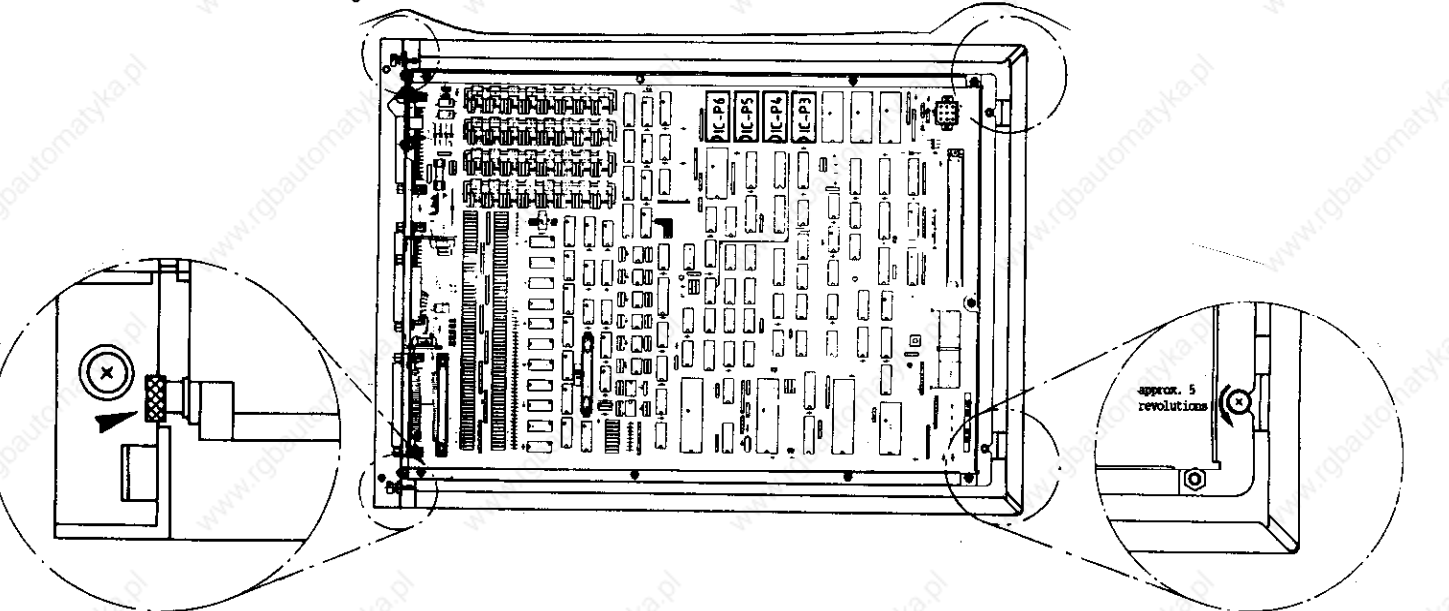

Loosen knurled screws Loosen faste-

ning screws

f) Take out PROCESSOR Board from the frame, exchange EPROMs, if necessary, (see section 1.3). insert new board.

### 16.3.3 Insertion of PROCESSOR Board

The procedure for inserting the replacement PROCESSOR Board is opposite to that of removal.

- a) Push in and secure PROCESSOR Board.
- b) Reconnect plug and terminal connections.

#### Please pay attention that no connections are interchanged!

- c) Refit LOGIC Unit cover.
- d) Switch on mains switch.
- e) Read machine parameters in again (machine parameters, PLC-program and compensation value list) which were saved before the exchange.
- f) Enter preset values and supplementary operating modes from the previous table (before approaching the reference marks).
- g) Read in user program.

Exchange completed.

<u>i</u>

### ATTENTION

Send or store the boards only in the original package which protects the boards against electrostatic discharge!

Never use ordinary plastic bags for packaging!

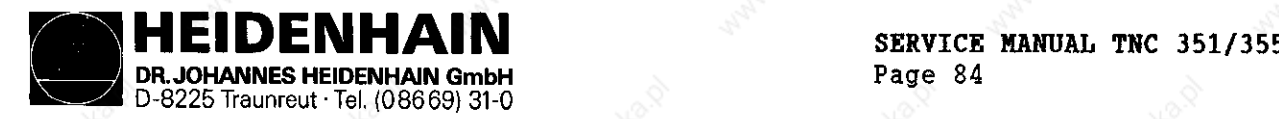

Page 84

Kundendienst

16.4. Exchange Procedure for the CLP Processor Board

- 16.4.1 MOS-protection set, Software, Backup and Cable Labelling (see section 1.2 to 1.6)
- 16.4.2 Removal of CLP PROCESSOR Board
- a) Switch off mains switch of the machine.
- h) Unscrew and disconnect plug connections at the CLP PROCESSOR Board
- (Xl X13) (connector layout, refer to section 4.3)
- c) Open LOGIC Unit

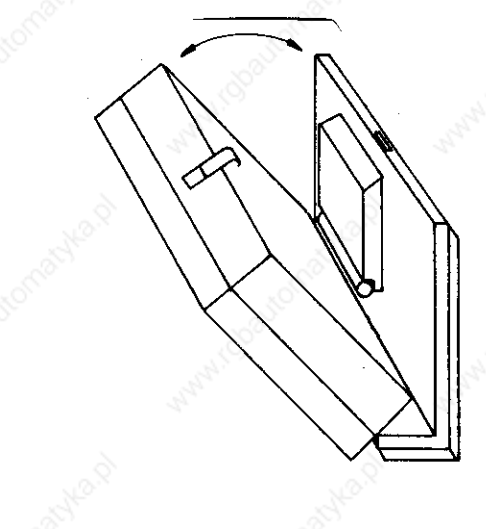

d) Disconnect internal plug connections.

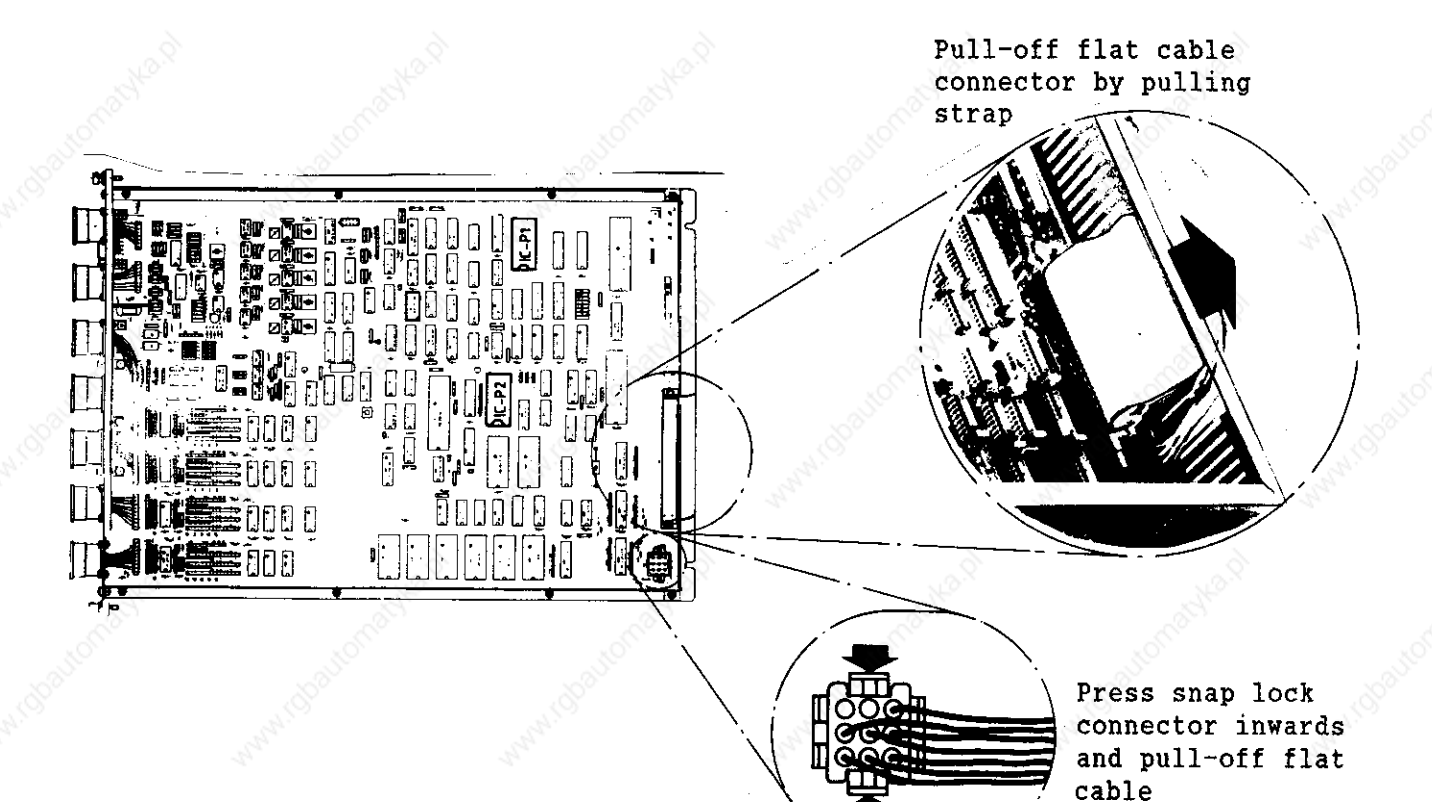

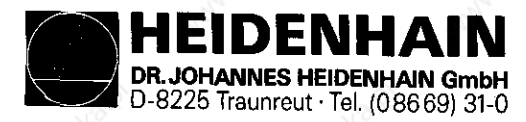

screws

Kundendienst

e) Unscrew mounting screws.

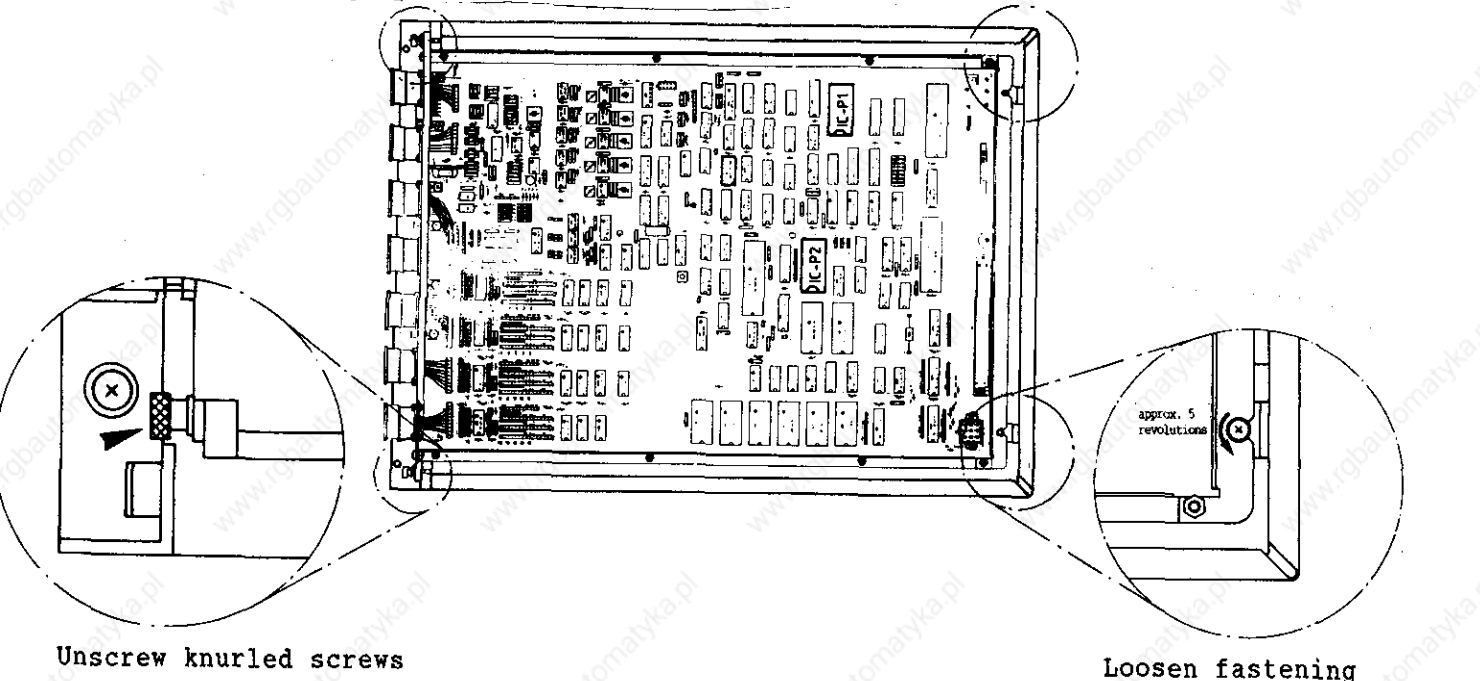

f) Take out CLP PROCESSOR Board from the frame, exchange EPROMs, if necessary, (see section 1.3), insert new board.

#### 16.4.3 Insertion of CLP PROCESSOR Board

The procedure for inserting the replacement CLP PROCESSOR Board is opposite to that of removal.

- a) Insert and secure CLP PROCESSOR Board.
- b) Reconnect plug connection.

Please pay attention that no connections are interchanged!

- c) Close LOGIC Unit.
- d) Switch on mains switch.

Exchange completed.

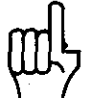

# ATTENTION

Send or store the boards only in the original package which protects the boards against electrostatic discharge!

Do never use ordinary plastic material for packaging!

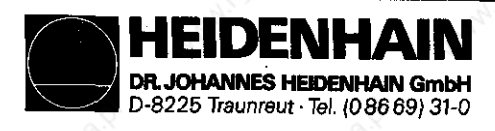

#### **Kundendienst**

 $16.5.$ Procedure for the POWER SUPPLY Board mbly

- a) Switch off mains switch of the machine.
- b) Open LOGIC Unit

c) Disconnect terminal and multiplug connector.

Press strap lock connector inwards and pull-off plug x2.

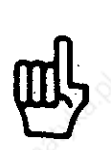

With versions having no connector X2 the plug on the CLP processor board has to be disconnected. (see section 16.4.2)

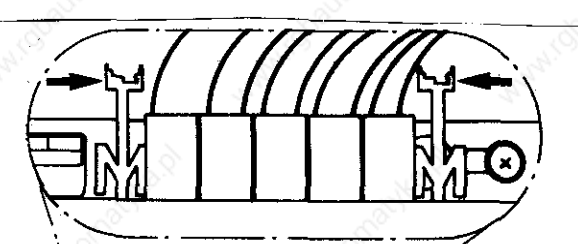

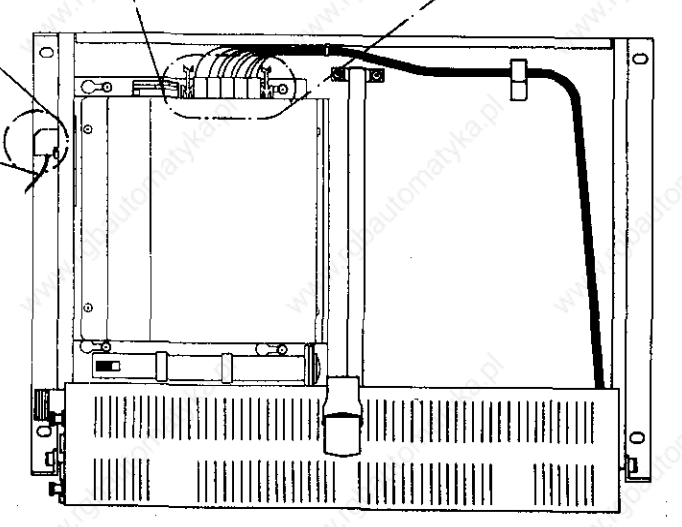

Loosen terminal block screws and pull wires

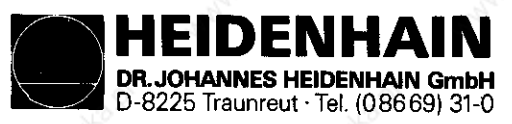

d) Loosen fastening screws.

Take out POWER SUPPLY Board Assembly and insert replacement.

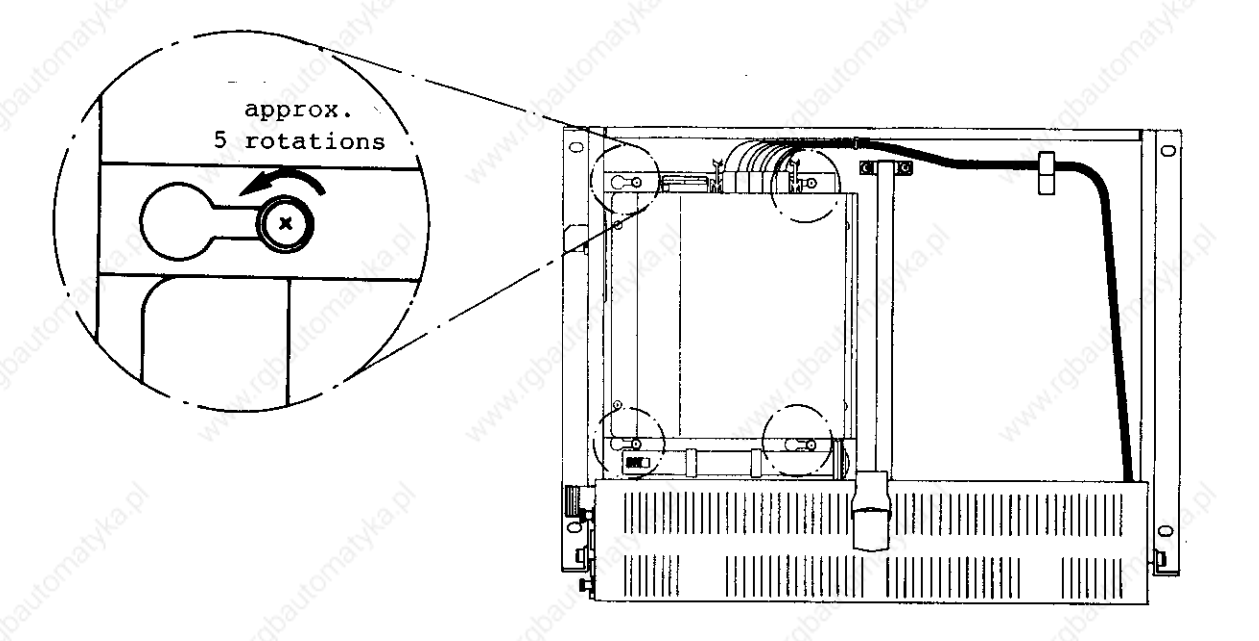

e) Tighten fastening screws, reconnect terminal and multiplug connection.

Please pay attention that no connections are interchanged!

f) Close LOGIC Unit, switch on mains switch.

Exchange completed.

 $\Gamma$ 

## ATTENTION

Send or store the boards only in the original package which protects the boards against electrostatic discharge!

Never use ordinary plastic bags for packaging!

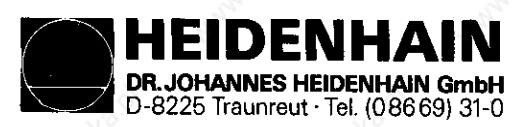

#### Kundendienst

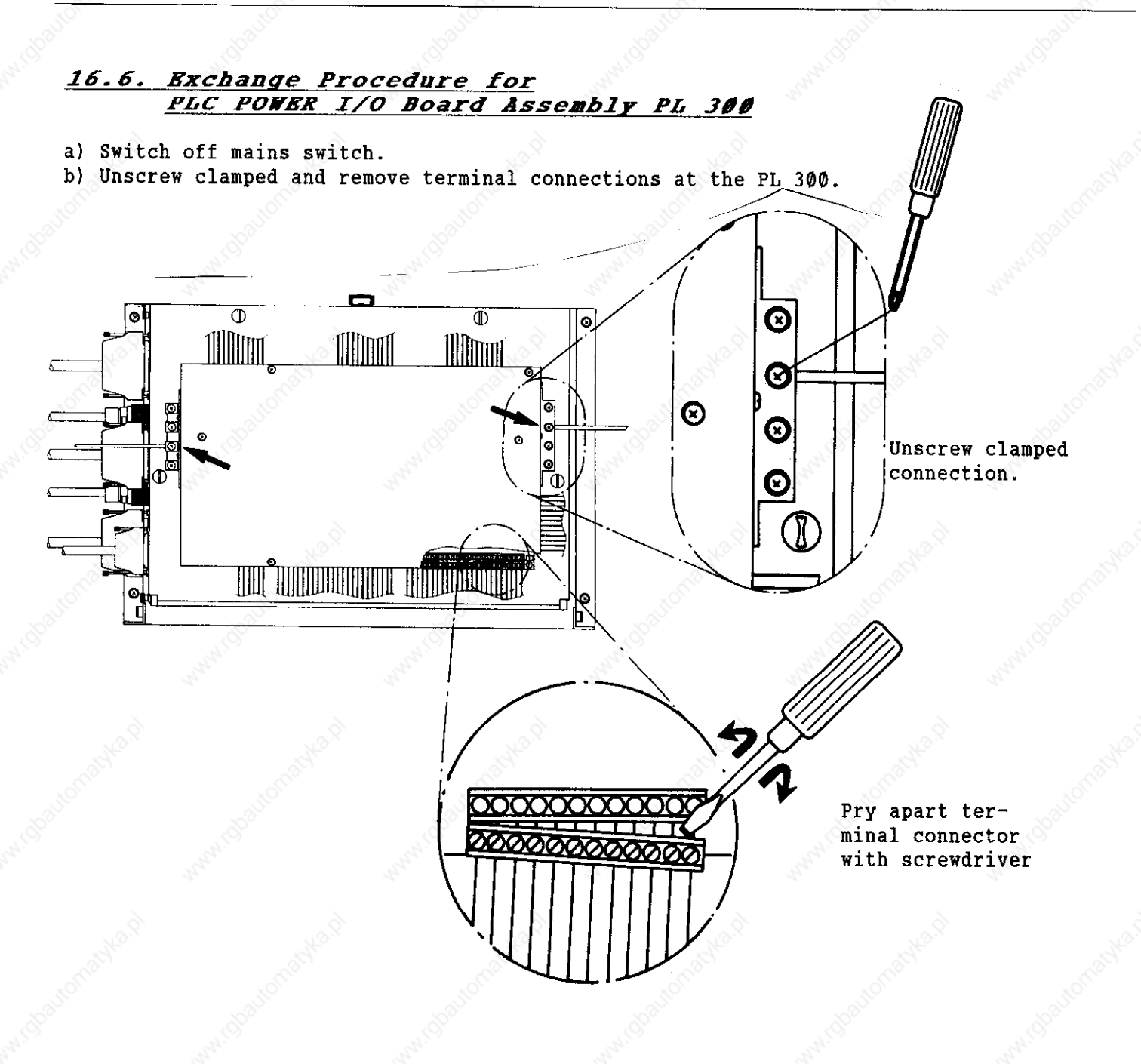

c) Loosen the 4 turn-lock fasteners and remove cover of LOGIC Unit.

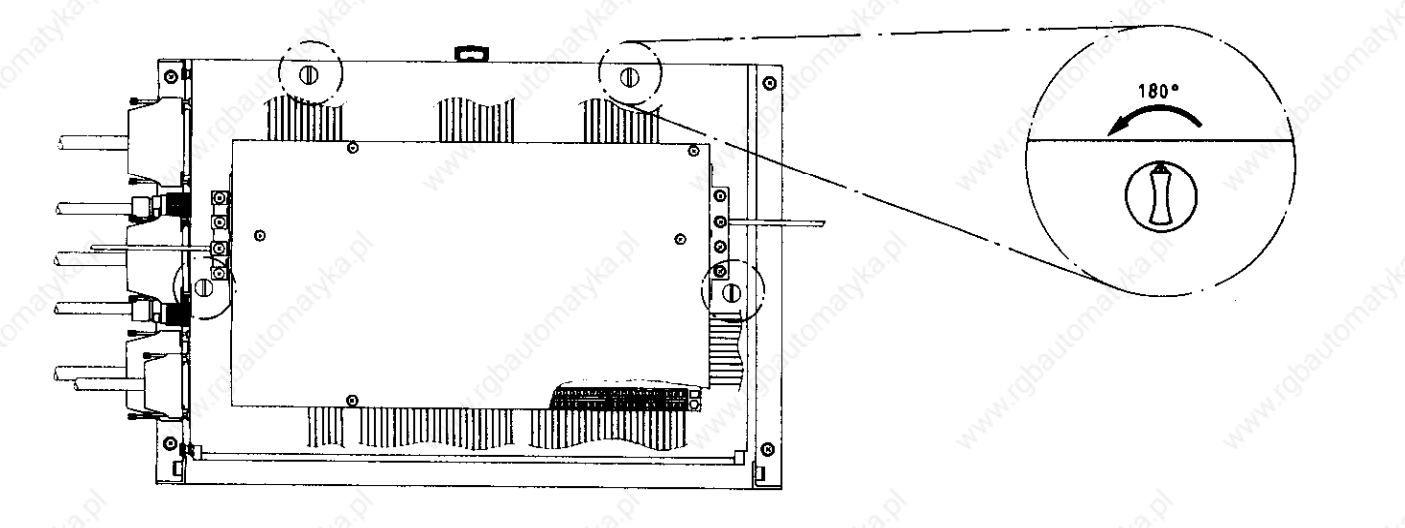

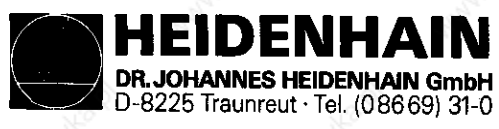

**Kundendienst** 

# d) Disconnect flat cable connection on the PROCESSOR Board.

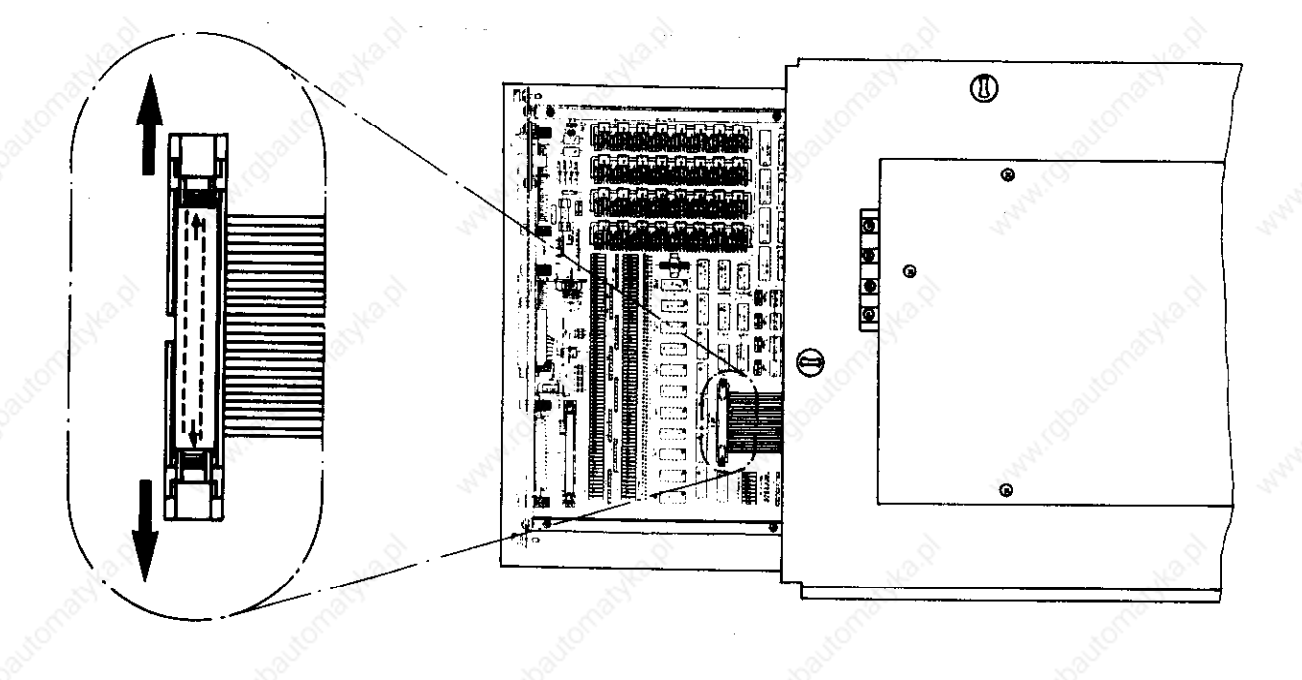

Press apart snap lock and pull-off flat cable

e) The procedure for mounting the replacement PL 300 is opposite to that of removal. - Reconnect PL 300 to PROCESSOR Board.

- Mount PL 300 onto the LOGIC Unit.
- Reconnect terminal and clamp connections.
- Switch on mains switch.

Exchange completed.

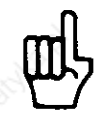

# ATTENTION

Send or store the boards only in the original package which protects the boards against electrostatic discharge!

Never use ordinary plastic bags for packaging!

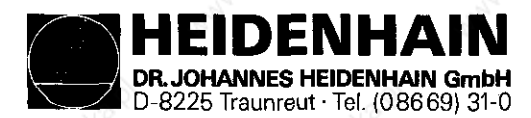

Kundendienst

# 16.7. Exchange Procedure for the EPROMs

16.7.1 HOS-protection

When exchanging the EPROMs it is absolutely necessary to use a MOS-protection mat. Otherwise they may be damaged by electrostatic discharge.

We recommend using an IC extraction/insertion tool to prevent damage to the board, IC socket or EPROM. Note the position no. and the package index of the EPROM for correct insertion.

e.g. IC extraction/insertion tool

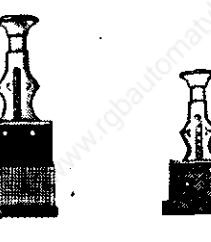

### 16.7.7. Labelling of EPROHs

basic software id. no. position no. (e.g. IC-P1)

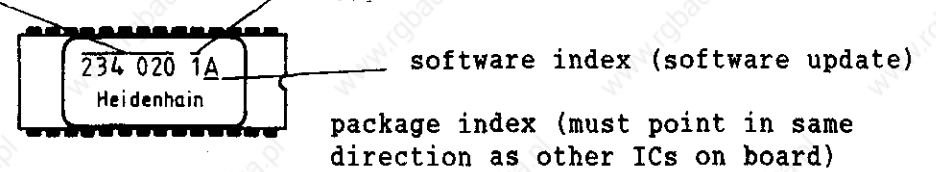

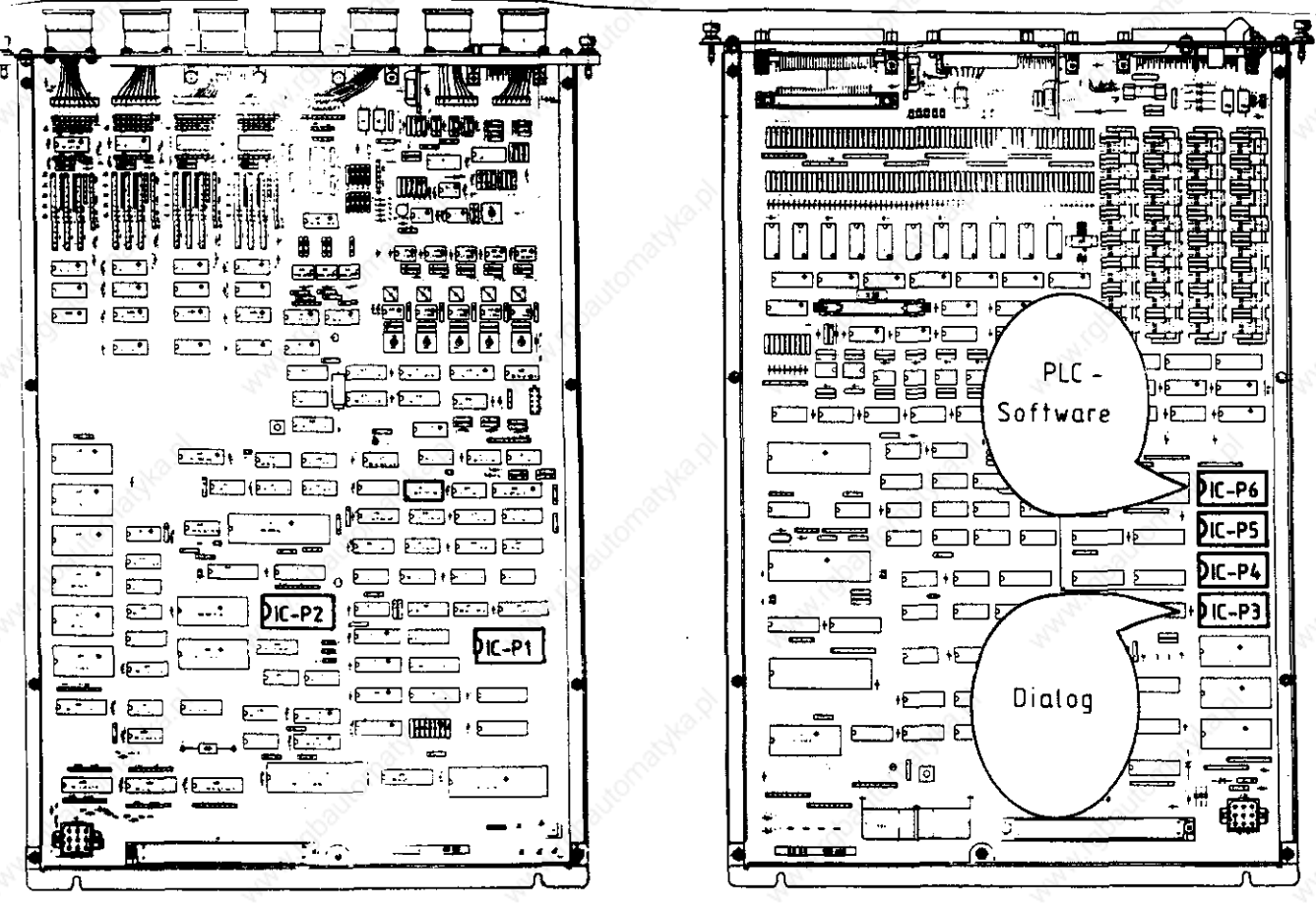

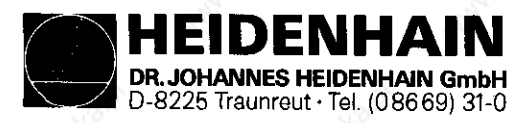

#### Kundendienst

# 17. Machine parameters

The machine parameters are listed for all software versions as follows: Since certain machine parameters are only applied for a certain software, resp. are active from a certain software version, columns with symbols after the parameter numbers are introduced for differentiation.

### Heaning:

Column:

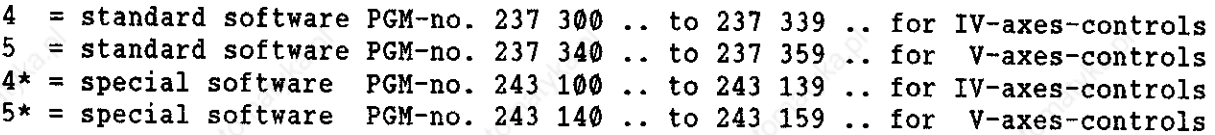

#### Symbols

- $\bullet$  = the machine parameter is active with all software versions.
- $04$  = the machine parameter is active from a certain software version (e.g.  $04$ means from software version 04).
- = the machine parameter of this software has no function and must be programmed with  $\emptyset$ .
	- = the machine parameter is not present in this software.

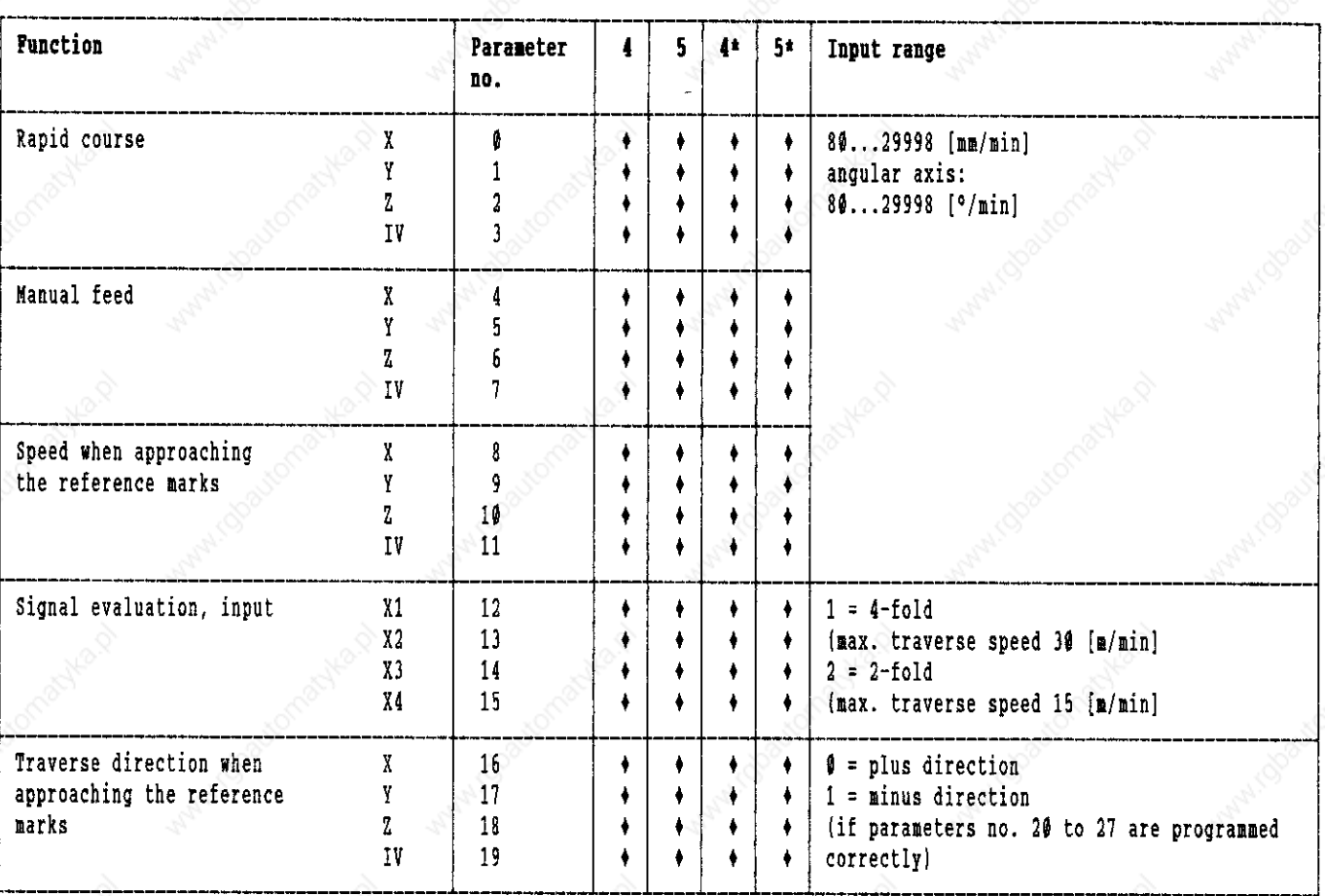

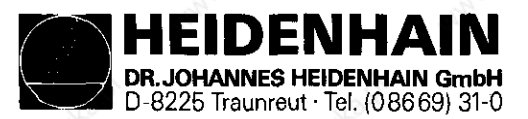

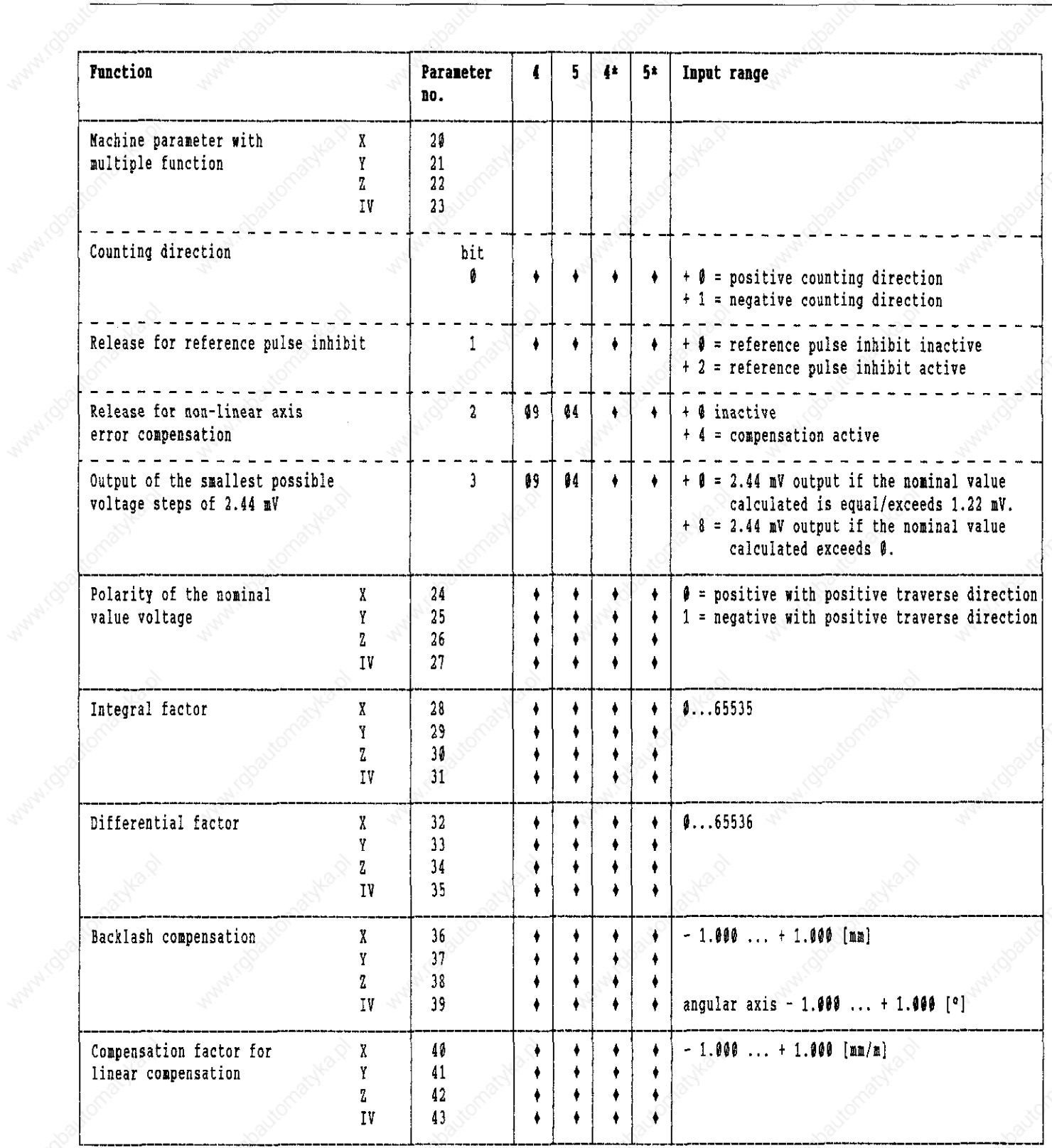

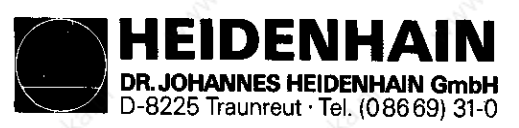

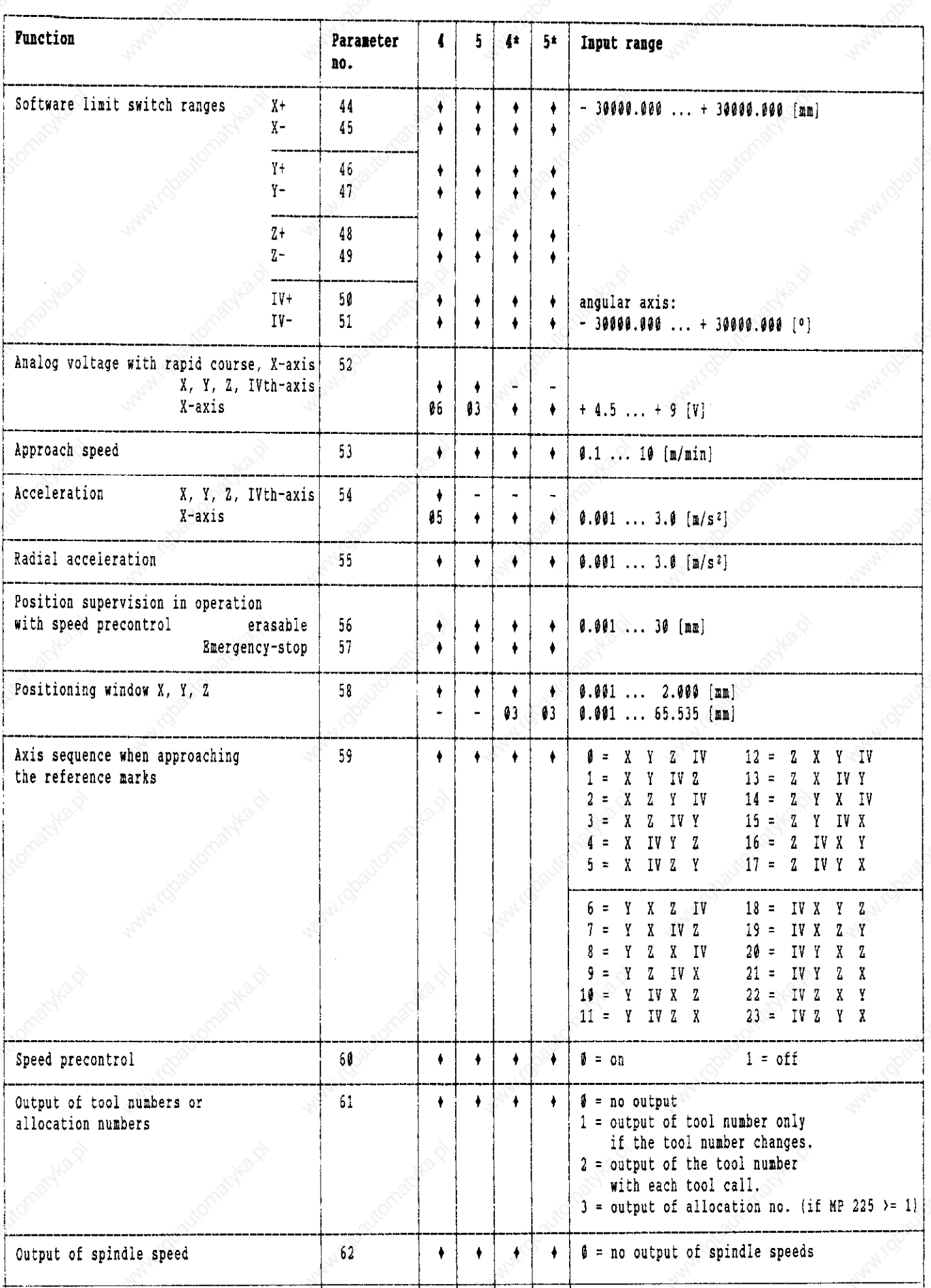

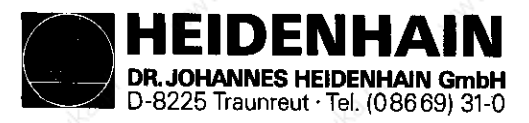

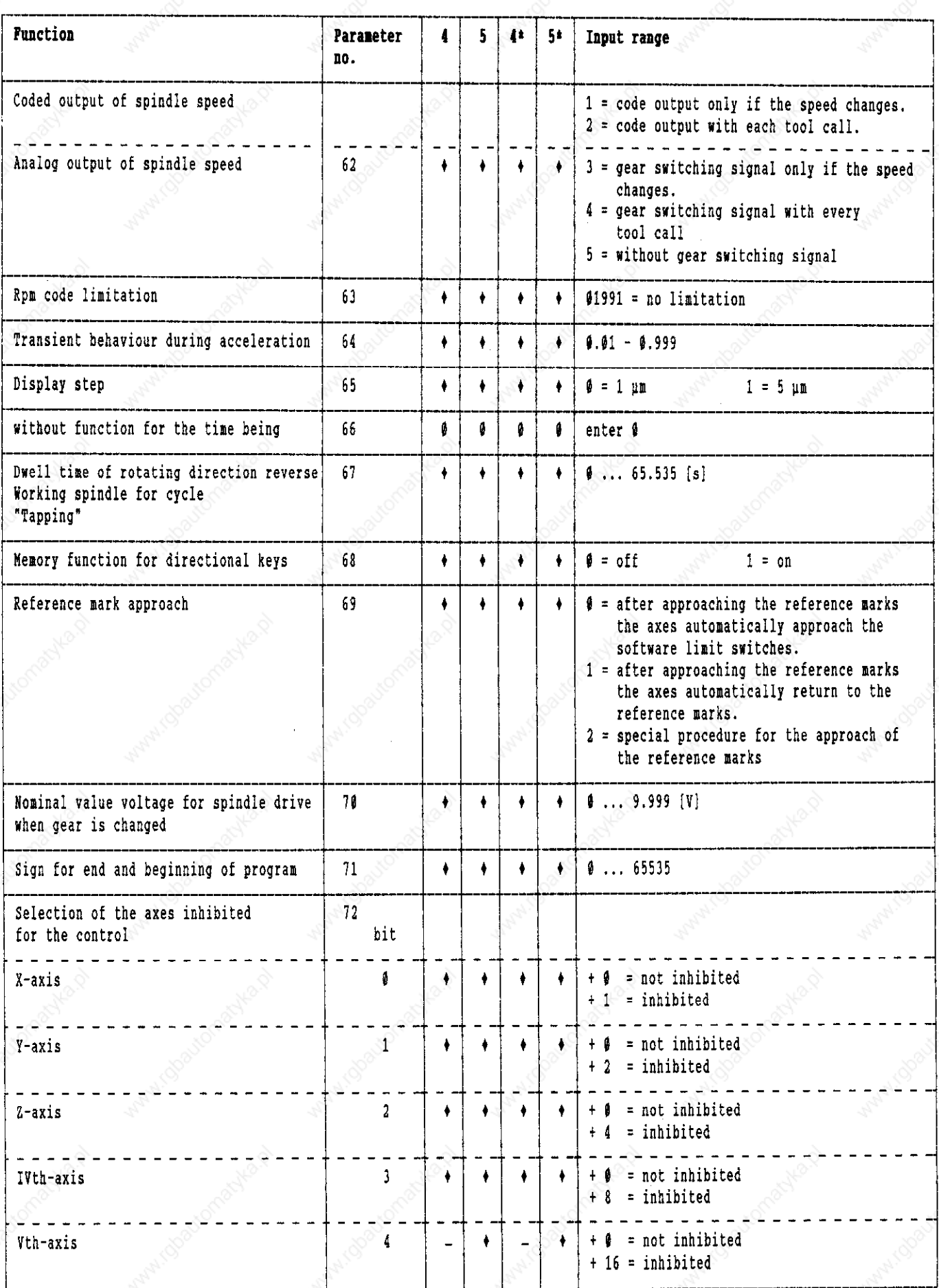

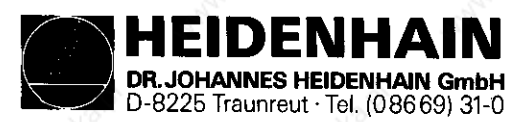

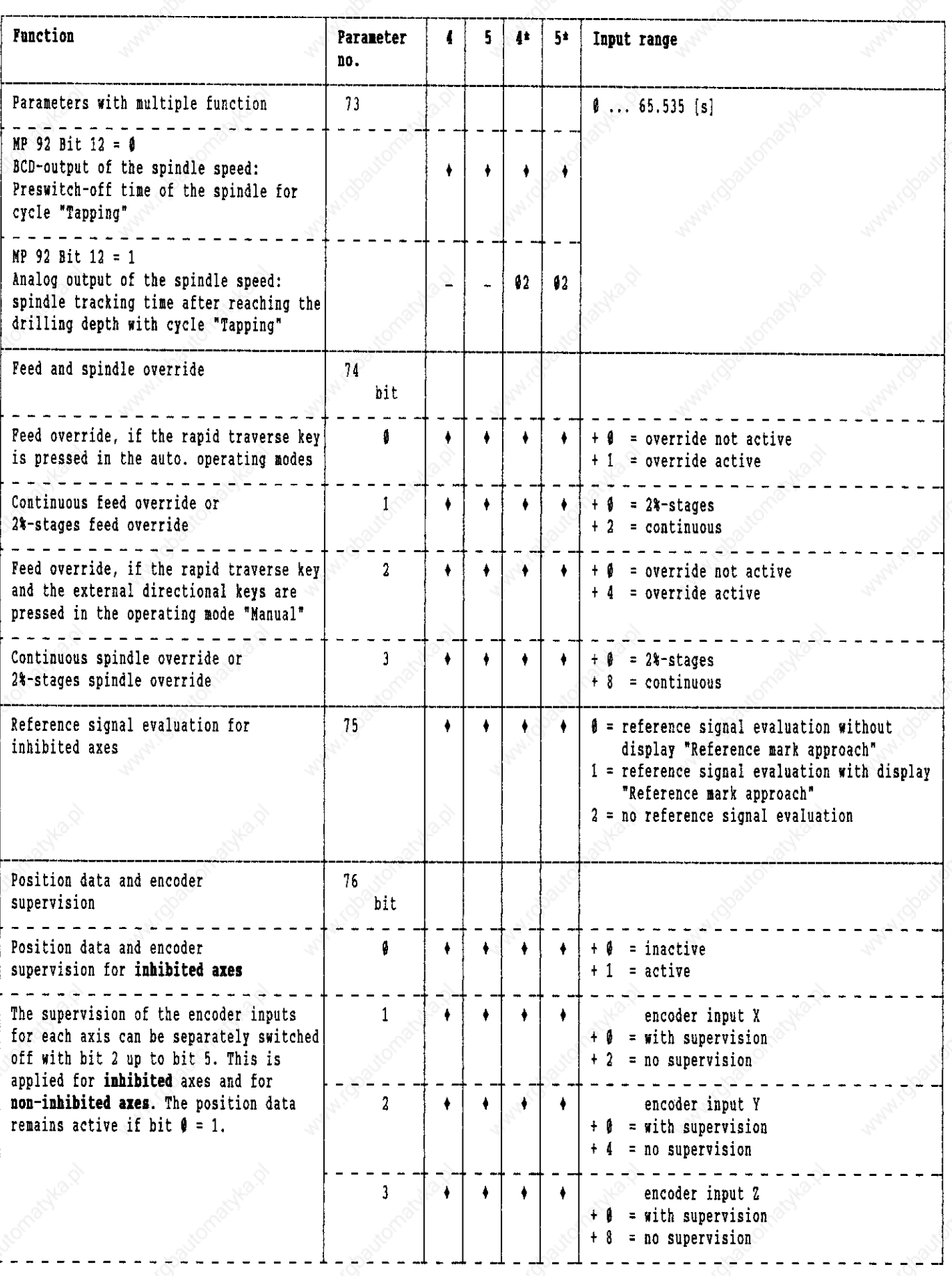

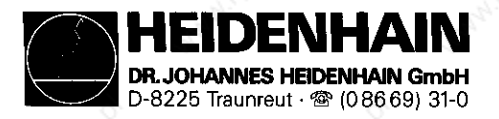

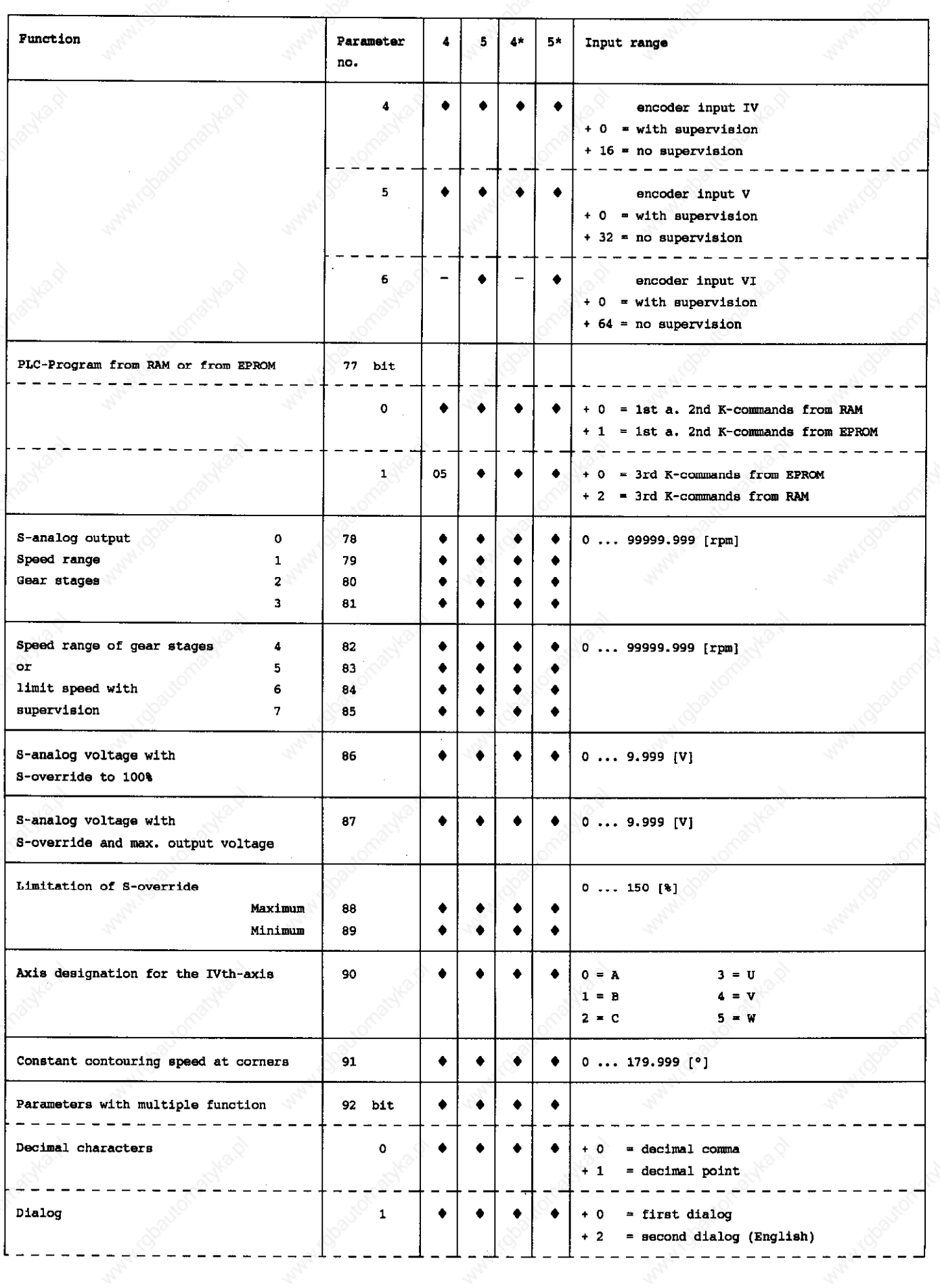

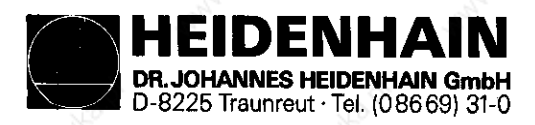

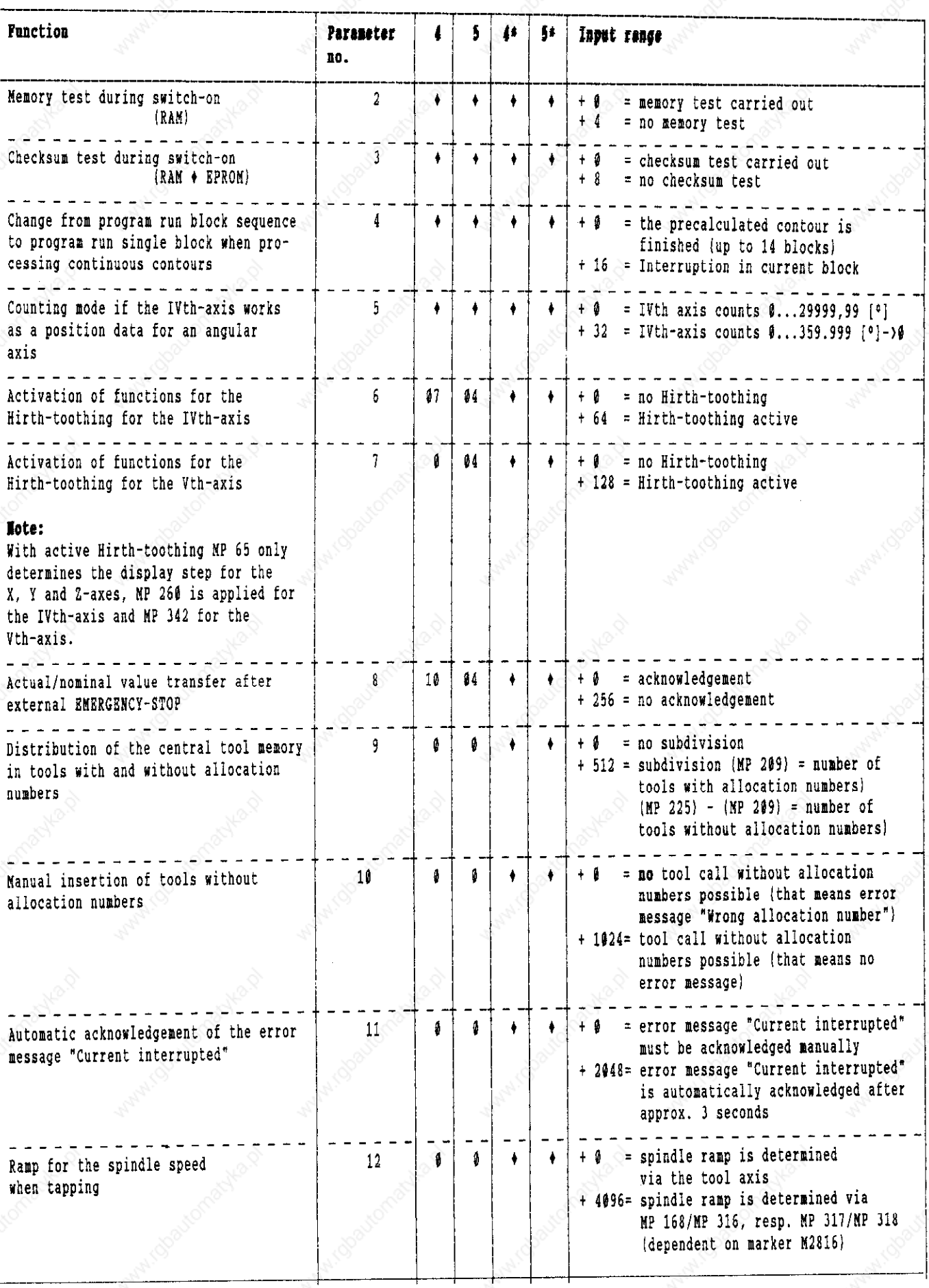

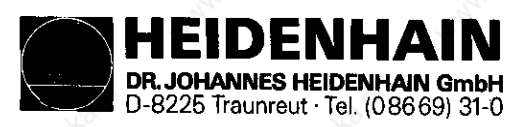

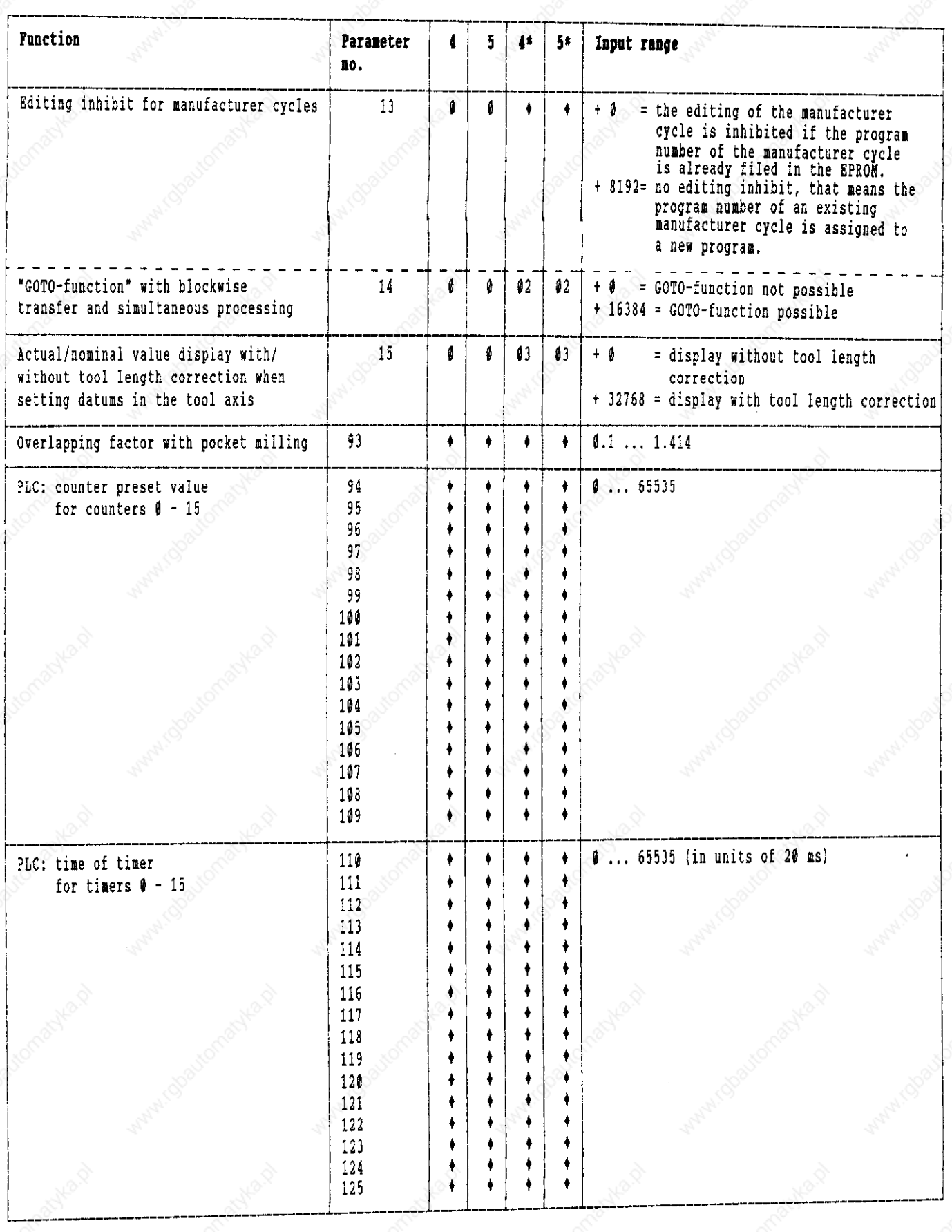
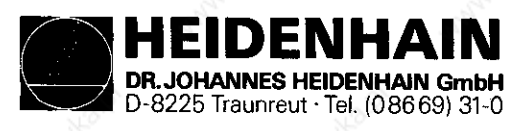

SERVICE MANUAL TNC 351/355<br>Page 99

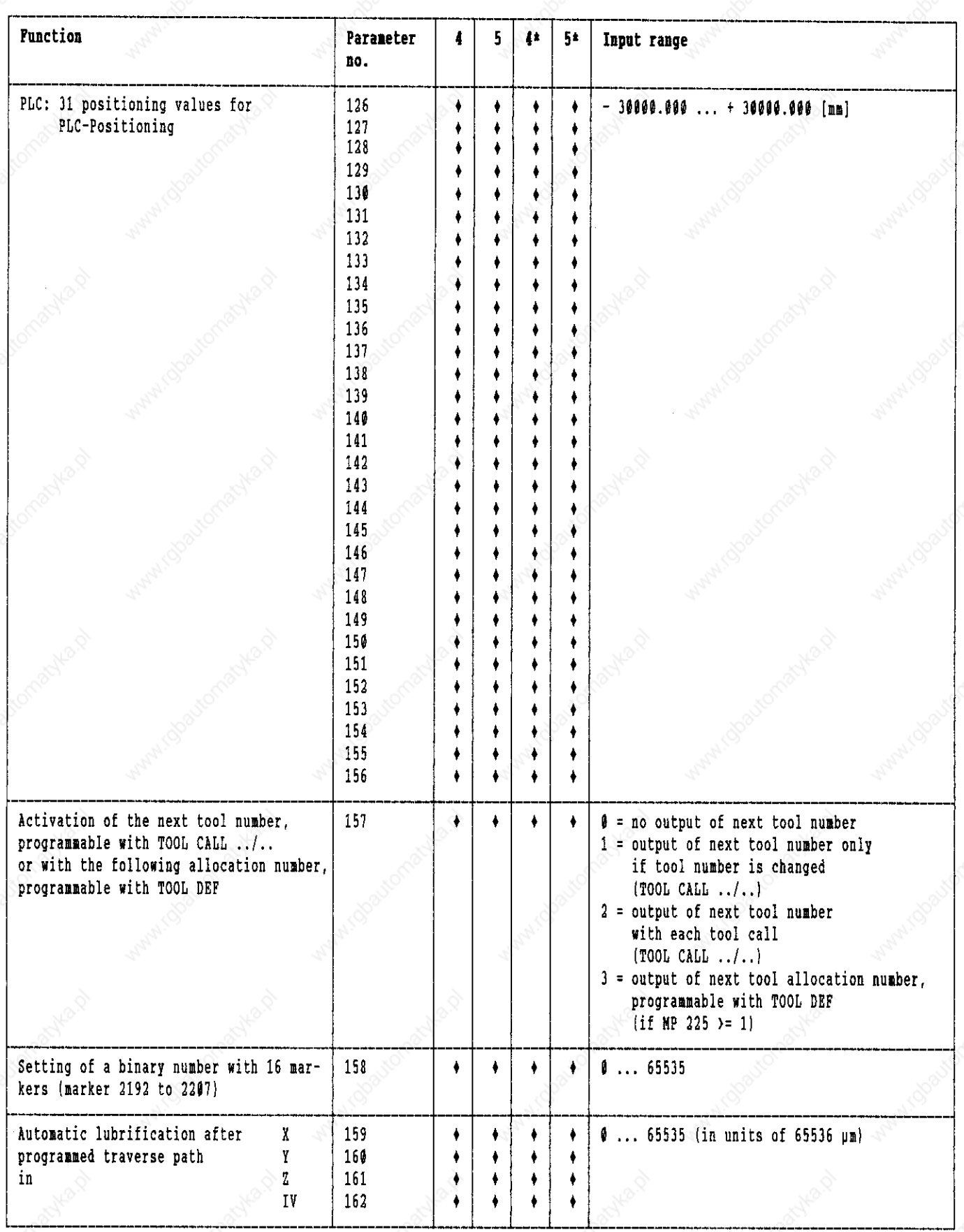

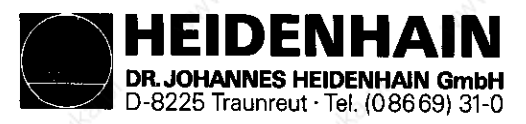

# SERVICE MANUAL TNC 351/355<br>Page 100

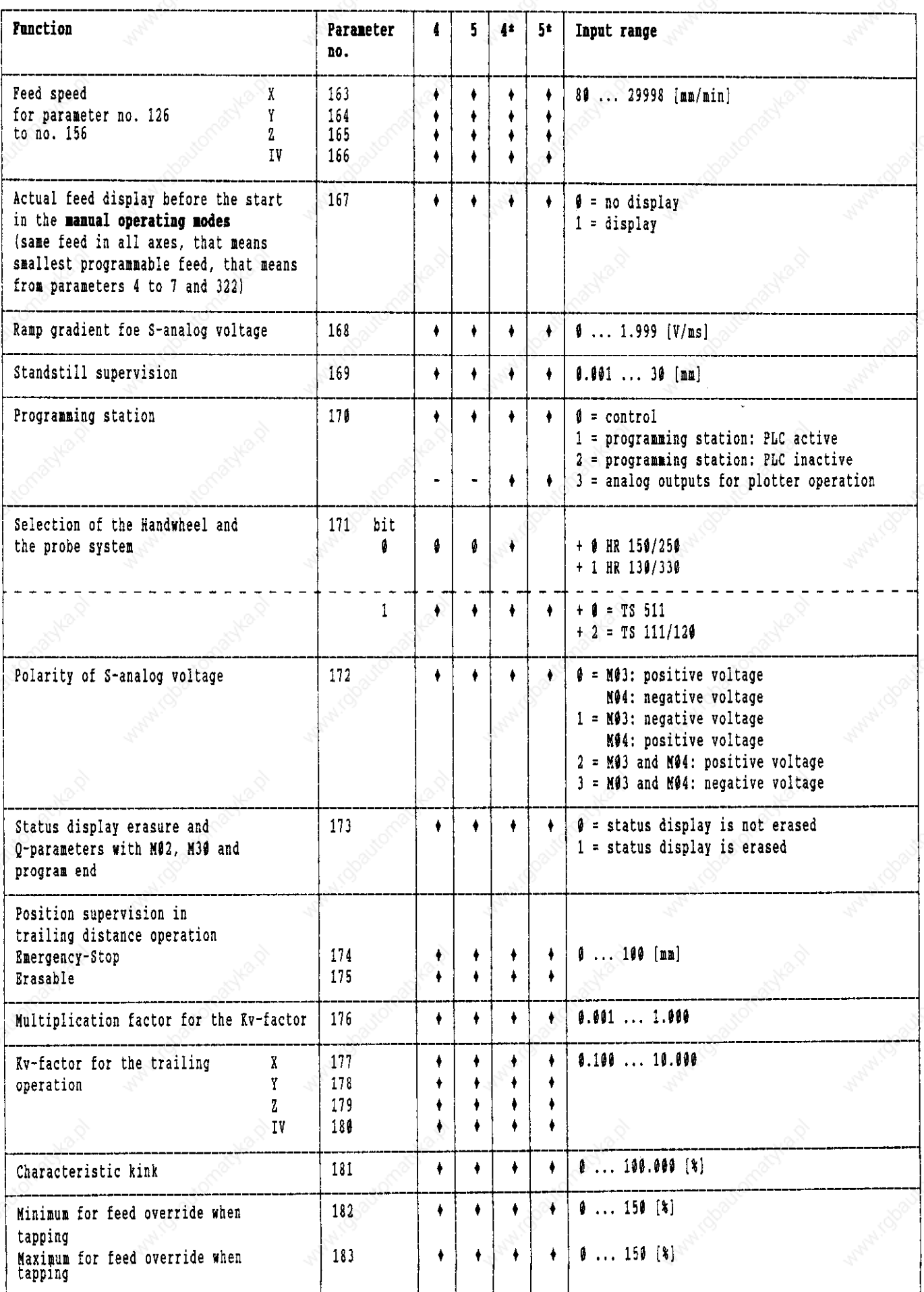

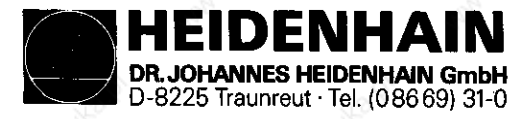

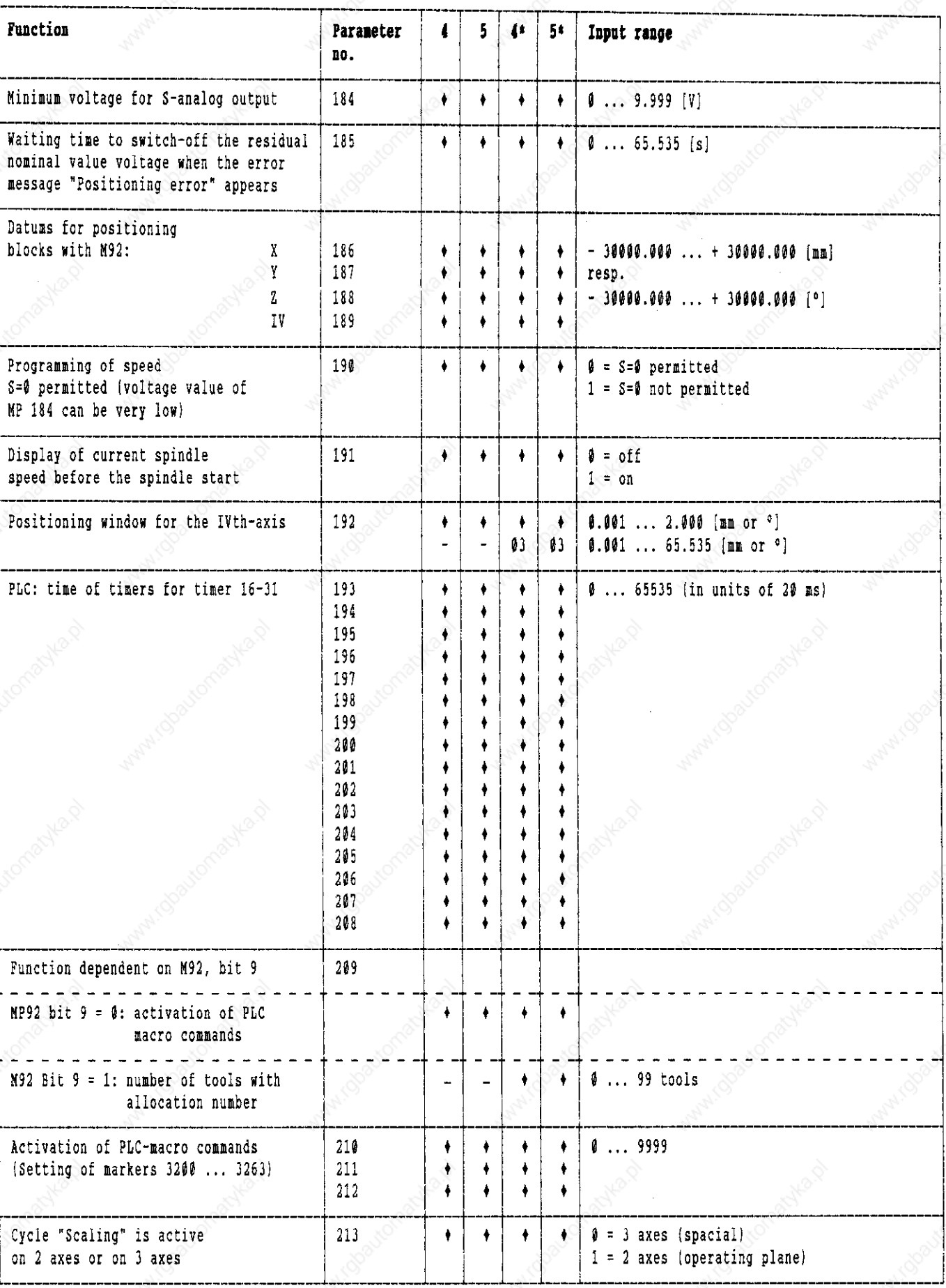

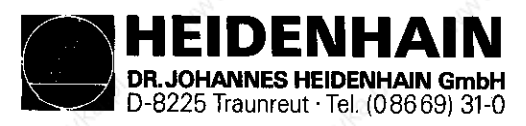

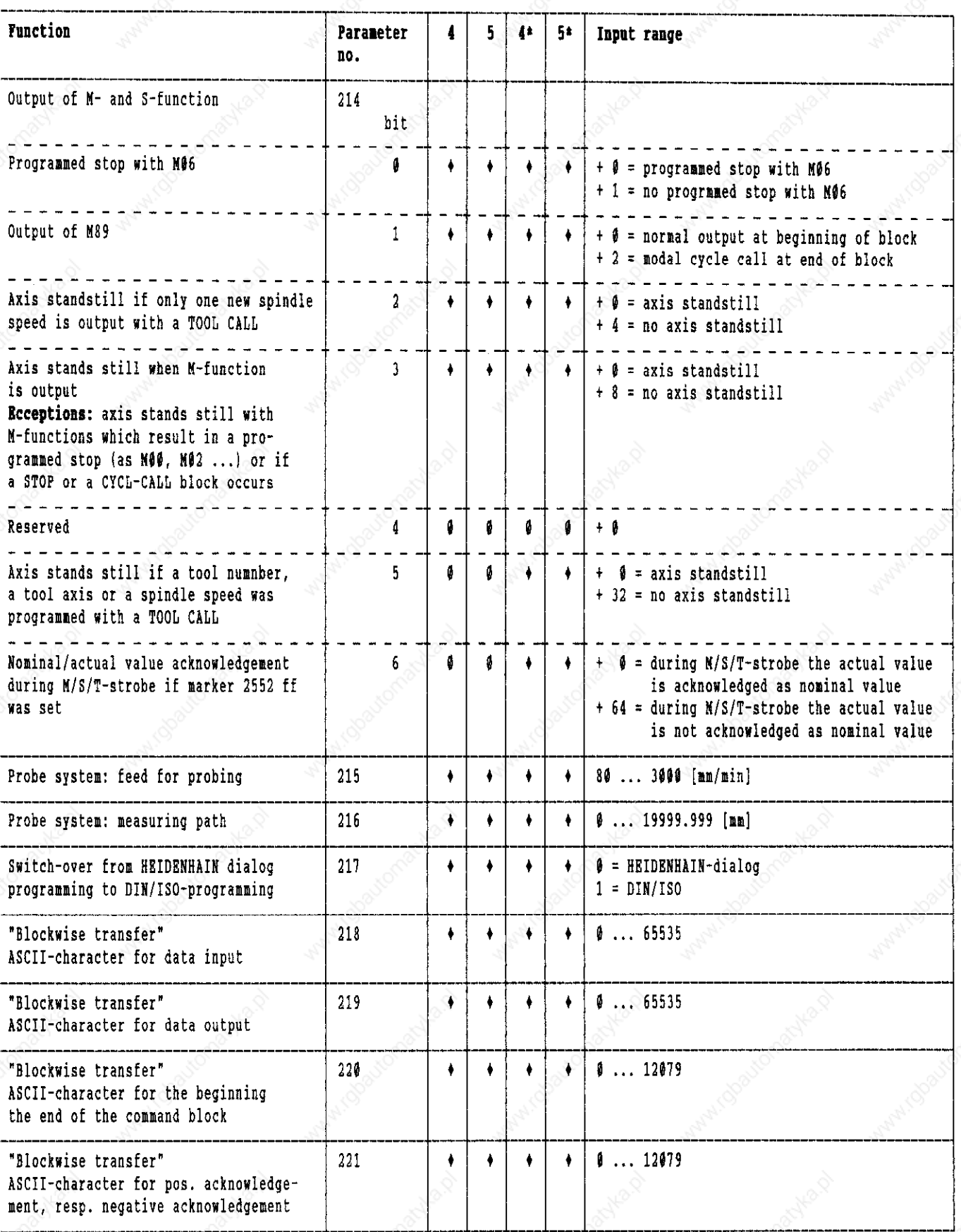

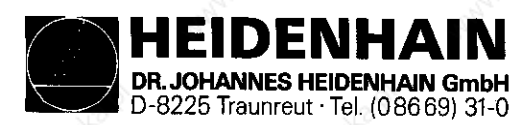

SERVICE MANUAL TNC 351/35 Page 103

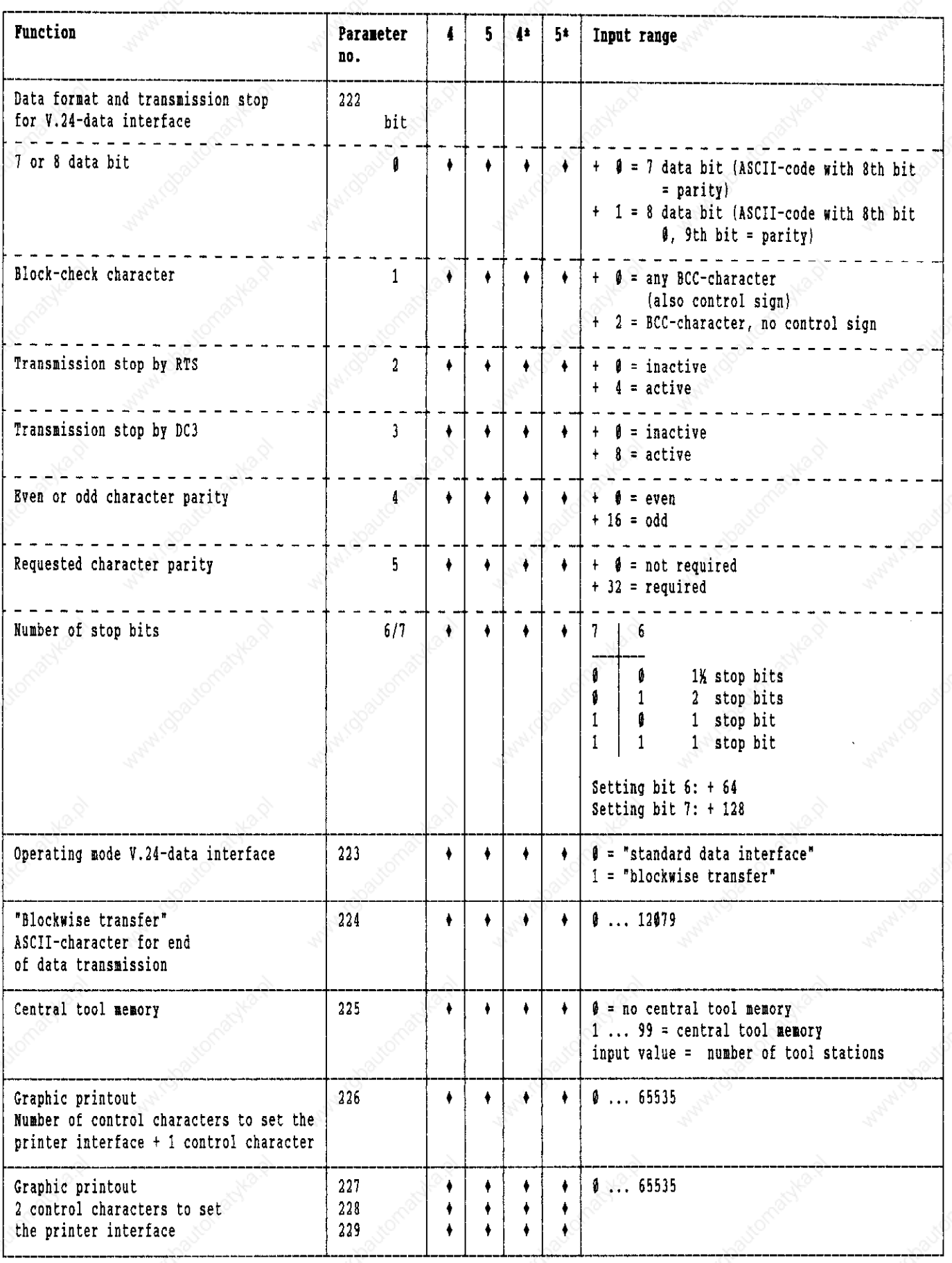

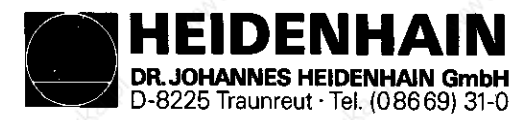

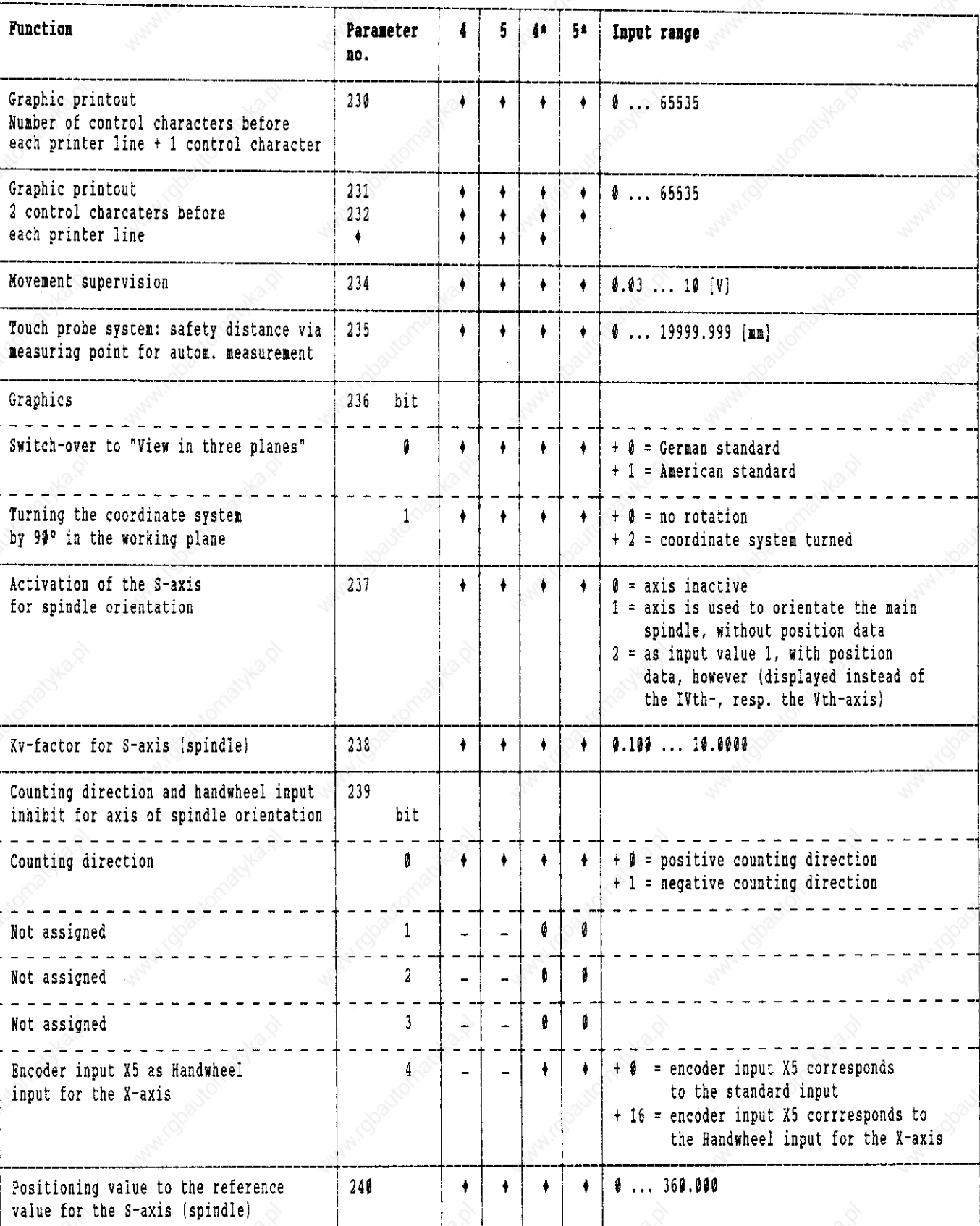

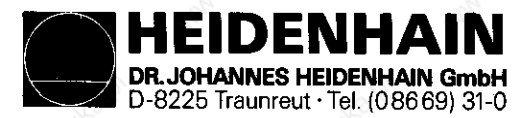

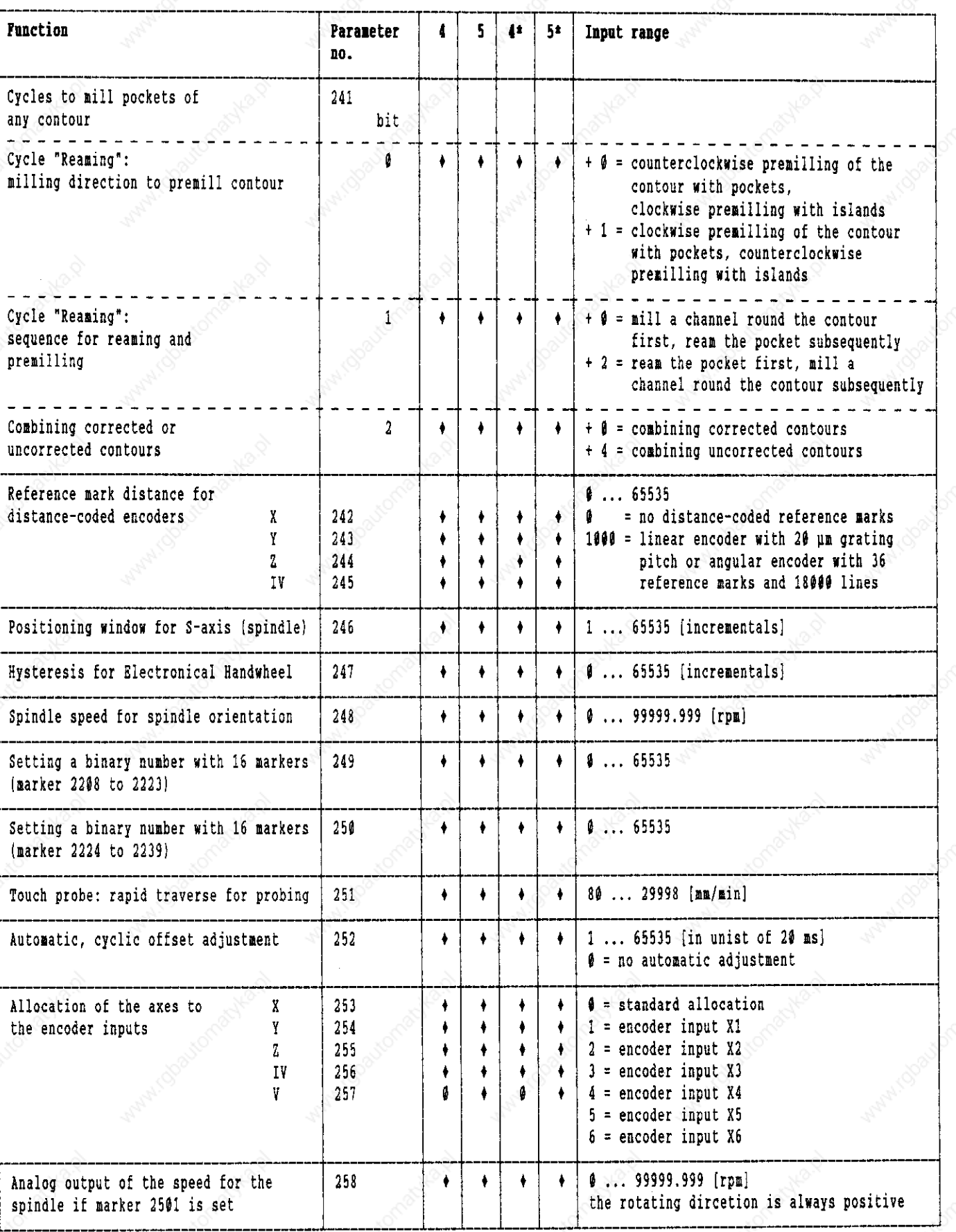

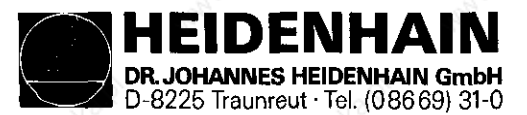

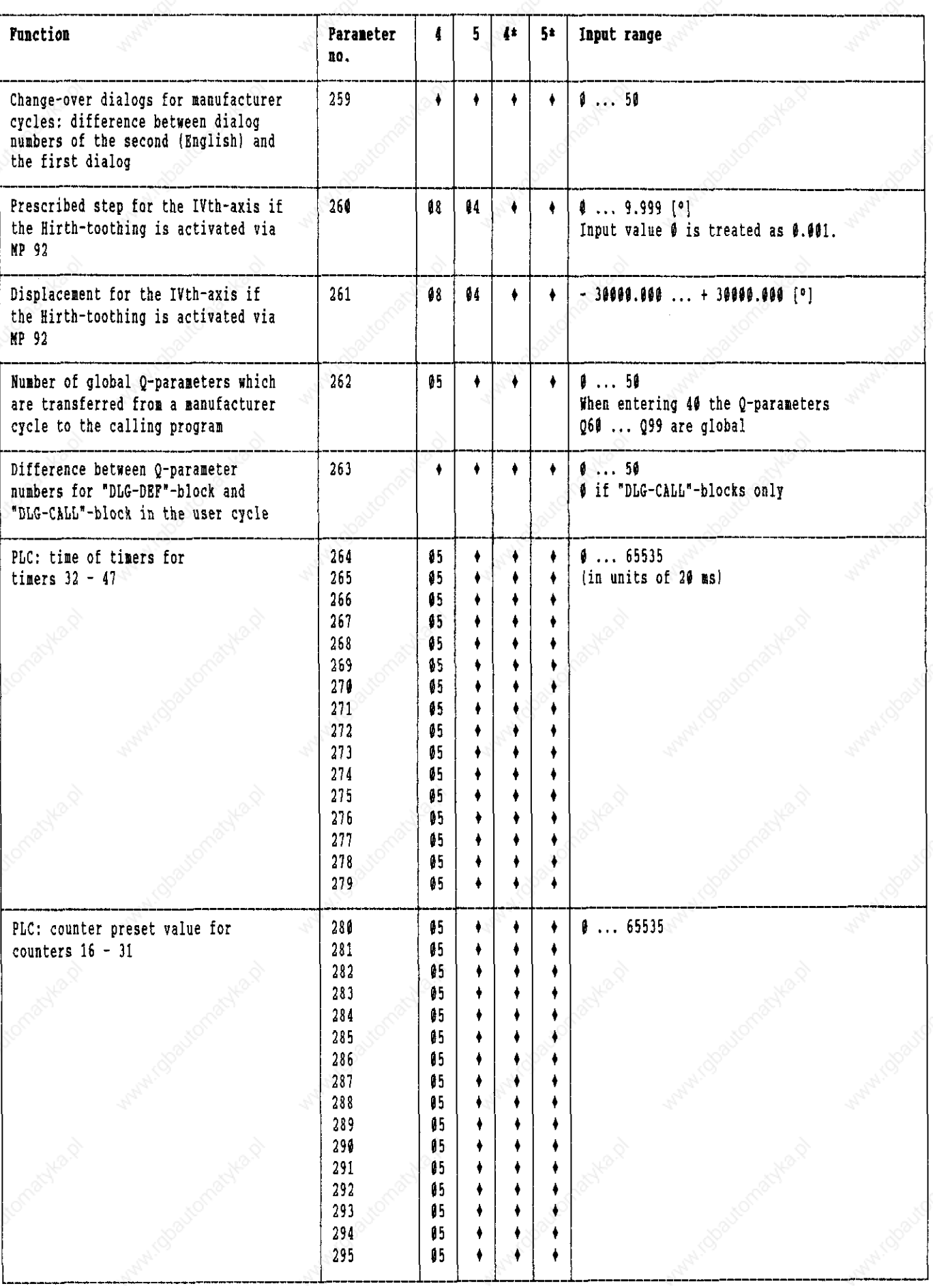

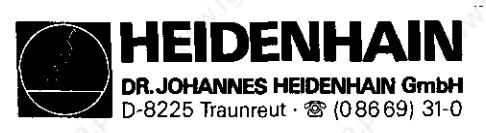

## SERVICE MANUAL TNC 351/355 Page 107

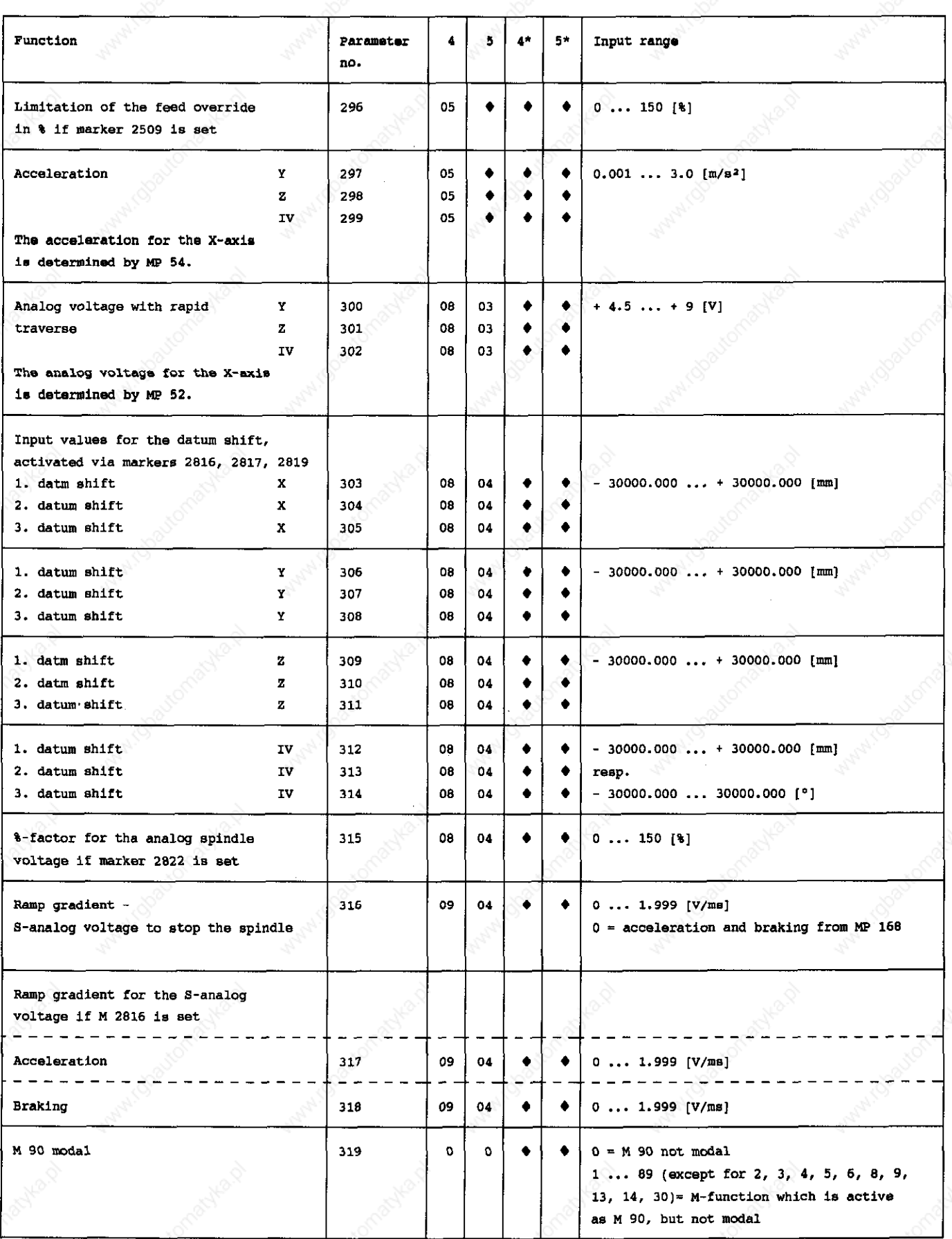

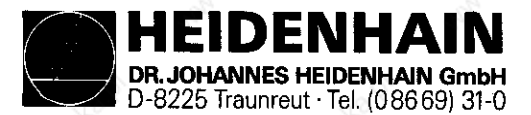

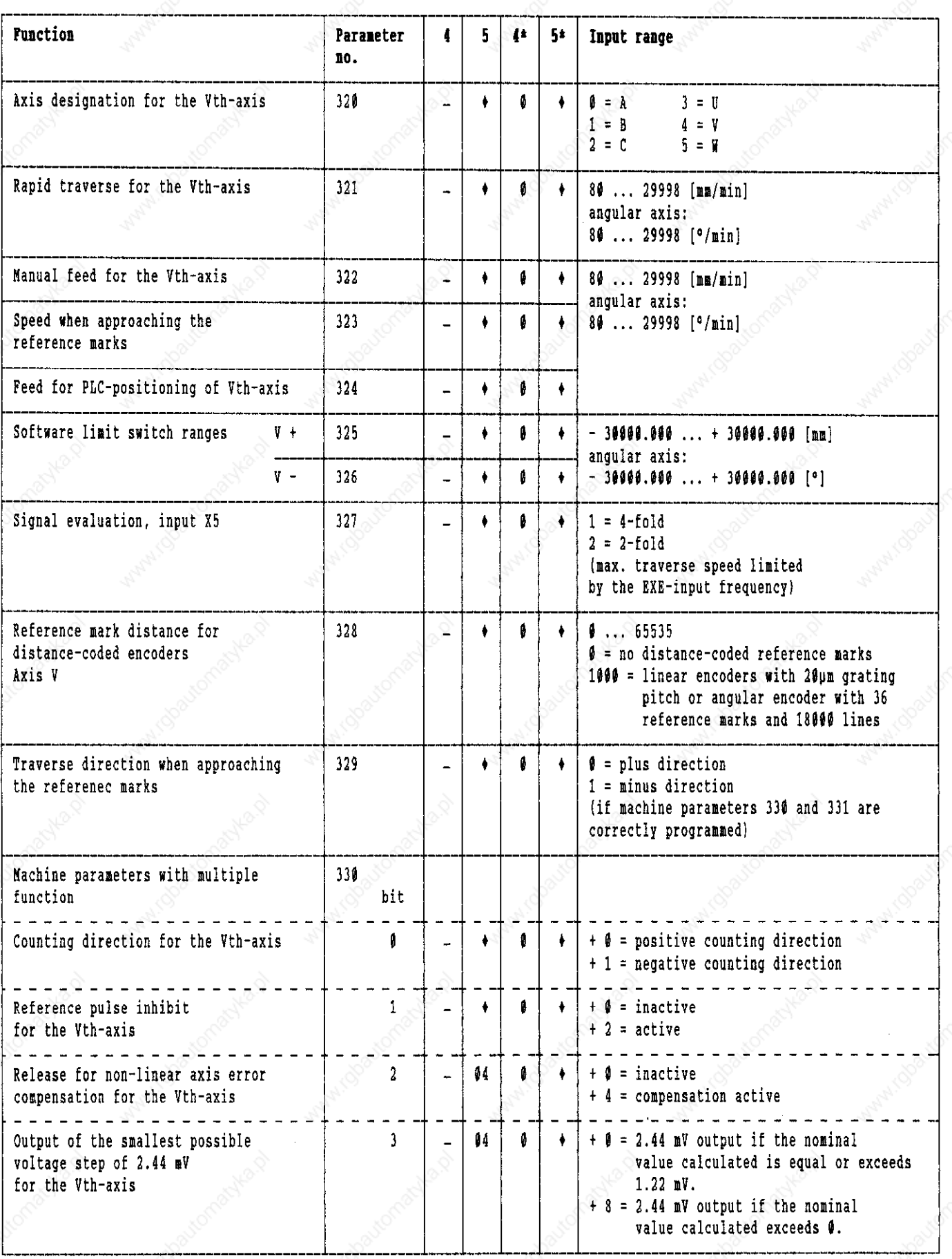

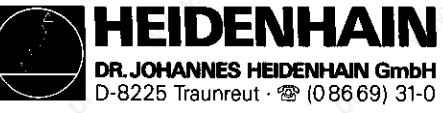

# SERVICE MANUAL TNC 351/355 Page 109

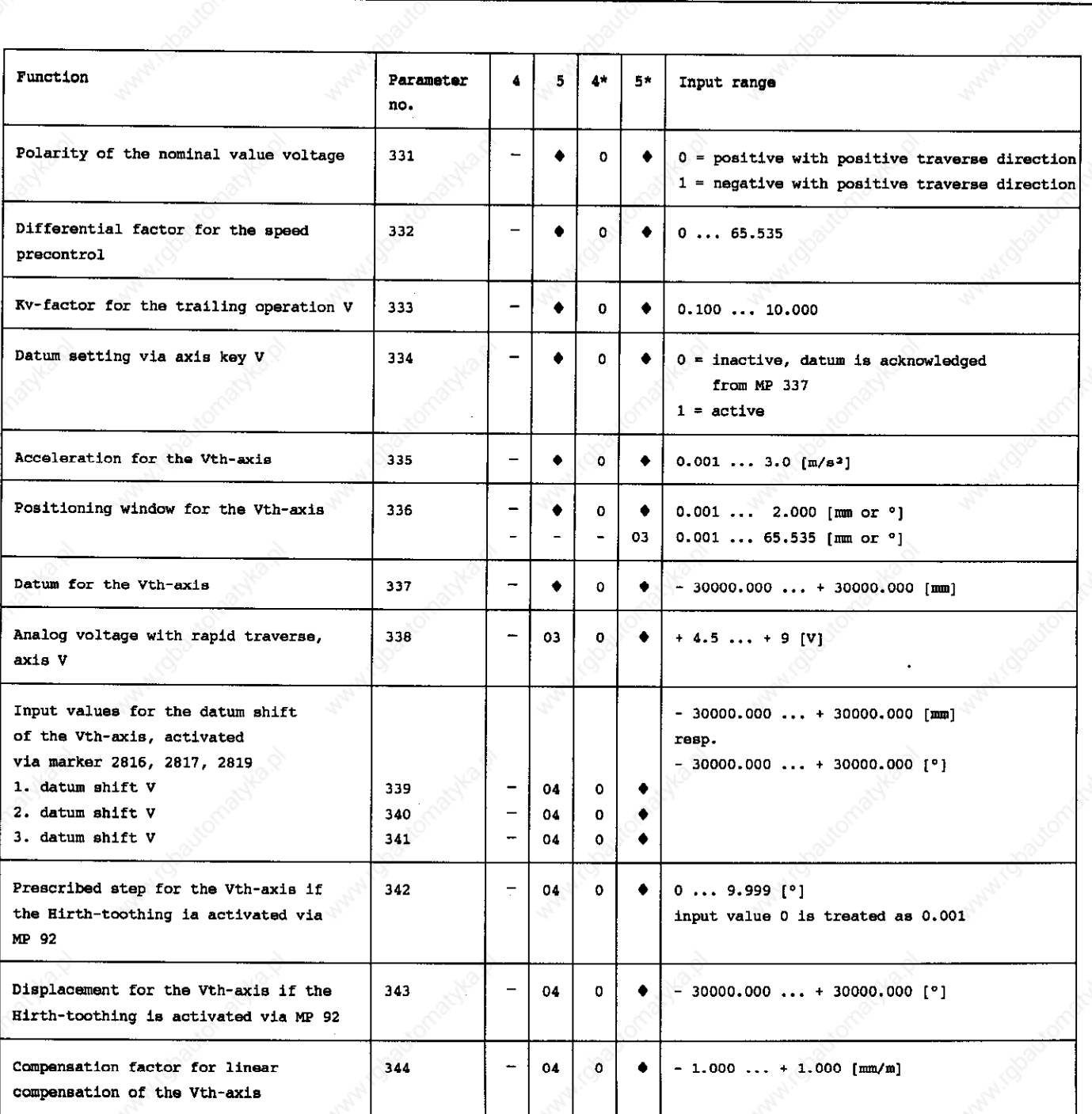

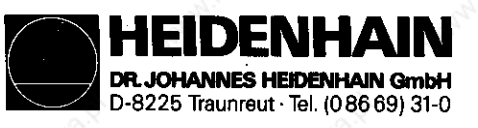

SERVICE MANUAL TNC 351/355 Page 110

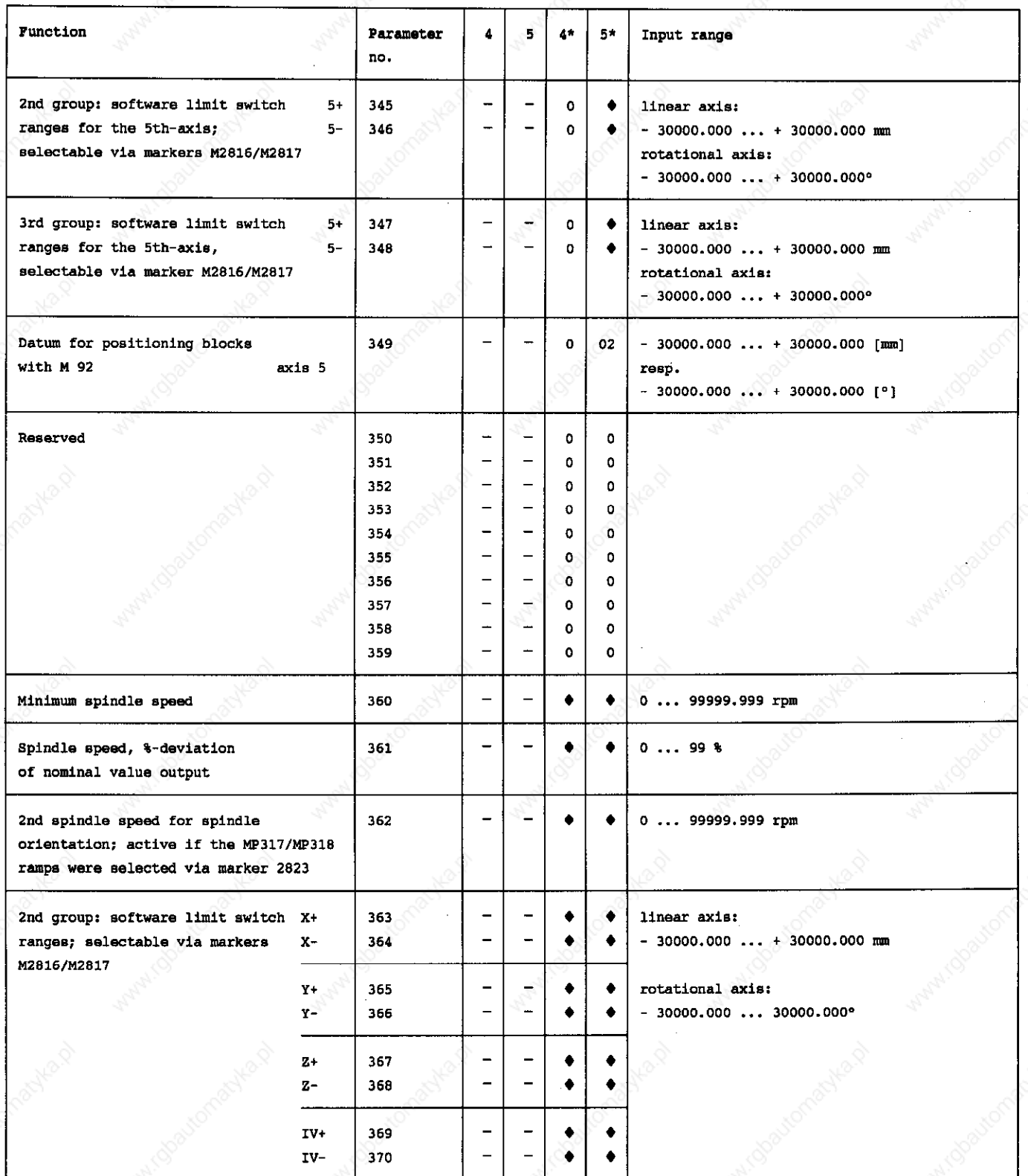

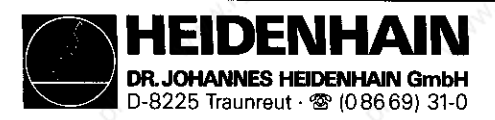

×.

SERVICE MANUAL TNC 351/355 Page 111

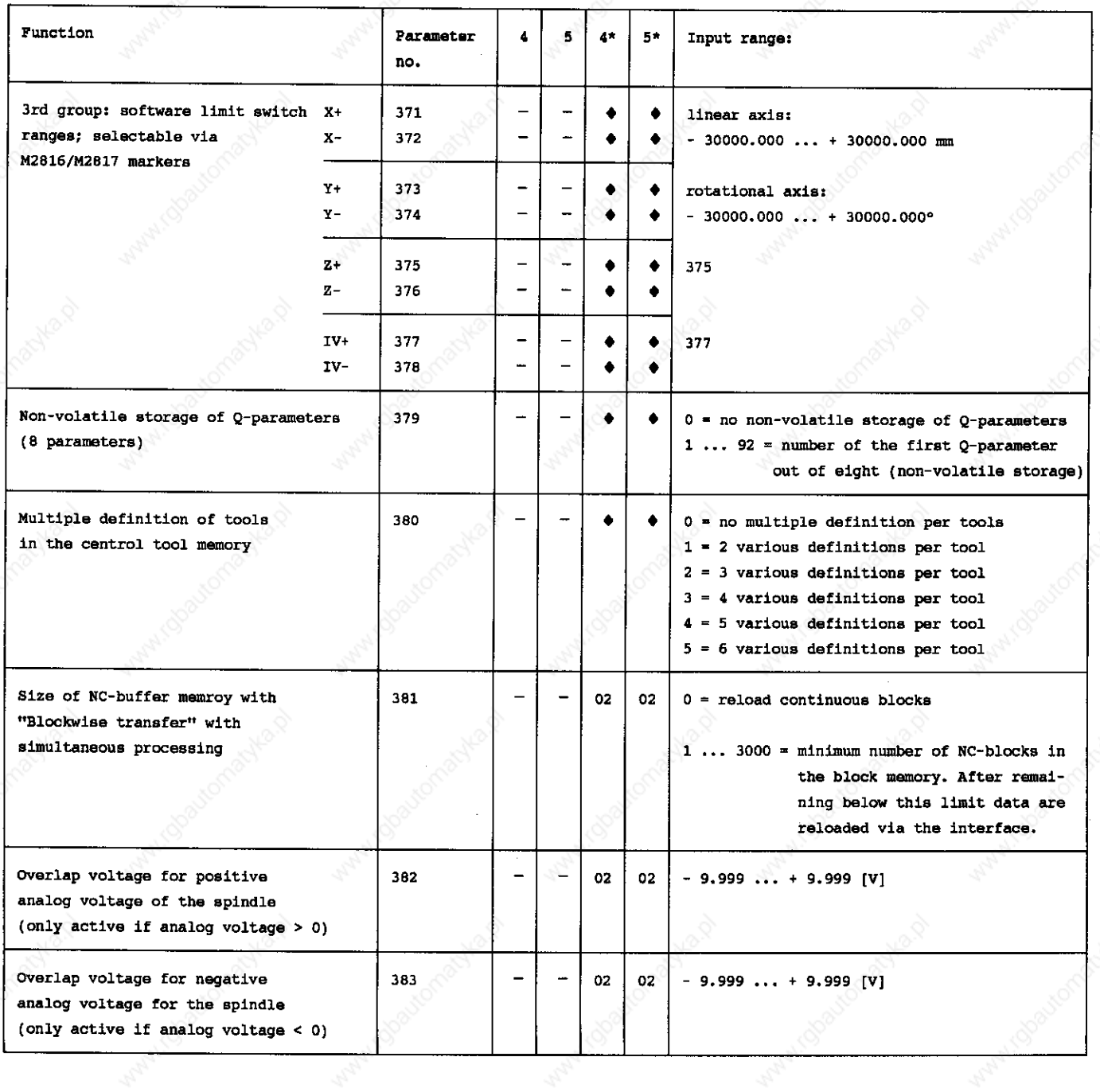